# **Safety Precautions**

Thank you for purchasing Shihlin Electric product. This user manual introduce how to install, wiring, inspect and operate Shihlin Servo Drive and Motor. Please read related items in this user manual prior to installation for safety.

■ There are 2 safety notification levels in this user manual: Danger and Caution.

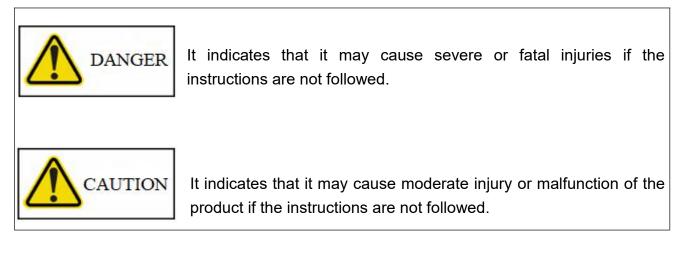

Besides, for those items remark as CAUTION, it may cause bad consequences in some cases, please follow the instruction to operate due to its importance.

Below symbols indicate the items should be followed.

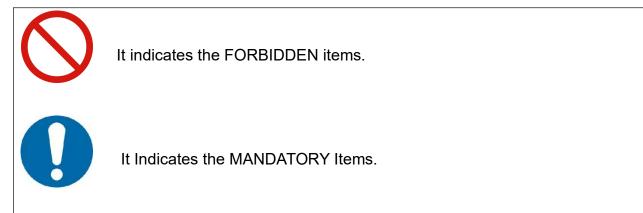

In this user manual, NOTE indicates the cautions which may not cause malfunction of the product, but need pay attention.

Please read this manual carefully and keep it properly to make sure the user can reach it freely.

# **Safety Instruction**

### 1. Electric Shock Prevention

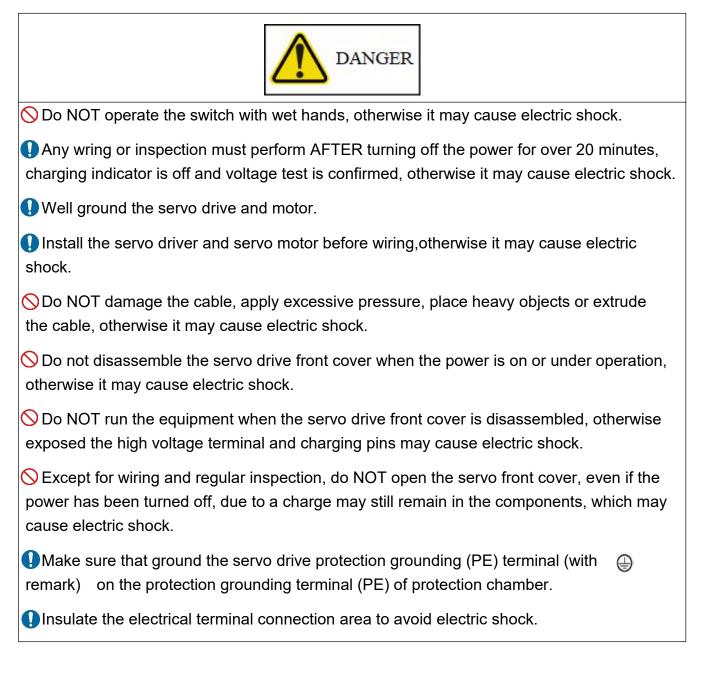

### 2. Fire Disaster Prevention

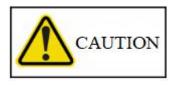

Do NOT place the servo drive, motor or external regenerative resistor on or nearby

inflammable objects, otherwise, fire disaster may be caused.

Turn off the servo drive power when problem occurs, otherwise, the high current flow may cause fire disaster.

Turn off the power by regenerative abnormal signal When regenerative resistor is used. If there is a regenerative brake transistor fault, which will make the regenerative resistor overheat and may cause fire disaster.

Never let below items go inside of the servo drive or motor. Including: flammable matter, such as oil, fat, etc. And conductive matter: such as screw, metal parts, etc.

Densure the servo drive power supply is connected with a no-fuse breaker.

3. Injury Prevention

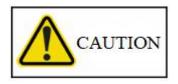

ODo NOT apply voltages other than those specified in the specifications to each terminal, otherwise, a burst or damage may occur.

ODo NOT make mistake when wiring to the terminal. Otherwise, a burst or damage may occur.

♦ ODo NOT make mistake on the(+ -)polarity. otherwise, a burst or damage may occur.

ODo NOT touch the heat sink, regenerative resistor of the servo drive, servo motor and other components during operation or soon after the power just turned off, because it may get hot and cause injury.

#### 4. Other cautions

Please pay attention to below notifications, improper operation may cause breakdown, injury, electric shock, etc.

(1) Delivery & Installation

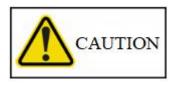

Choose correct way to deliver the product base on its weight.

Never stack products which is beyond limitation.

Do NOT hand carry the cable, motor shaft, and encoder when deliver the servo motor.

Servo drive and motor must be installed on the location with enough bearing capacity.

 $\bigcirc$  Do NOT stand or put heavy staff on the product.

Densure the product is installed correctly as specified in this manual.

Inside the protective chamber, a specified space must be reserved between the servo drive and other equipment.

 $\bigcirc$ Do NOT install, run the damaged or component missing servo drive and servo motor.

ODo NOT congest the vent of servo drive. Otherwise, it may cause a malfunction.

 $\bigcirc$  Do NOT drop or strike the servo drive and servo motor as they are precision machinery.

Consult with Shihlin Electric system service representative if you need keep the product for a long period without using.

(2) Wiring

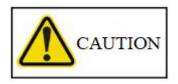

Do wiring carefully, otherwise, it may cause error on servo motor.

ODo NOT install phase-in capacitors, surge absorber, and EMI noise filters between the servo drive and servo motor.

Connect the servo drive and motor correctly(terminal U,V,W), otherwise, it may cause malfunction of servo motor.

♦ Connect the servo drive output(terminal U,V,W)and servo motor input(terminal U, V, W)

directly, Do NOT connect them by electromagnetic contactor, otherwise, it may cause abnormality or fault.

ODO NOT put the diode which control the output signal in wrong direction. Otherwise, it may cause malfunction: no signal output and protect circuit is disabled.

Fasten the cable which is connect to the terminal panel with correct torque force. Otherwise, it may cause overheat on the cable and terminal panel.

(3) Trial run and adjustment.

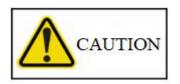

Check the program and parameters before operation. Otherwise, it may lead to malfunction of the machine.

Do NOT adjust the parameter settings excessively, otherwise, it may cause some abnormal on the product.

### (4) Operation

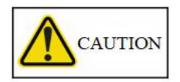

Set an emergency stop circuit outside the drive, which can be activated immediately in urgent cases to turn off the power supply.

ODo NOT disassembly, repair or modify the equipment.

Please confirm that the run signal is off before clear the alarm. otherwise the motor might restart immediately and you may get injured.

Use noise filter to minimize the influence of electromagnetic interference, otherwise, the electric device nearby might be impacted.

 $\bigotimes$ Do NOT burn or disassemble the servo drive, or it may cause hazardous gas.

Ensure a specified combination of servo drive and motor is used.

SThe built-in electromagnetic brake is designed to hold the motor shaft, do NOT use for ordinary braking.

### (5) Maintenance and Inspection

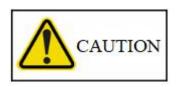

DEnsure the power LED indicator is off before maintenance or inspection.

Only qualified electricians can install, wire, repair and maintain the servo drive and servo motor.

Do NOT disassemble the servo motor, otherwise you may get electric shock or injured.

When the power is ON, do NOT connect or disconnect the servo drive with motor.

SThe built-in electromagnetic brake is designed to hold the motor shaft, do NOT use for ordinary braking.

Note: The content of this manual may be revised without prior notice. Please consult our distributors or download the latest version at <u>http://www. seec. com. tw/en/</u>

| 1. | Product Overview and Introduction                        | .14  |
|----|----------------------------------------------------------|------|
|    | 1.1 Outline                                              | . 14 |
|    | 1.2 Product Checklist                                    | 14   |
|    | 1.3 Product Model Overview                               | . 15 |
|    | 1.3.1 Servo Motor Model Naming Rule                      | 15   |
|    | 1.3.2 Servo Drive Model Naming Rule                      | 18   |
|    | 1.3.3 Servo Drive and Motor Model Overview Chart         | 20   |
|    | 1.4 Servo Drive Appearance and panel Introduction        | 21   |
|    | 1.5 Servo Drive Control Mode Introduction                | 23   |
|    | 1.6 Recommended Specification Chart for Breaker and Fuse | 24   |
| 2. | Installation                                             | .24  |
|    | 2.1 Precautions and Storage                              | 24   |
|    | 2.2 Installation Environment                             | 25   |
|    | 2.3 Installation Direction and Clearances                | 25   |
| 3. | . Wiring and Signal                                      | .29  |
|    | 3.1 Connection of power supply and peripheral equipment  | . 29 |
|    | 3.1.1 Peripheral equipment wiring diagram - Below 1KW    | 29   |
|    | 3.1.2 Peripheral equipment wiring diagram-1. 5KW~3KW     | 30   |
|    | 3.1.3 Description of Drive Connector and Terminals       | 30   |
|    | 3.1.4 Wiring for Power Supply                            | 32   |
|    | 3.1.5 Connector specifications of motor U,V, W           | 33   |
|    | 3.1.6 Wire selection                                     | 34   |
|    | 3.2 CN1 I/O signal wiring and introduction               | 35   |
|    | 3.2.1 CN1 terminal configuration diagram                 | 35   |
|    |                                                          |      |

|    | 3.2.2 CN1 Signal Wire Shielding and Grounding                                                                                                    | 39                        |
|----|----------------------------------------------------------------------------------------------------|---------------------------|
|    | 3.2.3 CN1 Terminal signal description                                                                                                    | 41                        |
|    | 3.2.4 Interface wiring diagram                                                                                                    | 60                        |
|    | 3.2.5 User-specified DI and DO signals                                                                                                    | 65                        |
|    | 3.3 CN2 encoder signal wiring and description                                                                                                    | 66                        |
|    | 3.3.1 Encoder lead wire connector specifications                                                                                                    | 67                        |
|    | 3.4 CN3/CN3L communication port wiring and description                                                                                                    | 68                        |
|    | 3.5 CN4 USB communication port                                                                                                    | 69                        |
|    | 3.6 CN5 absolute encode battery connector                                                                                                    | 70                        |
|    | 3.7 Standard wiring instruction                                                                                                    | 71                        |
|    | 3.7.1 Position control mode(Pr Mode) wiring diagram                                                                                                    | 73                        |
|    | 3.7.2 Position control mode(Pt Mode) wiring diagram                                                                                                    | 74                        |
|    |                                                                                                    |                           |
|    | 3.7.3 Speed control mode (S Mode)wiring diagram                                                                                                    | 75                        |
|    | 3.7.3 Speed control mode (S Mode)wiring diagram                                                                                                    |                           |
| 4  |                                                                                                    | 76                        |
| 4. | 3.7.4 Torque control mode wiring diagram (T Mode)                                                                                                    | 76<br><b>77</b>           |
| 4. | 3.7.4 Torque control mode wiring diagram (T Mode)                                                                                                    | 76<br><b>77</b><br>77     |
| 4. | <ul> <li>3.7.4 Torque control mode wiring diagram (T Mode)</li> <li><b>Panel display and operation</b></li> <li>4.1 Name of each part of the panel</li> </ul>                                                       | 76<br><b>77</b><br>77<br> |
| 4. | <ul> <li>3.7.4 Torque control mode wiring diagram (T Mode)</li> <li>Panel display and operation</li> <li>4.1 Name of each part of the panel</li> <li>4.2 Displayed procedure</li> </ul>                             | 76<br><b>77</b><br>77<br> |
| 4  | <ul> <li>3.7.4 Torque control mode wiring diagram (T Mode)</li> <li>Panel display and operation</li> <li>4.1 Name of each part of the panel</li> <li>4.2 Displayed procedure</li> <li>4.3 Status display</li> </ul> |                           |
| 4  | <ul> <li>3.7.4 Torque control mode wiring diagram (T Mode)</li> <li>Panel display and operation</li></ul>                                                                                                    |                           |
| 4  | <ul> <li>3.7.4 Torque control mode wiring diagram (T Mode)</li> <li><b>Panel display and operation</b></li></ul>                                                                                                    |                           |
| 4  | <ul> <li>3.7.4 Torque control mode wiring diagram (T Mode)</li></ul>                                                                                                    |                           |
| 4  | <ul> <li>3.7.4 Torque control mode wiring diagram (T Mode)</li></ul>                                                                                                    |                           |

|    | 4.6.5 Inertia estimation and tuning by communication software | 93  |
|----|---------------------------------------------------------------|-----|
|    | 4.7 Parameter mode                                            |     |
|    | 4.7.1 16 bit parameter setting instruction                    | 97  |
|    | 4.7.2 32 bit parameter setting instruction                    |     |
| 5. | Running Operation                                             | 101 |
|    | 5.1 Check items Before Operation                              | 101 |
|    | 5.2 No-load test                                              | 102 |
|    | 5.2.1 No-load JOG test                                        | 102 |
|    | 5.2.2 No-load positioning test                                | 105 |
|    | 5.3 Tuning procedure                                          | 107 |
|    | 5.3.1 Tuning method and type                                  | 107 |
|    | 5.3.2 One-touch Tuning Function                               | 110 |
|    | 5.3.3 Auto tuning function                                    | 118 |
|    | 5.3.4 Manually tuning mode                                    | 123 |
|    | 5.3.5 Interpolation mode                                      | 125 |
|    | 5.4 Position mode parameter setting and operation             | 126 |
|    | 5.5 Speed mode parameter setting and operation                | 128 |
|    | 5.6 Torque mode parameter setting and operation               | 131 |
| 6. | Control function                                              | 133 |
|    | 6.1 Control mode option                                       | 133 |
|    | 6.2 Torque control mode                                       | 135 |
|    | 6.2.1 Torque command                                          | 135 |
|    | 6.2.2 Torque command smoothing                                | 136 |
|    | 6.2.3 Torque limit of torque control mode                     | 136 |
|    | 6.2.4 The speed limit of torque mode                          | 138 |

| 6.3 Speed control mode                           | 140 |
|--------------------------------------------------|-----|
| 6.3.1 Selection of speed command                 | 141 |
| 6.3.2 Speed command Smoothing                    | 142 |
| 6.3.3 Torque limit of speed control mode         | 145 |
| 6.3.4 Adjustment of speed loop gain              | 146 |
| 6.3.5 Resonance suppression unit                 | 149 |
| 6.3.6 Gain switch function                       | 155 |
| 6.4 Position control mode                        | 162 |
| 6.4.1 External pulse command(Pt command)         |     |
| 6.4.2 Internal position command (Pr command)     |     |
| 6.4.3 Position command smoothing                 | 167 |
| 6.4.4 Electronic gear                            | 169 |
| 6.4.5 Torque limit of position loop              | 171 |
| 6.4.6 Position loop gain                         | 171 |
| 6.5 Dual control mode                            | 172 |
| 6.5.1 Position/speed dual mode                   | 174 |
| 6.5.2 Speed/torque dual mode                     | 175 |
| 6.5.3 Torque/position dual mode                  | 176 |
| 6.6 Other functions                              |     |
| 6.6.1 Selection of regenerative resistor         | 177 |
| 6.6.2 Operation of electromagnetic brake         |     |
| 7. PR (procedure) sequence control introductions | 184 |
| 7.1 PR introduction                              | 184 |
| 7.2 DI/DO and sequences                          | 184 |
| 7.3 Parameter setting of PR                      |     |

|    | 7.4 PR sequence status                                    | 197 |
|----|-----------------------------------------------------------|-----|
| 8. | . Parameter setting                                       | 202 |
|    | 8.1 Parameter definitions                                 |     |
|    | 8.2 List of Parameters                                    | 204 |
|    | 8.3 Parameter group introduction                          |     |
|    | Table 8.1: Digital input(DI) function description:        |     |
|    | Table 8.2: Digital output(DO) function description        | 313 |
| 9. | . Communication function                                  | 315 |
|    | 9.1 Communication hardware interface and wiring           | 315 |
|    | 9.2 Communication specifications                          |     |
|    | 9.3 Modbus communication protocol                         | 318 |
|    | 9.3.1. ASCII mode                                         | 318 |
|    | 9.3.2. RTU mode                                           | 326 |
|    | 9.4 Setting and accessing communication parameters        | 333 |
| 1( | 0. Troubleshooting                                        | 347 |
|    | 10.1 Alarm list and corrective actions                    |     |
|    | 10.2 Causes and corrective actions                        |     |
| 1  | 1. Specifications                                         |     |
|    | 11.1 Servo drive standard specifications                  |     |
|    | 11.2 Interface and out dimensions of the servo drive      |     |
|    | 11.3 Dimensions of the servo drive                        |     |
|    | 11.4 SME series servo motor general specification         | 369 |
|    | 11.4.1 Standard Specification of Low Capacity Servo Motor | 369 |
|    | 11.5 Motor dimensions                                     |     |
|    | 11.5.1Dimensions of 3000 RPM motor                        |     |

| 11.5.2Dimensions of 2000 RPM motor                              |     |
|-----------------------------------------------------------------|-----|
| 11.5.3Dimensions of servo motor keyway                          |     |
| 11.6 Electromagnetic Interference Filter (EMI Filter)           |     |
| 11.7 EMI interference countermeasure                            |     |
| 12. Features                                                    |     |
| 12.1 Motor T-N Curve/S-T curve                                  |     |
| 12.2 Overload features                                          |     |
| 13. Absolute Servo System                                       | 380 |
| 13.1 Mitsubishi Absolute Position Detection System              | 384 |
| 13.1.1Signal description                                        |     |
| 13.1.2Startup procedure                                         |     |
| 13.1.3Absolute position data transmission protocol              |     |
| 13.2 Delta absolute position detection system                   |     |
| 13.2.1Signal description                                        | 396 |
| 13.2.2Start procedure                                           | 397 |
| 13.2.3Use DI/DO to initialize absolute coordinates              |     |
| 13.2.4Use parameter settings to initialize absolute coordinates |     |
| 13.2.5Absolute position data transmission protocol              | 400 |
| 13.3 Absolute battery specifications                            | 402 |
| 14. Appendix                                                    | 404 |
| 14.1 Accessories                                                |     |
| 14.2 Regenerative resistor                                      | 409 |
| 14.3 Table of communication address                             | 410 |
| 14.4 Compliance with global standards                           | 415 |
| 14.4.1. Safety instructions                                     |     |

| 14.4.2. Professional technicians         | 415 |
|------------------------------------------|-----|
| 14.4.3. Compliance with standards        | 415 |
| 14.4.4. Correct use method               | 416 |
| 14.4.5. Basic inspection and maintenance | 418 |
| 14.5 Manual version and revision history |     |

# 1. Product Overview and Introduction

# 1.1 Outline

The control modes of Shihlin general purpose AC servo includes single mode and dual mode. Single mode includes following 4 types: position mode(terminal input), position mode(internal register), speed mode and torque mode. And dual mode includes following 5 types: position mode(terminal input)/speed mode, position mode(terminal input)/torque mode, position mode(internal register)/speed mode, position mode(internal register)/torque mode, speed mode/torque mode.

The servo can be used for high-precision positioning system, speed control smoothing system in general machinery industry, machine tools and tension control system.

Shihlin servo have RS-485 series communication function, and also have the most convenient USB communication function, this enable that you can rapidly perform parameter adjustment, test operation, status monitoring and gain adjustment by a computer which is installed with Shihlin communication software.

With the auto tuning function, Shihlin servo gain value could automatically adjust according to the machinery status. The Shihlin series servo is equipped with 17-bit pulses/rev absolute magnetic encoder, it can perform high-precision control.

### 1.2 Product Checklist

Check below items before you start to use our product:

- Any loose or fall off screw on motor or drive.
- Check if the product model name on nameplates of the motor and drive are align with the purchase order. You can refer to the product model list in next section.
- Check if any damage or scratch on the surface of the motor and drive.
- Manually rotate the motor shaft to check if it can move smoothly to make sure no abnormality on the motor shaft. If the motor is equipped with electromagnetic brake, you cannot smoothly rotate the motor shaft by hand.

If any of the above problems occur, please contact the distributor.

A complete servo set includes:

- (1) A servo drive and a servo motor.
- (2) A UVW motor power cable: one end of the U, V, and W wires connects to the corresponding terminal panel and the other end to the UVW connector on the motor. The green wire is connect to the ground terminal of the servo drive (optional purchase).
- (3) An encoder cable: one end of it connects to the CN2 of the servo drive and the other end to encoder.
- (4) A USB communication cable, one end of it connects to CN4 on the drive, the other end to USB port on the computer. (Optional purchase).
- (5) A 50 Pin connector for CN1.
- (6) A 8 Pin connector (L1, L2, P, C, N, U, V, W) for servo below 1kw.
- (7) An installation guide.
- (8) A Shihlin servo user manual, the electric copy can be download from the website.

### 1.3 **Product Model Overview**

### 1.3.1 Servo Motor Model Naming Rule

1. Naming Rule

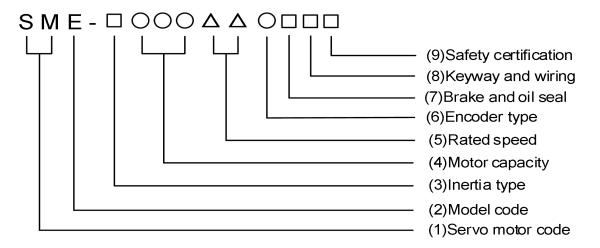

- 2. Description of each code item.
- (1) Servo motor code: SM indicates servo motor.
- (2) Model code: E.
- (3) Inertia classification: Coding according to the motor inertia as follows:

| Code | Inertia class                        |
|------|--------------------------------------|
| L    | Low                                  |
| М    | Medium (SDC currently not supported) |
| Н    | High(SDC currently not supported)    |

(4) Motor capacity: motor output power.

| Code           | 010 | 020 | 040 | 075 | 100  |
|----------------|-----|-----|-----|-----|------|
| Motor power(W) | 100 | 200 | 400 | 750 | 1000 |

(5) Rated speed: the rated output speed of motor.

| Code             | 20   | 30   |
|------------------|------|------|
| Rated speed(rpm) | 2000 | 3000 |

(6) Encoder type: Shihlin servo motor magnetic encoder(17bit) Shihlin servo motor optical encoder(22bit)

| Code | Encoder type           |  |  |
|------|------------------------|--|--|
| Т    | Single turn, 17bit/rev |  |  |
| N    | 65536 turns, 17bit/rev |  |  |
| S    | Single turn, 22bit/rev |  |  |
| M    | 65536 turns, 22bit/rev |  |  |

(7) Brake and oil seal: below codes to indicate whether the motor is equipped with brake and oil seal.

| Code<br>Item | А | В | С | D |
|--------------|---|---|---|---|
| Brake        | _ | • | _ | • |
| Oil seal     | _ | _ | • | • |

(8) Keyway and outlet type: below codes to indicate if the motor have keyway and outlet type selection.

| Code<br>Item    | A | В | С | D |
|-----------------|---|---|---|---|
| Keyway          | _ | • | _ | • |
| back side cable |   |   | • | • |

(9) Safety certification: the certified safety certification of the motor is indicated by the following code:

| Code | CE           | Conform to    |
|------|--------------|---------------|
| Item | Certificatio | UL/CE         |
|      | n            | certification |
| Code | -            | U             |

### Code samples:

Example (1): 200W motor, low inertia, rated speed 3000 rpm, no brake, no oil seal, no keyway, Single-turn absolute magnetic type encoder, with CE certification, the model name is as follows: SME-L02030TAA.

Example (2): 750W motor, low inertia, rated speed 3000 rpm, with brake, no oil seal, with keyway, Multi-turn absolute magnetic type encoder, rear lead wire, with UL certification, the model name is as follows: SME-L07530NBDU.

Example (3): 1000W motor, low inertia, rated speed 3000 rpm, no brake, oil seal, with keyway, Multi-turn absolute magnetic type encoder, with CE certification, the model name is as follows: SME-L10030NCB.

### 1.3.2 Servo Drive Model Naming Rule

### 1. Naming Rule

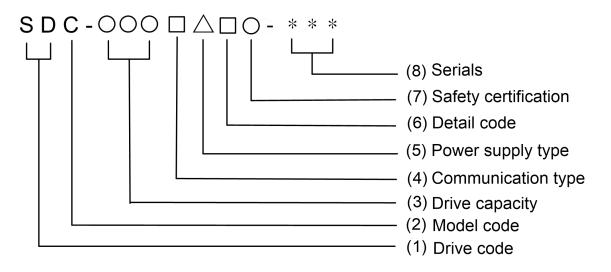

### 2. Description of each code item

- (1) Drive code: SD means servo drive.
- (2) Model code: C.
- (3) Drive capacity: motor output capacity, it indicate by the last 3 digits

of the number which is a multiply the motor output power with 1/10. For models above 1000W, using the English letter K in the third code to represent 1000W,

Example: 020 means 200W; 100 means 1000W.

(4) Communication type: different types of communication

| Code<br>Item              | А      | С       | E        |
|---------------------------|--------|---------|----------|
| Communication<br>protocol | Modbus | CANopen | EtherCAT |

- (5) Power type: input power specification
  - 2: Single-phase or three-phase, 220VAC
  - 4: Single-phase or three-phase, 440VAC

(6) Detail code

| Code<br>Item     | -  | A     | С           |
|------------------|----|-------|-------------|
| Application type | Ge | neral | Full-closed |

(7) Safety certification: the certified safety certification of the drive is indicated by the following code.

| Code | CE | Conform                 |
|------|----|-------------------------|
| Item | CE | the UL/CE certification |
| Code | -  | U                       |

(8) Series

| Code<br>Item | General<br>type | Advanced<br>type | SXX                                |
|--------------|-----------------|------------------|------------------------------------|
| Code         | -               | Р                | Customer type or Other definitions |

#### Example description:

Example (1): For a 200W drive, with CE certification, single-phase or three-phase  $200 \sim 240$  VAC, general type, the coding is as follows: SDC-020A2.

Example (2): For a 400W drive, with UL certification, single-phase or three-phase 200~240VAC, general type, dedicated for a certain customer,The code is: SDC-040A2-UXX, in which XX is a number.

### 1.3.3 Servo Drive and Motor Model Overview Chart

|       | Servo Drive        | Corresponding servo motor |
|-------|--------------------|---------------------------|
| 100W  | SDC-010A2□○- * * * | SME-L01030 • □ □ □        |
| 200W  | SDC-020A2□○- * * * | SME-L02030 • □ □ □        |
| 400W  | SDC-040A2□○- * * * | SME-L04030 • □ □ □        |
| 750W  | SDC-075A2□○- * * * | SME-L07530 • □ □ □        |
| 1000W | SDC-100A2□○-***    | SME-L10030 • □ □ □        |

Note 1; 
is safety certification, \*\*\* is Shihlin definition/market/customer.

Note 2: ○ is encoder type of servo motor. ○=T is for single turn resolution type, ○=N is multi-turn resolution type.

Note 3: For the description of  $\Box\Box\Box$  in the servo motor, please refer to section 1.3.1.

# **1.4** Servo Drive Appearance and panel Introduction

# 1.4.1 Appearance and panel of Drive below 1kw

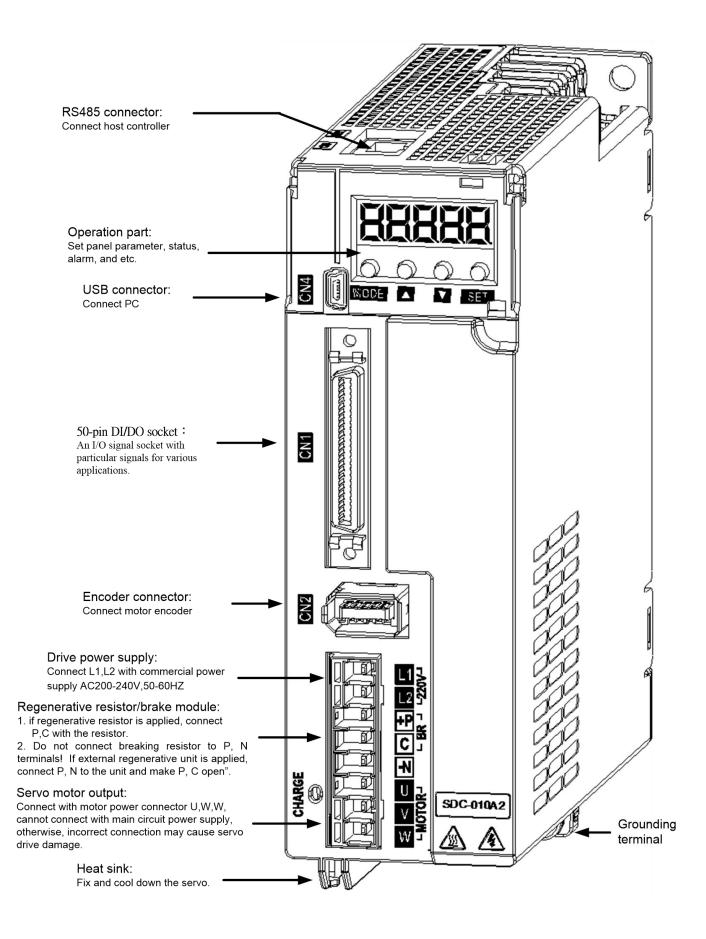

# **1.5 Servo Drive Control Mode Introduction**

Shihlin servo drive provides a variety of control modes for you, as detailed in the table below:

|               | Mode Name                              | Mode<br>code | Description                                                                                                    |
|---------------|----------------------------------------|--------------|----------------------------------------------------------------------------------------------------|
| Single        | Position<br>mode(terminal<br>input)    | Pt           | Drive receives the external position pulse command which<br>is input from terminal , then runs the motor to reach the<br>target position.                                                                                 |
| Mode          | Position<br>mode(internal<br>register) | Pr           | The drive receives the position command which is<br>provided by the internal register (64 groups of registers).<br>and runs the motor to the target position. The DI signal<br>can be used to select the register number. |
|               | Speed mode                             | S            | The drive receives the speed command and runs the motor to the target speed. The speed command can be selected by the DI signal(7 groups of register)                                                                     |
| Torque mode T |                                        | т            | The drive receives torque command which is provided by<br>three groups of internal torque commands and runs the<br>motor to the target torque.                                                                            |
|               |                                        | Pt-S         | Pt/S is switched mutually via the signal of DI.                                                                                                    |
|               |                                        | Pt-T         | Pt/T is switched mutually via the signal of DI.                                                                                                    |
|               | Dual mode                              |              | Pr/S is switched mutually via the signal of DI.                                                                                                    |
|               |                                        |              | Pr/T is switched mutually via the signal of DI.                                                                                                    |
|               |                                        |              | S/T is switched mutually via the signal of DI.                                                                                                    |

★ You can set PA01 to perform the mode selection. After PA01 is been set, you should restart the power to activate it.

★ If use the default configuration directly, the Parameter PA01 need set as 1XXX.

## **1.6** Recommended Specification Chart for Breaker and Fuse

| Drive Model Name | Fuse | Circuit Breaker |
|------------------|------|-----------------|
| SDC-010A2        | 5A   | 5A              |
| SDC-020A2        | 5A   | 5A              |
| SDC-040A2        | 20A  | 10A             |
| SDC-075A2□       | 20A  | 10A             |
| SDC-100A2        | 25A  | 15A             |

Specification of Shihlin Servo Drive Fuse and Breaker

# 2. Installation

### 2.1 Precautions and Storage

- Do not install the product in the location with or nearby inflammable matters.
- Do not over tighten the wire between the drive and the motor.
- Do not place heavy objects on the top of the drive.
- Be sure to fasten every screw tightly when fixing the drive.
- Install the drive at a location with proper weight capacity.
- The motor shaft must be aligned with the shaft of the equipment.
- Do not mix metal pieces, screws and other conductive matters or inflammable matters such as oil in the drive.
- Upgrade the diameter of the U/V/W wires and the encoder cable if the length between the drive and the motor is over 20meters.
- Do NOT congest vent of the drive, otherwise breakdown may be occurred.
- Do not drop or strike the drive.

- Do not try to operate the drive if something has been damaged.
- Refer to section 10.1 and 11.3 for drive and motor storage details.

# 2.2 Installation Environment

The applicable ambient temperature for Shihlin drive is between  $0^{\circ}C$  and  $55^{\circ}C$ . If it is exceeds  $45^{\circ}C$ , please place the drive in a well-ventilated or air-conditioned room. It is recommended to keep the ambient temperature below  $45^{\circ}C$  for long-term operation to ensure the reliable performance of the product. If this product is installed in a distribution box, the size of the distribution box and the ventilation conditions must be good enough to ensure that all internal electronic devices are free from the danger of overheating, and be careful if vibration of the machine will impact the electronic devices of the distribution box.

In addition, the applicable location of Shihlin servo includes the following criteria:

- Locations without high-heating devices.
- Locations without floating dust and metal particles.
- Locations without corrosive, inflammable gas and liquid.
- Locations without water drops, steam, dust or oil dust.
- Locations without electromagnetic noise interference.
- Select a solid, vibration-free location.

### 2.3 Installation Direction and Clearances

#### Cautions:

The installation direction must follow the requirement, otherwise it may cause servo breakdown. When installing Shihlin AC servo drive, sufficient clearance must be reserved between its surrounding and adjacent objects to ensure a good cooling air flow cycle. When installing the AC servo drive, its vent cannot be sealed or dumped, otherwise it may cause breakdown.

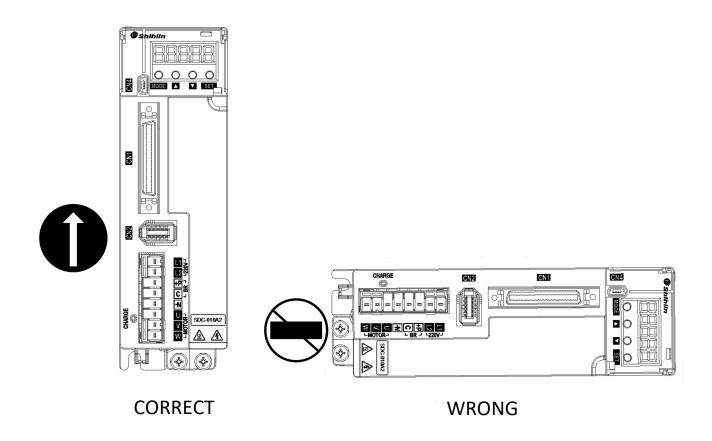

### Installation diagram:

In order to have adequate air flow for ventilation, please follow the suggested clearances when installing one or more servo drives (refer to the following diagrams).

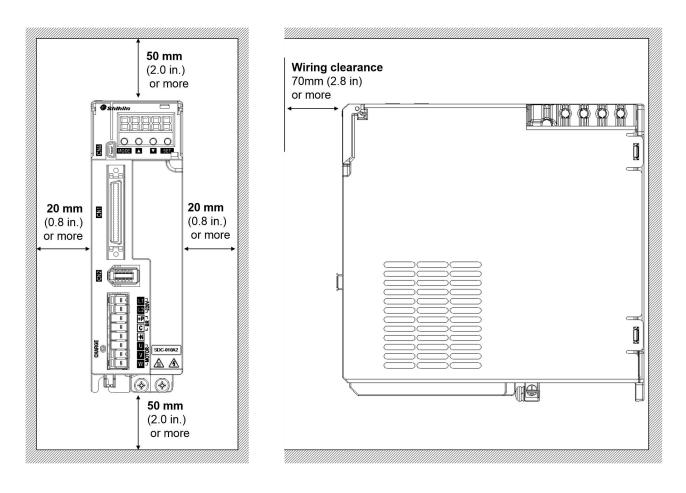

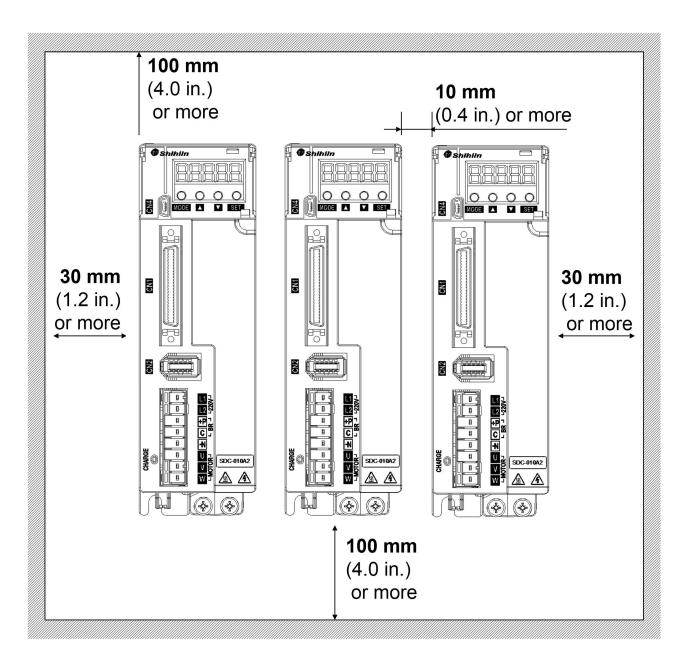

# 3. Wiring and Signal

This chapter explains the wiring method of Shihlin servo drive and the definition of signals, as well as the standard wiring diagrams in all modes.

# 3.1 Connection of power supply and peripheral equipment

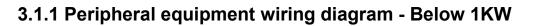

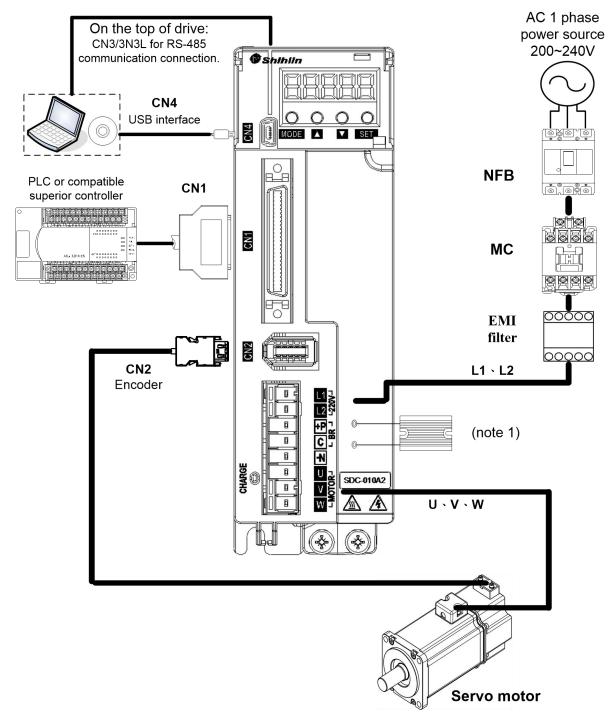

**Note1:** If an external brake resistor is applied, please make sure that "P" and "C" connect to the resistor, and make "P" and "N" open. If an active brake unit is applied, connect "P" and "N" to the unit and make "P" and "C" open. "Do not connect breaking resistor to P, N terminals!"

%For detailed EMI filter content, please refer to section 12.6 EMI Filter

Prevent electric shock, the ground protection (PE) terminal (marked terminal)) of the servo drive must be connected to the ground protection terminal of the controller.

### 3.1.2 Peripheral equipment wiring diagram-1. 5KW~3KW

Content reserved due to no such capacity currently.

### **3.1.3 Description of Drive Connector and Terminals**

| Item                              | Terminal<br>name |                                              | De                                              | scription                                                                                                  |
|-----------------------------------|------------------|----------------------------------------------|-------------------------------------------------|----------------------------------------------------------------------------------------------------|
| Power supply input                | L1, L2           | Connect to                                   | single-pha                                      | se AC power source                                                                                         |
| Motor power input<br>terminal     | U, V, W, PE      | Terminal<br>code<br>U<br>V<br>W<br>PE        | Wire<br>color<br>red<br>white<br>black<br>green |                                                                                                    |
| Regenerative resistor<br>terminal | P, C             | External<br>resistor<br>Internal<br>resistor | connect a<br>P and C te                         | he original wiring and<br>regenerative resistor.<br>erminals are connected to<br>al regenerative resistor. |

| Grounding terminal                                           |          | Connect both the power grounding terminal and<br>the motor grounding terminal, which is the green<br>screw on the outside of the controller.                                                                                                    |
|--------------------------------------------------------------|----------|----------------------------------------------------------------------------------------------------|
| P: Main circuit+<br>terminal<br>N: Main circuit<br>-terminal | P, N     | <ul> <li>When selecting to use a brake module, connect its</li> <li>terminal to the P terminal of servo drive, and its</li> <li>terminal to N terminal of servo drive. The brake module is optional purchase item and usually does not need to be connected. it is used to offset the regenerative energy when the huge regenerative power produced by the servo motor.</li> </ul> |
| I/O connector                                                | CN1      | Connect to the host controller.                                                                                                    |
| Encoder connector                                            | CN2      | Connect to the encoder.                                                                                                    |
| RS-485 connector                                             | CN3/CN3L | Connect to RS485 device.                                                                                                    |
| USB connector                                                | CN4      | Connect to USB slot of PC.                                                                                                    |
| Absolute encoder<br>battery connecting<br>terminal           | CN5      | Connect to absolute encode battery pack(optional purchase).                                                                                                    |

The following items must be paid special attention:

- 1. Separate L1, L2 and U, V, W from other wires. The separation should be at least 30 cm.
- 2. When the power supply is OFF, do not touch the power cable L1, L2 and U, V, W because the big capacitors inside the drive contains a large amount of electric charge. Wait for the charging indicator OFF before touching.
- 3. If the encoder wiring needs to be lengthened, use a twisted pair with an isolated grounded signal wire and it should not exceed 20 meters (65. 62 feet). If it exceed 20 meters, a signal cable that is twice the diameter must be used to ensure that the signal will not attenuated too much.
- 4. If the power supply and the detector (encoder) of the SV motor are not fixed on the motor, it may cause them swaying and poor wire contact.

### 3.1.4 Wiring for Power Supply

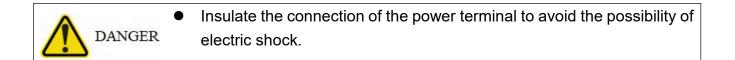

- The power supply wire(U V W) of the servo drive and the servo motor must be connected correctly to avoid any abnormal operation on servo motor.
- Servo motor cannot be connected to commercial power supply, otherwise it may cause malfunction.

The power wiring of Shihlin servo drive is a single-phase power supply. In this below figure, Power ON is A contact point, Power OFF and Alarm Processing are B contact points. 1MC/a is self-contained supply, and 1MC is electromagnetic contactor.

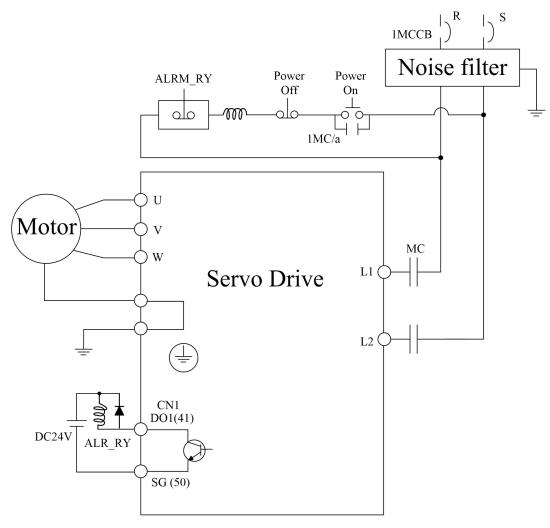

# 3.1.5 Connector specifications of motor U,V, W

| Drive<br>capacity | Motor model    |                          |
|-------------------|----------------|--------------------------|
| 100W              | SME-L010300000 |                          |
| 200W              | SME-L020300000 |                          |
| 400W              | SME-L040300000 |                          |
| 750W              | SME-L075300000 | With brake Without brake |
| 1kW               | SME-L10030°□□□ |                          |

Connector specifications of Shihlin low inertia motor U, V, W (female connector):

The following table shows the signal of low inertia motor UVW ends:

| PIN | Signal | Wire color                                  |  |  |
|-----|--------|---------------------------------------------|--|--|
| 1   | U      | red                                         |  |  |
| 2   | V      | white                                       |  |  |
| 3   | W      | black                                       |  |  |
| 4   | PE     | green/yellow(green is the bottom)           |  |  |
| 5   | NC     | black(for motor with electromagnetic brake) |  |  |
| 6   | NC     | black(for motor with electromagnetic brake) |  |  |

★ Note: the above wiring connects to the motor itself.

### 3.1.6 Wire selection

|             | Wire[mm <sup>2</sup> ]   |          |          |          |  |  |
|-------------|--------------------------|----------|----------|----------|--|--|
| Drive model | Power supply wiring(AWG) |          |          |          |  |  |
|             | L1, L2                   | U, V, W  | P, C, N  | B1, B2   |  |  |
| SDC-010A2   | 2(AWG14)                 | 2(AWG14) | 2(AWG14) | 2(AWG14) |  |  |
| SDC-020A2   |                          |          |          |          |  |  |
| SDC-040A2   |                          |          |          |          |  |  |
| SDC-075A2   |                          |          |          |          |  |  |
| SDC-100A2   |                          |          |          |          |  |  |

|             | Encoder wiring(AWG)       |                         |            |               |  |
|-------------|---------------------------|-------------------------|------------|---------------|--|
| Drive model | Wire<br>specific<br>ation | Standard<br>wire length | Wire count | Wire<br>gauge |  |
| SDC-010A2   | UL1332                    | 2meters                 | 10         | AWG26         |  |
| SDC-020A2   | UL1332                    | 2meters                 | 10         | AWG26         |  |
| SDC-040A2   | UL1332                    | 2meters                 | 10         | AWG26         |  |
| SDC-075A2   | UL1332                    | 2meters                 | 10         | AWG26         |  |
| SDC-100A2   | UL1332                    | 2meters                 | 10         | AWG26         |  |

- ★ Please wiring base on the recommended specifications or higher to avoid danger.
- ★ The shielding end of isolation net should be grounded.
- ★ Use twisted-pair isolated wires to reduce noise interference when wiring encoder.
- ★ American Wire Gauge (AWG) is US wire diameter standard.
- ★ The standard is to use 600V vinyl wire, and the wiring distance is less than 30meters.
- ★ If the wiring distance exceeds 30meters, please consider the voltage drop before changing the wire gauge.
- ★ Use UL-certified copper wires with a rating of 75°C or higher when wiring for UL/C-UL (CSA) specifications.
- ★ Ground wire needs to use AWG14, 12in-lbs.

# 3.2 CN1 I/O signal wiring and introduction

### 3.2.1 CN1 terminal configuration diagram

Shihlin servo drives provides user-defined 9 digital input (DI) points and 5 digital output (DO) points which enable a more flexible connection method between the servo drive and the host controller. The 9 user-defined input DIs are PD02~PD09 and PD21, and the 5 output DO are PD10~PD14. In addition, it provides differential output encoder A+, A-, B+, B-, Z+, Z- signals, its pin diagram is shown as follows:

#### (1) CN1 connector(female)

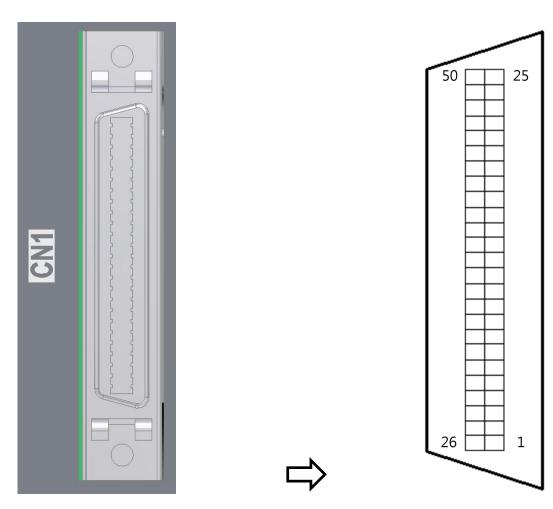

Pin assignment

Front view

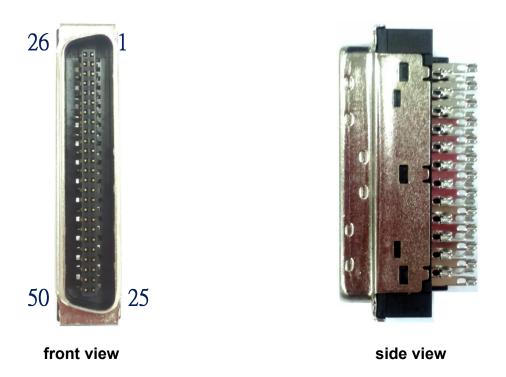

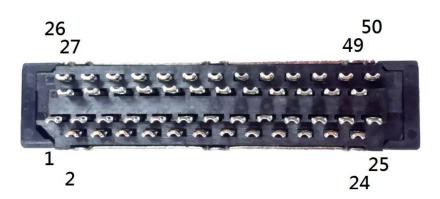

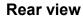

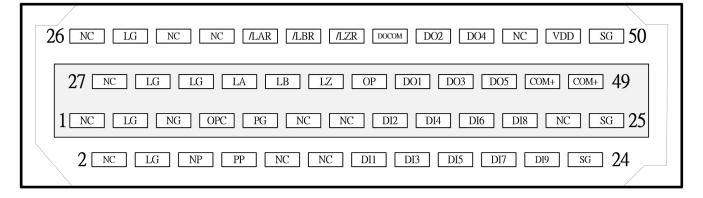

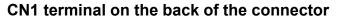

| Pin | Code | Function                            | Pin | Code | Function                  | Pin | Code | Function                                | Pin | Code | Function                                         |
|-----|------|-------------------------------------|-----|------|---------------------------|-----|------|-----------------------------------------|-----|------|--------------------------------------------------|
| 1   | NC   | NA                                  | 2   | NC   | NA                        | 26  | NC   | NA                                      | 27  | NC   | NA                                               |
| 3   | LG   | Signal<br>ground of<br>OP           | 4   | LG   | Signal<br>ground of<br>OP | 28  | LG   | Signal<br>ground of<br>OP               | 29  | LG   | Signal ground<br>of OP                           |
| 5   | NG   | Input<br>pulse                      | 6   | NP   | Input<br>pulse            | 30  | NC   | NA                                      | 31  | LG   | Signal ground<br>of OP                           |
| 7   | OPC  | Open<br>collector<br>power<br>input | 8   | PP   | Input<br>pulse            | 32  | NC   | NA                                      | 33  | LA   | Encoder A<br>pulse output                        |
| 9   | PG   | Input<br>pulse                      | 10  | NC   | NA                        | 34  | LAR  | Encoder<br>A pulse<br>reverse<br>output | 35  | LB   | Encoder B<br>pulse output                        |
| 11  | NC   | NA                                  | 12  | NC   | NA                        | 36  | LBR  | Encoder<br>B pulse<br>reverse<br>output | 37  | LZ   | Encoder Z<br>pulse output                        |
| 13  | NC   | NA                                  | 14  | DI1  | Digital<br>input 1        | 38  | LZR  | Encoder<br>Z pulse<br>reverse<br>output | 39  | OP   | Encoder Z<br>pulse<br>output(Open-<br>collector) |

| 15 | DI2 | Digital | 16 | DI3 | Digital | 40 | DOC   | Common             | 41 | DO1  | Digital |        |
|----|-----|---------|----|-----|---------|----|-------|--------------------|----|------|---------|--------|
|    |     | input 2 |    |     | input 3 |    | ОМ    | port of<br>digital |    |      | output1 |        |
|    |     |         |    |     |         |    |       | output             |    |      |         |        |
| 17 | DI4 | Digital | 18 | DI5 | Digital | 42 | DO2   | Digital            | 43 | DO3  | Digital | output |
|    |     | input 4 |    |     | input 5 |    |       | output 2           |    |      | 3       | ·      |
|    |     |         |    |     |         |    |       |                    |    |      |         |        |
| 19 | DI6 | Digital | 20 | DI7 | Digital | 44 | DO4   | Digital            | 45 | DO5  | Digital | output |
|    |     | input 6 |    |     | input 7 |    |       | output 4           |    |      | 5       |        |
|    |     |         |    |     |         |    |       |                    |    |      |         |        |
| 21 | DI8 | Digital | 22 | DI9 | Digital | 46 | NC    | NA                 | 47 | COM+ | Digital | input  |
|    |     | input 8 |    |     | input 9 |    |       |                    |    |      | power   |        |
|    |     |         |    |     |         |    |       |                    |    |      |         |        |
| 23 | NC  | NA      | 24 | SG  | Digital | 48 | Vdd   | +24V               | 49 | COM+ | Digital | input  |
|    |     |         |    |     | power   |    | (24V) | power              |    |      | power   |        |
|    |     |         |    |     | ground  |    |       | output             |    |      |         |        |
| 25 | SG  | Digital |    |     |         | 50 | SG    | Digital            |    |      |         |        |
|    |     | power   |    |     |         |    |       | power              |    |      |         |        |
|    |     | ground  |    |     |         |    |       | ground             |    |      |         |        |

### 3.2.2 CN1 Signal Wire Shielding and Grounding

The both ends of the CN1 signal line which is the CN1 connector and the upper controller terminal, its shielding and grounding wire must be connected to the corresponding pins to effectively achieve the shielding and grounding functions.

Connecting shielded wire to the CN1 encoder connector as following instruction:

1. Pull out the metal isolation net and fix it with a copper sheet around it.

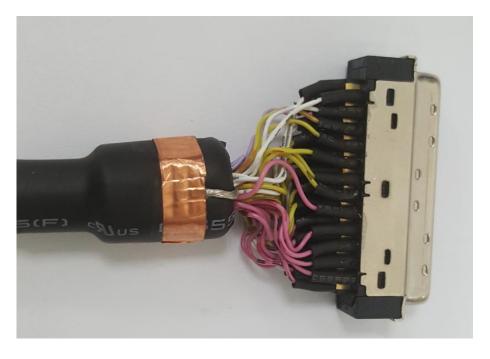

2. Screw the big metal case to fix the cooper sheet, make sure the copper sheet is completely covered the extended metal sheet, and which is contact with the metal part of the connector.

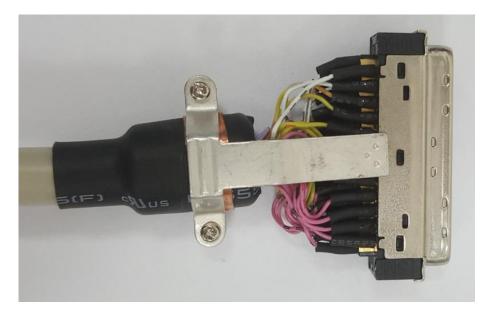

3. Put it into the connector housing as below picture shows:

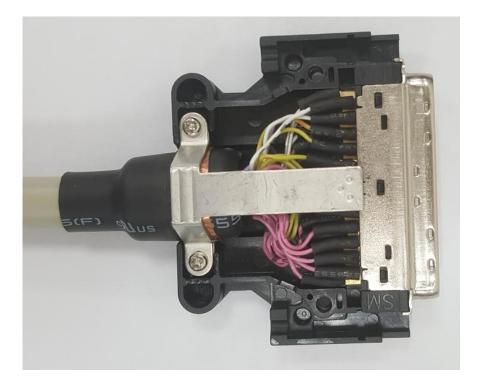

4. Fasten the housing to complete assembly:

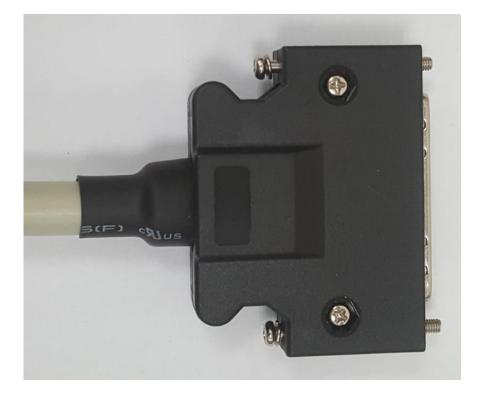

### 3.2.3 CN1 Terminal signal description

This section introduce the signal which mentioned in section 3.2.2.

#### 1. CN1 terminal signal

The detailed description of each signal of total 50Pin of CN1 is as follows:

The symbols of the control modes in the following table are as follows:

- Pt : Position control mode/ position mode(terminal input)
- Pr : Position control mode/position mode(internal register)
- S: Speed control mode
- T: Torque control mode

| Signal Name               | Code | Pin NO | Function                                            | Control<br>mode |
|---------------------------|------|--------|-----------------------------------------------------|-----------------|
|                           |      | CN1-3  | It's signal ground of OP. Each pin is               |                 |
| Signal ground<br>of OP    | LG   | CN1-4  | connected internally.                               |                 |
|                           |      | CN1-28 |                                                     | ALL             |
|                           |      | CN1-29 |                                                     |                 |
|                           |      | CN1-31 |                                                     |                 |
|                           |      |        | Open-collector type(max input frequency is 200kpps) |                 |
| Forward/rever se rotation | NG   | CN1-5  | Signal between PP-SG is "forward command".          | Pt              |
| pulse                     |      |        | Signal between NP-SG is "reverse command".          |                 |
|                           |      |        | Differential receiving type (the max input          |                 |

|                                |     |                            | frequency is 4Mpps)<br>Signal between PG-PP is "forward<br>command".<br>Signal between NG-NP is "reverse<br>command".<br>The command pulse type can be changed by<br>PA13 setting. |     |
|--------------------------------|-----|----------------------------|----------------------------------------------------------------------------------------------------|-----|
| open-collecto<br>r power input | OPC | CN1-7                      | When the pulse train is input in the open collector type, this pin provides DC24V.                                                                                                 | ALL |
| Digital I/O<br>signal ground   | SG  | CN1-24<br>CN1-25<br>CN1-50 | It's common pin for input signals such as SON and EMG, etc. Each PIN is internally connected and separated from LG.                                                                | ALL |

| Signal Name                                                  | Code         | Pin NO           | Function                                                                                                    | Control<br>mode |
|--------------------------------------------------------------|--------------|------------------|----------------------------------------------------------------------------------------------------|-----------------|
| Encoder A-phase                                              | LA           | CN1-33           | Output the differential pulses of PA14                                                                                                    |                 |
| pulse differential<br>output(line driver)                    | LAR          | CN1-34           | setting value in one revolution.<br>A $\pi/2$ delay between phase A and                                                                                                    | ALL             |
|                                                              | LB           | CN1-35           | phase B.(when the servo motor runs in CCW direction)                                                                                                    |                 |
| Encoder B-phase<br>pulse differential<br>output(line driver) | LBR          | CN1-36           | The phase sequence of rotation and<br>difference between phase A and<br>phase B could be defined by the PA39<br>setting value.                                                                                                    | ALL             |
| Encoder Z-phase<br>pulse differential                        | LZ           | CN1-37           | Output the OP signal in differential line driver type.                                                                                                    | ALL             |
| output(line driver)                                          | LZR          | CN1-38           |                                                                                                    |                 |
| Encoder Z phase<br>pulse output<br>(open-collector)          | OP           | CN1-39           | Output the ZERO signal of encoder.<br>Each revolution of servo motor<br>generate 1 pulse.                                                                                                    | ALL             |
| Digital input power                                          | COM+         | CN1-47<br>CN1-49 | Input DC24V for input interface.<br>Connect to the the positive pole of<br>DC24V external power supply or to the<br>VDD terminal, but you can only choose<br>one of the two, not both ones.                                                                                                    | ALL             |
| Common pin of digital<br>output                              | DOCOM        | CN1-40           | Use as common pin of output signal, it<br>can be applied in Sink Type and<br>Source Type.<br>In sink type, DOCOM is connected to<br>SG or the "-" of external 24V power.<br>In source type, DOCOM is connected<br>to VDD or "+" of external 24V power.<br>Refer to section 3.3.4 for wring detail. | ALL             |
| Internal +24V power<br>output                                | VDD<br>(24V) | CN1-48           | Output a +24V±10% power source<br>between VDD-SG, and connect to<br>COM+ when it used as a digital<br>interface power supply.                                                                                                    | ALL             |

The signals of DI and DO are explained in detail below:

#### **Digital Input Wiring**

The users can define the DI function by editing user parameters, see the following table for details:

| Signal<br>name        | code | Function                                                                                                    | Control<br>mode |
|-----------------------|------|----------------------------------------------------------------------------------------------------|-----------------|
| Servo ON              | SON  | If SON is ON, the basic circuit is on and servo is ready to<br>run(servo ON status).<br>If SON is OFF, the basic circuit is off and the servo motor is<br>in free run status(servo OFF status).                                                                                                    | ALL             |
| Reset                 | RES  | If the RES is ON for over 50ms, reset is valid, but may not<br>able to clear an abnormal alarm status (refer to section 11.<br>1). The circuit is still on when set PD20 to XXX1.                                                                                                    | ALL             |
| Proportion<br>control | PC   | The speed controller will switch from proportion integral<br>control to proportion control when PC is ON. When servo<br>motor is static, 1 external pulse will generate torque and<br>adjust position shift. Once the positioning is done(stopped),<br>it will lock the machine shaft and turn on the proportional<br>control signal (PC) at the same time to suppress the<br>unnecessary torque.<br>When the servo stops running for long time, you need to turn<br>on both the proportion control signal and the torque control<br>signal(TL) at the same time to control it below the rated<br>torque. | Pt, Pr, S       |

| Signal<br>name                        | code |                                              | Function                                                                                              |                |         |                                                        |      |  |  |  |  |  |  |
|---------------------------------------|------|----------------------------------------------|----------------------------------------------------------------------------------------------------|----------------|---------|--------------------------------------------------------|------|--|--|--|--|--|--|
| Internal<br>torque limit<br>selection | TL1  | PC25 > PA05                                  | nternal torque limit control 2 is valid when TI1 is ON.<br>PC25 > PA05 => PA05<br>PC25 < PA05 => PC25 |                |         |                                                        |      |  |  |  |  |  |  |
| Speed<br>option 1                     | SP1  |                                              | •                                                                                                    |                |         | in speed control mode, and<br>nal parameter when using |      |  |  |  |  |  |  |
| Speed                                 | SP2  | Parameter<br>setting                         |                                                                                                    | ut sigi<br>SP2 |         | Speed command                                          |      |  |  |  |  |  |  |
| option 2                              |      | When<br>speed                                |                                                                                                    | 0              | 0       | NA(ZERO speed)                                         |      |  |  |  |  |  |  |
|                                       |      | option                                       |                                                                                                    | 0              | 1       | Inner speed command 1                                  |      |  |  |  |  |  |  |
|                                       |      | (SP3) is not<br>used.<br>(initial<br>status) |                                                                                                    | 1              | 0       | Inner speed command 2<br>Inner speed command 3         |      |  |  |  |  |  |  |
|                                       |      |                                              | 0                                                                                                    | 0              | 0       | NA(ZERO speed)                                         | S, T |  |  |  |  |  |  |
|                                       |      |                                              | 0                                                                                                    | 0              | 1       | Inner speed command 1                                  | _, . |  |  |  |  |  |  |
|                                       |      | When<br>speed                                | 0                                                                                                    | 1              | 0       | Inner speed command 2                                  |      |  |  |  |  |  |  |
| Speed                                 |      | option                                       | 0                                                                                                    | 1              | 1       | Inner speed command 3                                  |      |  |  |  |  |  |  |
| option 3                              | SP3  | (SP3) is<br>used.                            | 1                                                                                                    | 0              | 0       | Inner speed command 4                                  |      |  |  |  |  |  |  |
|                                       |      |                                              | 1                                                                                                    | 0              | 1       | Inner speed command 5                                  |      |  |  |  |  |  |  |
|                                       |      |                                              | 1                                                                                                    | 1              | 0       | Inner speed command 6                                  |      |  |  |  |  |  |  |
|                                       |      |                                              | 1                                                                                                    | 1              | 1       | Inner speed command 7                                  |      |  |  |  |  |  |  |
|                                       |      | To select the s                              | speed                                                                                                 | l limit        | in toro | que control mode.                                      |      |  |  |  |  |  |  |
|                                       |      | Parameter                                    | Inp                                                                                                   | ut sigi        | nals    | Speed limit                                            |      |  |  |  |  |  |  |
|                                       |      | setting                                      | SP3                                                                                                   | SP2            | SP1     |                                                        |      |  |  |  |  |  |  |

| · · · · · · · · · · · · · · · · · · · |                      |                                                         |           |        |          |                       |      | 1 |  |
|---------------------------------------|----------------------|---------------------------------------------------------|-----------|--------|----------|-----------------------|------|---|--|
|                                       |                      | When                                                    |           | 0      | 0        | NA(ZERO speed)        |      |   |  |
|                                       |                      | speed<br>option                                         |           | 0      | 1        | Inner speed commar    | nd 1 |   |  |
|                                       |                      | (SP3) is r                                              | not       | 1      | 0        | Inner speed commar    | nd 2 |   |  |
|                                       |                      | used.<br>(initial<br>status)                            |           | 1      | 1        | Inner speed commar    | nd 3 |   |  |
|                                       |                      | ,                                                       | 0         | 0      | 0        | NA(ZERO speed)        |      |   |  |
|                                       |                      |                                                         | 0         | 0      | 1        | Inner speed commar    | nd 1 |   |  |
|                                       |                      | When                                                    | 0         | 1      | 0        | Inner speed commar    | nd 2 |   |  |
|                                       |                      | speed<br>option                                         | 0         | 1      | 1        | Inner speed commar    | nd 3 |   |  |
|                                       |                      | (SP3) is                                                | ş 1       | 0      | 0        | Inner speed commar    | nd 4 |   |  |
|                                       |                      | used.                                                   | 1         | 0      | 1        | Inner speed commar    | nd 5 |   |  |
|                                       |                      |                                                         | 1         | 1      | 0        | Inner speed commar    |      |   |  |
|                                       |                      |                                                         | 1         | 1      | 1        | Inner speed commar    | nd 7 |   |  |
| Forward rotation                      | ST1                  | When start directions:                                  | the serv  | vo moi | tor , it | runs in the following |      |   |  |
| activated                             | 011                  | Ir                                                      | nput sign | nals   | S        | ervo motor starting   | ]    |   |  |
|                                       |                      | S                                                       | T2 S      | ST1    |          | direction             |      |   |  |
|                                       |                      |                                                         | 0         | 0      |          | Stop(servo locked)    | -    |   |  |
|                                       |                      |                                                         | 0         | 1      |          | CCW                   | -    | S |  |
| Reverse                               | Reverse rotation ST2 |                                                         | 1         | 0      |          | CW                    | -    |   |  |
| activated                             | 512                  |                                                         | 1         | 1      | 5        | Stop(servo locked)    | -    |   |  |
|                                       |                      | If both ST1 and ST2 are ON or OFF during operation, the |           |        |          |                       |      |   |  |
|                                       |                      | servo will be decelerated to stop base on PC18 and the  |           |        |          |                       |      |   |  |
|                                       |                      | motor will b                                            | e locked  | d      |          |                       |      |   |  |

| Forward rotation               | RS1                                   |                  |                 |                | orque (<br>follows                                        | direction of the servo r                                                | motor. The         |    |  |  |  |  |
|--------------------------------|---------------------------------------|------------------|-----------------|----------------|-----------------------------------------------------------|-------------------------------------------------------------------------|--------------------|----|--|--|--|--|
| option                         |                                       | Input<br>signals |                 |                |                                                           | the torque direction                                                    |                    |    |  |  |  |  |
|                                |                                       |                  | RS2             | RS1            |                                                           |                                                                         |                    |    |  |  |  |  |
|                                |                                       |                  | 0               | 0              |                                                           | no torque genera                                                        | ated               | т  |  |  |  |  |
| Reverse<br>rotation            | RS2                                   |                  | 0               | 1              | 1 Forward rotation torque, reverse rotation regeneration. |                                                                         |                    |    |  |  |  |  |
| option                         |                                       |                  | 1               | 0              | Reve<br>reger                                             |                                                                         |                    |    |  |  |  |  |
|                                |                                       |                  | 1               | 1              |                                                           | no torque genera                                                        | ated               |    |  |  |  |  |
|                                |                                       | This             | s activ         | /ated          | signal                                                    | assign current positio                                                  | n to the origin in |    |  |  |  |  |
| Homing                         | ORGP                                  |                  | node.           |                |                                                           |                                                                         |                    | Pr |  |  |  |  |
|                                |                                       |                  |                 |                |                                                           | o activate homing.                                                      |                    |    |  |  |  |  |
| Return to<br>origin            | SHOM                                  | orig             | in, the         | e fund         | •                                                         | n register mode, wher<br>searching the origin i                         | 0                  | Pr |  |  |  |  |
| Electronic<br>gear option<br>1 | CM1                                   | CM<br>para       | 2 can           | be u<br>er car | sed for                                                   | are used, the combin<br>selecting the E-gears<br>e numerator with 4 kin | , and the          |    |  |  |  |  |
|                                |                                       |                  | 1 and<br>ection |                |                                                           | t be used in the absol                                                  | lute position      |    |  |  |  |  |
|                                |                                       | GOR              |                 | put si         |                                                           | Electronic gear                                                         |                    | Pt |  |  |  |  |
|                                |                                       |                  | CM              |                | CM1                                                       | numerator                                                               |                    |    |  |  |  |  |
| Electronic<br>gear option      | Electronic     0     0     PA06( CMX) |                  |                 |                |                                                           |                                                                         |                    |    |  |  |  |  |
| 2                              |                                       |                  |                 |                |                                                           |                                                                         |                    |    |  |  |  |  |
|                                | 1 0 PC33(CMX )                        |                  |                 |                |                                                           |                                                                         |                    |    |  |  |  |  |
|                                |                                       |                  | 1               |                | 1                                                         | PC34(CMX4)                                                              |                    |    |  |  |  |  |

| Clear                           | CR   | Turn CR on to clear the position control counter droop<br>pulses on its leading edge. When PD18 is set to xxx1, the<br>pulse are always cleared if CR is on.                                                                                                    | Pt, Pr    |
|---------------------------------|------|----------------------------------------------------------------------------------------------------|-----------|
| Gain<br>switching<br>option     | CDP  | When using this signal, enable CDP and turn CDP on to change the gain values to the multiplier of related parameters.                                                                                                    | ALL       |
| External<br>emergency<br>stop   | EMG  | Turn EMG OFF, the motor will be in emergency stop state,<br>servo will be off and the electromagnetic brake will be<br>activated. Turning EMG ON will release the emergency stop<br>status in urgent cases. When set the value of PD01 to<br>1XXX, this signal will be automatically on(keeps ON). | ALL       |
| Limit of<br>forward<br>rotation | LSP  | To use as the switch for forward rotation limit. When LSP is on, the motor can be operate forwardly.                                                                                                    | Pt, Pr, S |
| Limit of<br>reverse<br>rotation | LSN  | To use the switch for reverse rotation limit. When LSN is on, the motor can be operate reversely.                                                                                                    | Pt        |
| Inhabit<br>pulse input          | INHP | To inhabit pulse input. In position mode, turn INHP on to make the external pulse input command invalid.                                                                                                    |           |

| Signal name                     | Code |                                                                          |                                                                                                    |      | Func | tion |      |      |                                                                  | Control<br>mode |
|---------------------------------|------|--------------------------------------------------------------------------|----------------------------------------------------------------------------------------------------|------|------|------|------|------|------------------------------------------------------------------|-----------------|
| Control<br>switch               | LOP  | LOP<br>0<br>1<br>In speed/t<br>select the<br>LOP<br>0<br>1<br>In torque/ | 0       Position         1       Speed         In speed/torque control switch mode, it can be used to select the control mode.         LOP       control mode         0       speed         1       torque         In torque/position control switch mode, it can be used to select the control mode.         LOP       control mode         0       speed         1       torque         In torque/position control switch mode, it can be used to select the control mode.         LOP       control mode         0       torque |      |      |      |      |      | Refer to<br>introduc<br>tion in<br>differen<br>t control<br>mode |                 |
| Position<br>command<br>option 1 | POS1 | Position<br>command                                                      | POS6                                                                                                    | POS5 | POS4 | POS3 | POS2 | POS1 | CTRG                                                             |                 |
| Position<br>command<br>option 2 | POS2 | P0                                                                       | 0                                                                                                    | 0    | 0    | 0    | 0    | 0    | ↑ (                                                              | _               |
| Position<br>command<br>option 3 | POS3 | P1                                                                       | 0                                                                                                    | 0    | 0    | 0    | 0    | 1    | ↑                                                                | Pr              |
| Position<br>command<br>option 4 | POS4 | P50                                                                      | 1                                                                                                    | 1    | 0    | 0    | 1    | 0    | ↑                                                                |                 |

| Position<br>command<br>option 5<br>Position<br>command | POS5<br>POS6 | P51                                                     | 1                                                                                                    | 1                                | 0                             | 0                             | 1                 | 1                   | <u>↑</u>    |     |  |  |
|--------------------------------------------------------|--------------|---------------------------------------------------------|----------------------------------------------------------------------------------------------------|----------------------------------|-------------------------------|-------------------------------|-------------------|---------------------|-------------|-----|--|--|
| option 6                                               |              | P63                                                     | 1                                                                                                    | 1                                | 1                             | 1                             | 1                 | 1                   | Ţ           |     |  |  |
| Position<br>command<br>trigger                         | CTR<br>G     | CTRG is                                                 | position mode with internal commands(Pr mode), when<br>TRG is ON, it choose a position command by the<br>N/OFF status according to combination of POS1~POS6.                                                                                                    |                                  |                               |                               |                   |                     |             |     |  |  |
| Event trigger<br>Pr command<br>1                       | EV1          |                                                         |                                                                                                    |                                  |                               |                               |                   |                     |             |     |  |  |
| Event trigger<br>Pr command<br>2                       | EV2          |                                                         | he event trigger PR command 1-4: The status change<br>f EV1~EV4 is used as a trigger event                                                                                                    |                                  |                               |                               |                   |                     |             |     |  |  |
| Event trigger<br>Pr command<br>3                       | EV3          | This can l<br>Applicable                                |                                                                                                    | •                                |                               |                               | proced            | dure.               |             |     |  |  |
| Event trigger<br>Pr command<br>4                       | EV4          |                                                         |                                                                                                    |                                  |                               |                               |                   |                     |             |     |  |  |
| Delta ABS<br>transfer<br>mode                          | ABSE         | ABSQ, Al<br>When AB<br>be define<br>the DO2 f           | When ABSE is on, servo will enter ABS mode and enables<br>ABSQ, ABSR, ABSD, ABSC.<br>When ABSE is on, the functions of DI4,DO2,DO3 can not<br>be defined by the parameters. The DI4 function is ASDQ,<br>the DO2 function is ABSR, the DO3 function is ABSD. In<br>addition, ABSC can be defined via the DI parameter<br>setting |                                  |                               |                               |                   |                     |             |     |  |  |
| Mitsubishi<br>ABS transfer<br>mode                     | ABS<br>M     | When AB<br>ABSR, AB<br>When AB<br>not be de<br>ABSR, th | BST, AB<br>SE is o<br>fined by                                                                                                    | BSB0, A<br>n, the fu<br>y the pa | ABSB1,<br>unctions<br>tramete | ABSC.<br>s of DI4<br>ers. The | ,DO2,E<br>DI4 fui | 0O3,DC<br>nction is | )4 can<br>s | ALL |  |  |

|                                                      |                                          | ABSB0, the DO4 function is ABSB1. In addition, ABSC |                                                                                                    |     |                   |                          |        |  |  |
|------------------------------------------------------|------------------------------------------|-----------------------------------------------------|----------------------------------------------------------------------------------------------------|-----|-------------------|--------------------------|--------|--|--|
|                                                      |                                          | can be defin                                        | can be defined via the DI parameter setting.                                                                                                    |     |                   |                          |        |  |  |
| Delta/Mitsubi<br>shi original<br>position<br>setting | ABSC                                     | absolute end                                        | When ABSC is on, the number of revolution stored in absolute encoder are cleared. But this digital input is only valid when ABSE or ABSM is on. |     |                   |                          |        |  |  |
| Motor<br>stopped<br>signal in Pr<br>mode             | STOP                                     | The motor st<br>in Pr mode.                         | he motor stops running, when the stop signal is activated<br>n Pr mode.                                                                         |     |                   |                          |        |  |  |
| Torque<br>command                                    | TC1                                      | Input signal                                        |                                                                                                    |     |                   |                          |        |  |  |
| option 1                                             |                                          | Torque                                              | TC2                                                                                                    | TC1 | Command           | Description              |        |  |  |
|                                                      |                                          | code                                                |                                                                                                    |     | source            | Description              |        |  |  |
| Torque                                               |                                          | T1                                                  | 0                                                                                                    | 0   | N/A(no<br>command | For factory test<br>only | Т      |  |  |
| command<br>option 2                                  | TC2                                      | T2                                                  | 0                                                                                                    | 1   | Internal          | PC73 value               |        |  |  |
|                                                      |                                          | Т3                                                  | 1                                                                                                    | 0   | register          | PC74 value               |        |  |  |
|                                                      |                                          | T4                                                  | 1                                                                                                    | 1   | parameter         | PC75 value               |        |  |  |
| Pt-Pr                                                | Pt-Pr Switch mutually between Pt and Pr. |                                                     |                                                                                                    |     |                   |                          |        |  |  |
| switching<br>mode                                    | Pt-Pr                                    | Pt-Pr OFF: F                                        | Pt mode                                                                                                    | ;   |                   |                          | Pt, Pr |  |  |
|                                                      |                                          | Pt-Pr ON: Pr mode                                   |                                                                                                    |     |                   |                          |        |  |  |
|                                                      | DTE                                      |                                                     |                                                                                                    |     |                   |                          |        |  |  |

- 1. ST1/RS2 and ST2/RS1 automatically switch signals internally when setting PA01 in speed mode (ST1) or torque mode (RS2).
- 2. When the user need to define the terminal function by himself, set PA01=0□□□ to activate. If PA01 is set to 1□□□, the recommended setting value of the DI/DO digital input function will be its setting value.
- 3. For detailed DI setting of absolute servo system, please refer to CH14.

## Digital Output DO

The user can define the DO function by setting related parameters. Please refer to details in the following table:

| Signal<br>name                         | Code | Function                                                                                                    | Control<br>mode |
|----------------------------------------|------|----------------------------------------------------------------------------------------------------|-----------------|
| Ready                                  | RD   | When servo is ready to operate, RD will turn ON.                                                                                                    | ALL             |
| Alarm                                  | ALM  | <ul> <li>When power is off or protection circuit cuts off<br/>the main circuit, ALM signal will turn OFF.</li> <li>When there is no alarm occurs, ALM will be ON 1<br/>second after the power turning on.</li> </ul>             |                 |
| In-position<br>ready                   | INP  | INP turns on when the number of error pulses is<br>in the preset range. The range could be changed<br>by parameter setting. When the in-position range<br>is increased, INP may be kept conductive during<br>low-speed rotation. | Pr, Pt          |
| Speed<br>attained                      | SA   | When servo motor speed is close to the setting value, the SA will turn ON.<br>The SA will keep ON when setting speed is below 50 rpm.                                                                                            | S               |
| Homing complete                        | HOME | After homing is completed, the HOME signal turns ON.                                                                                                    | Pr              |
| Torque<br>limiting<br>control          | TLC  | TLC is on as motor generated torque reaches<br>the setting of inner torque limit 1 (PA05). TLC is<br>off when SON signal turns off.                                                                                              | Pr, Pt, S       |
| Speed<br>limiting<br>control           | VLC  | In torque control mode, VLC is on when motor<br>reaches speed limit by internal speed command<br>1-7. VLC is off when SON signal turns off.                                                                                      | Т               |
| Electromag<br>netic brake<br>interlock | MBR  | When using electromagnetic brake motor,<br>please set PA01 to □1□□. MBR is off if servo<br>turns off or alarm occurs. MBR is on if servo<br>turns on.                                                                            | ALL             |

| Warning                                                 | WNG       | WNG is on when Warning occurs. WNG signal is turning off when no warning occurs.                                                     | ALL |
|---------------------------------------------------------|-----------|----------------------------------------------------------------------------------------------------|-----|
| Zero speed<br>detection                                 | ZSP       | ZSP will be ON when servo motor speed runs to<br>below 50 rpm. the zero speed range can be<br>adjusted by parameter.                 | ALL |
| Internal<br>position<br>command<br>completion<br>output | CMD<br>OK | CMDOK is on when internal positioning command is completed or stopped.                                                               | Pr  |
| overload<br>level<br>reached                            | OLW       | The OLW signal is ON when reaching the overload level setting.                                                                       | ALL |
| Internal<br>position<br>reached                         | МС_ОК     | When the digital output of CMD_OK and INP are ON, the MC_OK signal will turn on. Otherwise, it will turn off.                        | Pr  |
| Position<br>command<br>overflow                         | OVF       | The OVF signal is ON when the position command overflows.                                                                            | Pr  |
| Software<br>positive limit<br>reached                   | SWPL      | When the position command exceeds the software positive limit(PF86)setting value, SWPL will be ON. Otherwise, SWPL will be OFF.      | Pr  |
| Software<br>negative<br>limit<br>reached                | SWNL      | When the position command is less than the software negative limit(PF87)setting value, SWNL will be ON. Otherwise, SWNL will be OFF. | Pr  |
| Delta<br>absolute<br>system<br>warning<br>output        | ABSW      | The related alarms of Delta's absolute system is indicated by this DO output.                                                        | ALL |
| Mitsubishi<br>absolute<br>position lost                 | ABSV      | ABSV is ON when Mitsubishi absolute position value is lost.                                                                          | ALL |

| Mode<br>switching<br>status   | LOPM                | In control switching mode, the current control<br>mode (related to LOP) is displayed as follows:<br>1. when PA01= <u>XXX</u> 1, LOPM represents the<br>current control mode as follows:<br>LOPM OFF: position mode<br>LOPMON: speed mode<br>2. When PA01= <u>XXX</u> 3, LOPM represents the<br>current control mode as follows:<br>LOPM OFF: speed mode<br>LOPM OFF: speed mode<br>3. When PA01= <u>XXX</u> 5, LOPM represents the<br>current control mode as follows:<br>LOPM OFF: torque mode<br>LOPM OFF: torque mode<br>LOPM OFF: torque mode | ALL |
|-------------------------------|---------------------|----------------------------------------------------------------------------------------------------|-----|
| Software<br>digital<br>output | S_DO0<br>~<br>S_DOF | To output bit0~bit15 of PD33.                                                                                                    | ALL |
| Servo state<br>Ready          | SRDY                | When the driver is powered on, if there is no abnormal display, then SRDY ON                                                                                                    | ALL |

# NOTE

- 1. INP and SA automatically switch signals internally when setting PA01 in speed mode or position mode.
- 2. TLC and VLC automatically switch signals internally when setting PA01 in speed mode or position mode.

Shihlin servo has 9 digital input (PD02~ PD09 and PD21) and 5 digital output. In different control modes, its function is also different, you can refer to below table for details.

### Recommended setting value for DI digital input function

| DI<br>code | Signal | Function                     | Pt  | Pr  | S   | т   | Pt-S | Pt-T | Pr-S | Pr-T | S-T |
|------------|--------|------------------------------|-----|-----|-----|-----|------|------|------|------|-----|
| 0x01       | SON    | Servo ON                     | DI1 | DI1 | DI1 | DI1 | DI1  | DI1  | DI1  | DI1  | DI1 |
| 0x02       | RES    | Reset                        | DI5 | DI5 | DI5 | DI5 | DI5  | DI5  | DI5  | DI5  | DI5 |
| 0x03       | PC     | Proportion control           | DI3 |     |     |     |      |      |      |      |     |
| 0x04       |        | None                         |     |     |     |     |      |      |      |      |     |
| 0x05       | TL1    | Inner torque limit<br>option | DI4 |     |     |     |      |      |      |      |     |
| 0x06       | SP1    | Speed option 1               |     |     | DI6 | DI6 | DI2  | DI2  |      | DI5  | DI6 |
| 0x07       | SP2    | Speed option 2               |     |     | DI2 | DI2 |      |      |      |      | DI2 |
| 0x08       | SP3    | Speed option 3               |     |     |     |     |      |      |      |      |     |
| 0x09       | ST1    | Forward rotation start       |     |     | DI3 |     | DI3  |      | DI3  |      |     |
| 0x0A       | ST2    | Reverse rotation start       |     |     | DI4 |     | DI4  |      | DI6  |      |     |
| 0x0A       | RS1    | Forward rotation option      |     |     |     | DI4 |      | DI4  |      | DI6  | DI4 |
| 0x09       | RS2    | Reverse rotation option      |     |     |     | DI3 |      | DI3  |      | DI3  | DI3 |
| 0x0B       | ORGP   | Origin position              |     |     |     |     |      |      |      |      |     |
| 0x0C       | SHOM   | Return to origin             |     |     |     |     |      |      |      |      |     |
| 0x0D       | CM1    | Electronic gear option1      | DI2 |     |     |     |      |      |      |      |     |
| 0x0E       | CM2    | Electronic gear option2      |     |     |     |     |      |      |      |      |     |
| 0x0F       | CR     | Clear                        | DI6 | DI6 |     |     | DI6  | DI6  |      |      |     |
| 0x10       | CDP    | Gain switch signal           |     |     |     |     |      |      |      |      |     |

| 0x11 | LOP  | Control switching             |     |     |     |     | DI6 | DI6 | DI5 | DI6 | DI2 |
|------|------|-------------------------------|-----|-----|-----|-----|-----|-----|-----|-----|-----|
| 0x12 | EMG  | External emergency<br>stop    | DI7 | DI7 | DI7 | DI7 | DI7 | DI7 | DI7 | DI7 | DI7 |
| 0x13 | POS1 | Position command<br>option 1  |     | DI2 |     |     |     |     | DI2 | DI2 |     |
| 0x14 | POS2 | Position command option 2     |     | DI3 |     |     |     |     |     |     |     |
| 0x15 | POS3 | position command<br>option 3  |     |     |     |     |     |     |     |     |     |
| 0x16 | CTRG | Position command<br>trigger   |     | DI4 |     |     |     |     | DI4 | DI4 |     |
| 0x18 | LSP  | Limit of forward rotation     | DI9 | DI9 | DI9 | DI9 | DI9 | DI9 | DI9 | DI9 | DI9 |
| 0x19 | LSN  | Limit of reverse<br>rotation  | DI8 | DI8 | DI8 | DI8 | DI8 | DI8 | DI8 | DI8 | DI8 |
| 0x1A | POS4 | Position command<br>option 4  |     |     |     |     |     |     |     |     |     |
| 0x1B | POS5 | Position command<br>option 5  |     |     |     |     |     |     |     |     |     |
| 0x1C | POS6 | Position command<br>option 6  |     |     |     |     |     |     |     |     |     |
| 0x1D | INHP | Inhabit pulse input           |     |     |     |     |     |     |     |     |     |
| 0x1E | EV1  | Event trigger Pr<br>command 1 |     |     |     |     |     |     |     |     |     |
| 0x1F | EV2  | Event trigger Pr<br>command 2 |     |     |     |     |     |     |     |     |     |
| 0x20 | EV3  | Event trigger Pr<br>command 3 |     |     |     |     |     |     |     |     |     |
| 0x21 | EV4  | Event trigger Pr<br>command 4 |     |     |     |     |     |     |     |     |     |

| 0x22 | ABSE  | Enable Delta absolute<br>system      |  |  |  |  |  |
|------|-------|--------------------------------------|--|--|--|--|--|
| 0x22 | ABSM  | Enable Mitsubishi<br>absolute system |  |  |  |  |  |
| 0x23 | ABSC  | Absolute system origin setting       |  |  |  |  |  |
| 0x24 | STOP  | Pr mode stop<br>command              |  |  |  |  |  |
| 0x2D | TC1   | Torque command<br>option 1           |  |  |  |  |  |
| 0x2E | TC2   | Torque command<br>option 2           |  |  |  |  |  |
| 0x2F | Pt-Pr | Pt-Pr switching mode                 |  |  |  |  |  |

# Recommended setting value for DO digital output function

| DO<br>code | Signal    | Function                                          | Pt  | Pr  | S   | т   | Pt-S | Pt-T | Pr-S | Pr-T | S-T |
|------------|-----------|---------------------------------------------------|-----|-----|-----|-----|------|------|------|------|-----|
| 0x01       | RD        | Ready                                             | DO5 | DO5 | DO5 | DO5 | DO5  | DO5  | DO5  | DO5  | DO5 |
| 0x02       | ALM       | Alarm                                             | DO3 | DO3 | DO3 | DO3 | DO3  | DO3  | DO3  | DO3  | DO3 |
| 0x03       | INP       | In-position<br>ready                              | DO1 | DO1 |     |     | DO1  | DO1  | DO1  | DO1  |     |
| 0x03       | SA        | Speed attained                                    |     |     | DO1 |     | DO1  |      | DO1  |      | DO1 |
| 0x04       | HOME      | Homing<br>complete                                |     |     |     |     |      |      |      |      |     |
| 0x05       | TLC       | Torque limiting control                           | DO4 |     | DO4 |     | DO4  | DO4  | DO4  | DO4  | DO4 |
| 0x05       | VLC       | Speed limiting control                            |     |     |     | DO4 |      | DO4  |      | DO4  | DO4 |
| 0X06       | MBR       | Electromagneti<br>c brake<br>interlock            |     |     |     |     |      |      |      |      |     |
| 0x07       | WNG       | Warning                                           |     |     |     | DO1 |      |      |      |      |     |
| 0x08       | ZSP       | Zero speed<br>detection                           | DO2 | DO2 | DO2 | DO2 | DO2  | DO2  | DO2  | DO2  | DO2 |
| 0x09       | CMDO<br>K | Inner position<br>command<br>completion<br>output |     | DO4 |     |     |      |      | DO4  | DO4  |     |
| 0x0A       | OLW       | Overload level<br>reached<br>warning              |     |     |     |     |      |      |      |      |     |
| 0x0B       | MC_O<br>K | Both CMDOK<br>and INP are<br>reached the<br>level |     |     |     |     |      |      |      |      |     |

| 0x0C | OVF       | Position command |                         |  |  |  |
|------|-----------|------------------|-------------------------|--|--|--|
|      |           | overflow         |                         |  |  |  |
|      |           |                  |                         |  |  |  |
|      |           | output of        |                         |  |  |  |
| 0x0D | SWPL      | software         |                         |  |  |  |
|      |           | positive limit   |                         |  |  |  |
|      |           | reached          |                         |  |  |  |
|      |           | Output of        |                         |  |  |  |
| 0x0E | SWNL      | software         |                         |  |  |  |
| UNUL | SVINL     | negative limit   |                         |  |  |  |
|      |           | reached          |                         |  |  |  |
|      |           | Absolute         |                         |  |  |  |
| 0x0F | 0x0F ABSW | system           |                         |  |  |  |
|      |           | warning(Delta)   |                         |  |  |  |
|      |           | Absolute         |                         |  |  |  |
| 0.10 |           | system lost      |                         |  |  |  |
| 0x10 | ABSV      | warning          |                         |  |  |  |
|      |           | (Mitsubishi)     |                         |  |  |  |
|      |           | Mode             |                         |  |  |  |
| 0x17 | LOPM      | switching        |                         |  |  |  |
|      |           | status           |                         |  |  |  |
| 0x19 | SRDY      | Servo state      |                         |  |  |  |
|      |           | Ready            |                         |  |  |  |
| 0x20 | S_DO1     | Software digital |                         |  |  |  |
| ~    | ~         | output 1-        | Applicable in all modes |  |  |  |
|      |           | software digital |                         |  |  |  |
| 0x2F | S_SOF     | output 16        |                         |  |  |  |
|      |           |                  |                         |  |  |  |

### 3.2.4 Interface wiring diagram

#### (1) Digital input in SINK type

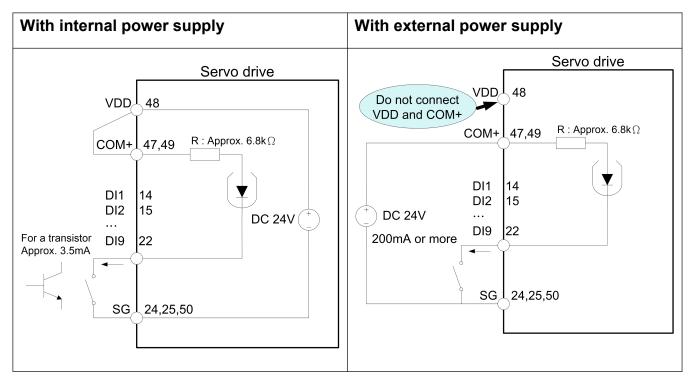

#### (2) Digital input in Source type

In this mode, all digital input signal are in Source type, and Source output is disabled.

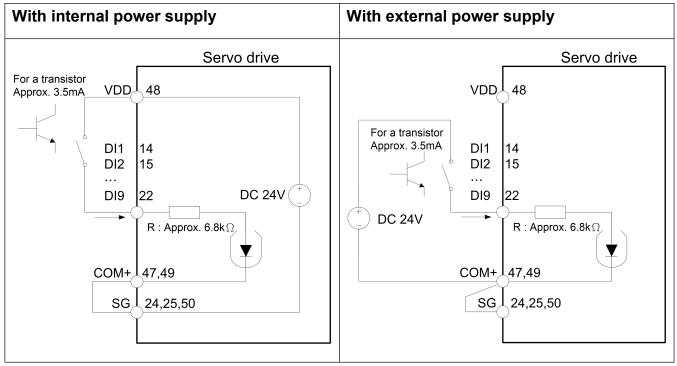

### (3) **Digital output**

It can drive Lamp, Relay and photocoupler when a diode for relay load and a suppressing resistor for lamp load is installed. (Permissible current: below 40 mA; surge current: below 100 mA).

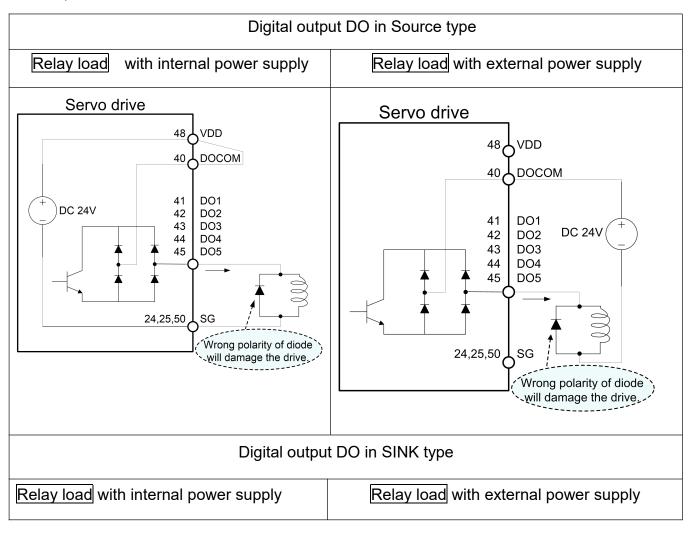

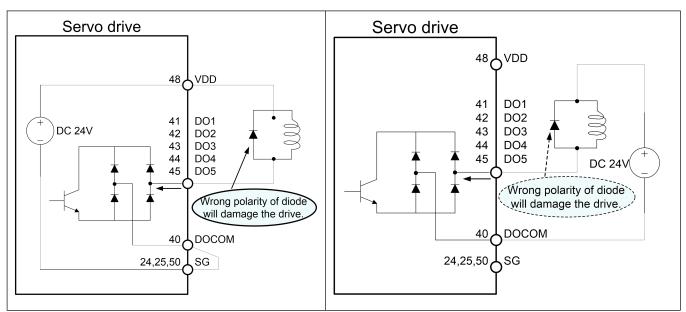

#### (4) Encoder position output

Encoder output contains open-collector type and differential line driver type. Open-collector type output is only available for CN1-39(OP).

The maximum input current of the open-collector encoder pulse detection circuit is 35mA.

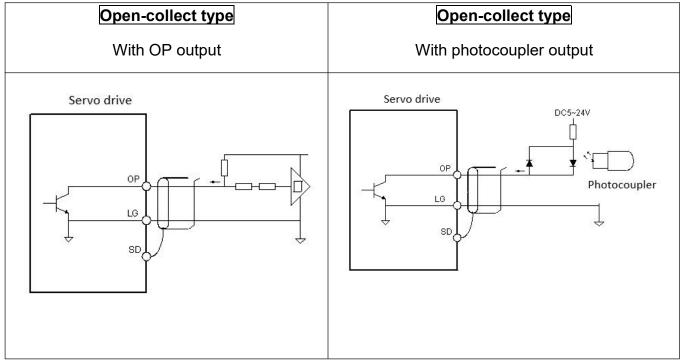

The maximum output current of the differential line drive system is 20mA.

| Line driver type | Line driver type         |
|------------------|--------------------------|
| With OP output   | With photocoupler output |

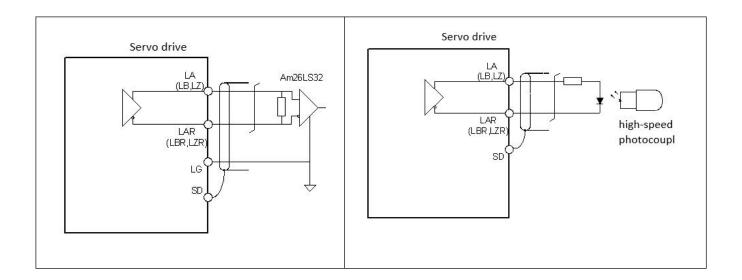

#### (5) Pulse command input

Pulse command can be input by open-collector type (maximum input pulse is 200kpps) and differential line driver type(maximum input pulse is 4Mpps).

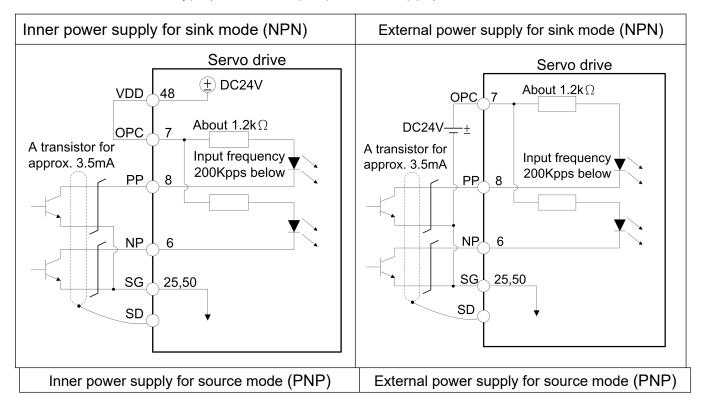

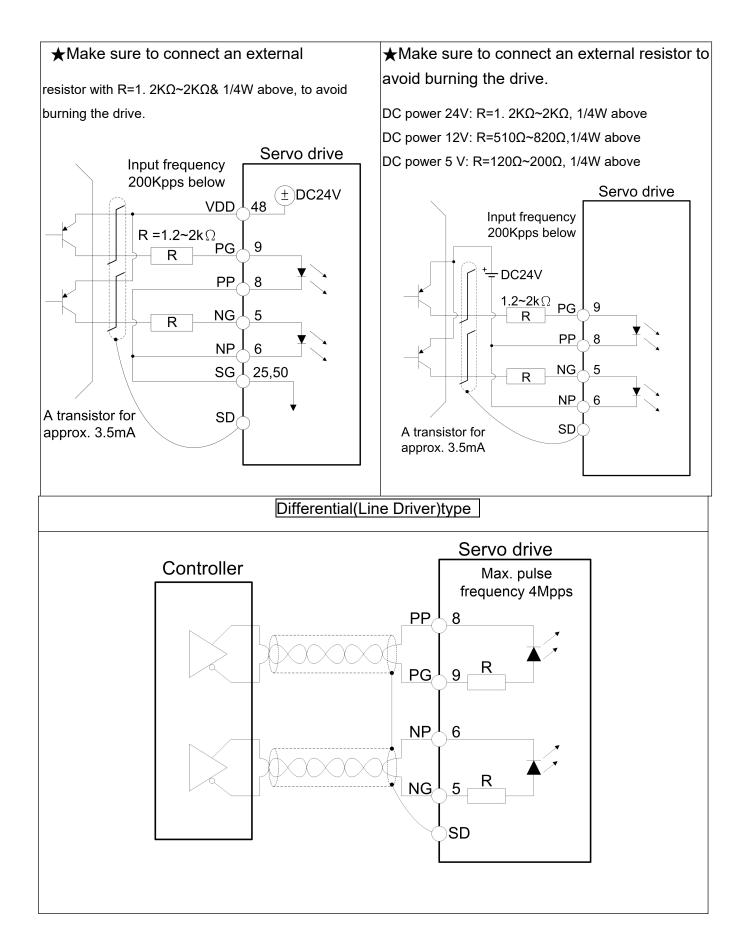

Note 1: It is recommended to use a twisted pair shielding wire for PP-PG and for NP-NG.

#### 3.2.5 User-specified DI and DO signals

The preset DI and DO signals of Shihlin Servo are the signals of the position mode. If the preset DI/DO signals is not base on customer's requirement or customer adjusted PA01 to change control mode, you can redo the DI/DO signal setting. DI1 ~ DI12 and DO1 ~ DO5 signal are set by PD02~PD09 & PD21 and PD10~PD14 separately. You can input the DI code or DO code in the corresponding parameters to set its function. Below table will explain the DI/DO corresponding CN1 Pin and its parameters.

| CN1 Pin | Signal | Parameter |
|---------|--------|-----------|
| CN-14   | DI1    | PD02      |
| CN-15   | DI2    | PD03      |
| CN-16   | DI3    | PD04      |
| CN-17   | DI4    | PD05      |

| CN-18 | DI5 | PD06 |
|-------|-----|------|
| CN-19 | DI6 | PD07 |
| CN-20 | DI7 | PD08 |
| CN-21 | DI8 | PD09 |
| CN-22 | DI9 | PD21 |

| CN1 Pin | Signal | Parameter |
|---------|--------|-----------|
| CN-41   | DO1    | PD10      |
| CN-42   | DO2    | PD11      |
| CN-43   | DO3    | PD12      |
| CN-44   | DO4    | PD13      |
| CN-45   | DO5    | PD14      |

# 3.3 CN2 encoder signal wiring and description

The internal encoder connector pin assignment and terminal appearance as below:

(1)CN2 connector (Female)

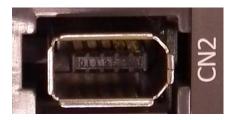

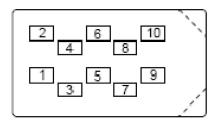

3M connector rear view

(2)CN2 connector (Male)

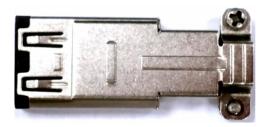

Connector side view

Molex connector rear view

1

2

9

10

CN2 incremental/absolute encoder signal table:

| Pin    | Pin marking | Signal                          |
|--------|-------------|---------------------------------|
| 1, 3   | Vcc(5V)     | 5V power supply for encoder     |
| 2      | GND         | 5V ground                       |
| 4      | GNDB        | 3. 6V ground                    |
| 5      | Vcc(3. 6V)  | 3. 6V power battery for encoder |
| 6      | ENCP        | Encoder communication(+)        |
| 7      | ENCN        | Encoder communication(-)        |
| 8,9,10 |             |                                 |
| Casing | Shielding   | Shield                          |

### 3.3.1 Encoder lead wire connector specifications

#### Low capacity motor

The applicable Shihlin servo capacity is shown in the table below

| Drive capacity | Motor model name |       |
|----------------|------------------|-------|
| 100W           | SME-L010300000   | 123   |
| 200W           | SME-L020300000   | 4 5 6 |

| 400W | SME-L040300000 |  |
|------|----------------|--|
| 750W | SME-L075300000 |  |
| 1kW  | SME-L100300000 |  |

| Pin | Pin marking | Signal                         |
|-----|-------------|--------------------------------|
| 1   |             |                                |
| 2   |             |                                |
| 3   | Vcc(3. 6V)  | 3. 6V power supply for battery |
| 4   | GNDB        | 3. 6V ground                   |
| 5   | ENCN        | encoder communication(-)       |
| 6   | ENCP        | encoder communication(+)       |
| 7   | Vcc(5V)     | 5V power supply for encoder    |
| 8   | GND         | 5V ground                      |
| 9   | Shielding   | Shield                         |

- ★ Note: the above wiring connects to the motor itself.
- **★** Refer to P2 for  $\Box\Box\Box$  meaning.

## 3.4 CN3/CN3L communication port wiring and description

Shihlin servo CN3/CN3L are interface for RS-485 communication. The user can perform parameter setting, status monitoring, test operation and other actions by connecting the driver to a computer which is installed with Shilin servo communication software. The CN3/CN3L allows RS485 communication between servo and the computer. The RS485 provides a longer distance communication and simultaneous connection of multiple drives.

| 1 2 3 4 5 6 7 8 | 1 2 3 4 5 6 7 8 |
|-----------------|-----------------|
|                 |                 |
| RJ              | 45 Pins         |

| CN3/CN3L<br>Pin NO | Pin marking | Function                                             |
|--------------------|-------------|------------------------------------------------------|
| 1~3                |             | NC                                                   |
| 4                  | RS-485-B    | Trans/receive data with the differential terminal B. |
| 5                  | RS-485-A    | Trans/receive data with the differential terminal A. |
| 6-8                |             | NC                                                   |
|                    | ΙΟΤΕ        | 1                                                    |

1. For RS-485 communication details, please refer to section 9.1

## 3.5 CN4 USB communication port

Shihlin servo drive provides USB communication slot(CN4) which is convenient to plug in and operate. Same as RS-485, when CN4 is connected to PC with universal mini-USB, you can use a PC with Shihlin communication software to perform parameter setting, status monitoring and test operation, etc.

Mini-USB is quite common in the market and very easy to buy, which greatly increases the convenience of users.

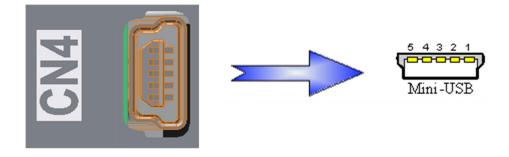

The following table shows Mini-USB standard pin assignment:

| Pin NO | Pin function |
|--------|--------------|
| 1      | +5V          |
| 2      | D-           |
| 3      | D+           |
| 4      | NC           |
| 5      | GND          |

# 3.6 CN5 absolute encode battery connector.

When using an absolute servo motor, an external absolute encoder battery box is required. CN5 is a battery connector. After the battery is connected, the parameter setting can be performed.

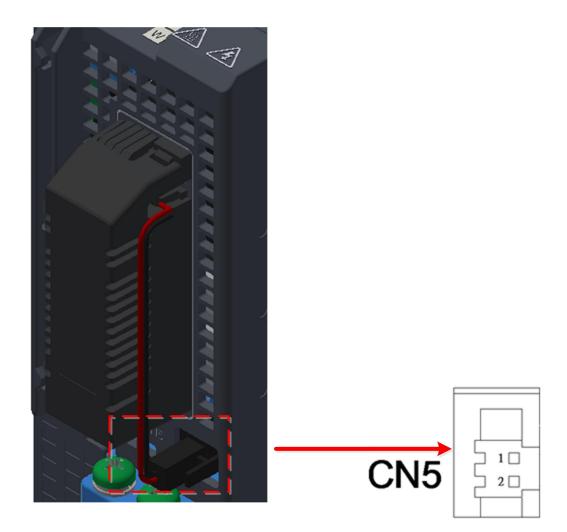

The following table shows the standard pin assignment of CN5.

| Pin NO | Pin function | Function          |
|--------|--------------|-------------------|
| 1      | Vcc(3. 6V)   | 3. 6V for battery |
| 2      | GND          | 3. 6V ground      |

# 3.7 Standard wiring instruction

•Only qualified engineer can do the wiring.

•The wiring must be done more than 20 minutes after the power is turned

off, and the voltage must be confirmed with an electric meter, otherwise it may cause

electrical shock.

DANGER

•The servo drive and servo motor must be well grounded.

•Install the servo drive and motor before wiring, otherwise it may cause electric shock.

•Don't scratch or apply excessive stress on the cable, or hold it down by heavy objects.

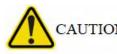

•The wiring should be correct, otherwise it may cause the servo motor run unexpectedly.

•The wiring of cables and terminals should be correct, otherwise it may

cause damage or abnormal operation.

•The polarity (+/-) must be correct, otherwise it may cause damage or abnormal operation.

•The polarity of the surge absorbing diode installed on the DC relay for output control cannot be reversed, otherwise the alarm signal may have no output and emergency stop protection circuit will be disabled as well.

•The electric device nearby the servo drive may have electromagnetic interference, please use the EMI suppression filter to improve.

•Don't install phase-in capacitor, surge absorber, or EMI noise suppression in the power line of the servo motor.

•When using a regenerative resistor, switch power off by regenerative abnormal signal. Otherwise, it may cause a fire due to overheated regenerative resistor.

•Do not modify the servo drive or servo motor.

3.7.1 Position control mode(Pr Mode) wiring diagram

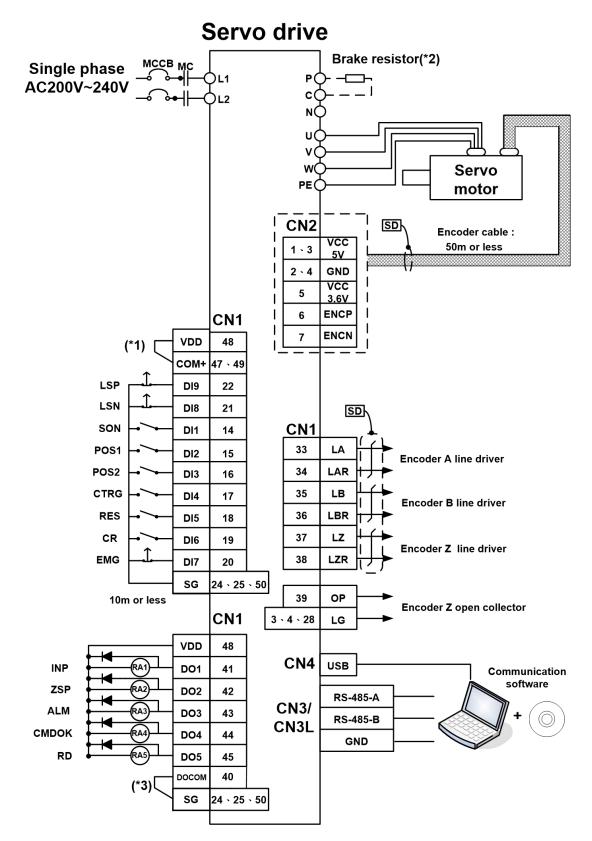

- ♦ Note: 1. If the external power is applied, do not connect VDD and COM+.
  - 2. See section 3.1 for the wirings of brake resistor.
  - 3. See section 3.3.6 for DO sink or source wiring

3.7.2 Position control mode(Pt Mode) wiring diagram

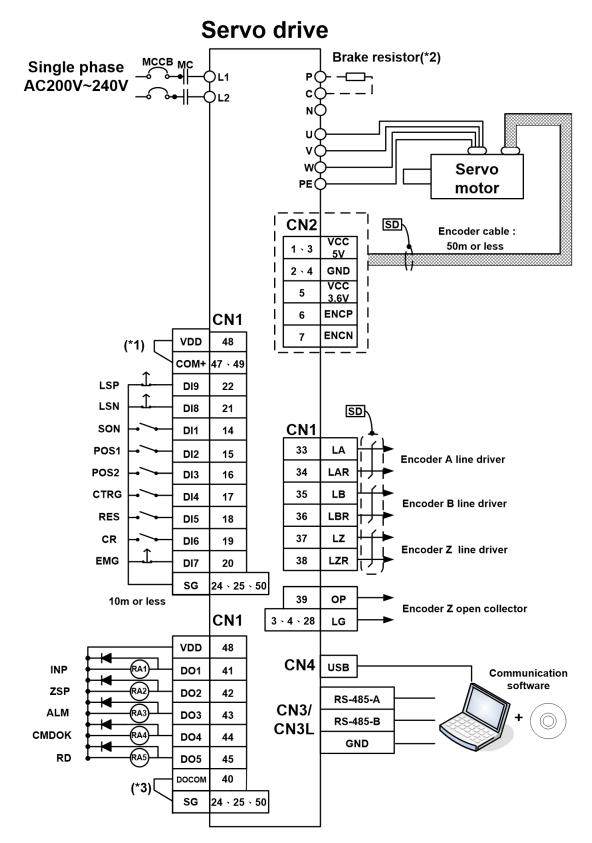

- ♦ Note: 1. If the external power is applied, do not connect VDD and COM+.
  - 2. See section 3.1 for the wirings of brake resistor.
  - 3. See section 3.3.6 for DO sink or source wiring

3.7.3 Speed control mode (S Mode)wiring diagram

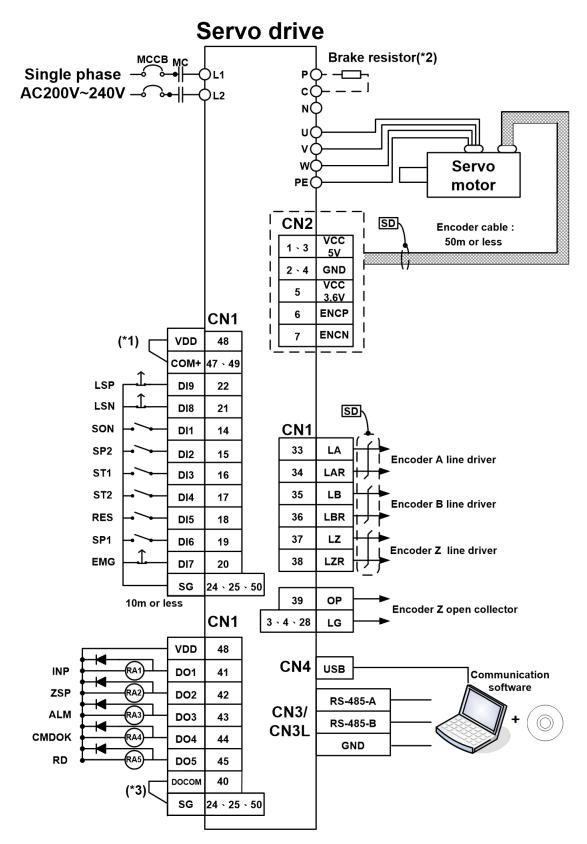

- ♦ Note: 1. If the external power is applied, do not connect VDD and COM+.
  - $\ensuremath{\text{2.See}}$  section 3.1 for the wirings of brake resistor.
  - 3. See section 3.3.6 for DO sink or source wiring

3.7.4 Torque control mode wiring diagram (T Mode)

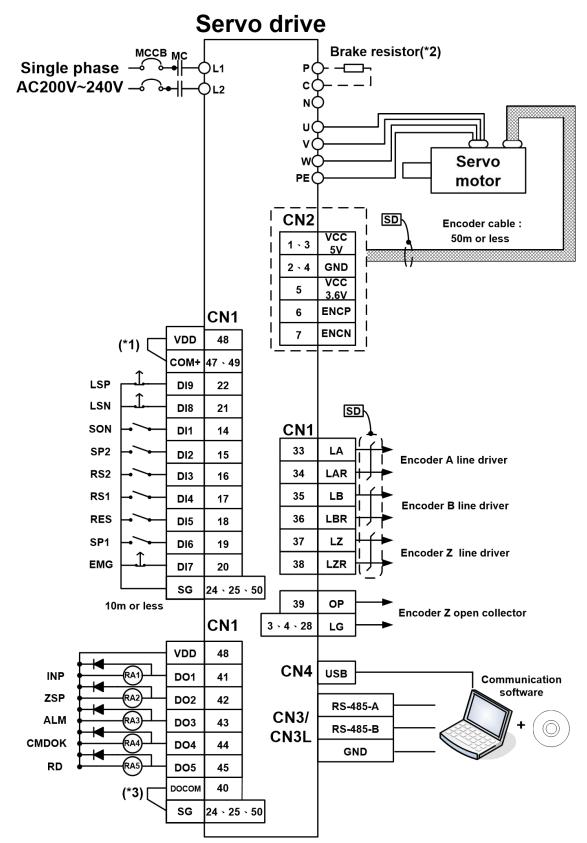

- ♦ Note: 1. If the external power is applied, do not connect VDD and COM+.
  - 2. See section 3.1 for the wirings of brake resistor.
  - 3. See section 3.3.6 for DO sink or source wiring

# 4. Panel display and operation.

This chapter describes the panel status of Shihlin Servo Drive and the operation instructions for the panel.

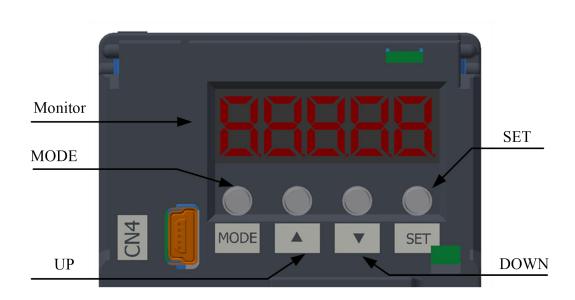

## 4.1 Name of each part of the panel

| Name        | Function                                                                                                    |
|-------------|----------------------------------------------------------------------------------------------------|
| Monitor     | Five groups of seven-segment LED are used to display monitoring values, parameter values, set values, etc.                                                                               |
| Mode button | The key is to enter into or exit from parameter writing mode,<br>alarm mode, monitoring mode and setting mode. This button is<br>shift function when servo is in parameter writing mode. |
| UP button   | This button is used to scroll up the parameter code or set value.                                                                                                    |
| Down button | This button is used to scroll down the parameter code or set value.                                                                                                    |
| SET button  | To display and save the set value.                                                                                                    |

## 4.2 Displayed procedure

Press "MODE" key once to shift to the next display mode. Refer to section 4.4 and later for related display. To read or set the extension parameters, make them valid with the PA42 setting.

| Display process        | Initial Screen  | Function description                                                                                                    | Reference      |
|------------------------|-----------------|----------------------------------------------------------------------------------------------------|----------------|
| Status<br>MODE         | <u> </u>        | Servo status display<br>This message appears at power-on                                                                  | Section<br>4.3 |
|                        | RUFo            | One touch auto tuning function                                                                                            | Section<br>4.4 |
|                        | <b>   </b>      | Display current alarm and history records                                                                                 | Section<br>4.5 |
|                        | <u>rd-o</u> F   | Sequence display, external signal display, DO forced output, test operation, inertia estimated, software version display. | Section<br>4.6 |
| Basic                  | P <u>80</u> (   | Display and setting of basic parameters.                                                                                  |                |
| Gain/Filter            | P <u>60</u> 1   | Display and setting of Gain/Filter parameters.                                                                            |                |
| Extended<br>parameters | P <u>[</u> ]    | Display and setting of extended parameters.                                                                               | Section        |
| I/O setting<br>MODE    | <u>[] </u> . 9  | Display and setting of I/O related parameters.                                                                            | 4.7            |
| Pr related parameters  | P <u>E</u> [    | Pr mode related parameters group 1                                                                                        |                |
| Pr related parameters  | P <u>F</u> [] { | Pr mode related parameters group 2                                                                                        |                |

## 4.3 Status display

- The servo status during operation can be displayed on the 5-digit 7-segment LED display.
- Press the "UP" and "DOWN" buttons to change the content arbitrarily.
- When the power is on, select the displayable symbol and press the "SET" button to show its data.
- The 7-segment LED display can show the last 5 digits of the 16 items data such as motor rotation speed.
- If the display value is 5 digits, its negative value is displayed in 5 seven-segment display and its decimals will light up. When the display value is 4 digits or less, the negative value is on leftmost seven-segment display.

### • Example :

Examples are listed in the following table:

| ltem                                                    | Status                                                     | Display method        |  |
|---------------------------------------------------------|------------------------------------------------------------|-----------------------|--|
|                                                         |                                                            | 7-segment LED display |  |
| Motor rotation speed                                    | Forward rotation at 2500r/min                              | 2588                  |  |
|                                                         | Reverse rotation at 3000r/min                              | -3888                 |  |
| Loaded motor inertia<br>ratio                           | 15.5 times                                                 |                       |  |
| Feedback pulse<br>number of the motor<br>(High 5-digit) | The value is<br>1234567890<br>High 5-digit <b>→</b> 1234.5 |                       |  |
| Feedback pulse<br>number of the motor<br>(low 5-digit)  | The value is<br>1234567890<br>Low 5-digit <b>→</b> 67890.  |                       |  |

| Parameter wring<br>completed            | Write successfully                       |                                    |
|-----------------------------------------|------------------------------------------|------------------------------------|
| Parameter wring<br>failed               | Writing fail when servo<br>is on(SON on) | Rewrite after turning the SON off. |
| Parameter writing value is out of range | Parameter writing value is out of range  | Rewrite parameter setting value.   |

PS : For detailed numerical display of panel data, please refer to the parameter numerical display example in section 4.7.

Note: When setting the panel parameters, each parameter has the upper and lower limits.

- (a) When the decimal data is modified, the modification should be within the upper and lower limits.
- (b) When the hexadecimal data is modified, each Hex value has its upper and lower limits.

#### Status overview

The servo status are as follows:

| Status                                                                      | symbol | Unit  | Content                                                                                                    | Range            |
|-----------------------------------------------------------------------------|--------|-------|----------------------------------------------------------------------------------------------------|------------------|
| Feedback pulse<br>number of the motor<br>(High 5-digit)<br>(before E-Gears) | FPH. I | pulse | Feedback pulse number of the motor<br>(High 5-digit)<br>(before E-Gears)<br>Ex : if feedback pulse number is<br>123456789 pulse, 1234 is displayed.<br>Note1 | -21474~<br>21474 |
| Feedback pulse<br>number of the motor<br>(low 5-digit)<br>(before E-Gears)  | FPL. I | pulse | Feedback pulse number of the motor<br>(low 5-digit)<br>(before E-Gears)<br>Ex : if pulse number is 123456789<br>pulse, 56789 is displayed.                   | -99999<br>99999  |

|                                                                               |        |       | Note1                                                                                                    |                    |
|-------------------------------------------------------------------------------|--------|-------|----------------------------------------------------------------------------------------------------|--------------------|
| Pulse number of pulse<br>commands input<br>(High 5-digit)<br>(before E-Gears) | CPH. I | pulse | <ul> <li>Pulse number of pulse commands input (High 5-digit)</li> <li>(before E-Gears)</li> <li>Ex : if command pulse number is 123456789 pulse, 1234 is displayed.</li> <li>Note1</li> </ul> | -21474~<br>21474   |
| Pulse number of pulse<br>commands input<br>(low 5-digit)<br>(before E-Gears)  | CPL. I | pulse | <ul> <li>Pulse number of pulse commands input (low 5-digit)</li> <li>(before E-Gears)</li> <li>Ex : if command pulse number is 123456789 pulse, 56789 is displayed.</li> <li>Note1</li> </ul> | -999999~<br>99999  |
| Deviation pulse<br>number (before<br>E-Gears)                                 | E.I    | pulse | Pulse command input and feedback<br>pulse deviation number (before<br>E-Gears)<br>Since the display can only shows 5<br>digits, it shows the actual last 5 digits                             | -999999~<br>999999 |
| feedback pulse<br>number of the motor<br>(High 5-digit)<br>(after E-Gears)    | FPH. O | pulse | Feedback pulse number of the motor<br>(High 5-digit)<br>(after E-Gears)<br>Ex : if feedback pulse number is<br>123456789 pulse, 1234 is displayed.<br>Note1                                   | -21474~<br>21474   |
| Feedback pulse<br>number of the motor<br>(low 5-digit)<br>(after E-Gears)     | FPL. O | pulse | Feedback pulse number of the motor<br>(low 5-digit)<br>(after E-Gears)<br>Ex : if pulse number is 123456789<br>pulse, 56789 is displayed.<br>Note1                                            | -999999~<br>99999  |

| Pulse number of pulse<br>commands input<br>(high 5-digit) (after<br>E-Gears) | CPH. O | pulse | Pulse number of pulse commands<br>input (high 5-digit) (after E-Gears)<br>Ex : if command pulse number is<br>123456789 pulse, 1234 is displayed.<br>Note1            | -21474~<br>21474    |
|------------------------------------------------------------------------------|--------|-------|----------------------------------------------------------------------------------------------------|---------------------|
| Pulse number of pulse<br>commands input (low<br>5-digit) (after E-Gears)     | CPL. O | pulse | Number of pulse commands input<br>(low 5-digit) (after E-Gears)<br>Ex : if command pulse is 123456789<br>pulse, 56789 is displayed.<br>Note1                         | -999999~<br>99999   |
| Deviation pulse<br>number(after<br>E-Gears)                                  | E. O   | pulse | Deviation number of pulse command<br>input and feedback pulse (before<br>E-Gears)<br>Since the display can only shows 5<br>digits, it shows the actual last 5 digits | -999999~<br>999999  |
| Pulse command input<br>frequency                                             | CPF    | kHz   | Input frequency of external pulse command                                                                                                    | -6000~<br>6000      |
| Current speed of motor                                                       | r      | rpm   | show the current motor feedback<br>speed                                                                                                    | -6000~<br>6000      |
| Analog speed<br>command/ voltage<br>limit                                    | F      | V     | <ul><li>(1) In speed control mode, no analog input function and it shows 0.</li><li>(2) In torque control mode, no analog input function and it shows 0.</li></ul>   | -10. 00~<br>+10. 00 |
| Speed input<br>command/limit                                                 | V      | rpm   | In speed control mode, it indicates<br>analog input speed command.<br>In torque control mode it indicates<br>speed limit                                             | -6000~<br>6000      |
| Analog torque<br>command/ voltage<br>limit                                   | U      | V     | No analog input function in position<br>control mode and speed control<br>mode, and it shows 0.                                                                      | 0 ~ +10.<br>00      |

|                                |      |                                                                                                 | No analog input function in torque                                                                                                    | -10. 00~       |
|--------------------------------|------|-------------------------------------------------------------------------------------------------|----------------------------------------------------------------------------------------------------|----------------|
|                                |      |                                                                                                 | control mode, and it shows 0.                                                                                                    | 10. 00         |
| Torque input<br>command/limit  | TC % | In position control mode and speed<br>control mode, it indicates torque limit ,<br>shows as TC. | 0~ 300                                                                                                    |                |
|                                |      |                                                                                                 | In torque control mode, it shows the torque command.                                                                                                    | -300~300       |
| Effective load rate            | J    | %                                                                                               | It indicates the load rate of continuous<br>torque, which shows the effective<br>load value by taking the rated torque<br>as 100%                         | 0~ 300         |
| Peak load rate                 | b    | %                                                                                               | It indicates the maximum torque peak<br>that ever occurred, which shows the<br>highest value in the past 15 seconds<br>by taking the rated torque as 100% | 0~ 300         |
| DC bus voltage                 | Pn   | V                                                                                               | It indicates the voltage between P-N<br>of main circuit. "Lo-dC" is shown if it is<br>less than normal value.                                             | 0~500          |
| Load to motor inertia<br>ratio | dC   | times                                                                                           | The load to servo motor inertia ratio is displayed.                                                                                                    | 0. 0~300.<br>0 |
| Instantaneous torque           | т    | %                                                                                               | It indicates the Instantaneous torque<br>value and takes the rated torque as<br>100%, the generated torque is<br>showed in Real time.                     | 0~100          |
| Regenerative load<br>ratio     | L    | %                                                                                               | it shows permissible percentage of regenerative power.                                                                                                    | 0~100          |

| The absolute pulse<br>number relative to ZP pulse<br>encoder Z phase | The absolute pulse number of<br>encoder Z phase, which the value in<br>the origin is 0, and its coordinate is<br>set to plus or minus 5000 pulse<br>respectively, as shown in the figure<br>below:<br>0 + 5000 + 4999 + 5000 + 4999 = 0<br>Z Z Z Z | -4999<br>~<br>5000 |  |
|----------------------------------------------------------------------|----------------------------------------------------------------------------------------------------|--------------------|--|
|----------------------------------------------------------------------|----------------------------------------------------------------------------------------------------|--------------------|--|

Note 1: When the panel is showing the numerical data, if press the SET key, pulse number of pulse commands input (before or after E-Gears), feedback pulse number, and pulse deviation will be cleared, and this definition is same as the content of communication address 0x0951.

### Change of status on display

By changing PA01, the 7-segment LED status display items can be changed when the power is on. The initial status display items are changed as follows according to the control mode.

| Control<br>mode     | ltem                                                             |
|---------------------|------------------------------------------------------------------|
| Position            | Feedback pulse number of the motor (low 5-digit)                 |
| Position/s          | Feedback pulse number of the motor (low                          |
| peed                | 5-digit)/current speed of motor                                  |
| Speed               | Current speed of motor                                           |
| Speed/tor<br>que    | Current speed of motor / torque command                          |
| Torque              | Torque command                                                   |
| Torque/<br>position | Torque command/ feedback pulse number of the motor (low 5-digit) |

# 4.4 One-touch Tuning Function

| Name                | Display | Description                                                                                     |
|---------------------|---------|-------------------------------------------------------------------------------------------------|
| One-touch<br>Tuning |         | You can perform One-touch Tuning in<br>this screen display. Refer to 5.3.2 for<br>more details. |

## 4.5 Alarm mode

It indicated alarm and alarm record. The last 2 digits show the Alarm NO.

| Name    | Display               | Description                   |
|---------|-----------------------|-------------------------------|
| Current | AF                    | No alarm occurs.              |
| alarm   |                       | The screen will blink when    |
|         |                       | an over-voltage alarm         |
|         |                       | occurs(AL.01).                |
|         | 00 0 (                | The last alarm in the past is |
|         | HU U I                | Over-voltage (AL.01).         |
|         | 0, 07                 | The 2nd alarm in the past is  |
| Alarm   | 片: 입건                 | Low voltage(AL.02).           |
| record  | <b>ה</b> ח <b>ה</b> ח | The 3rd alarm in the past is  |
|         | 82 UJ                 | Over current(AL.03).          |
|         | <b>DD D</b> U         | The 4th alarm in the past is  |
|         | HJ 64                 | Regenerated abnormal          |
|         |                       | (AL.04).                      |

| Rr | 1 85 | The 5th alarm in the past is Overload(AL.05).                              |
|----|------|----------------------------------------------------------------------------|
| 89 | 5 86 | The 6th alarm in the past is Over speed(AL.06).                            |
|    | 5 87 | The 7th alarm in the past is<br>Abnormal pulse control<br>(AL.07).         |
|    |      | The 8th alarm in the past is<br>Excessive deviation of<br>position(AL.08). |
|    | 8 83 | The 9th alarm in the past is<br>Serial communication error<br>(AL.09).     |
|    | 3 13 | The 10th alarm in the past is Overload 2(AL.10).                           |

Function when alarm occurs

A: the screen can shows the current alarm no matter which mode the servo is in.

B: Other screens can still be read when an alarm occurs, and its fourth LED decimal point will blink(count from the right side).

C: the alarm can be cleared by following method when the root cause is eliminated

- (a). Restart the power.
- (b). press SET button in current alarm screen.
- (c). turn on the reset signal(RES).
- D. Use "UP" "DOWN" to scroll down to the next history record.

# 4.6 Diagnostic mode

Shihlin servo diagnosis mode operation shows in the following table.

| Name                                               | Display   | Description                                                                                                    |
|----------------------------------------------------|-----------|----------------------------------------------------------------------------------------------------|
| Control status                                     | rd-of     | Servo is not ready yet,<br>The drive is under initializing, alarm occurs<br>or the SON terminal is OFF.                                                                                                    |
|                                                    | rd-on     | Servo is ready.<br>When servo is ON and ready for operation.                                                                                                    |
| External I/O signal<br>indication                  |           | It indicates the ON/OFF status of external<br>input/output signals. The upper part of each<br>segment shows the input signal, and the<br>lower part shows the output signal. The<br>input/output signal can be defined by PD<br>group related parameters. |
| DO forced output                                   | do-on     | Digital output signal can be forced ON/OFF.                                                                                                    |
| Test operation mode                                | 5855 I    | When there is no command from an external device, JOG operation can be executed.                                                                                                    |
| Test position<br>operation                         | resr2     | When there is no command from an external device, one time positioning operation can be done. This function will disable panel operation, and you can connect to the communication software and perform test by RS-485/USB.                               |
| Test and estimate<br>inertia analysis<br>operation | 5553<br>1 | This function can perform automatic<br>estimation of load inertia ratio and<br>automatic estimation of related gain values,<br>It will disable panel operation, you can<br>connect to the communication software and<br>perform test by RS-485/USB.       |

| Factory test only.        | H   [] |                                                        |
|---------------------------|--------|--------------------------------------------------------|
| Software<br>version(Low)  | SE-A2  | It indicates the version series of SERVO software.     |
| Software<br>version(High) | 200-0  | It indicates the version number of the SERVO software. |

The use of the diagnosis mode will introduce in detail as follows.

### 4.6.1 External I/O signal indicator.

This is to verify the ON/OFF states of SERVO AMP digital I/O signals.

### (1) Operation

It indicates the screen of the display after power-on, and press the "MODE" key to go to the diagnostic screen.

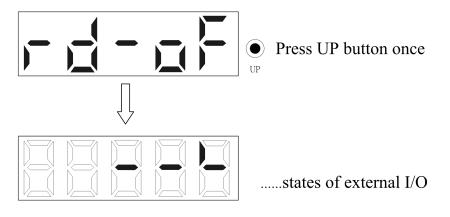

### (2) Display content

Display of I/O pin definition.

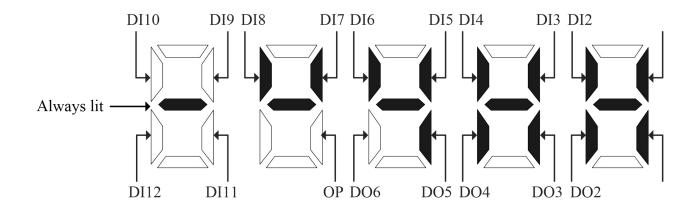

Display ON/OFF with 7-segment LED.

The upper part of each segment is the input signal (DI1~DI10), and the lower part is the output signal (DO1~DO6, OP) and the input signal DI11, DI12. Take the above picture as example, DI1~ DI8, DO1~DO5 are in ON status, DI9~DI12, DO6 and OP are in OFF status.

### 4.6.2 Forced output (DO forced output)

It can force ON/OFF the output signal without impacting the SERVO status. This function can be used for wiring inspection on output signal,etc.

- ★ To confirm that no alarm occurs and no external command received.
- ★ Ensure that SON and SG contacts are open when testing.

### Operation

It indicates the screen of the display after power-on, press the "MODE" key to go to the diagnostic screen:

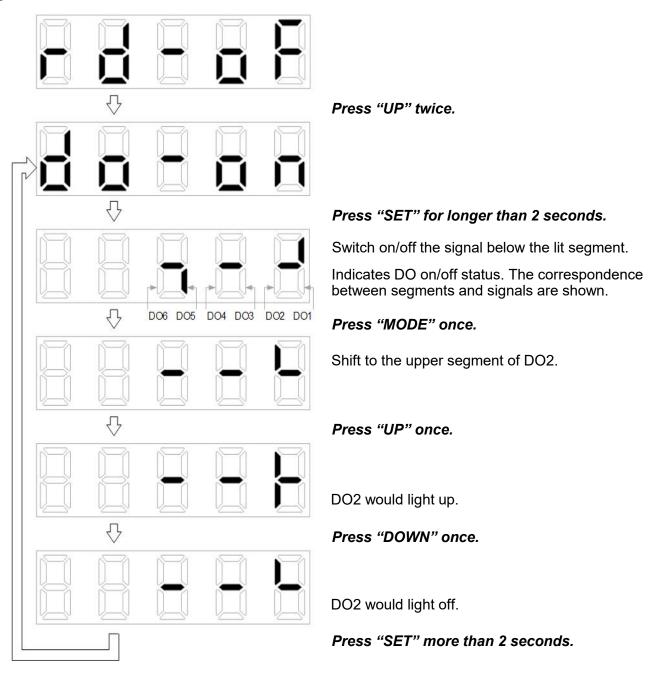

### 4.6.3 JOG operation

- JOG operation can be performed after confirming no alarm or warning message in \* the servo.
- \* Ensure that SON and SG contacts are open when testing.
- ★ Ensure that EMG, LSP, LSN are on , and if CN1 has no external wiring, you can perform this function by setting PD01.

Set JOG speed command by PC04, and set the acceleration time constant by PC01 and the deceleration time constant by PC02. Below picture shows the display screen after power-on. Please select JOG operation, test positioning operation, test estimation inertia analysis operation in following sequence and press the "MODE" button to go to the diagnosis screen.

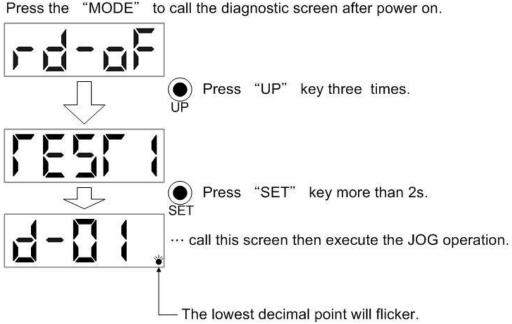

### (1) Operation and Running.

To perform JOG operation, it's necessary to short the circuit between VDD and COM+ if internal power supply is used between EMG-SG, press and hold the "UP" "DOWN" button to start the servo, and release it to stop. The setting is described in the following table:

| ltem                               | Set value  | Default value | Setting range |
|------------------------------------|------------|---------------|---------------|
| Rotate speed<br>[r/min]            | PC04       | 300           | 0~6000        |
| Acceleration and deceleration time | PC01, PC02 | 200           | 0~20000       |

Note: The JOG speed setting value of the panel is set by PC04.

Button description is as below:

| Button | Content                                                                    |  |  |  |
|--------|----------------------------------------------------------------------------|--|--|--|
| "UP"   | Press and hold UP button to run in the CCW direction. Release it to stop.  |  |  |  |
| "DOWN" | Press and hold DOWN button to run in the CW direction. Release it to stop. |  |  |  |

### (2) Status display

SERVO status during JOG operation can be confirmed.

If you press the "MODE" button while JOG is in operation, the status screen is displayed. In this status screen, you can use"UP" "DOWN" button to execute JOG operation. Each time you press the "MODE" button, it moves to the next screen and back to the JOG operation screen after one turn. Refer to section 4. 3 for status display details.

The "UP" and "DOWN" buttons cannot be used to change the status in JOG operation mode.

### (3) Exit JOG operation

During JOG operation, you can turn off the power once or press and hold the "SET" button for more than 2 seconds in the test operation screen to exit the JOG operation,

<u>Please refer to the description of step 3 in section 5.2.1 to understand how to use Shihlin</u> servo PC software to operate the JOG function.

### 4.6.4 Test positioning operation

- ★ To activate test positioning operation, the servo must connect to the Shihlin communication software via RS-485 or USB.
- ★ Test positioning operation can be performed when it is confirmed that there is no external command device and no alarm message from servo.
- ★ Ensure SON is OFF before test.
- ★ The motor will stop suddenly if the communication cable falls off during operation.
- ★ When the communication software enters the test positioning mode, the panel is showing the following figure:

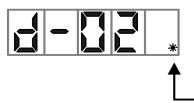

---- This screen display means the servo enters test positioning mode.

– LED blinks

Refer to section 5. 2. 2 for detailed test positioning operation instruction.

### 4.6.5 Inertia estimation and tuning by communication software

- ★ To activate test positioning operation, the servo must connect to the Shihlin communication software via RS-485 or USB.
- ★ Test positioning operation can be performed when it is confirmed that there is no external command device and no alarm message from servo.

### Operation. Running

When using inertia estimation operation, ensure the motor is correctly wired and select Automatic Gain Adjustment function in Shihlin communication software.

The instruction for auto-gain adjustment function is as follows:

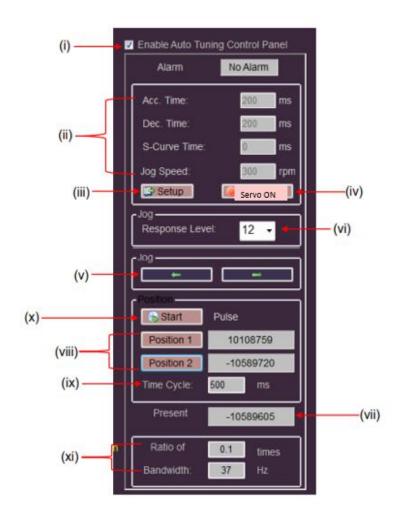

- (i) Click [Enable Auto Tuning Control Panel].
- (ii) Set speed acceleration time, deceleration time, S-curve acceleration and deceleration time and JOG speed.
- (iii) If no alarm occurs, Click [Setup] to write the setting value of step (2) to the drive.
- (iv) Click [Servo ON] and the servo motor will be ON.
- (v) Press <u></u>button to rotate the motor reversely. Release it to stop the motor.
- (vi) Press JOG  $\rightarrow$  to rotate the motor forwardly. Release it to stop the motor.
- (vii)To perform the response setting. The larger the value, the stronger the gain, which has the same function as PA03.
- (viii)To show the current feedback position of the motor.
- (ix) To control the motor to run forwardly or reversely. After the motor reaches the first target position, press position 1 and then press JOG, Set position 2 when the motor is in the 2<sup>nd</sup> target position, and the software will record the 2 target position.

- (x) The time interval is the static time of each positioning stops.
- (xi) After setting target position 1 and target position 2, and time interval, Press [Start] (S) and motor runs between Position1 &2 cyclically.
- (xii)After the motor runs a few operation cycles, the current "load inertia ratio" and "bandwidth"value will be estimated.
- (xiii)To display the current alarm status. If there is no alarm, it shows No Alarm, if there is an alarm, it shows the current alarm number.
- Caution
  - (1)You can directly set the response in the response setting menu if the response is not enough during operation, but it is recommended not to set the response too high instantly, and it should increase gradually.
  - (2)To judge whether the load inertia ratio has converged or the machine features have satisfied the customer's requirement, you can press stop to complete the preliminary inertia estimation and gain adjustment.
  - (3)You can cancel the automatic gain control panel option or close the window form directly to exit. At this time, the PC software writes the estimated load inertia ratio and response setting values to PB06 and PA03 respectively.

The servo calculates the best gain value automatically after the gain is estimated. The following table is the estimate item.

| Name                                        | Parameter abbreviation | Parameter<br>code | Setting<br>range | Unit          | Default<br>value | Control<br>mode |
|---------------------------------------------|------------------------|-------------------|------------------|---------------|------------------|-----------------|
| Resonance<br>suppression<br>low-pass filter | NLP                    | PB03              | 0~10000          | 0. 1ms        | 17               | Pt, Pr, S,<br>T |
| Position<br>feed-forward gain<br>value      | FFC                    | PB05              | 0~200            | %             | 0                | Pt, Pr          |
| Servo motor<br>Load inertia ratio           | GD1                    | PB06              | 0~1200           | 0. 1<br>times | 70               | Pt, Pr, S       |
| Position loop<br>gain                       | PG1                    | PB07              | 4~1024           | rad/s         | 45               | Pt, Pr          |
| Speed loop gain                             | VG1                    | PB08              | 40~9000          | rad/s         | 183              | Pt, Pr, S       |
| Speed integral<br>gain value                | VIC                    | PB09              | 1~1000           | ms            | 34               | Pt, Pr, S       |

★ When the communication software enters the inertia estimation mode, the panel display the following figure:

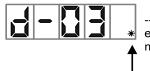

 This screen display means the servo enters into inertia estimation analysis mode.
 The LED blinks

## 4.7 Parameter mode

### 4.7.1 16 bit parameter setting instruction

After changing the settings, some parameters are activated after restart the power.

### (1) Operation instruction

The following is an example to illustrate the operation method after restarting when the control mode (PA01) is changed to the speed control mode.

Example 1: control mode(PA01)changes to speed control mode.

Press "MODE" button and enter PA01 parameter screen display.

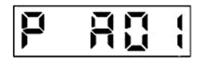

Indicates PA01  $\bigcirc_{UP \text{ DOWN}} \odot$  Press UP or down button to change PA01  $\bigcirc_{SET} \odot$  Press SET button twice

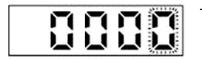

The rightmost parameter shows on the LED keeps blinking Press UP button twice

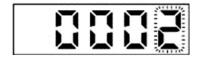

Change the setting value during blinking  $\bigcirc_{\text{UP DOWN}} \odot$  Use UP Down button to change the setting  $\bigcirc_{\text{SET}} \circ$  press SET button to activate the setting

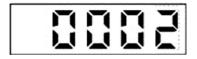

Parameter setting is completed

Press "UP DOWN" to scroll down to next parameter.

If PA01 is changed, you must restart the power to activate the setting after the setting is changed.

• The MODE key converts to Shift function when setting the parameters.

Next section will introduce how to use the "MODE" "UP" and "DOWN" buttons to operate.

### 4.7.2 32 bit parameter setting instruction

Decimal parameter reading and writing method (positive number)

Example: PA19 is 1234567, then to change to 1434567.

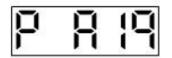

#### Press "SET" once.

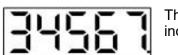

The lower 5 digits of PA19 are shown and the lowest decimal point indicates that this is low screen.

#### Press "MODE" once

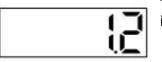

The higher 2 digits of PA19 are shown and the second decimal point indicates that this is high screen.

#### Press "MODE" once

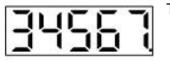

The screen is returned to the low screen.

#### Press "SET" once

The lowest digit display would be flickering.

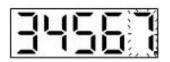

#### Press "MODE" for 5 times.

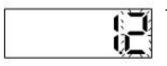

The flickering digit would shift left to the second high digit.

| é |       |
|---|-------|
|   | 11 11 |
|   |       |
|   | U U   |

#### Press "UP" twice.

The flickering digit would be changed to "4".

Press "SET" once to store the modification.

### Decimal parameter reading and writing method (negative number)

Example: PA19 is 1234567, then to change to -1434567.

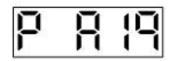

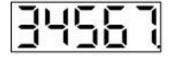

The lower 5 digits of PA19 are shown and the lowest decimal point indicates that this is low screen

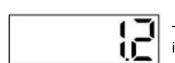

Press "MODE" once.

Press "SET" once.

The higher 2 digits of PA19 are shown and the second decimal point indicates that this is high screen.

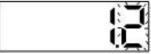

Press "SET" once.

The lowest digit of this screen would be flickering.

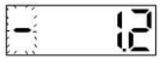

Press "MODE" twice.

The flickering digit shifts to the highest digit and the "-" sign appears.

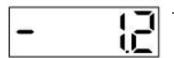

#### Press "SET" once.

This screen will show "-1.2". The PA19 is -1234567 now.

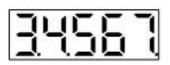

Press "MODE" once.

Return to the screen of -1234567 lower 5 digits. The left 2 decimal points indicate that this number is negative.

Press "UP" once.

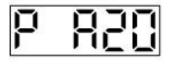

Scroll to the next parameter. (PA20)

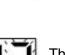

• Hex parameter reading and writing method

Example: PE01 is 0x3760135 and then to change to 0x03740135.

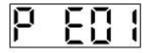

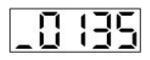

#### Press "SET" once.

The lower 4 digits of PE01 are shown and the underline of highest digit indicates that this is low word.

Press "MODE" once.

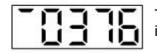

The higher 4 digits of PE01 are shown and the up segment of highest digit indicates that this is high word.

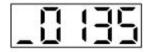

Press "MODE" once.

It shows the lower word again.

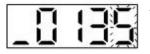

Press "SET" once.

The lowest digit of PE01 would be flickering.

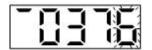

Press "SET" 4 times.

This flickering digit shifts to the lowest digit of high word.

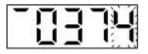

Press "DOWN" twice.

The display shows the modification.

Press "SET" once to store the modification.

# 5. Running Operation

## 5.1 Check items Before Operation.

Check carefully on below listed items before the motor runs to avoid unnecessary damage to the motor.

- Check if the power terminals (L1, L2) of the servo drive are wired correctly.
- Servo motor power terminals (U, V, W) and U, V, W wiring phases on the servo drive must be consistent.
- Check if the ground terminal of the servo drive is correctly grounded.
- Check if there is any conductive material or inflammable material inside or near the drive.
- Check if the voltage of power supply is correct.
- Check if the control switch is OFF.

CAUTION

- Do not put heavy staff on the driver or wiring.
- Use twisted wire when wiring the regenerative resistor.
- Check if the appearance of the drive is obviously damaged.

• Do not operate the switch with wet hands, otherwise it may cause electric shock.

• Check each parameter before running. Otherwise, there may be unexpected actions occurs.

•The heat sink, regenerative resistor, servo motor, etc. may in a high temperature during power-on or in a short time after power off. Do not touch it to avoid burns.

## 5.2 No-load test

During the no-load test, first remove all loads connected to the servo motor (such as the unit or the coupling of the servo motor shaft or related accessories, etc.). After that, if the servo motor runs normally according to the normal operation procedure, you can connect the load back. The following will explain the test of the motor when there is no load.

### 5.2.1 No-load JOG test

- ★ JOG operation can be performed after confirmed no alarm or warning message in servo.
- ★ Ensure that SON and SG contacts are open when testing(SON OFF).
- ★ Ensure that EMG, LSP, LSN are on , and if CN1 has no external wiring, you can perform this function by setting PD01.

No-load JOG operation can be operated by the drive panel together with Shihlin communication software, this is to confirm whether the speed of motor and direction of rotation are as expected. You cannot modify the motor speed during JOG operation by the panel. If you must to modify it, you can do with Shihlin communication software via RS-485 or USB transmission. and it is recommended to perform JOG operation at a low speed. The following uses the panel operation mode to explain the JOG operation procedure.

- Step 1: After the servo drive and the servo motor are connected correctly, switch on the servo drive.
- Step 2: Use the "MODE" button on the panel to enter the diagnosis screen and press the UP button 3 times to enter TEST1 (JOG mode). At this time, press and hold SET button for 2 seconds to switch to d-01. screen (JOG operation).

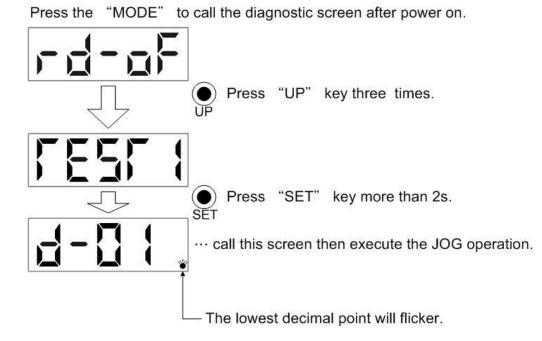

Step 3: During JOG operation, when pressing the "UP" or "DOWN" button, the servo motor will rotate in the CCW or CW direction. Motor will stop when release the button, and you can set PC04 to modify the JOG operation speed.

When using Shihlin communication software to perform JOG operation, the setting value and range of operation are as follows:

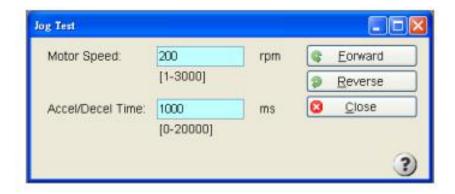

Note: When using the communication software for JOG operation, if the communication cable is disconnected during operation, the servo motor will decelerate to stop.

The button description as follows:

| button           | Content                                    |  |  |
|------------------|--------------------------------------------|--|--|
| Forward rotation | Press the button and runs the motor in CCW |  |  |
| reverse rotation | Press the button and runs the motor in CW  |  |  |
| Finish           | To finish JOG test.                        |  |  |

Step 4: If the JOG operation is finished, turn off the power once or hold the "SET" button for more than 2 seconds in the test operation screen (d-01.) to exit the JOG operation mode.

### 5.2.2 No-load positioning test

For no-load positioning operation, please use RS-485 or USB to connect to Shihlin communication software. In order to confirm whether the speed and direction of rotation are as expected, it is recommended this operation is performed at a low speed. The positioning operation needs to set the number of revolutions and pulses. For example, as the motor rotate 1 circle takes 17-bit pulse (that is 131072 pulse), to set 10 and 1/2 circles, the wave number should set as 1376256 pulse. The following explains the use of positioning operation:

- Step 1: After the servo drive and the servo motor are connected correctly, switch on the servo drive.
- Step 2: Connect the computer and the CN4 terminal of the servo drive with a standard Mini USB cable. Select the USB communication and the correct address after connecting the Shihlin communication software.
- Step 3: Select "Test"/"Positioning Test" on the top of the communication software and enter the positioning test screen.
- Step 4: To perform positioning operation, first need to set the number of revolutions and pulses. If press the Forward Rotation button, servo motor will run in the CCW direction to the target number of revolutions and pulses. and if press Reverse Rotation button, the servo motor will run in the CW direction to the target number. The initial condition and setting range are as follows:

| osition Test      |           |     | 0 8         |
|-------------------|-----------|-----|-------------|
| Motor Speed:      | 200       | rpm | C Forward   |
|                   | [1-6000]  |     |             |
| Accel/Decel Time: | 1000      | ms  | Reverse     |
|                   | [0-20000] |     | Pause/Clear |
| Move Distance     |           |     |             |
| Pulse             | 8         |     |             |
| 0                 |           |     |             |
| [0~2147483647]    |           | 2   | Close       |

Description of button as below:

| Button        | Function                                                                                                    |
|---------------|----------------------------------------------------------------------------------------------------|
| "UP"          | Press it once , it will run the motor in CCW direction<br>until reaches target number of revolutions and pulse<br>number                                                                                                    |
| "DOWN"        | Press it once and it will run the motor in CW direction<br>until reaches target number of revolutions and pulse<br>number.                                                                                                    |
| Suspend/clear | Press it once, the motor will stop temporarily if the<br>motor does not reach the target number of<br>revolutions and pulses, and the motor will run the<br>remaining number of revolutions or pulses if<br>operation is enabled.<br>If you press twice on suspend button, the remaining<br>number of revolution or pulse is cleared. |
| Close         | Positioning test finished.                                                                                                    |

Step5: when positioning operation is finished, press the CLOSE button to exit.

## 5.3 Tuning procedure.

•Don't do extremely adjustment and change of parameters, which will cause unstable operation.

### 5.3.1 Tuning method and type

With the auto gain adjustment function, the load inertia can be estimated quickly and accurately, and the appropriate servo gain of the motor under different loads can also be quickly searched. If the auto gain adjustment mode cannot meet the user's requirement, manual adjustment mode can be used.

The gain adjustment mode are as follows:

| Tuning mode                                   | PA02<br>Parameter<br>setting | Load inertia<br>estimation<br>method | Auto-estimate<br>parameters                      | User-defined parameters                          |
|-----------------------------------------------|------------------------------|--------------------------------------|--------------------------------------------------|--------------------------------------------------|
| Manual gain<br>adjustment<br>mode(PI control) | 0000<br>0001                 | Fixed as value<br>of PB06            |                                                  | GD1(PB06)<br>PG1(PB07)<br>VG1(PB08)<br>VIC(PB09) |
| Auto- gain<br>adjustment mode 1               | 0002                         | Continuously<br>estimation           | GD1(PB06)<br>PG1(PB07)<br>VG1(PB08)<br>VIC(PB09) | ATUL(PA03)                                       |
| Auto-gain<br>adjustment mode 2                | 0003                         | Fixed as value<br>of PB06            | PG1 (PB07)<br>VG1 (PB08)<br>VIC (PB09)           | ATUL(PA03)<br>GD1(PB06)                          |
| Interpolation mode<br>1                       | 0004                         | Continuously<br>estimation           | GD1(PB06)<br>VG1(PB08)<br>VIC(PB09)              | ATUL(PA03)<br>PG1 (PB07)                         |
| Interpolation mode<br>2                       | 0005                         | Fixed as value<br>of PB06            | VG1 (PB08)<br>VIC (PB09)                         | ATUL(PA03)<br>GD1(PB06)<br>PG1 (PB07)            |

★ PA02 cannot be written when SON-SG is short-circuited, please open-circuit SON-SG before setting.

Please refer to the below table for recommendations on the tuning sequence and mode.

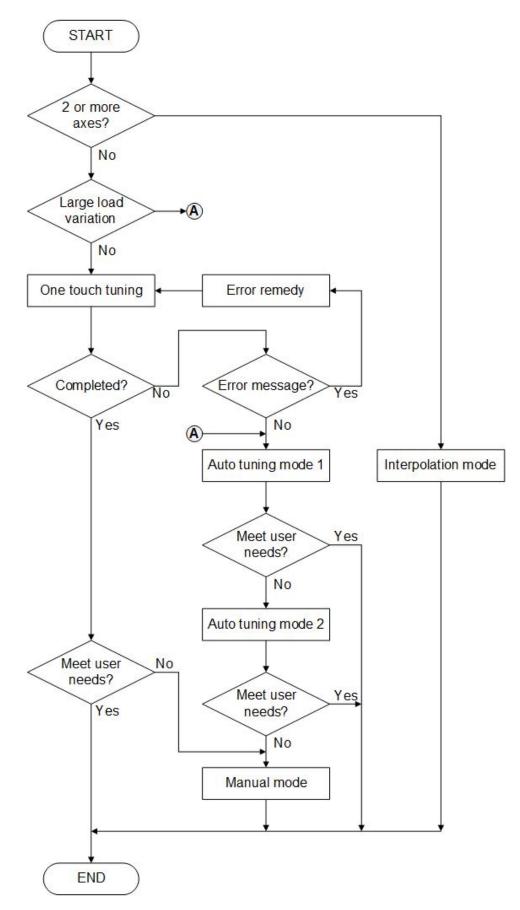

If the servo is in first use, it need run in JOG mode first to confirm no abnormal issue, after that you can use the auto-tuning function. To estimate the inertia ratio and search bandwidth, it is necessary to generate acceleration and deceleration commands for several rounds and make the inertia ratio estimation runs in a steady state.

## 5.3.2 One-touch Tuning Function

The one-touch gain tuning function can be performed by communication software or the panel. The related parameters that can automatically set by the one-touch tuning function are shown in the table below:

| Parameter<br>NO | parameter<br>abbreviation | Parameter name                                             |
|-----------------|---------------------------|------------------------------------------------------------|
| PA03            | ATUL                      | Auto-tuning response level setting                         |
| PB01            | NHF1                      | Frequency of machine resonance suppression filter 1        |
| PB02            | NHD1                      | Machine resonance suppression attenuation 1                |
| PB03            | NLP                       | Time constant of Resonance suppression low-pass filter     |
| PB06            | GD1                       | servo motor Load inertia ratio                             |
| PB07            | PG1                       | Position loop gain                                         |
| PB08            | VG1                       | Speed loop gain                                            |
| PB09            | VIC                       | Speed integral gain                                        |
| PB21            | NHF2                      | Frequency of Machine resonance suppression filter 2        |
| PB22            | NHD2                      | Machine resonance suppression attenuation 2                |
| PB27            | ANCF                      | Auto resonance suppression mode                            |
| PB28            | ANCL                      | Resonance suppression detection level                      |
| PB29            | AVSM                      | Auto vibration suppression mode                            |
| PB30            | VCL                       | Low-frequency vibration detection level                    |
| PB31            | VSF1                      | Vibration suppression frequency 1                          |
| PB32            | VSG1                      | Vibration suppression gain 1                               |
| PB33            | VSF2                      | Vibration suppression frequency 2                          |
| PB34            | VSG2                      | Vibration suppression gain 2                               |
| PB35            | FRCL                      | Friction compensation level                                |
| PB36            | FRCM                      | Friction compensation smoothing time constant              |
| PB45            | NHF4                      | Frequency of Machine resonance suppression filter 4        |
| PB46            | NHD4                      | Attenuation rate of Machine resonance suppression filter 4 |

#### 5.3.2.1 One touch tuning function process.

One touch tuning function is simple and it has 2 ways to operate. In addition, it must be performed when the servo system runs normally.

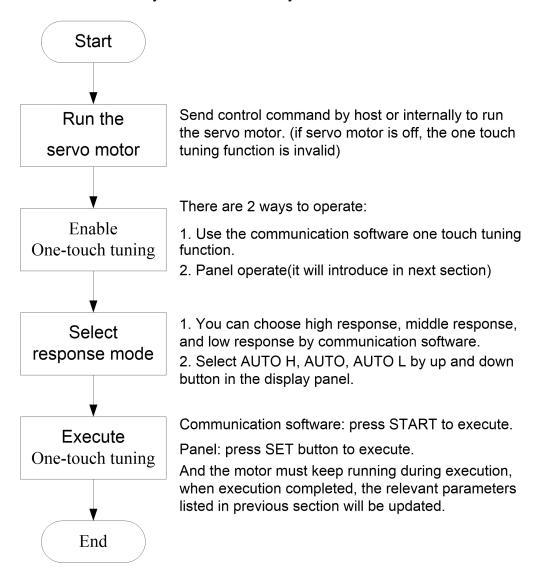

#### 5.3.2.2 one touch tuning display conversion and instructions

#### (a) Use communication software

(i) Three response modes can be selected in the one touch tuning window of the communication software.

| Use the OneTou   | ich function w               | hen servo r   | notor operating. | C |
|------------------|------------------------------|---------------|------------------|---|
| Response mod     | e — — —                      |               |                  |   |
| O High mode      | е                            |               |                  |   |
| Respons          | se mode for <mark>h</mark> i | gh rigidity n | nachines.        |   |
| Basic mod        | le                           |               | Start            | • |
| Respon           | se mode for <mark>s</mark> t | andard ma     |                  |   |
| O Low mode       |                              |               |                  |   |
| Respon           | se mode for lo               | w rigidity m  | achines.         |   |
| - Error status — |                              |               |                  |   |

you can refer to below table for selecting response mode.

| Response mode   | Description                    |
|-----------------|--------------------------------|
| High response   | For high stiffness systems     |
| Middle response | For general stiffness systems. |
| Low response    | For low stiffness systems.     |

<sup>(</sup>ii)Operate one touch tuning

Select response mode and press START to activate.

i. One touch tuning operation

Select response mode and press START to activate.

| OneTouch                            |                                 |
|-------------------------------------|---------------------------------|
| Return to value before ac Return to | intial value                    |
| Use the OneTouch function           | n when servo motor operating. ③ |
| Response mode                       |                                 |
| O High mode                         |                                 |
| Response mode fo                    | r high rigidity machines.       |
| Basic mode                          | Start O                         |
| Response mode fo                    | r standard machines.            |
| O Low mode                          |                                 |
|                                     | r low rigidity machines.        |
| Error status Error code             | - Error List                    |
| Adjustment result                   |                                 |
| Setting time                        | ms                              |
| Overshoot amount                    | pulse                           |
|                                     | 112                             |

li. If an error occurs, the error code will display on the error status window. The execution progress will be displayed on the status window, and 100% means fully completed.

| Pro | ogress                      | - • × |
|-----|-----------------------------|-------|
|     | Progress in implementation: | 20%   |
|     | Stop                        |       |

#### (iii)Clear and reset

It has two methods to clear and reset the tuning related parameters.

- I. Clear: the gain parameters reset to factory default setting.
- II. Reset: the gain parameters reset to the setting value before one touch tuning operation.

| OneTouch                                              |                                |                 |  |  |  |  |  |
|-------------------------------------------------------|--------------------------------|-----------------|--|--|--|--|--|
| Return to value before ac Return                      | n to intial value              |                 |  |  |  |  |  |
| Use the OneTouch func                                 | tion when servo mot            | or operating. 🔇 |  |  |  |  |  |
| Response mode                                         |                                |                 |  |  |  |  |  |
| ○ High mode                                           |                                |                 |  |  |  |  |  |
| Response mode                                         | e for high rigidity mac        | hines.          |  |  |  |  |  |
| <ul> <li>Basic mode</li> <li>Response mode</li> </ul> | Basic mode     Start     Start |                 |  |  |  |  |  |
| <ul> <li>Low mode</li> <li>Response mode</li> </ul>   |                                |                 |  |  |  |  |  |
| Error status                                          | _                              | Error List      |  |  |  |  |  |
| Adjustment result                                     |                                |                 |  |  |  |  |  |
|                                                       |                                | ms              |  |  |  |  |  |
| Overshoot amount                                      |                                | pulse           |  |  |  |  |  |

#### (b) Operate by using panel

(i) It has 2 methods to perform one touch tuning operation on the panel.

(i-1)Press MODE button to enter one touch tuning display (show AUTO), and hold SET button for 2 seconds, the LED will blink as below shows:

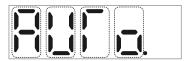

(i-2)In any screen, hold MODE and UP button at the same time for over 3 seconds will enter AUTO screen and LED will blink.

(ii)Press UP or DOWN button to choose one touch tuning response mode.

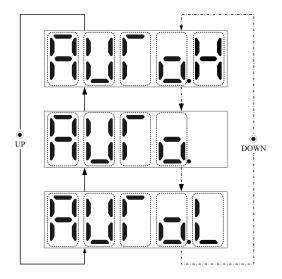

(iii)After selecting the response mode, press SET button to activate the one-touch tuning function and the execution progress will display on the screen.

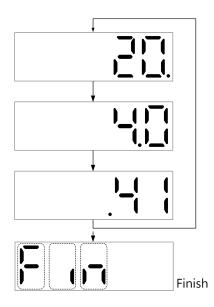

(iv)If you want to terminate the tuning during the adjustment, press the SET button to stop, the panel display and elimination process are as follows:

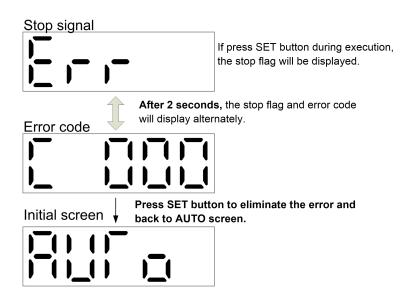

(v)If an error occurs during the adjustment process, the panel display and troubleshooting methods are as follows:

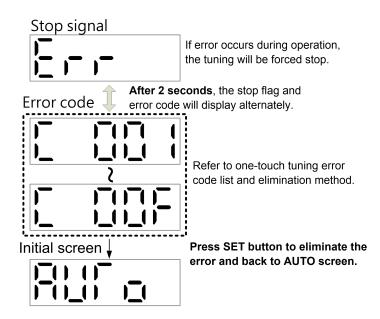

(vi)There are 2 options to clear and reset one-touch tuning related parameters.

- I. Reset to default value (clear mode).
- II. Reset to the value before adjust(back mode).

Press MODE key to enter One-touch tuning (show AUTO) and then press UP or DOWN button to clear or reset parameters, hold SET button for 2 seconds, the servo will activate the function and blink for 3 seconds.

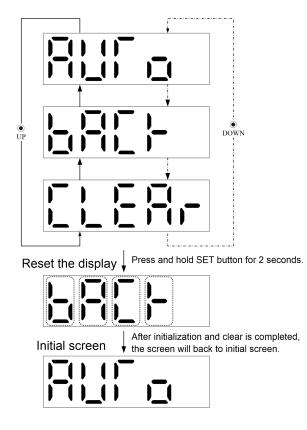

| Code | Error code                     | Description                                                                            | Solution                                                                                                    |
|------|--------------------------------|----------------------------------------------------------------------------------------|----------------------------------------------------------------------------------------------------|
| C000 | cancellation during<br>tuning  | press "stop" icon or "set" button                                                      |                                                                                                    |
| C001 | Position overshot excess       | Position overshot exceeds PA12                                                         | Increase PA12 setting value                                                                                                    |
| C002 | SOV-OFF                        | Activated in SON-OFF mode                                                              | Activate one touch tuning in SON-ON mode                                                                                                    |
|      |                                | Try to turn SON OFF during tuning                                                      | Don't turn SON OFF during tuning.                                                                                                    |
| C003 | Control mode abnormal          | Tuning execution is under torque mode                                                  | Switch to position or speed mode                                                                                                    |
|      |                                | Switched to other mode during tuning                                                   | Do not switch to any mode during tuning                                                                                                    |
| C004 | Time out                       | Command period exceeds 30 seconds                                                      | Set the rotation cycle more than 30 seconds.                                                                                                    |
|      |                                | Motor speed is too low                                                                 | More than 100 rpm is recommend                                                                                                    |
|      |                                | Tuning interval is too short                                                           | Tuning interval more than 500mS                                                                                                    |
| C005 | Inertia estimation<br>abnormal | Load to motor inertia estimation<br>failure during tuning                              | When motor runs at 2000 rpm and<br>3000 rpm, its accelerate and<br>decelerate time should below 2<br>seconds and 3 seconds.<br>Motor rotation speed should be<br>more than 250 rpm<br>Load inertia should be less than 100<br>times of rotation inertia.<br>Big change for load and inertia ratio<br>is not suitable for this tuning mode.<br>The acceleration and deceleration<br>torque should be more than 10% of |
|      |                                | Load inertia estimation or inertia<br>ratio change enormously fail due to<br>resonance | the rated torque.<br>Adjust to semi-auto gain tuning<br>mode, stop load inertia estimation<br>and then start tuning.<br>Select [PA02_ATUM]<br>Set [PB06_GD1] by manually set<br>load inertia ratio.                                                                                                    |
| C00F | One touch function             | An improper [PA38_AOP3]                                                                | Set the proper value of                                                                                                    |
|      | invalid                        | setting                                                                                | [PA38_AOP3]                                                                                                    |

## 5.3.2.3 One touch tuning error code list and solutions

### 5.3.3 Auto tuning function

The auto-tuning function can estimate the load inertia ratio relative to servo motor rotor inertia in real time, and automatically set the best gain (GAIN value) for this environment accordingly. The gain adjustment of the servo drive can be performed easily and quickly by the auto-tuning function.

### 5.3.3.1 Auto-tuning function

#### Auto-gain tuning mode 1

This mode is the factory default setting. If the servo is set to this function (PA02=0002), it will estimate the load inertia ratio and set the servo gain value automatically. The only parameter that can be modified by the user are the response setting (PA03).

The parameters and settings related to this mode are as follows:

| Parameter NO | Parameter<br>abbreviation | Parameter name                        | the user can<br>modify or<br>automatically<br>estimate the<br>parameters |
|--------------|---------------------------|---------------------------------------|--------------------------------------------------------------------------|
| PA03         | ATUL                      | Auto-tuning response<br>level setting | user can modify                                                          |
| PB06         | GD1                       | servo motor Load<br>inertia ratio     | auto-estimate                                                            |
| PB07         | PG1                       | position loop gain                    | auto-estimate                                                            |
| PB08         | VG1                       | gain adjustment of speed loop         | auto-estimate                                                            |
| PB09         | VIC                       | Speed integral gain                   | auto-estimate                                                            |

When the servo is about to set the auto-gain tuning mode 1, it has to meet following conditions:

- When motor reaches 2000 rpm/3000 rpm, its accelerate and decelerate time should below 2 seconds / 3 seconds.
- Motor rotation speed is more than 250 rpm
- Load inertia must less than 100 times of rotation inertia.
- Big change for load and inertia ratio is not suitable for this tuning mode.
- The acceleration and deceleration torque is more than 10% of the rated torque

#### Auto gain tuning mode 2

When the servo motor cannot obtain correct estimated inertia in auto gain tuning mode 1, you can switch to auto gain tuning mode2. In this mode, you can set the parameter (PA02=0003), and load inertia ratio cannot be estimated automatically, it has to manually input to PB06 by the user with correct load inertia ratio value.

The related parameters setting is as follows:

| Parameter<br>number | Parameter<br>abbreviation | Parameter name                           | the user can modify or<br>automatically estimate the<br>parameters |
|---------------------|---------------------------|------------------------------------------|--------------------------------------------------------------------|
| PA03                | ATUL                      | Auto-tuning<br>response level<br>setting | User can modify                                                    |
| PB06                | GD1                       | Servo motor Load<br>inertia ratio        | User can modify                                                    |
| PB07                | PG1                       | Position loop gain                       | Auto-estimate                                                      |
| PB08                | VG1                       | Gain adjustment of speed loop            | Auto-estimate                                                      |
| PB09                | VIC                       | Speed integral gain value                | Auto-estimate                                                      |

To activate auto gain tuning mode, you can refer to the following key points:

- To perform auto gain tuning mode 1, you need accelerate and decelerate the motor first, and the inertia ratio will estimate base on current and speed of the motor, the new load inertia ratio will update to PB06 and write into EEPROM(every 30 minutes).
- If the user knows the inertia ratio of the load to the motor, or when the inertia ratio cannot be accurately estimated (when the inertia ratio changes drastically), you can set PA02 to auto gain tuning mode 2, and write the known inertia ratio into PB06 manually. During the time, gain values keeps searching.
- With the value set by the inertia ratio and response level, the servo drive will adjust the optimal controller gain during acceleration and deceleration. The searched gain results will be written into the EEPROM every 30 minutes after turning on the power. When the servo is on, the current gain value saved in the EEPROM will be used as the initial value of the auto gain tuning mode.

Shihlin Servo has set the auto gain tuning mode 1 as the factory default setting. As long as the motor is accelerated and decelerated, the best controller gain will be automatically set. The user only needs to set the required response level to complete the entire process. The sequence is shown in below.

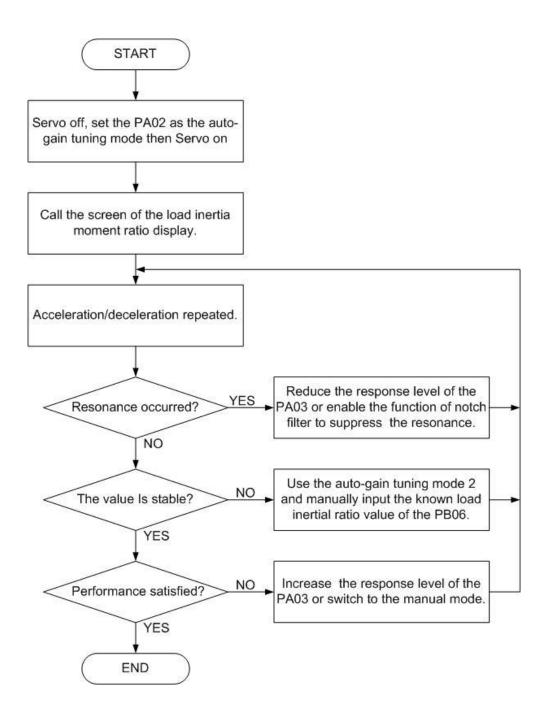

#### 5.3.3.2 The response of auto tuning mode

PA03(response level setting) is for servo overall response level setting, and the response level will impact the whole system bandwidth. The higher response level, the shorter traceability and setting time to command is. But if the response setting is too high, the system will vibrate. It's recommended to set within the range which will not cause vibrate.

If the machine has resonated under the expected bandwidth, and yet the user wants to keep runs the servo in this bandwidth, The machine resonance suppression filter (PB01, PB02,

PB21, PB22) and suppress resonance suppression low-pass filter (PB03) can be used to suppress resonance, and sometimes response level can set a higher level in this condition.

You can refer to section 6. 3. 6 for more information about machine resonance suppression filter and Resonance suppression low-pass filter.

| Paramete | r P | 'AO | 3 | 28                     |
|----------|-----|-----|---|------------------------|
| 0        | 0   | 0   | 5 |                        |
|          |     |     | 7 | Response level setting |

| Respons<br>e level | machine<br>rigidity | Speed response<br>frequency (Hz) | Respons<br>e level | machine<br>rigidity | Speed response<br>frequency (Hz) |
|--------------------|---------------------|----------------------------------|--------------------|---------------------|----------------------------------|
| 1                  |                     | 10. 0                            | 17                 |                     | 67. 1                            |
| 2                  | Low                 | 11. 3                            | 18                 | -                   | 75.6                             |
| 3                  | response            | 12. 7                            | 19                 | Middle              | 85. 2                            |
| 4                  | ] ▲                 | 14. 3                            | 20                 | response            | 95.9                             |
| 5                  |                     | 16. 1                            | 21                 | <b>↑</b>            | 108.0                            |
| 6                  |                     | 18. 1                            | 22                 |                     | 121.7                            |
| 7                  |                     | 20. 4                            | 23                 |                     | 137. 1                           |
| 8                  |                     | 23. 0                            | 24                 |                     | 154.4                            |
| 9                  |                     | 25. 9                            | 25                 |                     | 173.9                            |
| 10                 |                     | 29. 2                            | 26                 |                     | 195. 9                           |
| 11                 |                     | 32.9                             | 27                 |                     | 220. 6                           |
| 12                 |                     | 37.0                             | 28                 |                     | 248.5                            |
| 13                 | ] ↓                 | 41.7                             | 29                 |                     | 279.9                            |
| 14                 | ]                   | 47.0                             | 30                 | ] ↓                 | 315. 3                           |
| 15                 | Middle              | 52.9                             | 31                 |                     | 355. 1                           |
| 16                 | response            | 59. 6                            | 32                 | High<br>response    | 400.0                            |

For the response level setting, it is recommended to adjust response level from low response to high response gradually. The possibility of resonance will greatly increase if the default value is too high.

The proper load inertia ratio is a reference data, and its applicable range varies with different systems.

## 5.3.4 Manually tuning mode

If auto tuning function cannot achieve the requirement, you can use manually tuning mode to adjust gain parameters.

#### Manually tuning mode

In the position and speed mode, the choice of bandwidth is highly related with the rigidity of the machine and the environment. For machines that require high machining accuracy, it is necessary to set a high-frequency response system, however, increasing the response bandwidth might cause mechanical resonance, and you can use high rigidity machine to avoid.

When the response bandwidth is unknown, you can gradually increase the gain parameter values to increase the response bandwidth. Then, decrease the gain parameter values until machine resonance occurred. The following are the descriptions of the gain adjustment parameters.

| name                                        | parameter<br>abbreviation | parameter<br>code | setting<br>range | unit          | default<br>value | control<br>mode |
|---------------------------------------------|---------------------------|-------------------|------------------|---------------|------------------|-----------------|
| Resonance<br>suppression<br>low-pass filter | NLP                       | PB03              | 0~10000          | 0.<br>1ms     | 17               | ALL             |
| Position<br>feed-forward gain               | FFC                       | PB05              | 0~200            | %             | 0                | Pt, Pr          |
| servo motor load<br>inertia ratio           | GD1                       | PB06              | 0~1200           | 0. 1<br>times | 70               | ALL             |
| position loop gain                          | PG1                       | PB07              | 4~1024           | rad/s         | 45               | Pt, Pr          |
| Speed loop gain                             | VG1                       | PB08              | 40~9000          | rad/s         | 183              | ALL             |
| Speed integral<br>gain                      | VIC                       | PB09              | 1~1000           | ms            | 34               | ALL             |
| Speed<br>feed-forward gain                  | VFG                       | PB10              | 0~200            | %             | 0                | S, T            |

Position loop gain (PG1)

This parameter determines the response level of the position loop. Increasing PG1 can improve response frequency, traceability, settling time and position error, but a too high value will make machine vibrate and overshoot. The calculation is as follows:

$$\begin{array}{l} PG1 \ setting \ value \\ \leq \frac{VG1 \ setting \ value}{1 + ratio \ of \ load \ inertial \ to \ motor \ shaft} \times \frac{1}{4} \\ PG1 \ setting \ value \\ \approx \ speed \ loop \ bandwidth \\ \times \frac{1}{4} \end{array}$$

#### Speed loop gain(VG1)

This parameter determines the response level of the speed loop. Increasing VG1 can improves traceability to a speed command, but a too high value will make machine resonance. The Speed loop gain is usually 4~6 times larger than the position loop gain. As the position loop gain is greater than the speed loop gain, machine is likely to resonate or overshoot. The calculation is as follows:

Speed loop response frequency(Hz) =  $\frac{VG1 \text{ setting value}}{(1 + \text{ ratio of load inertial to motor shaft}) \times 2\pi}$ 

#### Speed integral gain (VIC)

This parameter is to clear the fixed deviation of the corresponding command. The smaller the speed integral gain setting, the better the ability to eliminate the fixed deviation. However, when the load inertia is large and there are mechanical vibration elements, the small setting will cause resonance easily. The setting value can refer to the following calculation:

VIC setting value(ms)  $\geq \frac{3000 \sim 5000}{VG1 \text{ setting value / } (1 + GD1 \text{ setting value } \times 0.1)}$ 

#### Resonance suppression low-pass filter (NLP)

The greater the load inertia, the lower the system bandwidth. At this time, if you want to maintain a higher bandwidth, you must increase the gain value. However, while increasing the gain, the machine will resonate. you can use the resonance suppression low-pass filter parameter to eliminate the resonance. The larger the setting, the better to improve the high-frequency noise, but too large setting will also cause the instability of the entire system, because the larger the setting, the more serious the phase lag will be. The recommended setting value can refer to the following calculation:

NLP setting value=VGI setting value\*10 /  $2 \pi * (1+GDI \text{ setting value*0. } 1)$ 

#### Position feed-forward gain (FFC)

It can reduce the position error and the position setting time, but if the setting is too large, it may cause overshoot under sudden acceleration and deceleration. A too large electronic gear ratio also may cause noise.

#### Speed feed-forward gain (VFG)

Setting a proper gain value will shorten the tracking time of speed command. Also, a too large setting will cause overshoots during the sudden acceleration/deceleration.

### 5.3.5 Interpolation mode

This mode is applicable on 2 or more axis servo drives, the controller gain parameter keeps in the automatic tuning function, the main content is as follows:

Interpolation mode 1: only the position gain value (PB07) can be set manually. The remaining gains (PB06, PB08, PB09) are automatically adjusted with PA03 settings.

Interpolation mode 2: The position gain (PB07) and load inertia ratio (PB06) can be adjusted manually, and the other gains (PB08, PB09) are automatically adjusted with the setting of PA03.

## 5.4 Position mode parameter setting and operation

#### (1) Turn on the servo drive

After turning on the servo drive, please switch off the DI SON signal, the servo drive display shows servo motor rotation speed 2 seconds later automatically.

#### (2) Test operation

Use JOG operation to confirm if the servo is running normally.

#### (3) Parameter setting

After wiring for position control mode, you need to set below parameters to perform basic positioning control function.

| Parameter    | Name                               | Setting<br>value | content                          |
|--------------|------------------------------------|------------------|----------------------------------|
| PA01(note 1) | Control mode option                | 0000             | Position control mode            |
| PA02(note 2) | Auto tuning                        | 0002             | Auto gain mode 1                 |
| PA03         | Auto-tuning response level setting | 0012             | Middle response                  |
| PA06         | Electronic gear numerator          | 1                | Set the numerator as "1"         |
| PA07         | Electronic gear denominator        | 1                | Set the denominator as "1"       |
| PA13         | Command pulse option               | Refer to sectior | 8. 3 parameter description       |
| PD15(note 1) | Digital input filter time option   | 2                | Filter time constant is<br>"4mS" |

Note 1: Turn the power off and then turn on to activate the setting parameter.

Note 2: The parameter cannot be set when SON-SG is connected.

#### (4) Servo ON.

Below is the instruction to perform SERVO ON.

- (a)Turn on the control power supply of servo motor.
- (b)Turn on the servo on signal(SON) (SON-SG is short-circuited).
- Servo is ready to run when it's ON, and servo motor switches to SERVO LOCK.
- (c)When motor is stopped, AL.13 occurs if both LSP and LSN are OFF.

#### (5) Command pulse input

First make servo motor run at low speed and input command pulse after confirming the rotation direction and operation. PP, NP are forward rotation pulse command in open collector type. When line driver signals are applied, please choose PP-PG or NP-NG and use auto-tuning function or manually input controller parameters. To avoid the resonance, you can adjust PA03 to achieve the best speed response.

#### (6) Homing

It's necessary to check the direction and homing origin before start. Excuse homing if necessary.

#### (7) Stop

You can follow below steps to stop the motor.

(a) Servo ON signal (SON) OFF

Disconnect the PWM signal and the servo will switch to a non-blocking free run state.

(b) Alarm occurs

When alarm occurs, disconnect the PWM signal and activate the dynamic brake to stop the servo motor.

(c) Emergency stop(EMG) OFF

Disconnect the PWM signal and activate the dynamic brake to stop the servo motor , and the abnormal message will show.

(d) Turn off the LSP and LSN

LSP/LSN is ON, motor rotates forwardly/reversely. If turn it off, servo motor stops and servo locks.

## 5.5 Speed mode parameter setting and operation.

#### (1) Turn on the servo motor

After turning on the servo drive, please switch off the DI SON signal, the servo drive panel will show servo motor rotation speed 2 seconds later automatically.

#### (2) Test operation

Use JOG operation to confirm if the servo is running normally.

#### (3) Parameter setting

After wiring for speed control mode, you need to set below parameters to perform basic speed control function.

| Parameter    | Name                                                  | Setting value | Content                                 |
|--------------|-------------------------------------------------------|---------------|-----------------------------------------|
| PA01(note 1) | Control mode option                                   | 0002          | Speed control mode                      |
| PC05         | Internal speed command 1                              | 1000          | Speed command 1 is 1000 rpm             |
| PC06         | Internal speed command 2                              | 1500          | Speed command 2 is<br>1500 rpm          |
| PC07         | Internal speed command 3                              | 2000          | Speed command 3 is 2000 rpm             |
| PC01         | Acceleration time constant                            | 1000          | Acceleration time<br>constant is 1000ms |
| PC02         | Deceleration time constant                            | 500           | Deceleration time<br>constant is 500ms  |
| PC03         | S-curve<br>acceleration/deceleration time<br>constant | 0             | Disabled                                |
| PD15(note 1) | Digital input filter time option                      | 2             | Filter time constant is<br>"4ms"        |

Note 1: Turn the power off and then turn on to activate the parameter setting.

#### (4) Servo ON

Below is the instruction to perform servo on.

(a)Switch on the power supply of servo motor.

- (b)Turn SON signal(SON) ON (SON-SG is short-circuited) Servo is ready to operate when it's ON, servo motor will switch to SERVO LOCK.
- (c)When motor is stopped, AL.13 occurs if both LSP and LSN are OFF.

#### (5) Start

Choose the speed command by SP1 or SP2 signal, and options are as follows:

| (Note) externa | al input signal | Speed command               |
|----------------|-----------------|-----------------------------|
| SP2            | SP1             | opeed command               |
| 0              | 0               | N/A(ZERO)                   |
| 0              | 1               | Inner speed command 1(PC05) |
| 1              | 0               | Inner speed command 2(PC06) |
| 1              | 1               | Inner speed command 3(PC07) |

After choosing the speed command, the servo motor starts to rotate when ST1 or ST2 is on. The instruction to choose forward and reverse rotation direction are as follows:

| (Note)external in | put rotation direction | Rotation direction     |
|-------------------|------------------------|------------------------|
| ST2               | ST1                    | Internal speed command |
| 0                 | 0                      | Stop(servo locked)     |
| 0                 | 1                      | CCW                    |
| 1                 | 0                      | CW                     |
| 1                 | 1                      | Stop(servo locked)     |

NOTE: 0: OFF(STx-SG is open-circuited) 1: ON(STx-SG is short-circuited)

First confirm the rotation direction at low speed, adjust the direction by input signal if needed. In status display panel, you can confirm the motor rotation speed, command pulse number, inertia ratio and so on.

You can also use auto-tuning function or manually input control parameters. To avoid the resonance, you can adjust PA03 to achieve the best speed response.

#### (6) Stop

You can follow below steps to stop the motor.

- (a) Servo ON signal (SON) OFF Disconnect the PWM signal and the servo switch to a non-blocking free run state.
- (b) Alarm occurs

When alarm occurs, disconnect the PWM signal and activate the dynamic brake to stop the servo motor.

- (c) Emergency stop(EMG) OFF Disconnect the PWM signal and activate the dynamic brake to stop the servo motor, and the abnormal message will show.
- (d) Turn off the LSP and LSN When LSP/LSN is ON, motor rotates forwardly/reversely. If turn it off, servo motor will stop and servo will be locked.
- (e) Servo motor will decelerate to stop if ST1 and ST2 are both ON or OFF.

## **5.6 Torque mode parameter setting and operation**

#### (1) Turn on servo drive.

After turning on the servo drive, please switch off the DI SON signal, the servo drive display will show TC(torque command) 2 seconds later automatically.

#### (2) Test operation

Use JOG operation to confirm if the servo is running normally.

#### (3) Parameter setting

After wiring for torque control mode, you need to set below parameters to perform basic torque control and speed limit function.

| Parameter    | Name                                | Setting<br>value | content                              |
|--------------|-------------------------------------|------------------|--------------------------------------|
| PA01(Note 1) | Control mode option                 | 0004             | Torque control mode                  |
| PC05         | Internal speed limit 1              | 1000             | Internal speed limit 1 is 1000 rpm   |
| PC06         | Internal speed limit 2              | 1500             | Internal speed limit 2 is 1500 rpm   |
| PC07         | Internal speed limit 3              | 2000             | Internal speed limit 3 is 2000 rpm   |
| PC01         | Acceleration time constant          | 1000             | Acceleration time constant is 1000ms |
| PC02         | Deceleration time constant          | 500              | Deceleration time constant is 500ms  |
| PC03         | S-curve acc. /dec. time<br>constant | 0                | Disabled                             |
| PD15         | Digital input filter time<br>option | 2                | Filter time constant is "4ms"        |
| PA05         | Internal torque limit 1             | 50               | Maximum torque 50% as a limit        |

#### (4)Servo ON

Below is the instruction to perform servo on.

- (a)Turn on the control power supply of servo motor.
- (b)Turn SON signal(SON) ON (SON-SG is short-circuited) Servo is ready to operate when it's ON, and servo motor will switch to SERVO LOCK.
- (c) Disable LSP and LSN function.

#### (5) Start

Use SP1 and SP2 to choose speed limit value. When RS1/RS2 is ON, motor runs forwardly or reversely and generate torque. In order to check the rotation direction, the motor should run at low speed first. please check the input signal if the direction is incorrect.

#### (6) Stop

You can follow below steps to stop the motor.

- (a) Servo ON signal (SON) OFF
   Disconnect the PWM signal and the servo switch to a non-blocking free run state.
- (b) Alarm occurs

When alarm occurs, disconnect the PWM signal and activate the dynamic brake to stop the servo motor.

- (c) Emergency stop(EMG) OFF Disconnect the PWM signal and activate the dynamic brake to stop the servo motor , and the abnormal message will display.
- (d) Turning on/off RS1 and RS2 simultaneously can enable the motor to free run state.

# 6. Control function

## 6.1 Control mode option

Shihlin servo drive has 4 basic control modes, which includes position(terminal input) mode, position(internal register) mode, speed mode, and torque mode. The drive can use single control mode (fixed one mode) and dual mode, the control mode and description are as follows:

|                | Mode                                           | code | PA01<br>setting | description                                                                                                    |
|----------------|------------------------------------------------|------|-----------------|----------------------------------------------------------------------------------------------------|
|                | Position control<br>(terminal input)           | Pt   | 0000            | Drive receives the external position pulse<br>command which is input from terminal ,<br>then runs the motor to reach the target<br>position.                                                                                 |
| Single<br>mode | Position control<br>(inner register)           | Pr   | 0010            | The drive receives the position command<br>which is provided by the internal register<br>(64 groups of registers). and runs the motor<br>to the target position. The DI signal can be<br>used to select the register number. |
|                | Speed control                                  | S    | 0002            | The drive receives the speed command<br>and runs the motor to the target speed. The<br>speed command can be selected by the DI<br>signal(7 groups of register)                                                               |
|                | Torque control                                 | т    | 0004            | The drive receives torque command which<br>is provided by three groups of internal<br>torque commands and runs the motor to<br>the target torque.                                                                            |
|                | Position<br>mode(terminal<br>input)-speed mode | Pt-S | 0001            | Pt/S is switched mutually via the signal of DI(LOP).                                                                                                    |

|              | Position<br>mode(terminal<br>input)-torque mode       | Pt-T | 0005 | Pt/T is switched mutually via the signal of DI(LOP). |
|--------------|-------------------------------------------------------|------|------|------------------------------------------------------|
| Dual<br>mode | Position<br>mode(internal<br>register)-speed<br>mode  | Pr-S | 0011 | Pr/S is switched mutually via the signal of DI(LOP). |
|              | Position<br>mode(internal<br>register)-torque<br>mode | Pr-T | 0015 | Pr/T is switched mutually via the signal of DI(LOP). |
|              | Speed mode-torque<br>mode                             | S-T  | 0003 | S/T is switched mutually via the signal of DI(LOP).  |

+ After PA01 is been set, you should restart the power to activate it.

## 6.2 Torque control mode

Torque mode usually used in where torque control is required, such as winding machines, printing machines, injection molding machines, etc. The torque control of SDC servo is from the internal register to control the torque of the servo motor. The basic torque control structure is as follows:

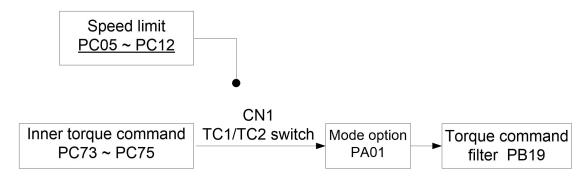

First select torque control mode in mode selection menu, and then you can choose 3 groups of internal register parameters by signals of TC1 and TC2 as torque command.

### 6.2.1 Torque command

#### 6.2.1.1 Torque command option

Input torque command is 3 groups of torque command set by internal register parameter values.

| Torque<br>command code | (Note) Input<br>signal Torque command |     | Torque command               | Range         | Relate<br>parameter |  |
|------------------------|---------------------------------------|-----|------------------------------|---------------|---------------------|--|
| command code           | TC2                                   | TC1 | -                            |               | parameter           |  |
| TCM                    | 0                                     | 0   | N/A                          |               |                     |  |
| TC1                    | 0                                     | 1   | Internal torque<br>command 1 | -300 ~<br>300 | PC73                |  |

| TC2 | 1 | 0 | Internal torque<br>command 2 | -300 ~<br>300 | PC74 |
|-----|---|---|------------------------------|---------------|------|
| TC3 | 1 | 1 | Internal torque<br>command 3 | -300 ~<br>300 | PC75 |

Note 0: OFF(TCx-SG is open-circuited) 1: ON(TCx-SG is short-circuited)

### 6.2.2 Torque command smoothing

With a proper filter time constant of torque command setting, you can run the servo motor smoothly in response to a sudden change of torque command. The parameter description is as follows.

| Name                                         | Parameter<br>code | Setting<br>range | Unit | Default<br>value | Control<br>mode |
|----------------------------------------------|-------------------|------------------|------|------------------|-----------------|
| Torque<br>command<br>filter time<br>constant | PB19              | 0~5000           | ms   | 0                | т               |

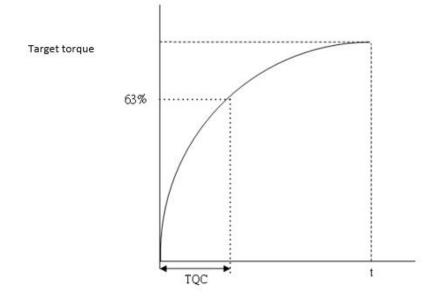

### 6.2.3 Torque limit of torque control mode

When the torque control mode is performed, there are mainly 2 parameters to control the torque limit function. The description is as follows:

| Item                    | Parameter<br>Abbreviation | Parameter<br>code | Setting<br>range | Unit | Default<br>value | Control<br>mode |
|-------------------------|---------------------------|-------------------|------------------|------|------------------|-----------------|
| Inner torque<br>limit 1 | TL1                       | PA05              | 0~100            | %    | 100              | All             |
| Inner torque<br>limit 1 | TL2                       | PC25              | 0~100            | %    | 100              | All             |

The TL1 signal function of terminal CN1 is described as follows:

| ltem                               | Parameter<br>Abbreviation | Description                                                                                                    | Control<br>mode |
|------------------------------------|---------------------------|----------------------------------------------------------------------------------------------------|-----------------|
| Inner<br>torque<br>limit<br>option | TL1                       | When this signal is used, first set PD02 ~ PD09 or<br>PD21~PD24. When the circuit between TL1-SG is<br>short-circuited, it will enable inner torque limit 2<br>(PC25) | All             |

Only when setting parameters PD02~PD09 or PD21~PD24 is used as the internal torque limit selection (TL1), the internal torque limit 2 (PC25) can be selected, and there will be two kinds of different results when Switching according to the TL1 of the digital input DI.

| (Note) Digital input<br>signal | Effective torque limit value               |
|--------------------------------|--------------------------------------------|
| TL1                            |                                            |
| 0                              | The setting value of PA05                  |
| 1                              | PC25 > PA05 => PA05<br>PC25 < PA05 => PC25 |

Note 0: OFF(TL1-SG is open-circuited) 1: ON (TL1-SG is short-circuited)

## 6.2.4 The speed limit of torque mode

In torque control mode, the internal SP1,SP2,SP3 can perform speed limit function and there are a total 8 kinds of speed limits for users to adjust manually. The following table lists the speed limit methods.

| Diantiana                    | Speed limit | (Note | ) input | signal | Cincod limit                    | Limit   | Related   |
|------------------------------|-------------|-------|---------|--------|---------------------------------|---------|-----------|
| DI options                   | code        | SP2   |         | SP1    | <ul> <li>Speed limit</li> </ul> | range   | parameter |
|                              |             | 0     | )       | 0      | N/A(ZERO)                       |         |           |
| Speed options                | SC1         | 0     |         | 1      | Internal                        | -6000 ~ | PC05      |
| Speed options<br>when SP3 is | 301         |       |         |        | speed limit 1                   | 6000    |           |
| invalid(default              | SC2         | 1     |         | 0      | Internal                        | -6000 ~ | PC06      |
| value)                       | 502         | I     |         | 0      | speed limit 2                   | 6000    |           |
| value)                       | SC3         | 1     |         | 1      | Internal                        | -6000 ~ | PC07      |
|                              | 505         | I     |         | I      | speed limit3                    | 6000    |           |
|                              | Speed       |       |         |        |                                 |         | Related   |
|                              | command     | SP3   | SP2     | SP1    | Speed limit                     | Range   | parameter |
|                              | code        |       |         |        |                                 |         | parameter |
|                              |             | 0     | 0       | 0      | N/A(ZERO)                       |         |           |
|                              | SC1         | 0     | 0       | 1      | Internal                        | -6000 ~ | PC05      |
|                              |             | 0     |         |        | speed limit 1                   | 6000    |           |
|                              | SC2         | 0     | 1       | 0      | Internal                        | -6000 ~ | PC06      |
|                              |             |       |         |        | speed limit 2                   | 6000    |           |
| SP3 is valid                 | SC3         | 0     | 1       | 1      | Internal                        | -6000 ~ | PC07      |
|                              |             |       |         |        | speed limit3                    | 6000    |           |
|                              | SC4         | 1     | 0       | 0      | Internal                        | -6000 ~ | PC08      |
|                              |             |       |         |        | speed limit 4                   | 6000    |           |
|                              | SC5         | 1     | 0       | 1      | Internal                        | -6000 ~ | PC09      |
|                              | 505         | 1     |         | 1      | speed limit 5                   | 6000    |           |
|                              | SC6         | 1     | 1       | 0      | Internal                        | -6000 ~ | PC10      |
|                              | 000         |       | 1       |        | speed limit 6                   | 6000    |           |
|                              | SC7         | 1     | 1       | 1      | Internal                        | -6000 ~ | PC11      |
|                              | 007         |       |         |        | speed limit 7                   | 6000    |           |

Note 0: OFF(SPx-SG is short-circuited) 1: ON (SPx-SG is short-circuited)

Before using SC4~SC7 function, make sure to enable the DI SP3 by PD02 ~PD09 setting.

The internal speed limit parameters introduce as follows:

| Name                      | Parameter<br>code | Setting range                 | Unit | Default<br>value | Control<br>mode |
|---------------------------|-------------------|-------------------------------|------|------------------|-----------------|
| Internal speed<br>limit1  | PC05              |                               |      | 100              |                 |
| Internal speed<br>limit2  | PC06              |                               |      | 500              |                 |
| Internal speed<br>limit3  | PC07              | 0<br>~<br>Instant permissible | rpm  | 1000             |                 |
| Internal speed<br>limit 4 | PC08              |                               |      | 200              | Т               |
| Internal speed<br>limit 5 | PC09              | speed                         |      | 300              |                 |
| Internal speed<br>limit 6 | PC10              |                               |      | 500              |                 |
| Internal speed<br>limit 7 | PC11              |                               |      | 800              |                 |

## 6.3 Speed control mode

Speed mode is usually used in where precise speed control is required, such as CNC machine, drilling machine, etc. The speed control of SDC servo is performed by the internal register with the following 2 ways:

The first way is to manually set the 7 different required speeds in the 7 command registers (PC05~PC11) before starting the operation, and then use the digital input DI in CN1 to set any three pins to switch as SP1, SP2, SP3.

The second one is to change the value in speed command register by communication.

Shihlin servo also provides S-curve acceleration and deceleration to deal with the problem of non-continuous speed when switching registers, the motor can run smoothly when switching to different speed. In closed-loop system, this device is equipped with PI controller, At the same time, two operation modes (manual and automatic) are also provided for users to choose.

In manual mode, all the parameters can be set, thus all the auto or auxiliary functions are disabled. In auto gain tuning modes, the servo drive performs estimation of the load inertia and sets the related parameters. In this case, the parameter values you set are regarded as the default values. This simple mode provides the user a robust system function for this device, which is different from the adaptability rule that requires a longer learning time in the automatic operation mode. Simple operation mode can suppress external load interference and mechanism resonance in real time, and tolerate change in load inertia.

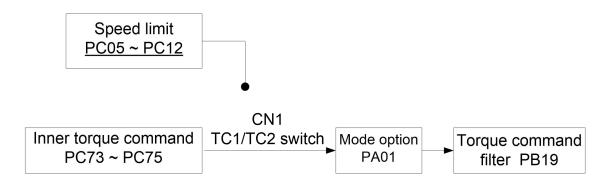

The speed command value is written in the parameters by the user and then switched by the digital input terminal DI. It is recommended that the user use an S-curve smoother and a low-pass filter when operating in the speed mode, which can effectively suppress the irregularity of the motor during operation.

## 6.3.1 Selection of speed command

| DI<br>options                 | Speed<br>limit               | (Note) Input<br>signal |    |     |     | Speed limit                 | Limit range  | Related<br>parameter |  |
|-------------------------------|------------------------------|------------------------|----|-----|-----|-----------------------------|--------------|----------------------|--|
|                               | code                         | SP2                    |    | SP1 |     |                             |              |                      |  |
| Speed                         |                              | 0                      |    |     | 0   | N/A(ZERO)                   |              |                      |  |
| options<br>when               | SC1                          | 0                      |    | 1   |     | Internal speed command 1    | -6000 ~ 6000 | PC05                 |  |
| SP3 is<br>invalid(de<br>fault | SC2                          | 1                      |    | 0   |     | Internal speed command 2    | -6000 ~ 6000 | PC06                 |  |
| value)                        | SC3                          | 1                      |    | 1   |     | Internal speed<br>command 3 | -6000 ~ 6000 | PC07                 |  |
|                               | Speed<br>comm<br>and<br>code | SP3                    | SF | 22  | SP1 | Speed limit                 | Range        | Related<br>parameter |  |
|                               |                              | 0                      | C  | )   | 0   | N/A (ZERO)                  |              |                      |  |
|                               | SC1                          | 0                      | C  | )   | 1   | Internal speed command 1    | -6000 ~ 6000 | PC05                 |  |
| SP3 is<br>valid               | SC2                          | 0                      | 1  |     | 0   | Internal speed command 2    | -6000 ~ 6000 | PC06                 |  |
|                               | SC3                          | 0                      | 1  |     | 1   | Internal speed<br>command 3 | -6000 ~ 6000 | PC07                 |  |
|                               | SC4                          | 1                      | C  | )   | 0   | Internal speed command 4    | -6000 ~ 6000 | PC08                 |  |
|                               | SC5                          | 1                      | C  | )   | 1   | Internal speed<br>command 5 | -6000 ~ 6000 | PC09                 |  |
|                               | SC6                          | 1                      | 1  |     | 0   | Internal speed              | -6000 ~ 6000 | PC10                 |  |

The input speed command is 7 types of speed command set by internal parameters.

|     |   |   |   | command 6                   |              |      |
|-----|---|---|---|-----------------------------|--------------|------|
| SC7 | 1 | 1 | 1 | Internal speed<br>command 7 | -6000 ~ 6000 | PC11 |

(Note) 0: OFF(SCx-SG is open-circuited) 1: ON (SCx-SG is short-circuited)

 Before using SC4~SC7 function, you should enable DI SP3 function by PD02~PD09 or PD21 setting.

## 6.3.2 Speed command Smoothing

If the motor input command changes rapidly, the motor will have vibration, noise and even overshoot. The user can set the three smooth operation parameters for smoothing process to suppress the negative influence caused by the sudden change of the input command. First of all, the speed acceleration time constant can adjust the slope of the motor when starting to run to the speed set by the user, the speed deceleration time constant can adjust the slope from running to static, and the S-curve acceleration and deceleration time constant can improve the motor stability when starting and stopping.

| ltem                                   | Parameter<br>abbreviation | Parameter<br>code | Setting<br>range | unit | default<br>value | control<br>mode |
|----------------------------------------|---------------------------|-------------------|------------------|------|------------------|-----------------|
| Acceleration time<br>constant          | STA                       | PC01              | 0~20000          | ms   | 200              | S, T            |
| Deceleration time<br>constant          | STB                       | PC02              | 0~20000          | ms   | 200              | S, T            |
| S-curve acc.<br>/dec. time<br>constant | STC                       | PC03              | 0~10000          | ms   | 0                | Pr, S, T        |

The description of the 3 parameters are as follows:

#### Speed acceleration time constant

This parameter is the acceleration time when the motor speed changes from 0 rpm to the rated motor speed, which is set as the acceleration time constant. For example, the rated

speed of the servo motor is 3000 rpm, and this parameter is set as 3000 (3s). At this time, the time for the motor to accelerate from 0 rpm to 3000 rpm is 3 seconds. When the speed command is set as 1000 rpm, it takes 1 second for the motor to change from 0 rpm to 1000 rpm.

#### Speed deceleration time constant

When the motor speed is decelerated from the rated speed to 0 rpm, the required deceleration time is the deceleration time constant. For example, the servo motor runs at 3000 rpm, this parameter is set as 3000(3s), then the time for the motor to decelerate from 3000 rpm to 0rpm is 3 seconds. When the motor is running at 1000 rpm, it takes 1 second to decelerate from 1000 rpm to 0 rpm.

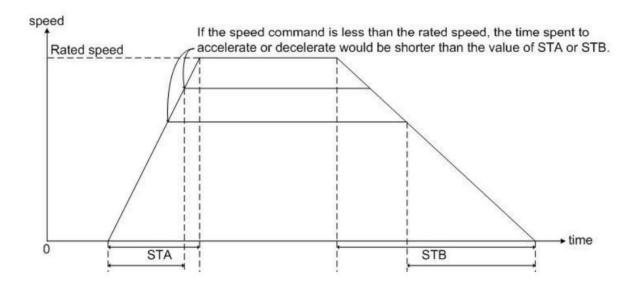

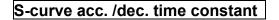

The S-curve acceleration and deceleration method is using three-stage acceleration and deceleration curve to smooth the motor when it starts and stops. Proper setting of STC can improve the stable state of the motor when starting and stopping. The initial S-curve acceleration and deceleration constant is set as 0 seconds. It's recommended to enable this function when using speed mode.

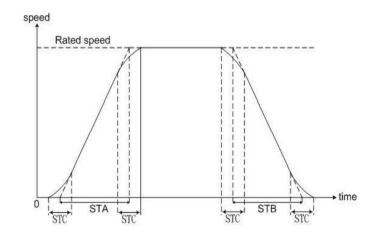

Parameters STA, STB, STC can be set independently. Even if STC is 0, a trapezoidal acceleration and deceleration is still available.

#### Speed command low-pass filter time constant

| Item                                              | Parameter abbreviation | Parameter<br>code | Setting<br>range | Unit | Default<br>value | Control<br>mode |
|---------------------------------------------------|------------------------|-------------------|------------------|------|------------------|-----------------|
| Speed command<br>low-pass filter time<br>constant | SFLT                   | PB18              | 0~1000           | ms   | 0                | S, T            |

The larger the value is, the smoother the command curve will be, but the response will also become slower. If it is set as 0, it means that this function is disabled.

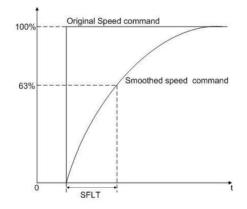

## 6.3.3 Torque limit of speed control mode

When using the speed mode, the main parameters related to the torque limit function are PA05 and PC25. The table below shows these two parameters.

| ltem                             | Parameter abbreviation | Parameter<br>code | Setting<br>range | Unit | Default<br>value | Control<br>mode |
|----------------------------------|------------------------|-------------------|------------------|------|------------------|-----------------|
| Internal torque<br>limit value1  | TL1                    | PA05              | 0~100            | %    | 100              | Pt, Pr, ST      |
| Internal torque<br>limit value 2 | TL2                    | PC25              | 0~100            | %    | 100              | Pt, Pr, S,<br>T |

When setting parameters PD02~PD09 is used for the internal torque limit selection (TL1), the internal torque limit 2 (PC25) can be selected, and according to the status of TL1, the following different situations will occur.

| TL Signal | The valid value of torque limit |
|-----------|---------------------------------|
| 0         | PA05 setting                    |
| 1         | PC25 > PA05 => PA05             |
|           | PC25 < PA05 => PC25             |

Note 0: OFF(TL-SG is open-circuited) 1: ON (TL-SG is short-circuited)

| ltem                          | Signal<br>abbrevia<br>tion | Description                                                                                                    | Control<br>mode |
|-------------------------------|----------------------------|----------------------------------------------------------------------------------------------------|-----------------|
| Torque<br>limiting<br>control | TLC                        | When the torque reaches the internal<br>torque limit, TLC and SG will be conductive,<br>but TLC-SG will be off when the SON signal<br>is off. | Pt, Pr, S       |

## 6.3.4 Adjustment of speed loop gain

There are many gains in the speed loop need to be adjusted. The method of adjusting can be set as automatically or manually adjustment by PA02. If it is set to automatic adjustment, the inertia ratio and gain value will be continuously estimated. When it's set to manual mode, the load inertia and gain value of the system must be input correctly by the user, and all its automatic or auxiliary functions will be turned off. The structure diagram of the speed loop is shown in below:

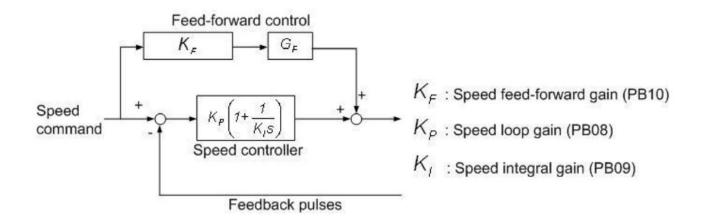

In the speed control loop, some gain adjustment related parameters are summarized as follows:

| Item                                     | Parameter abbreviation | Parameter<br>code | Setting<br>range | Unit  | Default<br>value | Control<br>mode |
|------------------------------------------|------------------------|-------------------|------------------|-------|------------------|-----------------|
| Gain tuning<br>mode setting              | ATUM                   | PA02              | 0000h~0004h      | N/A   | 0002h            | Pt, Pr, S,<br>T |
| Auto-tuning<br>response level<br>setting | ATUL                   | PA03              | 1~32             | N/A   | 10               | Pt, Pr, S,<br>T |
| Speed loop<br>gain                       | VG1                    | PB08              | 40~9000          | rad/s | 183              | Pt, Pr, S       |
| Speed integral<br>gain                   | gral VIC PB09 1~1000   |                   | 1~1000           | ms    | 34               | Pt, Pr, S       |
| Speed<br>feed-forward<br>gain            | VFG                    | PB10              | 0~200            | %     | 0                | S               |

#### Auto gain tuning mode

The servo drive will adjust to the optimal controller gain during acceleration and deceleration. And detail introduction can refer to section 5. 3. 2.

#### Manual mode

When PA02 is set to 0000 or 0001, the main related gain values are speed loop gain (PB08), speed integral gain (PB09), and speed feed-forward gain (PB10). When PA02 is set as 0001, the servo automatically enable the interference compensator function, which can reduce torque ripple, overshoot (overshoot), and speed ripple. It is suitable to use in systems with load changes frequently, but the users should avoid to use in a system with an inertia ratio greater than 10 times. The gain value also needs to be adjusted according to the situation during operation. The diagram as below:

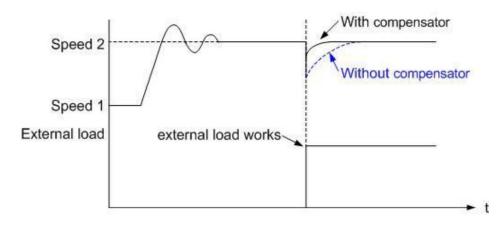

#### Parameters used in manual mode

#### Speed loop gain

Increasing the value of this parameter will increase the speed loop bandwidth, but if the setting is too large, it will cause the system vibration. It is recommended to estimate a base value in the automatic mode at first, and then slowly increase the value until the system vibrates.

#### Speed integral gain

Decreasing the value of this parameter will increase the low-frequency stiffness of the speed loop and reduce the steady-state error. But setting too low may cause the phase lag worse, and may cause system instability.

#### Speed feed-forward gain

The speed feed-forward gain can reduce the phase lag error and increase the ability of traceability. When the setting value is close to 100, the dynamic tracking error will be very small, and the pre-compensation will be the most completed. If the setting is too low, the improvement effect of the system is not obvious. If the setting value is too large, the system will easily vibrate.

## 6.3.5 Resonance suppression unit

#### (1) Automatic high-frequency resonance suppression

Due to the limitation of the mechanism, when the response bandwidth of the control system is too high, it may cause the mechanism to resonate, and this may cause damage on the mechanism. This phenomenon can usually be improved by strengthening the rigidity of the mechanism or reducing the bandwidth of the system, but it may increase the cost and reduce the response. In order to allow users to suppress resonance without increasing the cost and reducing the bandwidth, this servo drive provides the way of Automatic High-frequency Resonance Suppression. its related parameters , setting ranges and default values are shown in the table below. It mainly provides five sets of resonance suppression filters and one set of low-pass filters to suppress resonance for the user to operate manually or automatically as below instructions.

| Item                                              | Parameter<br>abbreviation | Parameter<br>code | Set<br>range | Unit | Default<br>value | Command mode |
|---------------------------------------------------|---------------------------|-------------------|--------------|------|------------------|--------------|
| Auto resonance<br>suppression mode                | ANCF                      | PB27              | 0~2          | N/A  | 1                | All          |
| Resonance<br>suppression<br>detection level       | ANCL                      | PB28              | 1~300        | %    | 50               | All          |
| Machine resonance suppression filter 1            | NHF1                      | PB01              | 10~4000      | Hz   | 1000             | All          |
| Machine resonance<br>suppression<br>attenuation 1 | NHD1                      | PB02              | 0~32         | dB   | 0                | All          |
| Machine resonance suppression filter 2            | NHF2                      | PB21              | 10~4000      | Hz   | 1000             | All          |
| Machine resonance<br>suppression<br>attenuation 2 | NHD2                      | PB22              | 0~32         | dB   | 0                | All          |
| Machine resonance                                 | NHF3                      | PB25              | 10~4000      | Hz   | 1000             | All          |

| suppression filter 3                              |      |      |         |           |      |     |
|---------------------------------------------------|------|------|---------|-----------|------|-----|
| Machine resonance<br>suppression<br>attenuation 3 | NHD3 | PB26 | 0~32    | dB        | 0    | All |
| Machine resonance suppression filter 4            | NHF4 | PB45 | 10~4000 | Hz        | 1000 | All |
| Machine resonance<br>suppression<br>attenuation 4 | NHD4 | PB46 | 0~32    | dB        | 0    | All |
| Machine resonance suppression filter 5            | NHF5 | PB47 | 10~4000 | Hz        | 1000 | All |
| Machine resonance<br>suppression<br>attenuation 5 | NHD5 | PB48 | 0~32    | dB        | 0    | All |
| Resonance<br>suppression<br>low-pass filter       | NLP  | PB03 | 0~10000 | 0.<br>1ms | 17   | All |

#### Manual mode

The driver provides five groups of filters and one group low-pass filters to manually suppress resonance, the first is PB01, PB02; the second is PB21, PB22; the third is PB25, PB26; the fourth is PB45, PB46; the fifth is PB47, PB48; the low-pass filter is PB03, where PB01, PB21, PB25, PB45, PB47 are suppression frequencies, PB02, PB22, PB26, PB46, PB48 are resonance attenuation rates, and PB03 is time constant.

If the resonance frequency is known, the user can set the frequency of the filter and increase the attenuation rate in sequence until there is no resonance phenomenon (Note 2), or slowly increase the low-pass filter time constant (reduce the low-pass filter bandwidth) until no resonance phenomenon, but this method will reduce the response bandwidth of the system.

#### Auto mode

The driver provides three groups of filters for users to perform automatic resonance suppression, the first is PB01 and PB02; the second is PB21 and PB22, and the fourth is PB45 and PB46. Among them, PB01, PB21 and PB45 are suppression frequencies, and PB02 PB22 and PB46 are resonance attenuation rates.

When resonance occurs, the user can set PB27 to 1 or 2 to enable the automatic suppression function when the resonance frequency is unknown, the driver will automatically detect the resonance frequency and attenuation rate and set the detected results to the first group, the second group and the fourth group of filters (Note 1). and if PB27 is set to 1, it will automatically be change back to 0 after finished automatic detection; if PB27 is set to 2, it will keep detect resonance and suppress it. For other details about PB27, please refer to the table below.

When PB27 is set to 1 or 2, if the resonance still exists, please check whether one of the parameters of PB02, PB22 and PB46 is 32. If yes, the resonance phenomenon cannot be suppressed by the filter, and it is recommended to reduce the system frequency and re-estimate it. If it is less than 32 and greater than 0, it means that the automatic detection mode has detected the resonance frequency, but the resonance may still exists due to insufficient attenuation rate (Note 1), users can increase the attenuation rate by himself (Note 2). If PB02, PB22 and PB46 are 0, it means that the resonance frequency is not detected, which may due to the detection level (PB28) is too high, and it is recommended to lower the level and then set PB27 to 1 or 2 to perform detection again. The complete automatic resonance suppression flow chart as follows:

Note 1. The attenuation rate detected by the drive is the most suitable one, which may not the best one. It can ensure the stable operation of the system

Note 2. Be careful when manually adjust the attenuation rate, due to if the setting is too large, it may cause the system unstable.

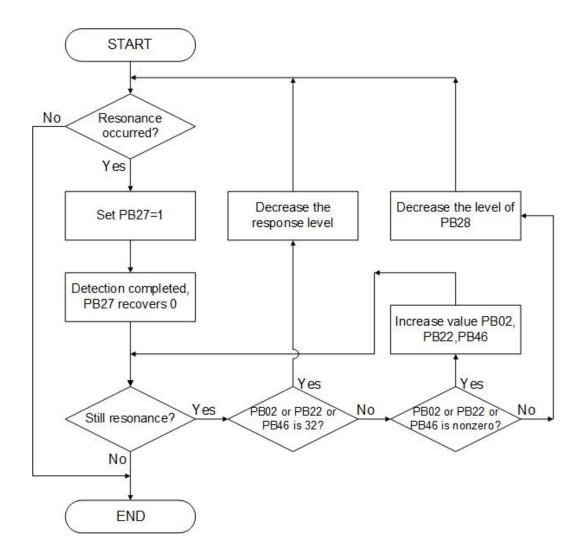

During the auto mode execution, the PB27 value would be changed. The following table explains it.

| PB27 tr | ansien        | it status | Description                                                                   |
|---------|---------------|-----------|-------------------------------------------------------------------------------|
| 0       | $\rightarrow$ | 1         | Clear PB01, PB02, PB21, PB22, PB45, PB46 values, enable this auto mode.       |
| 0       | <i>&gt;</i>   | 2         | Clear PB01, PB02, PB21, PB22, PB45, PB46 values, keep this auto mode running. |
| 1       | $\rightarrow$ | 0         | Store PB01, PB02, PB21, PB22, PB45, PB46 value, disable this auto mode.       |
| 1       | $\rightarrow$ | 1         | The auto mode is not yet finished.                                            |
| 1       | <b>&gt;</b>   | 2         | Hold PB01, PB02, PB21, PB22, PB45, PB46 values, keep this auto mode running.  |
| 2       | $\rightarrow$ | 0         | Store PB01, PB02, PB21, PB22, PB45, PB46 value, disable this auto mode.       |
| 2       | $\rightarrow$ | 1         | Clear PB01, PB02, PB21, PB22, PB45, PB46 values, enable this auto mode.       |
| 2       | $\rightarrow$ | 2         | The auto mode is not yet finished.                                            |

#### (2) Automatic low-frequency vibration suppression

When the command changes instantaneously, the motor and the load will not be synchronized due to insufficient rigidity of the drive system, it will make mechanical vibrate during motor positioning, and causes problems such as inaccurate motor positioning and bad product yield rate. Usually this problem can be improved by reducing the bandwidth of the system, but the response will be worse. In order to suppress vibration without reducing the bandwidth, this servo drive provides an Automatic Low-frequency Vibration Suppression option, its related parameters, setting ranges, and default values are shown in the following table. It mainly provides two groups of low frequency vibration filters for user to operate manually or automatically.

| Item                                          | Parameter<br>abbreviate | Parameter<br>code. | Setting<br>range | Unit      | Default<br>value | Control<br>mode |
|-----------------------------------------------|-------------------------|--------------------|------------------|-----------|------------------|-----------------|
| Auto vibration<br>suppression mode            | AVSM                    | PB29               | 0~1              | N/A       | 0                | Pt, Pr          |
| Low-frequency<br>vibration detection<br>level | VCL                     | PB30               | 1~8000           | pulse     | 50               | Pt, Pr          |
| Vibration<br>suppression<br>frequency 1       | VSF1                    | PB31               | 1~3000           | 0.<br>1Hz | 100              | Pt, Pr          |
| Vibration<br>suppression gain 1               | VSG1                    | PB32               | 0~15             | N/A       | 0                | Pt, Pr          |
| Vibration<br>suppression<br>frequency 2       | VSF2                    | PB33               | 1~3000           | 0.<br>1Hz | 100              | Pt, Pr          |
| Vibration<br>suppression gain 2               | VSG2                    | PB34               | 0~15             | N/A       | 0                | Pt, Pr          |

#### Manual mode

This servo drive provides two groups of suppression filters for users to manually operate, the first group is PB31, PB32; the second group is PB33, PB34. In which, PB31 and PB33 are suppression frequencies, and PB32 and PB34 are suppression gains. If the vibration

frequency is known, the user can set the vibration frequency to PB31, PB33, and set PB32, PB34 to 1, Set to 1 is to enable the suppression function, and set to 0 is to disable the suppression function. To improve the position response you can increase the gain the value. The higher the value, the better the response (Note 1).

#### Auto mode

The driver provides two groups of filters for users to automatically suppress low-frequency vibration. The first group is PB31 and PB32; the second group is PB33 and PB34, in which PB21 and PB25 are suppression frequencies, and PB22 and PB26 are resonance attenuation rates. When low-frequency vibration occurs, you can set PB29 to 1 to enable the automatic suppression function when the vibration frequency is unknown. and the driver will automatically detect the vibration frequency and set the detected results to PB31, PB33 and set PB32 and PB34 to 1 to enable the suppression function. And PB29 will be automatically set back to 0 after the automatic detection. The other detailed description of PB29 is as follows.

When PB29 is set to 1, please check whether PB32 and PB34 are both 0 if the vibration still exists. If yes, it means the vibration frequency has not been detected, due to vibration detection level (Note 2) is too high. And the level can be lowered and the detection can be performed again; if it is not 0, it means that the vibration frequency is detected incorrectly because of the vibration detection level may be too low to judge the noise as vibration. You can increase the level and re-detect. the complete automatic suppression flow chart is as follows.

Note 1: Too large gain may cause the motor runs not smoothly.

Note 2: The swing detection level is the peak-to-peak value of vibration, and the unit is pulse.

| PB29 flow chart       |                        |                                         |  |  |  |  |  |
|-----------------------|------------------------|-----------------------------------------|--|--|--|--|--|
| PB29 current<br>value | PB28 modified<br>value | Function                                |  |  |  |  |  |
| 0                     | 1                      | Clear PB31~34, enable auto mode.        |  |  |  |  |  |
| 1                     | 0                      | Store current PB31~34, close auto mode. |  |  |  |  |  |
| 1                     | 1                      | Clear PB31~34, enable auto mode.        |  |  |  |  |  |

The vibration suppression flowchart of auto mode.

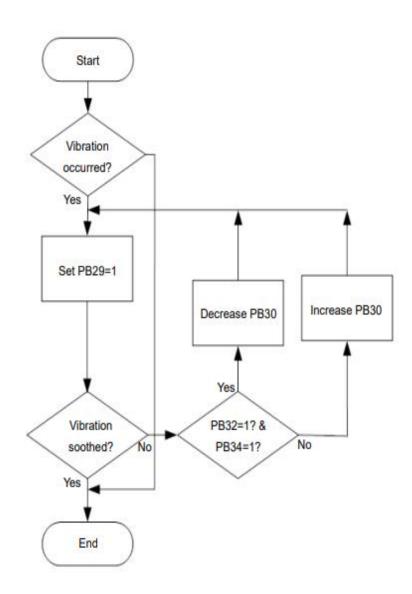

## 6.3.6 Gain switch function

Shihlin servo drive provides gain switch function when servo motor is running or stop. It can be used through DI pins which are set to make gain switch function valid. If users want to use this function, manual gain tuning mode must be chosen (PA02 is set as  $\Box\Box\Box$  or  $\Box\Box\Box$ ), otherwise, the gain switch function cannot be used.

It has below applicable occasions:

- (1). servo gain setting is too large and makes big noise, you can use the gain switch function to reduce the system gain.
- (2). When the load inertia ratio changes greatly during operation, to ensure the stability of the servo system, you can use the gain switch function to change the inertia ratio or gain value.
- (3). In order to make the servo system have a higher response or shorten the setting time, you can use the gain switch function to increase the gain

The related parameters and the detail descriptions for gain switch function are listed below:

| ltem                                   | Parameter abbreviation | Paramete<br>r code | Setting<br>range | Unit                             | Default<br>value | Control<br>mode |
|----------------------------------------|------------------------|--------------------|------------------|----------------------------------|------------------|-----------------|
| Servo motor<br>Load inertia<br>ratio   | GD1                    | PB06               | 0~1200           | 0. 1 times                       | 70               | Pt,Pr,S         |
| Position loop<br>gain                  | PG1                    | PB07               | 4~1024           | rad/s                            | 45               | Pt,Pr           |
| Speed loop<br>gain                     | VG1                    | PB08               | 40~9000          | rad/s                            | 183              | Pt,Pr,S         |
| Speed<br>integral gain                 | VIC                    | PB09               | 1~1000           | ms                               | 34               | Pt,Pr,S         |
| Gain switch<br>option                  | CDP                    | PB11               | 0000h~<br>0008h  | N/A                              | 0000H            | Pt,Pr,S         |
| Gain switch<br>condition<br>value      | CDS                    | PB12               | 0~400000<br>0    | Set<br>according to<br>parameter | 10               | Pt,Pr,S         |
| Gain switch<br>time<br>constant        | CDT                    | PB13               | 0~1000           | ms                               | 1                | Pt,Pr,S         |
| Servo motor<br>Load inertia<br>ratio 2 | GD2                    | PB14               | 0~1200           | 0. 1 times                       | 70               | Pt,Pr,S         |
| Position loop<br>gain change           | PG2                    | PB15               | 10~500           | %                                | 100              | Pt,Pr           |

| ratio                                  |      |      |        |   |     |         |
|----------------------------------------|------|------|--------|---|-----|---------|
| Speed loop<br>gain change<br>ratio     | VG2  | PB16 | 10~500 | % | 100 | Pt,Pr,S |
| Speed<br>integral gain<br>change ratio | VIC2 | PB17 | 10~500 | % | 100 | Pt,Pr,S |

The following will explain the related parameters for gain switching.

- (1). The four parameters , which are servo motor load inertia ratio, position, speed loop gain value, and speed integral gain value GD1, PG1, VG1, VIC (PB06~PB09). They are adjusted in the same way as the manual mode parameters, but its value may be changed during gain switching.
- (2). Gain switch option CDP(PB11)

This parameter is to set the condition of gain switching by changing the lowest digit of the parameter to select the condition. It triggers the gain switch by external digital input(DI) signal, from which you can set PD02~ PD09, PD21~PD24 to enable gain switching.

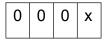

- x=0: Disable the gain switching.
- x=1: Activate the gain switching when CDP is ON.
- x=2: Activate the gain switching when position command frequency is equal to or higher than CDS setting.
- x=3: Activate the gain switching when position deviation pulse is equal to or higher than CDS setting.
- x=4: Activate the gain switching when motor speed is equal to or higher than CDS setting.
- x=5: Activate the gain switching when CDP is OFF.
- x=6: Activate the gain switching when position command frequency is less than or equal to CDS setting.
- x=7: Activate the gain switching when position deviation pulse is less than or equal to SDS setting.

- x=8: Activate the gain switching when servo motor speed is less than or equal to CDS setting.
- (3). Value of gain switching condition CDS(PB12)

The setting value of gain switching condition (kpps, pulse, rpm) changes according to the setting of CDP (PB11). When set to  $\Box \Box \Box \Box$ , the parameter is frequency (kpps), when set to  $\Box \Box \Box \Box$ , it is pulse number (pulse), when it is set to  $\Box \Box \Box \Box$ , it is rotation speed (rpm). The unit of the setting value will change according to switching item.

| PB11 setting | Switch condition                                                   | Unit  |
|--------------|--------------------------------------------------------------------|-------|
| 0002         | Position command frequency is equal to or higher than CDS setting. | kpps  |
|              | Position deviation pulse is equal to or higher than CDS setting    | pulse |
|              | Motor speed is equal to or higher than CDS setting                 | rpm   |
|              | Position command frequency is less than or equal to CDS setting.   | kpps  |
| 0007         | Position deviation pulse is less than or equal to CDS setting      | pulse |
|              | Motor speed is less than or equal to CDS setting                   | rpm   |

(4). Time constant of gain switching CDT(PB13)

The gain switching time constant is to smooth the gain switching. It is used to set the time constant when the CDP and CDS conditions are switched. When the gain is switched, if the gain difference is too large, you can use this parameter to suppress the vibration.

(5). Servo motor Load inertia ratio 2 GD2 (PB14)

This parameter can be set to switch the motor load inertia ratio. If the load inertia ratio does not change during operation, set it to the same value as GD1 (PB06).

(6). The change rate of position gain 2, speed gain 2, and speed integral gain during gain switching.

When performing the gain switching operation, the original servo gain value(%) will be changed to the ratio setting by PG2, VG2, and VIC.

Below are examples to illustrate the gain switching operation.

#### Example 1: digital input signal use as switching trigger.

#### 1). Relevant parameters setting:

| Item                             | Parameter abbreviation | Parameter<br>code | Default<br>value | Unit     |
|----------------------------------|------------------------|-------------------|------------------|----------|
| Servo motor Load inertia ratio   | GD1                    | PB06              | 10               | 0. 1time |
| Position loop gain               | PG1                    | PB07              | 100              | rad/s    |
| Speed loop gain                  | VG1                    | PB08              | 500              | rad/s    |
| Speed integral gain              | VIC                    | PB09              | 100              | ms       |
| Gain switch option               | CDP                    | PB11              | 0001             | N/A      |
| Gain switch time constant        | CDT                    | PB13              | 10               | ms       |
| Servo motor Load inertia ratio 2 | GD2                    | PB14              | 20               | 0. 1time |
| Position loop gain change ratio  | PG2                    | PB15              | 80               | %        |
| Speed loop gain change ratio     | VG2                    | PB16              | 120              | %        |
| Speed integral gain change ratio | VIC2                   | PB17              | 150              | %        |

#### (2). The sequence of gain switch

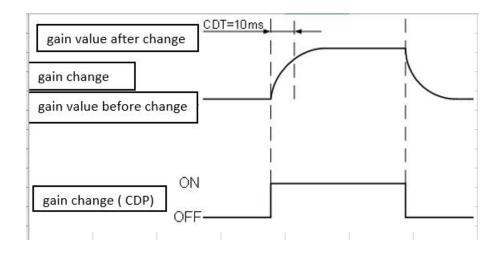

## 3 . The states of parameters change

| ltem                           | CDP OFF |               | CDP ON |               | CDP OFF |
|--------------------------------|---------|---------------|--------|---------------|---------|
| Servo motor Load inertia ratio | 10      | $\rightarrow$ | 20     | $\rightarrow$ | 10      |
| Position loop gain             | 100     | $\rightarrow$ | 80     | $\rightarrow$ | 100     |
| Speed loop gain                | 500     | $\rightarrow$ | 600    | $\rightarrow$ | 500     |
| Speed integral gain            | 100     | $\rightarrow$ | 150    | $\rightarrow$ | 100     |

#### Example 2: Position deviation pulse as switch source

| Item                             | Parameter abbreviation | Parameter<br>code | Default<br>value | Unit      |
|----------------------------------|------------------------|-------------------|------------------|-----------|
| Servo motor Load inertia ratio   | GD1                    | PB06              | 10               | 0. 1time  |
| Position loop gain               | PG1                    | PB07              | 100              | rad/s     |
| Speed loop gain                  | VG1                    | PB08              | 500              | rad/s     |
| Speed integral gain              | VIC                    | PB09              | 100              | ms        |
| Gain switch option               | CDP                    | PB11              | 0003             | N/A       |
| Gain switch condition value      | CDS                    | PB12              | 100              | pulse     |
| Gain switch time constant        | CDT                    | PB13              | 10               | ms        |
| Servo motor Load inertia ratio 2 | GD2                    | PB14              | 20               | 0. 1times |
| Position loop gain change ratio  | PG2                    | PB15              | 80               | %         |
| Speed loop gain change ratio     | VG2                    | PB16              | 120              | %         |
| Speed integral gain change ratio | VIC2                   | PB17              | 150              | %         |

#### 1. Relevant parameter setting

## (2). The sequence of gain switching

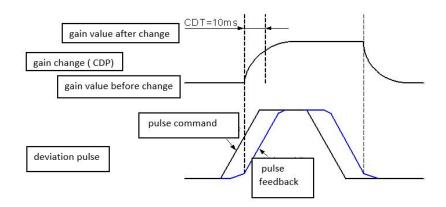

#### 3 . The states of parameters change

| ltem                           | CDP OFF |               | CDP ON |               | CDP OFF |
|--------------------------------|---------|---------------|--------|---------------|---------|
| Servo motor Load inertia ratio | 10      | $\rightarrow$ | 20     | $\rightarrow$ | 10      |
| Position loop gain             | 100     | $\rightarrow$ | 80     | $\rightarrow$ | 100     |
| Speed loop gain                | 500     | $\rightarrow$ | 600    | $\rightarrow$ | 500     |
| Speed integral gain            | 100     | $\rightarrow$ | 150    | $\rightarrow$ | 100     |

# 6.4 Position control mode

The position control mode is used in where precise positioning is required, such as industrial machinery, processing machines, and so on. There are two ways to input position control mode commands: one is terminal input mode, and the other is internal register input mode. The terminal input mode is to receive the pulse command from the host controller to control the positioning of the servo motor, and the internal register input mode is to manually input 63 groups of position command values (please refer to Chapter 7), and then define the POS1~POS6 to switch the corresponding position command. Below table will introduce the setting of terminal input and internal register input.

| ltem                                | Parameter abbreviation | Parameter<br>code | Setting<br>range    | Unit | Default<br>value | Control<br>mode | Description                                                                                                    |
|-------------------------------------|------------------------|-------------------|---------------------|------|------------------|-----------------|----------------------------------------------------------------------------------------------------|
| Control<br>mode<br>setting<br>value | STY                    | PA01<br>(*)       | 0000h<br>~<br>1116h | N/A  | 0000h            | ALL             | Control mode<br>setting value:<br>$\begin{array}{c c c c c c } u & z & y & x \\ \hline x & x & x \\ \hline x & control \\ \hline mode & setting \\ x=0: Position \\ \hline mode \\ y: Position \\ \hline control \\ \hline control \\ \hline control \\ \hline command \\ \hline select \\ y=0: External \\ \hline input \\ y=1: Internal \\ \hline register input \\ \end{array}$ |

After PA01 is been set, you should restart the power to activate it.

(\*)The modification of PA01 would be valid by power off once and power on again.

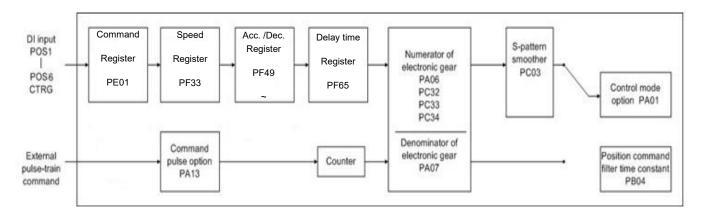

Note: The S-pattern smooth is invalid when the external pulse-train commands are applied.

 When the external input pulse signal function is activated, the S-curve smoother can not be used.

## 6.4.1 External pulse command(Pt command)

The pulse command in this mode is provided by an external device. You should set PA01 to 0000 and then restart power. There are three types of input waveform in this mode for users to set by themselves. The pulse trigger type can also be set to positive logic or negative logic. Positive logic means that the servo drive recognizes the pulse valid by the rising edge, on the other hand, negative logic means the falling edge. The related parameters and setting methods are as follows:

| ltem                                 | Parameter<br>code | Setting<br>range | Unit | Default<br>value | Control<br>mode | Description                                 |
|--------------------------------------|-------------------|------------------|------|------------------|-----------------|---------------------------------------------|
| Function<br>mode option<br>3(command | PA13              | 0000h<br>~       | N/A  | 0000h            | Pt              | Set external input pulse<br>type<br>0 z y x |

| pulse option) | 0312h | x: input pulse train                                                                                                |
|---------------|-------|----------------------------------------------------------------------------------------------------|
|               |       | format select                                                                                                    |
|               |       | x=0:forward/reverse<br>rotation pulse train                                                                         |
|               |       | x=1: pulse train+sign                                                                                               |
|               |       | x=2: AB phase pulse<br>train.                                                                                       |
|               |       | <u>y: input pulse-train</u><br>logic select                                                                         |
|               |       | y=0:positive logic                                                                                                  |
|               |       | y=1:negative logic                                                                                                  |
|               |       | <u>z: The setting of input</u><br><u>pulse filter.</u>                                                              |
|               |       | z=0: the maximum input<br>pulse frequency is<br>500kpps.<br>(applicable frequency is<br>between<br>200kpps-500kpps) |
|               |       | z=1: the maximum input<br>pulse frequency is<br>200kpps.<br>(applicable frequency is<br>below 200kpps)              |
|               |       | z=2: the maximum input<br>pulse frequency is<br>2Mpps.<br>(applicable frequency is<br>between 500kpps<br>~2Mpps)    |
|               |       | z=3: the maximum input<br>pulse frequency is<br>4Mpps.                                                              |

|  |  |  | (applicable frequency is |
|--|--|--|--------------------------|
|  |  |  | between                  |
|  |  |  | 2MPPS~4MPPS)             |

After this parameter is been set, you should restart the power to activate it.

| Pulse             | logic and format                        | Forward rotation | Reverse rotation |
|-------------------|-----------------------------------------|------------------|------------------|
|                   | AB phase pulse train                    | PP               |                  |
| Negative<br>logic | Pulse train + sign                      | PP L             |                  |
|                   | Forward/reverse<br>rotation pulse train | PP V V V         |                  |
|                   | AB phase pulse train                    | PP               |                  |
| Positive<br>logic | Pulse train+ sign                       | PP               |                  |
|                   | forward/reverse<br>rotation pulse train | PP               |                  |

If pulse input is line drive type, the maximum frequency is 4Mpps. If pulse train is open collector type, the maximum frequency is 200Kpps.

## 6.4.2 Internal position command (Pr command)

• You can refer to detail in chapter 7.

The source of the PR position command is parameters (PE01~PE98), (PF01~PF30), which is 64 groups of build-in position command registers. By external I/O (CN1, POS1 ~ POS6 and CTRG), one of the 64 groups can be selected as a position command as shown in the following table:

| Position | POS6  | POS5 | POS4 | POS3 | POS2    | POS1 | CTRG     | Related   |          |      |   |   |      |   |   |   |          |      |
|----------|-------|------|------|------|---------|------|----------|-----------|----------|------|---|---|------|---|---|---|----------|------|
| command  | 1 000 | 1000 | 1004 | 1000 | 1 0 0 2 | 1001 | onto     | parameter |          |      |   |   |      |   |   |   |          |      |
| PO       | 0     | 0    | 0    | 0    | 0       | 0    | 0        | 0         | <b>↑</b> | PE01 |   |   |      |   |   |   |          |      |
| FU       | 0     | 0    | 0    | 0    | 0       | 0    | I        | PE02      |          |      |   |   |      |   |   |   |          |      |
| P1       | 0     | 0    | 0    | 0    | 0       | 1    | ↑        | PE03      |          |      |   |   |      |   |   |   |          |      |
| FI       | 0     | 0    | 0    | 0    | 0       | 0    | 0        | 0         | 0        | I    |   |   | PE04 |   |   |   |          |      |
| ~        |       |      |      |      |         |      |          | ~         |          |      |   |   |      |   |   |   |          |      |
| P50      | 1     | 1    | 0    | 0    | 1       | 0    | <b>^</b> | PF03      |          |      |   |   |      |   |   |   |          |      |
| P50      |       | I    | 0    | 0    | I       |      |          | PF04      |          |      |   |   |      |   |   |   |          |      |
| P51      | 1     | 4    | 1    | 1    | 1       | 4    | 4        | 4         | 1        | 4    | 4 | 4 | 0    | 0 | 1 | 1 | <b>^</b> | PF05 |
| P31      | I     | I    | 0    | 0    | Ι       | I    |          | PF06      |          |      |   |   |      |   |   |   |          |      |
| ~        |       |      |      |      |         |      |          | ~         |          |      |   |   |      |   |   |   |          |      |
| Dea      | 1     | 1    | 1    | 1    | 1       | 1    | *        | PF29      |          |      |   |   |      |   |   |   |          |      |
| P63      |       |      |      |      | I       |      |          | PF30      |          |      |   |   |      |   |   |   |          |      |

POS1~POS6 status: 0(POSx-SG is open-circuited), 1(POSx-SG is short-circuited).

CTRG: the moment of open-circuit to short-circuit.

Absolute and incremental position registers are widely used, which is equivalent to a simple program, users can easily complete periodic operation.

## 6.4.3 Position command smoothing

It is used to set the filter time constant of the position command. With an appropriate parameter setting, the motor can run smoothly even when it encounters abruptly position command changes.

| Item                                           | Parameter code | Setting<br>range | Unit | Default<br>value | Control<br>mode |
|------------------------------------------------|----------------|------------------|------|------------------|-----------------|
| Position<br>command<br>filter time<br>constant | PB04           | 0~20000          | ms   | 3                | Pt, Pr          |

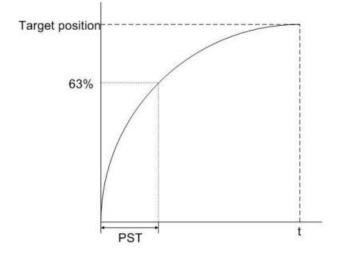

In addition, acceleration and deceleration speed smoothing can be used to make the servo motor run more smoothly. See the table below for the speed smoothing related parameter of position acceleration and deceleration.

| ltem                                                          | Parameter<br>abbreviation | parameter<br>code | Setting<br>range | Unit | Default<br>value | Control<br>mode |
|---------------------------------------------------------------|---------------------------|-------------------|------------------|------|------------------|-----------------|
| S-curve<br>acceleration and<br>deceleration time<br>constant. | STC                       | PC03              | 0~10000          | ms   | 0                | Pr, S, T        |

Note: you can refer to chapter 7 for the acceleration and deceleration time in PR.

Acceleration and deceleration speed smoothing can effectively improve the feature of motor acceleration and deceleration. When the motor load inertia increases, or when the inertia changes significantly, the motor will not run smoothly due to the inertia and friction. Users can increase the setting of the STC (PC03) to effectively improve this.

In Pt mode, when position command is determined by external pulse, the parameters STA (PC01), STB (PC02), and STC (PC03) will be invalid, due to the external input pulse command has been determined by the host controller, which is to provide the continuity of speed and angular acceleration.

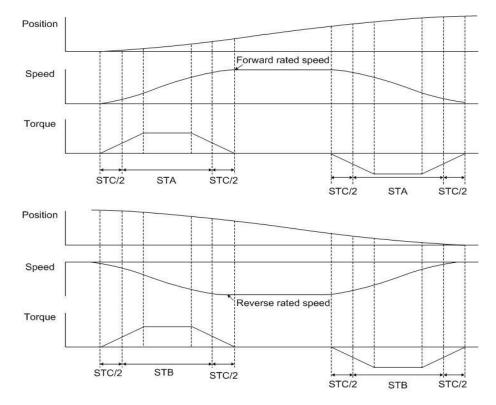

As can be seen in the above figure, for the forward rotation or reverse rotation command from position command ,its acceleration and deceleration time is decided by (PF49~PF64).

If the internal register is used for position command, to make the motor run more smoothly, it is recommended that the user set the acceleration and deceleration time(PF49~PF64) and the S-curve acceleration and deceleration time constants(PC03) by themselves.

Note: Please refer to Chapter 7 for above ACC and DEC settings.

## 6.4.4 Electronic gear

Users could set different electronic gear ratios to enable the mechanism to move different distances. The relevant parameters are presented below:

| Item                           | Parameter abbreviation | Parameter<br>code | Setting<br>range  | Unit | Default<br>value | Control<br>mode |
|--------------------------------|------------------------|-------------------|-------------------|------|------------------|-----------------|
| Electronic gear<br>numerator   | СМХ                    | PA06              | 1~2 <sup>26</sup> | N/A  | 1                | Pt, Pr          |
| Electronic gear<br>denominator | CDV                    | PA07              | 1~2 <sup>26</sup> | N/A  | 1                | Pt, Pr          |
| Electronic gear<br>numerator 2 | CMX2                   | PC32              | 1~2 <sup>26</sup> | N/A  | 1                | Pt              |
| Electronic gear<br>numerator 3 | CMX3                   | PC33              | 1~2 <sup>26</sup> | N/A  | 1                | Pt              |
| Electronic gear<br>numerator 4 | CMX4                   | PC34              | 1~2 <sup>26</sup> | N/A  | 1                | Pt              |

When setting the electronic gear ratio, the incorrect setting will cause unexpected fast rotation, so you must set them in SERVO OFF. The electronic gear ratio must be set within the range of 1/50 <(CMX/CDV) <64000, otherwise the motor may cannot run normally. The relationship between the electronic gear ratio numerator & denominator and the command can be seen in the figure below.

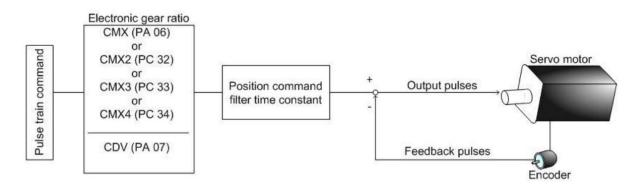

There are four groups of electronic gear ratio numerators for users to switch. You can set the 2 DI input register as CM1 and CM2 to switch. Please refer to the following table for detail.

| Item                               | CM1 | CM2 | Control mode |
|------------------------------------|-----|-----|--------------|
| Electronic gear numerator 1 (PA06) | 0   | 0   | Pt           |
| Electronic gear numerator 2 (PC32) | 1   | 0   | Pt           |
| Electronic gear numerator 3 (PC33) | 0   | 1   | Pt           |
| Electronic gear numerator 4 (PC34) | 1   | 1   | Pt           |

• 0: CMx-SG is open-circuited,1: CMx-SG is short-circuited.

#### Calculation of electronic gear ratio

Before calculating the electronic gear ratio, the user must understand the specifications of the system, such as the resolution of the motor encoder is 17bit Pulse/rev, the deceleration ratio of the mechanism, the gear ratio and so on.

The electronic gear ratio calculation is as follows:

*E-gear ratio* = Resolution of motor encoder / (Load distance per revolution(angle) / Distance pulse to be shifted entered by user)

If there is a deceleration ratio between the motor and the loads, multiply a turn of motor shaft /mechanism turns.

The following is an example to illustrate how to set the electronic gear ratio.

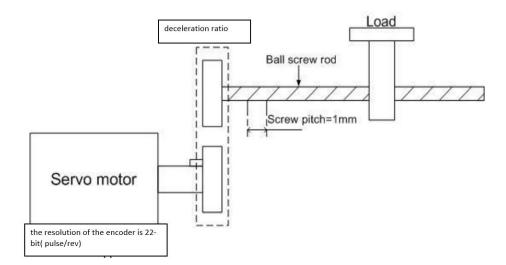

From the figure above, it shows that the load (ball screw rod) has a moving distance of 1mm in one turn, and the motor resolution is 17-bit Pulse/rev. if you want the load axis to rotate 5µm, the calculation is as below.

Electronic gear ratio = 131072 / 200

In this way, it can be known that when the numerator of the electronic gear ratio is set to 131072, and the denominator is set to 200. and the ball screw will be shift a 5-µm distance with a position pulse command.

## 6.4.5 Torque limit of position loop

Same as section 6. 3. 3.

## 6.4.6 Position loop gain.

As the position loop contains speed loop, if the user uses the manual mode to adjust the position loop, it's necessary to set the speed gain related parameters first (refer to section 6. 3. 5), and then set the position proportional gain and the position feed forward gain. The position loop gain can be set as a value of  $1/4 \sim 1/6$  speed loop gain. The user can also use the auto-tuning mode to automatically set the position and speed-related gains. The position loop diagram is shown as below:

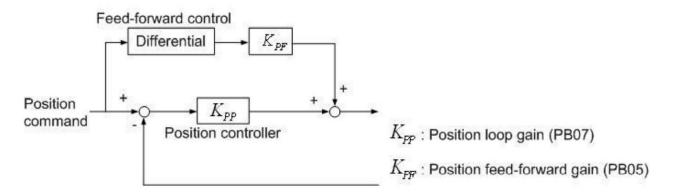

The relevant parameters of position gain adjustment are listed below:

| Item                                     | Parameter<br>abbreviation | Parameter<br>code | Setting range | Unit  | Default<br>value | Control<br>mode |
|------------------------------------------|---------------------------|-------------------|---------------|-------|------------------|-----------------|
| Auto tuning mode<br>option               | ATUM                      | PA02              | 0000h~0004h   | N/A   | 0002h            | Pt, Pr, S, T    |
| Auto-tuning<br>response level<br>setting | ATUL                      | PA03              | 1~32          | N/A   | 10               | Pt, Pr, S, T    |
| Position<br>feed-forward gain            | FFC                       | PB05              | 0~200         | %     | 0                | Pt, Pr          |
| Position loop gain                       | PG1                       | PB07              | 4~1024        | rad/s | 45               | Pt, Pr          |

When the position loop gain PG1 (PB07) is set too large, although the bandwidth and response gets faster, the motor will run back and forth with vibration. This is not allowed in the precise position control application, you must decrease the PG1 value until no vibration.

If the bandwidth is limited by the machine, which makes the position feedback cannot track the position command and cannot meet the reasonable position error requirements, you can use the position feed-forward gain to reduce the dynamic error of the position tracking. In other words, using position feed-forward gain will increase the position setting time relatively.

The position feed-forward gain adjustment method is set from low to high. Theoretically, setting it to 1 should be the best. If the setting is too large, it may cause vibration. The position feed-forward value should be reduced to be used when there is no vibration.

## 6.5 Dual control mode.

To meet the user's need to switch control modes frequently ,Shihlin Servo also provides five dual-mode for users. PA01 can change the dual mode setting, see the table below:

|      | Mode name                    |      | Mode nameModeParameter PA01Codesetting |                                  | Description |
|------|------------------------------|------|----------------------------------------|----------------------------------|-------------|
|      | Position with external       | Pt-S | 1001h                                  | Pt/S is switched mutually via    |             |
|      | command - speed              | FI-O | 100111                                 | the signal of DI.                |             |
|      | Position with external       | Pt-T | 1005h                                  | Pt/Tis switched mutually via the |             |
|      | command - torque             |      | 100011                                 | signal of DI.                    |             |
| Dual | Position with inner register | Pr-S | 1011h                                  | Pr/S is switched mutually via    |             |
| mode | command - speed              | F1-5 | IOTIN                                  | the signal of DI.                |             |
|      | Position with inner register | Pr-T | 1015h                                  | Pr/T is switched mutually via    |             |
|      | command - torque             | F1-1 | 101311                                 | the signal of DI.                |             |
|      | Speed torque                 | S-T  | 1003h                                  | S/T is switched mutually via the |             |
|      | Speed - torque               | 3-1  | 100311                                 | signal of DI.                    |             |

When using the dual mode, the assignment of digital input DI and digital output DO is very important. To avoid insufficient DI/DO pin in position mode, you can use external input pulses.

If the digital input DI pin of switching mode is LOP pin assignment, you can set DI as LOP and enable it. The description is as follows:

| ltem                      | Parameter<br>code | I/O<br>assignment | CN1 assignment  | Description                                                                                                    | Control<br>mode                                           |
|---------------------------|-------------------|-------------------|-----------------|----------------------------------------------------------------------------------------------------|-----------------------------------------------------------|
| Control<br>mode<br>switch | LOP               | DI                | CN1-21(default) | To select control mode whenin position/speed control dualmode(Note)ControlLOPmode0position1speedTo select control mode whenin speed/torque control dualmode.(note)ControlLOPmode0speed1torque | Described<br>according to<br>different<br>control<br>mode |
|                           |                   |                   |                 | to select control mode when                                                                                                    |                                                           |

|  |  | ii | in torque/position control |            |
|--|--|----|----------------------------|------------|
|  |  |    | Dual mode.                 |            |
|  |  |    | (note)                     | Control    |
|  |  |    | LOP                        | mode       |
|  |  |    | 0                          | torque     |
|  |  |    | 1                          | position   |
|  |  | N  | Note                       |            |
|  |  | C  | ):OFF(LOP-S                | G is open- |
|  |  |    | circuited)                 |            |
|  |  | 1  | :ON(LOP-SG                 | is         |
|  |  |    | short-circui               | ted)       |

ST1 and RS2 are defined as the same pin in DI. When in speed and torque dual mode, if LOP is switched to speed mode and this pin will automatically switched to ST1 function, If LOP is switched to torque mode, and this pin will automatically switched to RS2 function.

## 6.5.1 Position/speed dual mode

There are two position/speed modes: Pt/S and Pr/S. The user can switch between them by the LOP terminal of the digital input DI pin. When PA01 is set to the terminal input or the internal register input in the position mode, the switching sequence diagram of the speed mode is shown as below:

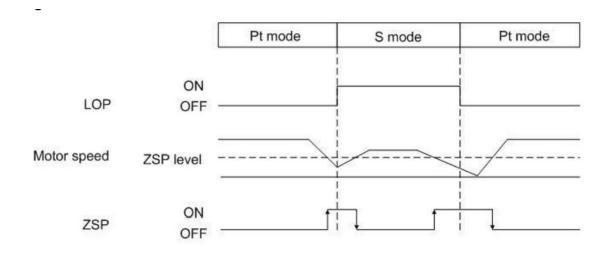

The mode cannot be switched if the motor is running at high speed,. When ZSP is on, the control mode can be switched, and it is recommended that the user wait for the motor stops completely before switching the mode.

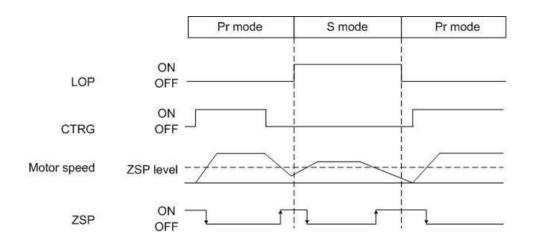

### 6.5.2 Speed/torque dual mode

Before using the speed/torque dual mode, please set PA01 to 1003H. The user can switch the speed/torque mode through the LOP terminal of the digital input DI pin. Since the DI terminal ST1 (ST2) in speed mode is automatically changed to RS2 (RS1) when switching to the torque mode, the rotation direction of the motor will be reversed when switching between speed/torque mode. The following is the sequence flow of the speed/torque mode:

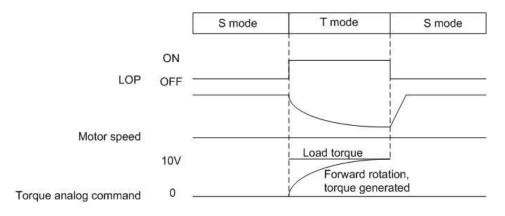

It is recommended to switch speed/torque mode after the motor is completely stopped.

## 6.5.3 Torque/position dual mode.

There are two torque/position dual modes: T/Pt and T/Pr. The user can set PA01 to 1005 (T/Pt mode) or 1015 (T/Pr mode).

If the motor is running at high speed, the mode cannot be switched. When ZSP is on, the control mode can be switched.

The user can switch the torque/position dual mode through the LOP signal of the DI pin. When switching to the position mode with internal register command, the CTRG signal need to be switched from OFF $\rightarrow$ ON, you can refer to the following sequence chart for details:

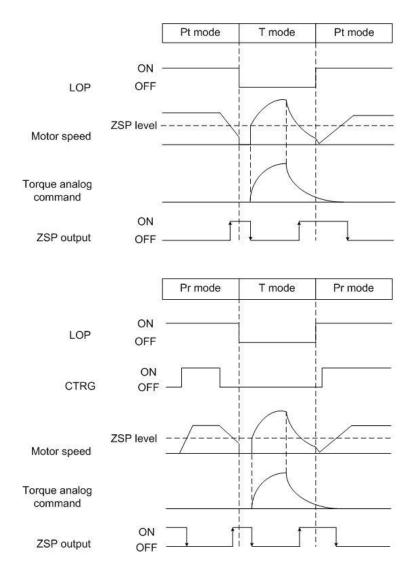

It is recommended that the user wait for the motor to completely stop before performing mode switch.

# 6.6 Other functions

•Before wiring, turn off the power and wait for 20 minutes or more until the charge LED is off, and check the residual voltage by meter. Otherwise, an electric shock may occur.

•Please use designated products for peripheral devices to avoid fire or CAUTION malfunction.

#### 6.6.1 Selection of regenerative resistor

• It's forbidden to use regenerative resistor and servo drive except for below specified combinations, otherwise, a fire disaster may occur.

If the torque direction of the motor is opposite to the rotation direction, the motor will switch to a power generator, The energy will be transferred from the load to the drive. To avoid the P-N voltage excess, it need regenerative protection function to stabilize the voltage within 370V which is a safe value to avoid IGBT module and capacitor damage. The function is mainly composed of IGBT and resistor. The regenerative energy is consumed by the resistor and its resistance need to be checked when using it. The regenerative protection function is controlled by the regenerative transistor and it should be checked before operation. If the regenerative transistor is damaged, stop the motor urgently to avoid continuous energy regeneration which will damage the drive.

The driver has a built-in regenerative resistor for users. If the regenerative energy is too large, it is recommended not to use the built-in regenerative resistor, use an external regenerative resistor to prevent the built-in regenerative resistor from overheating or failing to consume energy to damage the drive.

For drive above 400W (inclusive), its terminal P-C has a built-in regenerative resistor. If you need to use a larger external regenerative resistor, you can connect the external regenerative resistor to the P-C terminal. (the original one cannot connect to P-C terminal).

The following table shows the specifications of built-in regenerative resistors provided by Shihlin Servo models:

| Drive(W) | Specification of built-in regenerative resistors |              | The Minimum resistance | Consumption power<br>of of built-in |  |  |
|----------|--------------------------------------------------|--------------|------------------------|-------------------------------------|--|--|
| 2        | Resistance(<br>Ω)                                | Capacitor(W) | permissible<br>(Ω)     | resistor (W)                        |  |  |
| 100      |                                                  | N/A          |                        |                                     |  |  |
| 200      |                                                  | N/A          |                        |                                     |  |  |
| 400      | 100                                              | 20           | 100                    | 10                                  |  |  |
| 750      | 40                                               | 40           | 40                     | 20                                  |  |  |
| 1000     | 40                                               | 40           | 40                     | 20                                  |  |  |

- Please set the resistance value (PA10) and capacity (PA11) of the regenerative resistor correctly, otherwise it may affect this function.
- The regenerative capacity processed by the built-in regenerative resistor is the average value of the regenerative capacity, and its value is 50% of its rated capacity; Same rule as the external regenerative resistor.

When the regenerative capacity exceeds the regenerative capacity of the built-in regenerative resistor, an external regenerative resistor should be used. When connecting external regenerative resistor, select regenerative resistors with the same resistance. If you increase the capacitor of the resistor in series or parallel connection, make sure that its resistance meet the requirement. To reduce the temperature, you can use regenerative resistor with thermal switch or by forced cooling. Regarding the load of the resistor, you can consult the manufacturer for detail.

When Choosing the external regenerative resistor, the resistance value is suggested in the above table. To easily estimate the required capacity of the regenerative resistor, below is the instruction for selecting the external regenerative resistor capacity:

#### (a) Without external load

If the motor is running forwardly or reversely, the regenerated energy from brake will first return to the capacitor of the DC bus, and when the voltage of the capacitor exceeds a certain value, the regenerative resistor will consume excess recharge energy. The selection method of regenerative resistor is as follows; The following table provides the calculation of regenerative energy. Users can refer to and calculate the regenerative resistance they need to choose.

| Drive  | e(W) | Motor              | Rotor inertia J<br>(x10 <sup>-4</sup> kg*m²) | No-load rated<br>speed to<br>static<br>regenerative<br>energy<br>Es(joule) | Ec(joule)<br>capacitor<br>regenerative<br>energy<br>Ec(joule) | maximum<br>motor<br>speed.<br>(rpm) |
|--------|------|--------------------|----------------------------------------------|----------------------------------------------------------------------------|---------------------------------------------------------------|-------------------------------------|
|        | 100  | SME-L01030 • □ □ □ | 0. 052                                       | 0. 26                                                                      | 4. 05                                                         | 3000                                |
| low    | 200  | SME-L02030         | 0. 161                                       | 0. 79                                                                      | 4. 05                                                         | 3000                                |
| inerti | 400  | SME-L040300000     | 0. 27                                        | 1. 37                                                                      | 8. 40                                                         | 3000                                |
| а      | 750  | SME-L075300000     | 1. 07                                        | 5. 28                                                                      | 15. 45                                                        | 3000                                |
|        | 1K   | SME-L100300000     | 1. 89                                        | 9. 33                                                                      | 15. 45                                                        | 3000                                |

The capacity of regenerative resistor is calculated as follows:

$$P_{BR} = 2 \times ((N+1) \times E_{S} - E_{C})/T$$

N: The Load inertia ratio T: Duty cycle(Defined by user)

Assuming that the load inertia is N times the motor inertia, when decelerating from 3000 rpm to 0, the regenerative energy is  $(N+1)\times Es$ . The regenerative resistance need consume (N+1) × Es-Ec Joules. Assuming that the duty cycle is T sec, then the required regenerative resistor power =2× ( $(N+1) \times Es-Ec$ ) / T. the calculation as follows:

| Step | Item                                                | Calculation and instruction                                         |
|------|-----------------------------------------------------|---------------------------------------------------------------------|
| 1    | Choose the duty cycle T                             | User input(repeat operation cycle)                                  |
| 2    | Set speed Wr                                        | User input or read from display                                     |
| 3    | Set load to motor inertia ratio N                   | User input or read from display(Dc)<br>(PA01=0002 is valid)         |
| 4    | Calculate the maximum regenerative energy Es        | Es = J × Wr²/ 182 (if it's rated speed, you can check in the table) |
| 5    | Set the consumable regenerative energy Ec           | Refer to the above table                                            |
| 6    | Calculate the capacity for<br>regenerative resistor | 2 × ((N+1) × Es- Ec) / T                                            |

Note: J: motor inertia(unit: **kg\*m**<sup>2</sup>), Wr: maximum speed of operation cycle(unit: rpm)

#### Example 1

Taking the low inertia 400W model as an example, the duty cycle T = 1 sec, the maximum speed is 3000 rpm, and the load inertia is 20 times to the motor inertia, then the required power of the regenerative resistor =  $2 \times ((20 + 1) \times 1.37 - 8.4) / 1 = 40.74W$ . Therefore, an external regenerative resistor above 40.74w is required.

Note: Since the maximum speed of 3000 rpm is with rated speed of 400W, it can be found from the table on the previous page that Es = 1.37 J.

Generally, when the external load inertia is not large, the built-in regenerative resistor is sufficient. When the regenerative resistor is too small, its accumulated energy and temperature will increase. When the temperature exceed a certain value, it may cause the brake resistor to burn out.

You can refer to section 14. 2 when using an external regenerative resistor.

#### (b) When there is external torque and the motor does the negative work

Usually, the motor does positive work and the motor's torque direction is identical to the rotation direction. However, in some case, if the external load exceed motor torque, external energy returns to the servo drive and generate regenerative energy.

The following figure shows an example, when the motor is at a constant speed, the external load torque is positive in most of the time and a large amount of energy is quickly transferred to the regenerative resistor.

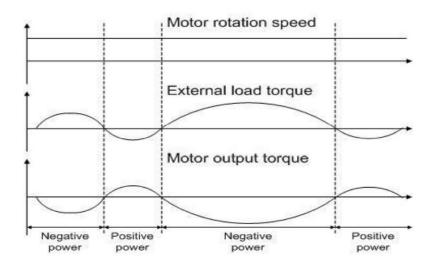

Negative work by external load torque : TL×ω

In which TL: external load torque(Unit Nt-m), W: rotation speed(Unit rad/s)

Users should try to calculate in the safest situation for safety.

For example: When the external load torque is +50% of the rated torque and the speed reaches 3000 rpm, for the 400W model (rated torque: 1. 27Nt-m), the users need to connect an external brake resistor which power is  $2 \times (0.5 \times 1.27) \times (3000 \times 2 \times \pi/60) = 399W,100\Omega$ .

Note: 1rpm =  $2\pi / 60$  (rad/s)

### 6.6.2 Operation of electromagnetic brake

The electromagnetic brake operation is based on: (1)When the MBR is OFF, it means that the electromagnetic brake is disabled and the motor is locked; (2)When the MBR is ON, it means that the electromagnetic brake is operating and the motor can run freely.The electromagnetic brake can be set by PC40 and PC16 to activate. The PC40 controls the delay output time when the electromagnetic brake interlock signal (MBR) is turning on after the initial delay time of SON ON, and PC16 sets delay time from the SON signal OFF to the electromagnetic brake interlock signal (MBR) turn off. Usually electromagnetic brakes are used in the Z-axis (vertical axis) direction to reduce the large amount of heat generated by the continuous resistance of the servo motor and extend the life of the motor. To avoid unnecessary malfunction, the electromagnetic brake must be operated after the servo is turned off. The brake signal controls the solenoid valve to attract magnetism and provides power to turn on the electromagnetic brake.

- The brake signal controls solenoid valve, makes a loop with external 24V power supply, provides power for electromagnetic brake, and turns on it.
- Brake coil has no polarity.
- It is forbidden to use the internal +24V power supply (VDD) of the driver as the motor brake power supply
- If the MBR DO signal is not applied, you should follow the MBR brake control sequence diagram.
- ◆ To enable DO MBR function, PA01 need to be set to 01 □□.

The operation sequence of electromagnetic brake is as below.

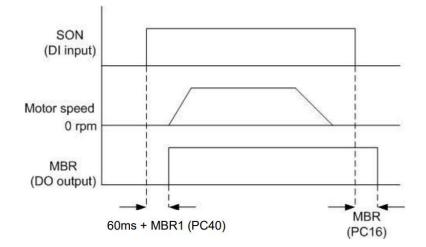

Wiring diagram of electromagnetic brake:

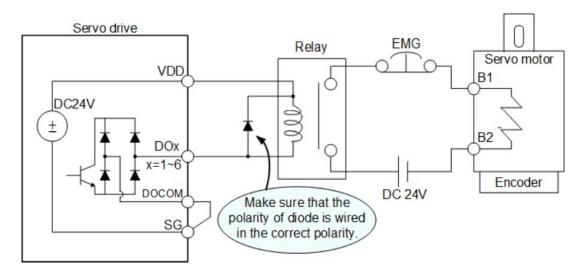

Specification of electromagnetic brake

|                              | SME series      |                     |         |         |  |  |  |  |
|------------------------------|-----------------|---------------------|---------|---------|--|--|--|--|
| Motor model name             | L01030B         | L02030B/<br>L04030B | L07530B | L10030B |  |  |  |  |
| Electromagnetic brake type   |                 | Spring brake type   |         |         |  |  |  |  |
| Rated voltage (V)            |                 | DC 24V              |         |         |  |  |  |  |
| Power consumption (W)        | 7.2             | 7.6                 | 8       | 10      |  |  |  |  |
| Rated current (A)            | 0.3             | 0. 32               | 0. 33   | 0. 42   |  |  |  |  |
| Friction Torque(N $\cdot$ m) | 0.3 1.3 2.5 3.2 |                     |         |         |  |  |  |  |

## ▲ Caution:

The electromagnetic brake is only used for the safety when the motor is stopped and cannot be used for deceleration.

# 7. PR (procedure) sequence control introductions

# 7.1 PR introduction

PR (Procedure) program: In the PR, the PR program is the smallest unit of the command. It contains one or more programs and there are 64 groups of programs can be programmed. They are a group of homing programs (PATH#0) and sixty-three groups of PR programs (PATH#01~PATH#63). There are three different ways to trigger the program.

**Standard trigger:** Use POS1~POS6 to specify the triggering program, and triggered by CTRG<sup>↑</sup>.

**Event trigger:** The program is triggered by the rising or falling edge of EV1~EV4, and refer to the parameters setting of PF83 and PF84.

**Software trigger**: The program can be triggered by writing the required trigger number into PF82 when servo is started.

## 7.2 DI/DO and sequences

#### DI Signal

CTRG, SHOM, STOP, POS1~POS6, ORGP, LSP, LSN, EV1~EV4.

#### DO Signal

CMDOK, MC\_OK, INP(In-position ready), ALM, OVF(Position command overflow), SWPL(Software positive limit reached), SWNL(Software negative limit reached).

The sequence of INP, CMDOK and MC-OK is as below:

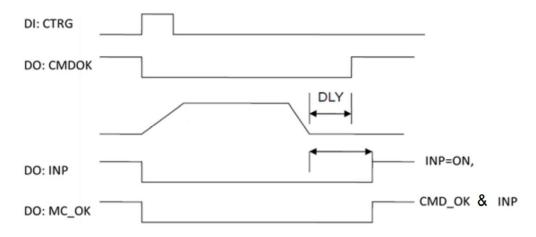

## PR command trigger method description

|           | Command source   | Description                                                                                                    |
|-----------|------------------|----------------------------------------------------------------------------------------------------|
| STANDARD  | DI: CTRG↑+POS1~6 | Use DI: use POS1~6 to specify the program<br>number,and triggered by rising edge of CTRG<br>Applicable occasions: PC or PLC issues<br>commands via DI.                                                                                             |
| DEDICATED | DI: STOP, SHOM   | DI: When STOP is activated, the command<br>will be held<br>DI: When SHOM is activated, it will perform<br>homing                                                                                                    |
| EVENT     | DI: EV1~EV4      | DI: The status change of EV1~EV4 is used as<br>a trigger.<br>Set the program number triggered by OFF→<br>ON with PF83.<br>Set the program number triggered by ON→<br>OFF with PF84.<br>Applicable occasions: sensor, trigger the<br>preset program |
| SOFTWARE  | PF82             | In the case of servo start, directly write the<br>program number in PF82 to trigger the<br>program.<br>Panel and PC communication software can<br>be used.<br>Applicable occasions: PC controls the servo<br>drive via communication.              |

# 7.3 Parameter setting of PR

Target speed: PF33~PF48, total 16 groups.

|           | 15~0 BIT                              |
|-----------|---------------------------------------|
| PF33~PF48 | Target speed: 1 ~ 3000 ( <i>rpm</i> ) |

Acceleration/deceleration time: PF49 ~ PF64,total 16 groups.

|           | 15~0 BIT                                                |
|-----------|---------------------------------------------------------|
| PF49~PF64 | Acceleration/deceleration time constant: 1 ~ 65500 (ms) |

Delay time: PF65 ~ PF80,Total 16 groups

|           | 15~0 BIT                            |
|-----------|-------------------------------------|
| PF49~PF64 | Delay time: 1 ~ 32767 ( <i>ms</i> ) |

#### **Relevant parameters of PR**

|           | Parameter description                 |
|-----------|---------------------------------------|
| PA04      | Homing mode setting                   |
| PA08      | Homing high speed option 1            |
| PA09      | Homing low speed option 2             |
| PE01      | Homing path definition                |
| PE02      | Origin offset value definition        |
| PF81      | Protection trigger deceleration time  |
| PF82      | PR command trigger register(software) |
| PF86      | Software forward limit                |
| PF87      | Software reverse limit                |
| PE03~PE98 | PATH#01~ PATH#48 parameter settings   |
| PF01~PF30 | PATH#49~PATH#63 parameter settings    |

#### Definition of PR program path

There are a total of 126 parameters which is PE03~PE98 & PF01~PF30 to set 63 groups of PR programs (PATH#01~PATH#63). PATH#01 can be set by PE03 and PE04, PATH#02 can be set by PE05 and PE06. . . PATH#48 can be set by PE97 and PE98, PF#49 can be set by PF01 and PF02. . . PATH#63 can be set by PF29 and PF30. Therefore, each 63 groups of PR programs have two parameters to set its functions. The following introduce the 63 groups of PR programs, take the parameters PE03 and PE04 of PATH#01 as example, and the settings of the rest of the PR programs follow the same rule.

The first parameter of each PR program is the function setting parameter, the second parameter is the data setting parameter, the definition of the function setting parameter as shown in the following table: (take PATH#01 as an example)

|      | 31~28  | 27~24       | 23~20 | 19~16 | 15~12 | 11~8 | 7~4 | 3~0 BIT |  |  |  |  |
|------|--------|-------------|-------|-------|-------|------|-----|---------|--|--|--|--|
| PE03 | -      | _           | _     | -     | -     | _    | _   | TYPE    |  |  |  |  |
| PE04 | DATA(3 | DATA(32bit) |       |       |       |      |     |         |  |  |  |  |

In which, the TYPE determines the path form and function, its definition is as follows:

TYPE=1 is constant speed control, TYPE=2 is position control, TYPE=3 is AUTO position control, TYPE=7 is program jump, TYPE=8 is parameter writing, TYPE=A is indexing position control, and TYPE=2 or 3 are both position control, the difference is that TYPE=3 can automatically execute the next program, so there are five different control types including constant speed, positioning, program jump, parameter writing and index positioning.

Constant speed control(TYPE=1): its parameter definition shows in below table(take PATH#01 for example)

|      | 31~28   | 27~24                                                              | 23~20 | 19~16 | 15~12 | 11~8 | 7~4 | 3~0<br>BIT |  |  |  |  |
|------|---------|--------------------------------------------------------------------|-------|-------|-------|------|-----|------------|--|--|--|--|
| PE03 | х       | х                                                                  | DLY   | х     | DEC   | ACC  | OPT | 1          |  |  |  |  |
| PE04 | DATA(32 | DATA(32bit):Target speed(UNIT is determined with the OPT setting.) |       |       |       |      |     |            |  |  |  |  |

When this command is executed, the motor starts to accelerate (or decelerate) at current speed (not necessarily as 0) to reach the target speed and keep running.

The definition of OPT option shows as follows:

| OPT option |       |                |             |  |  |  |  |  |
|------------|-------|----------------|-------------|--|--|--|--|--|
| Bit 7      | Bit 6 | Bit 5          | Bit 4       |  |  |  |  |  |
| (0/8)      | (0/4) | (0/2)          | (0/1)       |  |  |  |  |  |
| ×          | UNIT  | AUTO           | INS         |  |  |  |  |  |
| X          |       | (auto execute) | (interrupt) |  |  |  |  |  |

\* DI:STOP and software limit is acceptable.

INS: If set as INS, it means the current PR will immediately replace the previous PR.

AUTO: When it reaches target speed, the next program will be automatically loaded.

UNIT: Bit 6=0 unit is 0.1 rpm, Bit 6=1unit is PPS (Pulse Per Second).

**ACC/DEC:** The value range is 0~F which can be set as the ACC/DEC time number, and its definition is as follows:

| ACC/DEC<br>Value       | F    | E    | D    | С    | В    | <br>4    | 3    | 2    | 1    | 0    |
|------------------------|------|------|------|------|------|----------|------|------|------|------|
| Relative<br>parameters | PF64 | PF65 | PF64 | PF63 | PF62 | <br>PF53 | PF52 | PF51 | PF50 | PF49 |

**DLY**: the value range is 0~F which can be set as delay time number, and its definition is as follows:

| DLY value              | F    | E    | D    | С    | В    | <br>4    | 3    | 2    | 1    | 0    |
|------------------------|------|------|------|------|------|----------|------|------|------|------|
| Relative<br>parameters | PF80 | PF79 | PF78 | PF77 | PF76 | <br>PF69 | PF68 | PF67 | PF66 | PF65 |

Position control : When TYPE=2, finish and then stop. When TYPE=3, the motor would automatically execute the next path after finished.( take PATH#01 for example)

|      | 31~28                                         | 27~24 | 23~20 | 19~16 | 15~12 | 11~8 | 7~4 | 3~0 BIT |  |  |
|------|-----------------------------------------------|-------|-------|-------|-------|------|-----|---------|--|--|
| PE03 | x                                             | x     | DLY   | SPD   | DEC   | ACC  | OPT | 2 或 3   |  |  |
| PE04 | E04 DATA(32bit): Target position: Unit: pulse |       |       |       |       |      |     |         |  |  |

The definition of OPT option is as follow:

|                | OPT option |                   |                    |  |  |  |  |  |  |  |
|----------------|------------|-------------------|--------------------|--|--|--|--|--|--|--|
| Bit 7<br>(0/8) |            |                   |                    |  |  |  |  |  |  |  |
| CMD<br>(Comma  | ind type)  | OVLP<br>(overlap) | INS<br>(Interrupt) |  |  |  |  |  |  |  |

|       | CMD options |                                                                                        |  |  |  |  |  |  |  |
|-------|-------------|----------------------------------------------------------------------------------------|--|--|--|--|--|--|--|
| BIT 7 | BIT 6       | Description                                                                            |  |  |  |  |  |  |  |
| 0     | 0           | Absolute positioning command ( position command=DATA)                                  |  |  |  |  |  |  |  |
| 0     | 1           | Relative positioning command (Position command=current<br>feedback+DATA)               |  |  |  |  |  |  |  |
| 1     | 0           | Incremental positioning command(position command=the end of<br>previous command+ DATA) |  |  |  |  |  |  |  |

\* DI:STOP and software limit is acceptable!

**INS:** If set as INS, it means the current PR will immediately replace the previous PR.

**OVLP:** Allow overlap to the next path. Set DLY to 0 when it is used.

**CMD:** The calculation of the position command ending is shown in the above table.

**ACC/DEC:** The value range is 0~F which can be set as the acceleration/deceleration time number, and its definition is as follows:

| ACC/DEC<br>value       | F    | E    | D    | С    | В    | <br>4    | 3    | 2    | 1    | 0    |
|------------------------|------|------|------|------|------|----------|------|------|------|------|
| Relative<br>parameters | PF64 | PF65 | PF64 | PF63 | PF62 | <br>PF53 | PF52 | PF51 | PF50 | PF49 |

**SPD:** The value range is 0~F which can set as the target speed number, and its definition is as follows:

| SPD value              | F    | Е    | D    | С    | В    | <br>4    | 3    | 2    | 1    | 0    |
|------------------------|------|------|------|------|------|----------|------|------|------|------|
| Relative<br>parameters | PF48 | PF47 | PF46 | PF45 | PF44 | <br>PF37 | PF36 | PF35 | PF34 | PF33 |

**DLY:**the value range is 0~F which can be set as delay time number, and its definition is as follows:

| DLY value              | F    | Е    | D    | С    | В    | <br>4    | 3    | 2    | 1    | 0    |
|------------------------|------|------|------|------|------|----------|------|------|------|------|
| Relative<br>parameters | PF80 | PF79 | PF78 | PF77 | PF76 | <br>PF69 | PF68 | PF67 | PF66 | PF65 |

**Program jump:** When TYPE=7, it can jump to the specified PR program number. (Take PATH#01 as an example)

|      | 31~28                                                                         | 27~24 | 23~20 | 19~16 | 15~12 | 11~8 | 7~4 | 3~0 BIT |  |  |  |
|------|-------------------------------------------------------------------------------|-------|-------|-------|-------|------|-----|---------|--|--|--|
| PE03 | х                                                                             | x     | DLY   | х     | х     | х    | OPT | 7       |  |  |  |
| PE04 | PE04 PATH_NO: specified PR program number,range(1~63), if set as 0, it stops. |       |       |       |       |      |     |         |  |  |  |

PATH\_NO: Number of target jumping path.

The definition of OPT option is as follows:

|       | OPT option        |       |             |  |  |  |  |  |  |  |
|-------|-------------------|-------|-------------|--|--|--|--|--|--|--|
| Bit 7 | Bit 7 Bit 6 Bit 5 |       |             |  |  |  |  |  |  |  |
| (0/8) | (0/4)             | (0/2) | (0/1)       |  |  |  |  |  |  |  |
| , y   | Y                 | X     | INS         |  |  |  |  |  |  |  |
| X     | Х                 | Х     | (Interrupt) |  |  |  |  |  |  |  |

**INS:** If set as INS, it means the current PR will immediately replace the previous PR.

**DLY:**the value range is 0~F which can be set as delay time number, and its definition is as follows:

| DLY value              | F    | E    | D    | С    | В    | <br>4    | 3    | 2    | 1    | 0    |
|------------------------|------|------|------|------|------|----------|------|------|------|------|
| Relative<br>parameters | PF80 | PF79 | PF78 | PF77 | PF76 | <br>PF69 | PF68 | PF67 | PF66 | PF65 |

**Parameter writing:** when TYPE=8, it enable to write specified parameter(take PATH#01 for example).

|      | 31~28                                         | 27~24 | 23~20 | 19~16                          | 15~12 | 11~8 | 7~4 | 3~0 BIT |  |  |  |
|------|-----------------------------------------------|-------|-------|--------------------------------|-------|------|-----|---------|--|--|--|
| PE03 | x                                             | SOUR  | DLY   | Target writing parameter OPT 8 |       |      |     |         |  |  |  |
| PE04 | 4 Source (constant value or parameter number) |       |       |                                |       |      |     |         |  |  |  |

The definition of OPT option is as follows:

|       | OPT option     |                       |             |  |  |  |  |  |  |  |  |
|-------|----------------|-----------------------|-------------|--|--|--|--|--|--|--|--|
| Bit 7 | Bit 6          | Bit 5                 | Bit 4       |  |  |  |  |  |  |  |  |
| (0/8) | (0/4)          | (0/2)                 | (0/1)       |  |  |  |  |  |  |  |  |
| x     | ROM            | AUTO                  | INS         |  |  |  |  |  |  |  |  |
|       | (Write in ROM) | (Automatic execution) | (Interrupt) |  |  |  |  |  |  |  |  |

**INS:** If set to INS, it means the current PR will immediately replace the previous PR.

**AUTO:** Execute the next PR path when the current PR is completed.

**ROM:** When BIT6=0, it means the parameter will not saved in EEPROM, when Bit 6=1, it means the parameter will saved in EEPROM in the meantime.

Target writing parameter: the group and number of the writing parameter can be set.

|           | Target parameter |               |  |  |  |  |  |  |  |  |  |
|-----------|------------------|---------------|--|--|--|--|--|--|--|--|--|
| Bit 16~19 | Bit 12~15        | Bit 11~8      |  |  |  |  |  |  |  |  |  |
| Parameter |                  |               |  |  |  |  |  |  |  |  |  |
| group     | _                |               |  |  |  |  |  |  |  |  |  |
| A→1       | Parameter nur    | mber(Decimal) |  |  |  |  |  |  |  |  |  |
| B→2       | P□05→05          |               |  |  |  |  |  |  |  |  |  |
| C→3       | P□45             | 5→45          |  |  |  |  |  |  |  |  |  |
| D→4       | P□98             | 8→98          |  |  |  |  |  |  |  |  |  |
| E→5       | P□77             | ′→77          |  |  |  |  |  |  |  |  |  |
| F→6       |                  |               |  |  |  |  |  |  |  |  |  |

(For example: if the writing target parameter is PF34, you can set as 634)

DLY: the value range is  $0 \sim F$ , it can be set as delay time number, and its definition is as follows:

| DLY value              | F    | Е    | D    | С    | В    | <br>4    | 3    | 2    | 1    | 0    |
|------------------------|------|------|------|------|------|----------|------|------|------|------|
| Relative<br>parameters | PF80 | PF79 | PF78 | PF77 | PF76 | <br>PF69 | PF68 | PF67 | PF66 | PF65 |

**SOUR:** It is set to choose the data source. The data source setting can choose between Constant and Parameter Value.

|        | SOUR             | option |        | Description |                      |  |  |
|--------|------------------|--------|--------|-------------|----------------------|--|--|
| Bit 27 | Bit 26<br>(SOUR) | Bit 25 | Bit 24 | Data source | Write<br>destination |  |  |
| x      | 0                | х      | х      | Constant    | P□XX                 |  |  |
| x      | 1                | х      | х      | P□XX        | P□XX                 |  |  |

 $\Box$ : Parameter group(A~F) XX: Parameter number

**Source:** it has different definition according to SOUR setting as shown in the following table.

|         |         | Source   |       |       |       |       |      |         |  |  |  |  |  |
|---------|---------|----------|-------|-------|-------|-------|------|---------|--|--|--|--|--|
|         | 31~28   | 27~24    | 23~20 | 19~16 | 15~12 | 11~8  | 7~4  | 3~0 bit |  |  |  |  |  |
| SOUR =0 | Consta  | Constant |       |       |       |       |      |         |  |  |  |  |  |
| SOUR =1 | Rsvd (0 | )x00000) | )     |       |       | P_Grp | P_id | x       |  |  |  |  |  |

P\_Grp, P\_idx: The specified writing parameter group and number

Constant: constant data to be written.

If the written value exceeds the parameter value range, AL.63 will be displayed. If P\_Grp is out of range, AL.61 will be displayed. If P\_Idx is out of range, AL.62 will be displayed. If some parameters cannot be written in when SON is ON, AL.64 will be displayed and the next PR command will stop executing automatically.

Index positioning: When TYPE=A, it can be applied in turret or rotation table.

(Take PATH#01 for example)

|      | 31~28  | 27~24                                                  | 23~20 | 19~16 | 15~12 | 11~8 | 7~4 | 3~0 BIT |  |  |  |  |  |
|------|--------|--------------------------------------------------------|-------|-------|-------|------|-----|---------|--|--|--|--|--|
| PE03 | х      | OPT2                                                   | DLY   | SPD   | DEC   | ACC  | OPT | A       |  |  |  |  |  |
| PE04 | DATA ( | DATA (0~4194304): index coordinate command, unit pulse |       |       |       |      |     |         |  |  |  |  |  |

The definition of OPT is as follows:

|                          | OPT option                |       |     |  |  |  |  |  |  |  |
|--------------------------|---------------------------|-------|-----|--|--|--|--|--|--|--|
| Bit 7                    | Bit 5                     | Bit 4 |     |  |  |  |  |  |  |  |
| (0/8)                    | (0/2)                     | (0/1) |     |  |  |  |  |  |  |  |
| 00: Always forward (CC   | W)                        |       |     |  |  |  |  |  |  |  |
| 01: Always reverse(CW    | )                         | OVLP  | INS |  |  |  |  |  |  |  |
| 10:Shortest path.        | 10:Shortest path.         |       |     |  |  |  |  |  |  |  |
| (Judging by current loca | tion and target location) |       |     |  |  |  |  |  |  |  |

**INS:** If set as INS, it means the current PR will immediately replace the previous PR.

**OVLP:** it allows to overlap the next PR command. Set DLY as 0 when it is used.

**ACC/DEC:** the value range is 0~F and it can be set as acceleration / deceleration time number, its definition is as follows:

| ACC/DEC<br>value       | F    | E    | D    | С    | В    | <br>4    | 3    | 2    | 1    | 0    |
|------------------------|------|------|------|------|------|----------|------|------|------|------|
| Relative<br>parameters | PF64 | PF65 | PF64 | PF63 | PF62 | <br>PF53 | PF52 | PF51 | PF50 | PF49 |

**SPD:** the value range is 0~F and it can be set as target speed number, its definition is as below:

| SPD value              | F    | E    | D    | С    | В    | <br>4    | 3    | 2    | 1    | 0    |
|------------------------|------|------|------|------|------|----------|------|------|------|------|
| Relative<br>parameters | PF48 | PF47 | PF46 | PF45 | PF44 | <br>PF37 | PF36 | PF35 | PF34 | PF33 |

**DLY:** the value range is 0~F and it can be set as delay time number, its definition is as follows:

| DLY value            | F    | E    | D    | С    | В    | <br>4    | 3    | 2    | 1    | 0    |
|----------------------|------|------|------|------|------|----------|------|------|------|------|
| Relative parameters. | PF80 | PF79 | PF78 | PF77 | PF76 | <br>PF69 | PF68 | PF67 | PF66 | PF65 |

The definition of OPT2 option is as follows:

|        | OPT2 option |        |        |  |  |  |  |  |  |  |  |
|--------|-------------|--------|--------|--|--|--|--|--|--|--|--|
| Bit 27 | Bit 26      | Bit 25 | Bit 24 |  |  |  |  |  |  |  |  |
| (0/8)  | (0/4)       | (0/2)  | (0/1)  |  |  |  |  |  |  |  |  |
| x      | AUTO        | S_LOW  |        |  |  |  |  |  |  |  |  |

- S\_LOW: The speed unit options.
- S\_LOW =0 means the speed unit 0.1 rpm.
- S\_LOW =1 means the speed unit 0.01 rpm.

S\_LOW =2 means the speed unit 1 rpm.

AUTO: Executes the next PR path when the current PR completes

**DATA:**Set each indexing positioning coordinate value.

| DATA format      |
|------------------|
| Pulse: 0~1048575 |

Homing definition: set by PE01 and PE02.

|      | 31~28 | 27~24            | 27~24 23~20 |   | 15~12 | 11~8 | 7~4  | 3~0 BIT |  |  |  |  |
|------|-------|------------------|-------------|---|-------|------|------|---------|--|--|--|--|
| PE01 | BOOT  | х                | DLY         | х | DEC1  | ACC  | PATH |         |  |  |  |  |
| PE02 | ORG_C | ORG_DEF (32 bit) |             |   |       |      |      |         |  |  |  |  |

**PATH:** set the action after homing, and its definition is shown in the table below:

|         |         | PATH option                   |
|---------|---------|-------------------------------|
| Bit 4~7 | Bit 0~3 | Description                   |
| 0       | 0       | Stop after homing.            |
| 0       | 1       | Execute PATH#01 after homing. |
| 0       | 2       | Execute PATH#02 after homing. |
| ~       | ~       | ~                             |
| 3       | E       | Execute PATH#62 after homing  |
| 3       | F       | Execute PATH#63 after homing. |

**ACC:** the value range is 0~F and it can be set as acceleration time number, its definition is as follows:

| ACC value              | F    | Е    | D    | С    | В    | <br>4    | 3    | 2    | 1    | 0    |
|------------------------|------|------|------|------|------|----------|------|------|------|------|
| Relative<br>parameters | PF64 | PF65 | PF64 | PF63 | PF62 | <br>PF53 | PF52 | PF51 | PF50 | PF49 |

**DEC1**: the value range is 0~F, and it can be set as the first deceleration time number, its definition is shown as below:

| ACC value  | F    | E    | D    | С    | В    | <br>4    | 3     | 2    | 1    | 0    |
|------------|------|------|------|------|------|----------|-------|------|------|------|
| Relative   | PF64 | DE65 | DE61 | PF63 | DE62 | PF53     | DE52  | DE51 | DE50 |      |
| parameters | 1104 | 1105 | 1104 | 1105 | 1102 | <br>1133 | 11.52 | 1131 | 1130 | 1143 |

The second deceleration time is same as the deceleration time of STP in PF81.

**DLY:** the value range is 0~F and it can be set as delay time number, its definition is as follows:

| DLY value              | F    | Е    | D    | С    | В    | <br>4    | 3    | 2    | 1    | 0    |
|------------------------|------|------|------|------|------|----------|------|------|------|------|
| Relative<br>parameters | PF80 | PF79 | PF78 | PF77 | PF76 | <br>PF69 | PF68 | PF67 | PF66 | PF65 |

BOOT: To set whether to execute the homing when the servo is started for the first time

|           | BOOT option                                             |  |  |  |  |  |  |  |
|-----------|---------------------------------------------------------|--|--|--|--|--|--|--|
| Bit 28~31 | Description                                             |  |  |  |  |  |  |  |
| 0         | NOT execute homing when servo starts for the first time |  |  |  |  |  |  |  |
| 1         | Execute homing when servo starts for the first time     |  |  |  |  |  |  |  |

**ORG\_DEF:** the coordinate value of the origin and it may not be 0.

| ORG_DEF format                                    |
|---------------------------------------------------|
| Pulse: (−2 <sup>31</sup> ) ~ (2 <sup>31</sup> -1) |

The homing does not have the SDA servo origin stop function to return to the origin! Since the motor must decelerate to stop after the origin is found (origin signal or Z pulse), and the stop position must be a short distance beyond the origin as shown in the figure below:

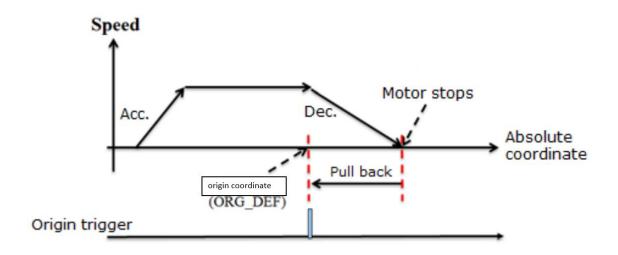

If returning to the origin is not needed, set PATH to 0.

If returning to the origin is needed, set PATH=A, and it will execute PATH#A automatically after homing and set absolute positioning command =ORG\_DEF.

The homing does not define an offset value (Offset), but uses PATH to specify a path as the offset value! It is recommended to use absolute positioning command for this path, and the command value = offset (value of absolute coordinates).

#### 7.4 PR sequence status

In PR, all 63 groups of programs can be set to five control types: constant speed, positioning, path jump, parameter writing and index positioning. With this 63 program to perform various control combinations according to the settings, SDC servo PR provides three sequences. Every PR could be linked to the other PR with one of 3 sequences: AUTO (automatically execute the next program), interrupt (INS) and overlap (OVLP). Among them, AUTO and interrupt can be set in the all five control types, but the overlap function can only be used for switching position functions. The following is an description of the three different sequences:

**Sequential command:** If INS and OVLP is not set in PR, the program will follow the original setting sequence. If the previous program has set to AUTO sequences, the next program will add the delay time setting after the previous program completion.

**Overlapping command:** if the previous and next program are both positioning control program, overlap function can be set in the previous program to enable overlapping to the next positioning control, which will make the two positioning control be transited smoothly, and reduce the vibration during transition.

**Interrupt command:** It indicates that the current PR will immediately replace or combined by another command. The result of the final command will vary according to different control types.

**Sequential command:** Use the AUTO function to generate a fixed sequence of program command combinations.

PATH#12 (AUTO positioning control, incremental positioning path : 104857600 pulse, delay time: 200ms)  $\rightarrow$  PATH#13(Positioning control, absolute positioning: 0 pulse).

As shown in the figure below, which is a typical sequential command of positioning control followed by positioning control. In positioning control, the delay time starts counting after the positioning is completed.

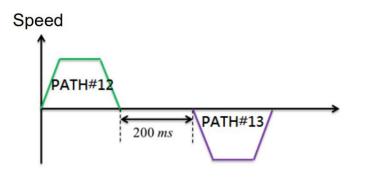

PATH#12(AUTO constant speed control, target speed : 2000 rpm, delay time: 200ms)  $\rightarrow$  PATH#13 (Positioning control, absolute positioning:0 pulse)

As shown in the figure below, it is a typical sequential command of constant speed control followed by positioning control. In speed control, the delay time will start counting after the positioning is completed

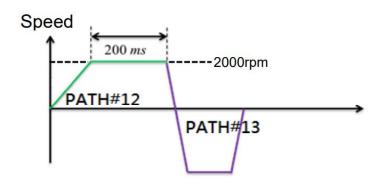

**Overlapping command:** In the sequential command, if positioning control is followed by positioning control, the previous positioning will control the overlapping of the next positioning control commands. Overlap is that the acceleration of next command overlaps the deceleration of previous command immediately, and this 2 positioning control can be smoothly transited.

PATH#12(AUTO positioning control, overlapping, incremental positioning path: 104857600 pulse, target speed: 500 rpm, ACC: 400 ms)  $\rightarrow$  PATH#13(Positioning control, incremental positioning path: 104857600 pulse, target speed: 700 rpm, delay time: 0 ms, DEC: 200 ms).

From the figure below, it can be observed that the two positioning commands can be transited very smoothly by the overlap function, and the speed jitter during program switching is reduced.

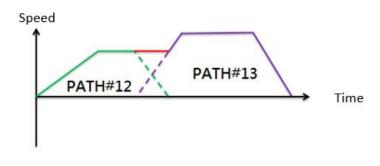

**INS command:** it can be set in any control type, and it is set in the next program. SDC PR contains internal INS and external INS.

**Internal INS:** which is a sequential command and its next program has set interrupts. The biggest difference from the sequential command is the definition of the delay time. The delay time of sequential commands is calculated from reaching the target position or target speed, but internal INS is calculated from the beginning of the previous program, as shown in the following example.

PATH#12(AUTO positioning control, incremental positioning path: 10485760 pulse, target speed: 600 rpm, delay time: 1500 ms, ACC: 200 ms, DEC: 200 ms)  $\rightarrow$  PATH#13(Positioning control, with INS command, incremental positioning path: -10485760 pulse, target speed: 600 rpm, delay time: 0 ms, ACC: 200 ms, DEC: 200 ms).

The execution result of this program is shown in the figure below, and it makes the entire control program to manage time easily with the internal interruption.

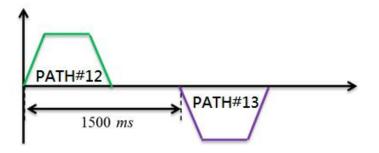

The delay time of internal INS should not be less than the completion time of the program, otherwise it will interrupt by the next program before the previous program is completed, as shown in the figure below:

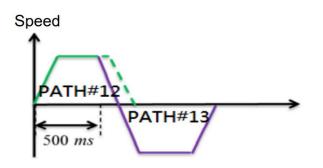

**External INS:** The biggest difference between internal and external INS is that the latter part is triggered by the program with INS. The former is planned by sequential commands, but the latter is executed by external triggers. In addition, the delay time setting in the previous program is invalid when the external interrupt occurs. As shown in below example:

PATH#12(AUTO positioning control, incremental positioning path: 10485760 pulse, target speed: 600 rpm, delay time: 1500 ms, ACC: 200 ms, DEC: 200 ms)  $\rightarrow$  PATH#13(Positioning control, with INS, incremental positioning path: -10485760 pulse, target speed: 600 rpm, delay time: 0 ms, ACC: 200 ms, DEC: 200 ms).

The above is a preset program control flow, if an external DI triggers PATH#07 during 400ms operation (positioning control, with INS, absolute positioning coordinate: 0 pulse, target speed: 3000 rpm, delay time: 0 ms, ACC: 200 ms, DEC: 200 ms), the execution result of the program is shown in below. Once the external INS occurs, the external INS program will replace the original sequential command and execute immediately, so the external interruption can be used for an emergency treatment.

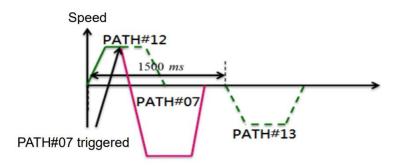

In addition, if a new program is externally triggered during a program is in progress and it is not set as interruption, you must wait for the complete of the executing program before starting the triggered program, as shown in the figure below

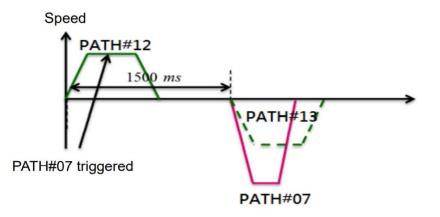

# 8. Parameter setting

# 8.1 Parameter definitions

From the perspective of safety and frequency of use, Shihlin drive parameters have below types: basic parameters, gain/filter parameters, expansion parameters, and input/output setting parameters. When you want to adjust parameter reading and writing permissions, you can modify the setting of PA42 to change the setting of expansion parameters.

The following are the precautions of parameter setting.

#### 1. Parameter type classification

In section 8.2, parameters are classified into a parameter list according to its function for the users to use conveniently. For detailed parameter descriptions you can refer to section 8.3.

#### 2. Special symbols for parameter codes

(
) the setting is vanished once power off.

(\*) the setting is valid after restart the power, such as PA01.

(▲) the parameter cannot be changed when Servo ON, such as PA07. And there are 2 ways to switch off the servo.

- (1) Turn off the SON DI signal.
- (2) Change the SON signal setting to 0 in software terminal function by modifying PD16, but ensure to reset PD16 after completion of the modification.

Below is the group classification according to different functions.

| Parameter group        | Main content.                                                      |
|------------------------|--------------------------------------------------------------------|
| Basic parameter        | When the servo drive is used for position control, you need to set |
| (No PA□□)              | this parameter group.                                              |
| Gain, filter parameter | When using manual tuning gain adjustment, you need to set this     |
| (No PB□□)              | parameter group.                                                   |
| Expansion setting      | This is the main parameter group used when speed control and       |
| parameter              | torque control mode is used.                                       |
| (No PC□□)              |                                                                    |

| Input /output setting | Used when the output/input signal of the servo drive is changed. |
|-----------------------|------------------------------------------------------------------|
| parameter             |                                                                  |
| (No PD□□)             |                                                                  |
| Pr path parameter 1   | Related parameter group 1 for Pr position path planning.         |
| (No PE□□)             |                                                                  |
| Pr path parameter 2   | Related parameter group 2 for Pr position path planning.         |
| (No PF□□)             |                                                                  |

The description of control mode as follows.

|             | Mode name                                    | Mode<br>code | Description                                                                                                    |
|-------------|----------------------------------------------|--------------|----------------------------------------------------------------------------------------------------|
| Single mode | Position<br>mode(external<br>input)          | Pt           | Drive receives the external position pulse command<br>which is input from terminal , then runs the motor to<br>reach the target position.                                                                                 |
| node        | Position<br>mode(internal<br>register input) | Pr           | The drive receives the position command which is<br>provided by the internal register (64 groups of<br>registers), and runs the motor to the target position. The<br>DI signal can be used to select the register number. |
|             | Speed mode.                                  | S            | The drive receives the speed command and runs the motor to the target speed. The speed command can be selected by the DI signal(7 groups of register).                                                                    |
|             | Torque mode.                                 | т            | The drive receives torque command which is provided<br>by three groups of internal torque commands and runs<br>the motor to the target torque.                                                                            |
|             |                                              | Pt-S         | Pt/S is switched mutually via the signal of DI.                                                                                                    |
|             |                                              | Pt-T         | Pt/T is switched mutually via the signal of DI.                                                                                                    |
|             | Dual mode                                    | Pr-S         | Pr/S is switched mutually via the signal of DI.                                                                                                    |
|             |                                              |              | Pr/T is switched mutually via the signal of DI.                                                                                                    |
|             |                                              | S-T          | S/T is switched mutually via the signal of DI.                                                                                                    |

# 8.2 List of Parameters

The parameters of Shihlin servo are mainly classified into five categories, they are PA parameter group ~ PF parameter group. PA parameters are basic parameters, such as control mode selection, automatic tuning, etc. The PB parameters are gain and filter parameters. Setting the PB parameters can make the servo motor to run in a more stable state. PC parameters are expansion parameters, which include parameters for speed mode, torque mode, and communication setting. PD parameters are input and output setting parameters, which are mainly used to set the parameters of DI and DO function. PE and PF parameters are Pr path planning related parameter. The following table will list all the parameters of Shihlin servo drive for users to query conveniently.

| NO      | Abbreviation | Name                                  | Default      | Unit  | Control mode |    |   |   |  |
|---------|--------------|---------------------------------------|--------------|-------|--------------|----|---|---|--|
| NO      | Appreviation | Name                                  | value        | Unit  | Pt           | Pr | S | Т |  |
| PA01(*) | STY          | Control mode setting                  | 1000h        | N/A   | 0            | 0  | 0 | 0 |  |
| PA02(▲) | ATUM         | AUTO tuning mode setting              | 0002h        | N/A   | 0            | 0  | 0 | 0 |  |
| PA03    | ATUL         | Auto-tuning response<br>level setting | 10           | N/A   | 0            | 0  | 0 | 0 |  |
| PA04    | HMOV         | Homing mode                           | 0000h        | N/A   |              | 0  |   |   |  |
| PA05    | TL1          | Internal torque limit 1               | 100          | %     | 0            | 0  | 0 | 0 |  |
| PA06    | CMX          | Electronic gear<br>numerator          | 1            | N/A   | 0            | 0  |   |   |  |
| PA07(▲) | CDV          | Electronic gear<br>denominator        | 1            | N/A   | 0            | 0  |   |   |  |
| PA08    | HSPD1        | Homing high speed option 1            | 100          | rpm   |              | 0  |   |   |  |
| PA09    | HSPD2        | Homing high speed option 2            | 20           | rpm   |              | 0  |   |   |  |
| PA10    | RES1         | Regenerated resistor value            | Depend<br>on | Ohm   | 0            | 0  | 0 | 0 |  |
| PA11    | RES2         | Regenerated resistor capacity         | model        | Watt  | 0            | 0  | 0 | 0 |  |
| PA12    | INP          | In-position range                     | 1310         | Pulse | 0            | 0  |   |   |  |
| PA13(*) | PLSS         | Command pulse option                  | 0000h        | N/A   | 0            |    |   |   |  |

#### (1) Basic parameters

| NO      | Abbreviation | Name                      | Default            | Unit      | Control |    | mode     |          |
|---------|--------------|---------------------------|--------------------|-----------|---------|----|----------|----------|
| NO      | Appreviation | Name                      | value              | Unit      | Pt      | Pr | S        | Т        |
| PA14(*) | ENR          | Encoder output pulses     | 10000              | Pulse/rev | 0       | 0  | 0        | 0        |
| PA15    | CRSHA        | Motor crash protect       | 250                | %         | 0       | 0  | 0        | 0        |
|         |              | level(torque percentage)  |                    |           |         |    |          |          |
| PA16    | CRSHT        | Motor crash protect level | 500                | ms        | 0       | 0  | 0        | 0        |
|         |              | (protection time)         |                    |           |         |    |          |          |
| PA17    | OVL          | Output overload DO        | 120                | %         | 0       | 0  | 0        | 0        |
|         |              | warning level             |                    |           |         |    |          |          |
| PA18    | OVS          | Over speed warning level  | 6300               | rpm       | 0       | 0  | 0        | 0        |
| PA19    | OVPE         | Position deviation excess | 3* 2 <sup>17</sup> | pulse     | 0       | 0  |          |          |
|         |              | output level              |                    |           |         |    |          |          |
| PA20(*) | OVPL1        | Position pulse frequency  | 4500               | KHz       | 0       |    |          |          |
|         |              | excess level 1            |                    |           |         |    |          |          |
| PA21(*) |              | Reserved                  |                    |           |         |    |          |          |
| PA22(*) | DBF          | Dynamic brake control     | 0                  | N/A       | 0       | 0  | 0        | 0        |
| PA23(∎) | MCS          | Memory write-inhibit      | 0                  | N/A       | 0       | 0  | 0        | 0        |
|         |              | function                  |                    |           |         |    |          |          |
| PA24    |              | Reserved                  |                    |           |         |    |          |          |
| ~PA27   |              |                           |                    |           |         |    |          |          |
| PA28(*) | ABS          | Absolute encoder          | 0000h              | N/A       | 0       | 0  | 0        | 0        |
|         |              | settings                  |                    |           |         |    |          |          |
| PA29(∎) | CAP          | Absolute homing position  | 0000h              | N/A       | 0       | 0  | 0        | 0        |
| PA30(∎) | UAP          | Update encoder absolute   | 0                  | N/A       | 0       | 0  | 0        | 0        |
|         |              | position                  |                    |           |         |    |          |          |
| PA31    | APST         | Absolute coordinate       | 0000h              | N/A       | 0       | 0  | 0        | 0        |
|         |              | system status             |                    |           |         |    |          |          |
| PA32    | APR          | Encoder absolute          | 0                  | pulse     | 0       | 0  | 0        | 0        |
|         |              | position (Single-turn     |                    |           |         |    |          |          |
|         |              | pulse number)             |                    |           |         |    |          |          |
| PA33    | APP          | Encoder absolute          | 0                  | rev       | 0       | 0  | 0        | 0        |
|         |              | position (number of       |                    |           |         |    |          |          |
|         |              | revolutions)              |                    |           |         |    |          |          |
| PA34(*) | ABSM         | I/O communication of      | 0                  | N/A       | 0       | 0  | 0        | 0        |
|         |              | absolute system           |                    |           |         |    | <u> </u> | <u> </u> |
| PA35(*) | FNO1         | Function option 1         | 0000h              | N/A       | 0       | 0  | 0        | 0        |
| PA36(*) | FNO2         | Function option 2         | 0000h              | N/A       | 0       | 0  | 0        | 0        |

| NO            | Abbrovistica | Nome                                                                 | Default | Unit  | Cor | ntrol | mo | de |
|---------------|--------------|----------------------------------------------------------------------|---------|-------|-----|-------|----|----|
| NO            | Abbreviation | Name                                                                 | value   | Unit  | Pt  | Pr    | S  | Т  |
| PA37(*)       | FNO3         | Function option 3                                                    | 0000h   | N/A   | 0   | 0     | 0  | 0  |
| PA38          | AOP3         | One touch gain tuning function option                                | 0000h   | N/A   | 0   | 0     | 0  |    |
| PA39(*)       | POL          | Motor rotation direction option                                      | 0000h   | N/A   | 0   | 0     | 0  | 0  |
| PA40(▲)       | SPW          | Special parameter write option                                       | 0000h   | N/A   | 0   | 0     | 0  | 0  |
| PA41          | POSPD        | Max. speed setting of pulse output                                   | 6300    | rpm   | 0   | 0     | 0  | 0  |
| PA42(*)       | BLK          | Parameter write-inhibit                                              | 0000h   | N/A   | 0   | 0     | 0  | 0  |
| PA43(*)       | ENB          | Encoder type(read only)                                              | N/A     | N/A   | 0   | 0     | 0  | 0  |
| PA44(*)       | EGM          | Electronic gear ratio option                                         | 0       | N/A   | 0   | 0     |    |    |
| PA45(▲)       | FBP          | Position command pulse setting per turn                              | 10000   | Pulse | 0   | 0     |    |    |
| PA46          | ATST         | One touch gain tuning<br>option (factory setting,<br>inhibit to use) | 0000h   | N/A   | 0   | 0     | 0  |    |
| PA47          | TLP          | Positive torque limit value                                          | 5000    | 0. 1% | 0   | 0     | 0  | 0  |
| PA48          | TLN          | Negative torque limit value                                          | 5000    | 0. 1% | 0   | 0     | 0  | 0  |
| PA49<br>~PA50 |              | Reserved                                                             |         |       |     |       |    |    |
| PA44(*)       | EGM          | Electronic gear ratio option                                         | 0       | N/A   | 0   | 0     |    |    |
| PA45(▲)       | FBP          | Position command pulse setting per turn                              | 10000   | Pulse | 0   | 0     |    |    |
| PA46          | ATST         | One touch gain tuning<br>option (factory setting,<br>inhibit to use) | 0000h   | N/A   | 0   | 0     | 0  |    |
| PA47          | TLP          | Positive torque limit value                                          | 5000    | 0. 1% | 0   | 0     | 0  | 0  |
| PA48          | TLN          | Negative torque limit value                                          | 5000    | 0. 1% | 0   | 0     | 0  | 0  |
| PA49<br>~PA50 |              | Reserved                                                             |         |       |     |       |    |    |

### (2) Gain, filter parameters

| NO      | Abbroviction | Nomo                  | Default | Unit          | Со | mo | de |   |
|---------|--------------|-----------------------|---------|---------------|----|----|----|---|
| NO      | Abbreviation | Name                  | value   | Unit          | Pt | Pr | S  | Т |
| PB01    | NHF1         | Frequency of          | 1000    | Hz            | 0  | 0  | 0  | 0 |
|         |              | Machine resonance     |         |               |    |    |    |   |
|         |              | suppression filter 1  |         |               |    |    |    |   |
| PB02    | NHD1         | Attenuation rate of   | 0       | dB            | 0  | 0  | 0  | 0 |
|         |              | machine resonance     |         |               |    |    |    |   |
|         |              | suppression filter 1  |         |               |    |    |    |   |
| PB03    | NLP          | Resonance             | 17      | 0. 1ms        | 0  | 0  | 0  | 0 |
|         |              | suppression low-pass  |         |               |    |    |    |   |
|         |              | filter                |         |               |    |    |    |   |
| PB04    | PST          | Position command      | 3       | ms            | 0  | 0  |    |   |
|         |              | filter time constant  |         |               |    |    |    |   |
| PB05    | FFC          | Position feed-forward | 0       | 0. 0001       | 0  | 0  |    |   |
|         |              | gain                  |         |               |    |    |    |   |
| PB06    | GD1          | Servo motor load      | 70      | 0. 1 time     | 0  | 0  | 0  |   |
|         |              | inertia ratio         |         |               |    |    |    |   |
| PB07    | PG1          | Position loop gain    | 45      | rad/s         | 0  | 0  |    |   |
| PB08    | VG1          | Speed loop gain       | 183     | rad/s         | 0  | 0  | 0  |   |
| PB09    | VIC          | Speed integral gain   | 34      | ms            | 0  | 0  | 0  |   |
| PB10    | VFG          | Speed feed-forward    | 0       | %             |    |    | 0  |   |
|         |              | gain                  |         |               |    |    |    |   |
| PB11(*) | CDP          | Gain switch option    | 0000h   | N/A           | 0  | 0  | 0  |   |
| PB12    | CDS          | Gain switch condition | 10      | kpps/rpm/puls | 0  | 0  | 0  |   |
| T DTZ   | 000          |                       | 10      | е             |    |    |    |   |
| PB13    | CDT          | Gain switch time      | 1       | ms            | 0  | 0  | 0  |   |
|         |              | constant              |         | 1113          |    |    |    |   |
| PB14    | GD2          | Servo motor load      | 70      | 0. 1time      | 0  | 0  | 0  |   |
|         |              | inertia ratio 2       |         | 0. Turne      |    |    |    |   |
| PB15    | PG2          | Position loop gain    | 100     | %             | 0  | 0  |    |   |
|         |              | change ratio          |         | 70            |    |    |    |   |
| PB16    | VG2          | Speed loop gain       | 100     | %             | 0  | 0  | 0  |   |
|         |              | change ratio          |         | 70            |    |    |    |   |
| PB17    | VIC2         | Speed integral gain   | 100     | 01            | 0  | 0  | 0  |   |
|         |              | change ratio          |         | %             |    |    |    |   |

| NO          | Abbrovistion | Nome                   | Default | 11       | Control mode |    |   |   |  |
|-------------|--------------|------------------------|---------|----------|--------------|----|---|---|--|
| NO          | Abbreviation | Name                   | value   | Unit     | Pt           | Pr | S | Т |  |
| PB18        | SFLT         | Speed command          | 0       | ms       |              |    | 0 | 0 |  |
|             |              | low-pass filter smooth |         |          |              |    |   |   |  |
|             |              | time constant          |         |          |              |    |   |   |  |
| PB19        | TQC          | Torque command         | 0       | ms       |              |    |   | 0 |  |
|             |              | filter time constant   |         |          |              |    |   |   |  |
| PB20 SJIT   | SJIT         | Speed feedback filter  | 0       | 0. 1ms   | 0            | 0  | 0 | 0 |  |
|             |              | time constant          |         |          |              |    |   |   |  |
| PB21        | NHF2         | Frequency of           | 1000    | Hz       | 0            | 0  | 0 | 0 |  |
|             |              | machine resonance      |         |          |              |    |   |   |  |
|             |              | suppression filter 2   |         |          |              |    |   |   |  |
| PB22 NHD2   | NHD2         | Attenuation of         | 0       | dB       | 0            | 0  | 0 | 0 |  |
|             |              | machine resonance      |         |          |              |    |   |   |  |
|             |              | suppression filter 2   |         |          |              |    |   |   |  |
| PB23(▲) IGE | IGE          | Current gain           | 0       | N/A      | 0            | 0  | 0 | 0 |  |
|             |              | enhancement            |         |          |              |    |   |   |  |
|             |              | function               |         |          |              |    |   |   |  |
| PB24        | VDC          | Speed differential     | 980     | N/A      | 0            | 0  | 0 |   |  |
|             |              | compensation           |         |          |              |    |   |   |  |
| PB25        | NHF3         | Frequency of           | 1000    | Hz       | 0            | 0  | 0 | 0 |  |
|             |              | machine resonance      |         |          |              |    |   |   |  |
|             |              | suppression filter 3   |         |          |              |    |   |   |  |
| PB26        | NHD3         | Attenuation of         | 0       | dB       | 0            | 0  | 0 | 0 |  |
|             |              | machine resonance      |         |          |              |    |   |   |  |
|             |              | suppression filter 3   | -       |          |              |    |   |   |  |
| PB27        | ANCF         | Auto resonance         | 0       | N/A      | 0            | 0  | 0 | 0 |  |
|             |              | suppression mode       |         |          |              |    |   |   |  |
|             |              | setting                |         | <u> </u> |              |    |   |   |  |
| PB28        | ANCL         | Auto resonance         | 50      | %        | 0            | 0  | 0 | 0 |  |
|             |              | suppression detection  |         |          |              |    |   |   |  |
|             |              | level                  | -       |          |              |    |   |   |  |
| PB29        | AVSM         | Auto low frequency     | 0       | N/A      | 0            | 0  |   |   |  |
|             |              | vibration suppression  |         |          |              |    |   |   |  |
|             |              | mode                   |         |          |              |    |   |   |  |
| PB30        | VCL          | Low-frequency          | 50      | pulse    | 0            | 0  |   |   |  |
|             |              | vibration detection    |         |          |              |    |   |   |  |
|             |              | level setting          |         |          |              |    |   |   |  |

| NO            | Abbreviation | Name                                                          | Default | 11     | Со | Control mod |   |   |  |  |
|---------------|--------------|---------------------------------------------------------------|---------|--------|----|-------------|---|---|--|--|
| NO            | Abbreviation | Name                                                          | value   | Unit   | Pt | Pr          | S | T |  |  |
| PB31          | VSF1         | Low frequency<br>vibration suppression<br>frequency setting 1 | 100     | 0. 1Hz | 0  | 0           |   |   |  |  |
| PB32          | VSG1         | Low frequency<br>vibration suppression<br>gain 1              | 0       | N/A    | 0  | 0           |   |   |  |  |
| PB33          | VSF2         | Low frequency<br>vibration suppression<br>frequency setting 2 | 100     | 0. 1Hz | 0  | 0           |   |   |  |  |
| PB34          | VSG2         | Low frequency<br>vibration suppression<br>gain 2              | 0       | N/A    | 0  | 0           |   |   |  |  |
| PB35          | FRCL         | Friction compensation level                                   | 0       | %      | 0  | 0           | 0 |   |  |  |
| PB36          | FRCT         | Friction compensation<br>smoothing time<br>constant           | 0       | ms     | 0  | 0           | 0 |   |  |  |
| PB37          | FRCM         | Friction compensation mode option                             | 0       | N/A    | 0  | 0           | 0 |   |  |  |
| PB38          | FFCT         | Position feed forward filter time constant                    | 0       | ms     | 0  | 0           |   |   |  |  |
| PB39<br>~PB43 |              | Reserved                                                      |         |        |    |             |   |   |  |  |
| PB44          | PPD          | Position loop<br>compensation gain                            | 0       | rad/s  | 0  | 0           |   |   |  |  |
| PB45          | NHF4         | Frequency of<br>machine resonance<br>suppression filter 4     | 1000    | Hz     | 0  | 0           | 0 | 0 |  |  |
| PB46          | NHD4         | Attenuation of<br>machine resonance<br>suppression filter 4   | 0       | dB     | 0  | 0           | 0 | 0 |  |  |
| PB47          | NHF5         | Frequency of<br>machine resonance<br>suppression filter 5     | 1000    | Hz     | 0  | 0           | 0 | 0 |  |  |
| PB48          | NHD5         | Attenuation of machine resonance                              | 0       | dB     | 0  | 0           | 0 | 0 |  |  |

|         |     | suppression filter 5  |   |       |   |   |   |   |
|---------|-----|-----------------------|---|-------|---|---|---|---|
| PB49    | DOB | External interference | 0 | N/A   | 0 | 0 | 0 | 0 |
|         |     | compensation gain     |   |       |   |   |   |   |
| PB50    | MVF | Position command      | 0 | ms    | 0 | 0 |   |   |
|         |     | average filter time   |   |       |   |   |   |   |
|         |     | constant              |   |       |   |   |   |   |
| PB51    |     | Reserved for factory  |   |       |   |   |   |   |
| ~PB26   |     | test only.            |   |       |   |   |   |   |
| PB57(*) | TOF | z-axis torque         | 0 | 0. 1% | 0 | 0 | 0 | 0 |
|         |     | compensation          |   |       |   |   |   |   |

#### (3) Expansion parameters

| NO      | Abbreviation | Name                            | Default | Unit | Con | trol | mo | de |
|---------|--------------|---------------------------------|---------|------|-----|------|----|----|
| NO      | Appreviation | Name                            | value   | Unit | Pt  | Pr   | S  | Т  |
| PC01    | STA          | Acceleration time constant      | 200     | ms   |     | 0    | 0  | 0  |
| PC02    | STB          | Deceleration time constant      | 200     | ms   |     | 0    | 0  | 0  |
| PC03    | STC          | S-curve                         | 0       | ms   |     | 0    | 0  | 0  |
|         |              | acceleration/deceleration time  |         |      |     |      |    |    |
|         |              | constant                        |         |      |     |      |    |    |
| PC04    | JOG          | JOG speed command               | 300     | rpm  | 0   | 0    | 0  | 0  |
| PC05    | SC1          | Internal speed command 1        | 100     | rpm  |     |      | 0  | 0  |
| PC06    | SC2          | Internal speed command 2        | 500     | rpm  |     |      | 0  | 0  |
| PC07    | SC3          | Internal speed command 3        | 1000    | rpm  |     |      | 0  | 0  |
| PC08    | SC4          | Internal speed command 4        | 200     | rpm  |     |      | 0  | 0  |
| PC09    | SC5          | Internal speed command 5        | 300     | rpm  |     |      | 0  | 0  |
| PC10    | SC6          | Internal speed command 6        | 500     | rpm  |     |      | 0  | 0  |
| PC11    | SC7          | Internal speed command7         | 800     | rpm  |     |      | 0  | 0  |
| PC16    | MBR          | Electromagnetic brake           | 100     | ms   | 0   | 0    | 0  | 0  |
|         |              | sequence output time            |         |      |     |      |    |    |
| PC17    | ZSP          | Zero speed signal               | 50      | rpm  | 0   | 0    | 0  | 0  |
|         |              | acknowledged range              |         |      |     |      |    |    |
| PC18(*) | COP1         | Stop option and power           | 0010h   | N/A  | 0   | 0    | 0  | 0  |
|         |              | interruption and restart option |         |      |     |      |    |    |
| PC19(*) | COP2         | Alarm record clear option       | 0000h   | N/A  | 0   | 0    | 0  | 0  |
| PC20(*) | SNO          | Servo drive communication       | 1       | N/A  | 0   | 0    | 0  | 0  |
|         |              | device number                   |         |      |     |      |    |    |

| NO             | Abbreviation | Name                                      | Default | Unit | Со | ntrol | mo | de |
|----------------|--------------|-------------------------------------------|---------|------|----|-------|----|----|
| NO             | Appreviation | Name                                      | value   | Unit | Pt | Pr    | S  | Т  |
| PC21(*)        | CMS          | Communication mode option                 | 0       | N/A  | 0  | 0     | 0  | 0  |
| PC22(*)        | BPS          | Communication protocol option             | 0010h   | N/A  | 0  | 0     | 0  | 0  |
| PC23           | SIC          | Serial communication timeout option       | 0       | S    | 0  | 0     | 0  | 0  |
| PC24(*)        | DMD          | Drive status display option               | 0000h   | N/A  | 0  | 0     | 0  | 0  |
| PC25           | TL2          | Internal torque limit 2                   | 100     | %    | 0  | 0     | 0  | 0  |
| PC26<br>~ PC31 |              | Reserved                                  |         |      |    |       |    |    |
| PC32           | CMX2         | Electronic gear numerator 2               | 1       | N/A  | 0  |       |    |    |
| PC33           | CMX3         | Electronic gear numerator 3               | 1       | N/A  | 0  |       |    |    |
| PC34           | CMX4         | Electronic gear numerator 4               | 1       | N/A  | 0  |       |    |    |
| PC37(*)        | DTA9         | AL.09 initialization delay judgement time | 0       | ms   | 0  | 0     | 0  | 0  |
| PC38           | FNO4         | Function option4                          | 0000h   | N/A  | 0  | 0     | 0  | 0  |
| PC39           | LPS          | Low-pass filter setting option            | 0000h   | N/A  | 0  | 0     | 0  | 0  |
| PC40           | MBR1         | Electromagnetic brake enable delay time   | 0       | ms   | 0  | 0     | 0  | 0  |
| PC41           | MP1A         | Object parameter PC57<br>mapping          | 0000h   | N/A  | 0  | 0     | 0  | 0  |
| PC42           | MP2A         | Object parameter PC58<br>mapping          | 0000h   | N/A  | 0  | 0     | 0  | 0  |
| PC43           | MP3A         | Object parameter PC59<br>mapping          | 0000h   | N/A  | 0  | 0     | 0  | 0  |
| PC44           | MP4A         | Object parameter PC60<br>mapping          | 0000h   | N/A  | 0  | 0     | 0  | 0  |
| PC45           | MP5A         | Object parameter PC61<br>mapping          | 0000h   | N/A  | 0  | 0     | 0  | 0  |
| PC46           | MP6A         | Object parameter PC62 mapping             | 0000h   | N/A  | 0  | 0     | 0  | 0  |
| PC47           | MP7A         | Object parameter PC63<br>mapping          | 0000h   | N/A  | 0  | 0     | 0  | 0  |
| PC48           | MP8A         | Object parameter PC64 mapping             | 0000h   | N/A  | 0  | 0     | 0  | 0  |
| PC49           | MS1A         | Object status display 1 mapping           | 0000h   | N/A  | 0  | 0     | 0  | 0  |
| PC50           | MS2A         | Object status display 2 mapping           | 0000h   | N/A  | 0  | 0     | 0  | 0  |

| NO    | Abbreviation | Nomo                            | Default | llmit | Control mode |    |   |          |  |
|-------|--------------|---------------------------------|---------|-------|--------------|----|---|----------|--|
| NU    | Appreviation | Name                            | value   | Unit  | Pt           | Pr | S | Т        |  |
| PC51  | MS3A         | Object status display 3 mapping | 0000h   | N/A   | 0            | 0  | 0 | 0        |  |
| PC52  | MS4A         | Object status display 4 mapping | 0000h   | N/A   | 0            | 0  | 0 | 0        |  |
| PC53  | MS5A         | Object status display 5 mapping | 0000h   | N/A   | 0            | 0  | 0 | 0        |  |
| PC54  |              | Reserved                        |         |       |              |    |   |          |  |
| ~PC56 |              |                                 |         |       |              |    |   |          |  |
| PC57  | MP1          | Mapping parameter #1            | 0000h   | N/A   | 0            | 0  | 0 | 0        |  |
| PC58  | MP2          | Mapping parameter #2            | 0000h   | N/A   | 0            | 0  | 0 | 0        |  |
| PC59  | MP3          | Mapping parameter #3            | 0000h   | N/A   | 0            | 0  | 0 | 0        |  |
| PC60  | MP4          | Mapping parameter #4            | 0000h   | N/A   | 0            | 0  | 0 | 0        |  |
| PC61  | MP5          | Mapping parameter #5            | 0000h   | N/A   | 0            | 0  | 0 | 0        |  |
| PC62  | MP6          | Mapping parameter #6            | 0000h   | N/A   | 0            | 0  | 0 | 0        |  |
| PC63  | MP7          | Mapping parameter #7            | 0000h   | N/A   | 0            | 0  | 0 | 0        |  |
| PC64  | MP8          | Mapping parameter #8            | 0000h   | N/A   | 0            | 0  | 0 | 0        |  |
| PC65  | MS1          | The content value of mapping    | 0       | N/A   | 0            | 0  | 0 | 0        |  |
|       |              | status 1                        |         |       |              |    |   |          |  |
| PC66  | MS2          | The content value of mapping    | 0       | N/A   | 0            | 0  | 0 | 0        |  |
|       |              | status 2                        |         |       |              |    |   |          |  |
| PC67  | MS3          | The content value of mapping    | 0       | N/A   | 0            | 0  | 0 | 0        |  |
|       |              | status 3                        |         |       |              |    |   |          |  |
| PC68  | MS4          | The content value of mapping    | 0       | N/A   | 0            | 0  | 0 | 0        |  |
|       |              | status 4                        |         |       |              |    |   |          |  |
| PC69  | MS5          | The content value of mapping    | 0       | N/A   | 0            | 0  | 0 | 0        |  |
|       |              | status 5                        |         |       |              |    |   |          |  |
| PC70  |              | Reserved                        |         |       |              |    |   |          |  |
| ~PC72 |              |                                 |         |       |              |    |   | <u> </u> |  |
| PC73  | TQ1          | Internal torque command 1       | 100     | %     |              |    |   | 0        |  |
| PC74  | TQ2          | Internal torque command 2       | 100     | %     |              |    |   | 0        |  |
| PC75  | TQ3          | Internal torque command 3       | 100     | %     |              |    |   | 0        |  |

### (4) Input/output setting parameters

| NO      | Abbroviction | Nama                          | Default | 11   | Cor | ntrol | mo | de |
|---------|--------------|-------------------------------|---------|------|-----|-------|----|----|
| NO      | Abbreviation | Name                          | value   | Unit | Pt  | Pr    | S  | Т  |
| PD01(*) | DIA1         | Input signal automatic ON     | 0000h   | N/A  | 0   | 0     | 0  | 0  |
|         |              | option 1                      |         |      |     |       |    |    |
| PD02(*) | DI1          | Input signal option 1         | 0001h   | N/A  | 0   | 0     | 0  | 0  |
| PD03(*) | DI2          | Input signal option 2         | 000Dh   | N/A  | 0   | 0     | 0  | 0  |
| PD04(*) | DI3          | Input signal option 3         | 0003h   | N/A  | 0   | 0     | 0  | 0  |
| PD05(*) | DI4          | Input signal option 4         | 0004h   | N/A  | 0   | 0     | 0  | 0  |
| PD06(*) | DI5          | Input signal option 5         | 0002h   | N/A  | 0   | 0     | 0  | 0  |
| PD07(*) | DI6          | Input signal option 6         | 000Fh   | N/A  | 0   | 0     | 0  | 0  |
| PD08(*) | DI7          | Input signal option 7         | 0012h   | N/A  | 0   | 0     | 0  | 0  |
| PD09(*) | DI8          | Input signal option 8         | 0019h   | N/A  | 0   | 0     | 0  | 0  |
| PD10(*) | DO1          | Output signal option 1        | 0003h   | N/A  | 0   | 0     | 0  | 0  |
| PD11(*) | DO2          | Output signal option 2        | 0008h   | N/A  | 0   | 0     | 0  | 0  |
| PD12(*) | DO3          | Output signal option 3        | 0002h   | N/A  | 0   | 0     | 0  | 0  |
| PD13(*) | DO4          | Output signal option 4        | 0005h   | N/A  | 0   | 0     | 0  | 0  |
| PD14(*) | DO5          | Output signal option 5        | 0001h   | N/A  | 0   | 0     | 0  | 0  |
| PD15(*) | DIF          | Digital input filter setting  | 2       | N/A  | 0   | 0     | 0  | 0  |
| PD16(∎) | IOS          | Digital input control source  | 0000h   | N/A  | 0   | 0     | 0  | 0  |
|         |              | option                        |         |      |     |       |    |    |
| PD17(*) | DOP1         | LSP, LSN stop mode option     | 0000h   | N/A  | 0   | 0     | 0  |    |
| PD18(*) | DOP2         | CR signal clear setting       | 0000h   | N/A  | 0   | 0     |    |    |
| PD19(*) | DOP3         | Alarm code output option      | 0000h   | N/A  | 0   | 0     | 0  | 0  |
| PD20(*) | DOP4         | Operation option when the     | 0000h   | N/A  | 0   | 0     | 0  | 0  |
|         |              | alarm reset signal is         |         |      |     |       |    |    |
|         |              | short-circuited               |         |      |     |       |    |    |
| PD21(*) | DI9          | Input signal option 9         | 0018h   | N/A  | 0   | 0     | 0  | 0  |
| PD22    |              | Reserved                      |         |      |     |       |    |    |
| ~ PD24  |              |                               |         |      |     |       |    |    |
| PD25(∎) | ITST         | Communication control digital | 0000h   | N/A  | 0   | 0     | 0  | 0  |
|         |              | input status                  |         |      |     |       |    |    |
| PD26(*) |              | Reserved                      |         |      |     |       |    |    |
| PD27(*) | DOD          | Definition of output signal   | 0004h   | N/A  | 0   | 0     | 0  | 0  |
|         |              | contact                       |         |      |     |       |    |    |
| PD28    | МСОК         | Operation option of DO:       | 0000h   | N/A  |     | 0     |    |    |
|         |              | MC_OK                         |         |      |     |       |    |    |

| NO      | Abbreviation | Name                            | Default | Unit | Control mode |    |   |   |  |  |
|---------|--------------|---------------------------------|---------|------|--------------|----|---|---|--|--|
| NO      |              | Name                            | value   |      | Pt           | Pr | S | Т |  |  |
| PD29    | DID          | Software DI A/B contact setting | 0000h   | N/A  | 0            | 0  | 0 | 0 |  |  |
| PD30    |              | Reserved                        |         |      |              |    |   |   |  |  |
| PD31    |              | Reserved                        |         |      |              |    |   |   |  |  |
| PD32(*) | SDLY         | Servo ON delay time             | 0       | N/A  | 0            | 0  | 0 | 0 |  |  |
| PD33    | SFDO         | Software DO register            | 0000h   | N/A  | 0            | 0  | 0 | 0 |  |  |

### (5) PR position path programming parameters 1

|      | Abbroviction | Nama                           | Defeultivalue | 11   | Со | ntrol | mo | de |
|------|--------------|--------------------------------|---------------|------|----|-------|----|----|
| NO   | Abbreviation | Name                           | Default value | Unit | Pt | Pr    | S  | Т  |
| PE01 | ODEF         | Definition of homing           | 00000000h     | N/A  |    | 0     |    |    |
| PE02 | ODAT         | Origin offset value definition | 0             | N/A  |    | 0     |    |    |
| PE03 | PDEF1        | PATH#1 definition              | 00000000h     | N/A  |    | 0     |    |    |
| PE04 | PDAT1        | PATH#1 data                    | 0             | N/A  |    | 0     |    |    |
| PE05 | PDEF2        | PATH#2 definition              | 00000000h     | N/A  |    | 0     |    |    |
| PE06 | PDAT2        | PATH#2 data                    | 0             | N/A  |    | 0     |    |    |
| PE07 | PDEF3        | PATH#3 definition              | 00000000h     | N/A  |    | 0     |    |    |
| PE08 | PDAT3        | PATH#3 data                    | 0             | N/A  |    | 0     |    |    |
| PE09 | PDEF4        | PATH#4 definition              | 00000000h     | N/A  |    | 0     |    |    |
| PE10 | PDAT4        | PATH#4 data                    | 0             | N/A  |    | 0     |    |    |
| PE11 | PDEF5        | PATH#5 definition              | 00000000h     | N/A  |    | 0     |    |    |
| PE12 | PDAT5        | PATH#5 data                    | 0             | N/A  |    | 0     |    |    |
| PE13 | PDEF6        | PATH#6 definition              | 00000000h     | N/A  |    | 0     |    |    |
| PE14 | PDAT6        | PATH#6 data                    | 0             | N/A  |    | 0     |    |    |
| PE15 | PDEF7        | PATH#7 definition              | 00000000h     | N/A  |    | 0     |    |    |
| PE16 | PDAT7        | PATH#7 data                    | 0             | N/A  |    | 0     |    |    |
| PE17 | PDEF8        | PATH#8 definition              | 00000000h     | N/A  |    | 0     |    |    |
| PE18 | PDAT8        | PATH#8 data                    | 0             | N/A  |    | 0     |    |    |
| PE19 | PDEF9        | PATH#9 definition              | 00000000h     | N/A  |    | 0     |    |    |
| PE20 | PDAT9        | PATH#9 data                    | 0             | N/A  |    | 0     |    |    |
| PE21 | PDEF10       | PATH#10 definition             | 00000000h     | N/A  |    | 0     |    |    |
| PE22 | PDAT10       | PATH#10 data                   | 0             | N/A  |    | 0     |    |    |
| PE23 | PDEF11       | PATH#11 definition             | 00000000h     | N/A  |    | 0     |    |    |
| PE24 | PDAT11       | PATH#11 data                   | 0             | N/A  |    | 0     |    |    |
| PE25 | PDEF12       | PATH#12 definition             | 00000000h     | N/A  |    | 0     |    |    |

| PE26 | PDAT12       | PATH#12 data       | 0             | N/A  |    | 0     |    |    |
|------|--------------|--------------------|---------------|------|----|-------|----|----|
|      | <b>A</b> h h | News               | Defections    | 11   | Со | ntrol | mo | de |
| NO   | Abbreviation | Name               | Default value | Unit | Pt | Pr    | S  | Т  |
| PE27 | PDEF13       | PATH#13 definition | 00000000h     | N/A  |    | 0     |    |    |
| PE28 | PDAT13       | PATH#13 data       | 0             | N/A  |    | 0     |    |    |
| PE29 | PDEF14       | PATH#14 definition | 00000000h     | N/A  |    | 0     |    |    |
| PE30 | PDAT14       | PATH#14 data       | 0             | N/A  |    | 0     |    |    |
| PE31 | PDEF15       | PATH#15 definition | 00000000h     | N/A  |    | 0     |    |    |
| PE32 | PDAT15       | PATH#15 data       | 0             | N/A  |    | 0     |    |    |
| PE33 | PDEF16       | PATH#16 definition | 00000000h     | N/A  |    | 0     |    |    |
| PE34 | PDAT16       | PATH#16 data       | 0             | N/A  |    | 0     |    |    |
| PE35 | PDEF17       | PATH#17 definition | 00000000h     | N/A  |    | 0     |    |    |
| PE36 | PDAT17       | PATH#17data        | 0             | N/A  |    | 0     |    |    |
| PE37 | PDEF18       | PATH#18 definition | 00000000h     | N/A  |    | 0     |    |    |
| PE38 | PDAT18       | PATH#18 data       | 0             | N/A  |    | 0     |    |    |
| PE39 | PDEF19       | PATH#19 definition | 00000000h     | N/A  |    | 0     |    |    |
| PE40 | PDAT19       | PATH#19 data       | 0             | N/A  |    | 0     |    |    |
| PE41 | PDEF20       | PATH#20 definition | 00000000h     | N/A  |    | 0     |    |    |
| PE42 | PDAT20       | PATH#20 data       | 0             | N/A  |    | 0     |    |    |
| PE43 | PDEF21       | PATH#21 definition | 00000000h     | N/A  |    | 0     |    |    |
| PE44 | PDAT21       | PATH#21 data       | 0             | N/A  |    | 0     |    |    |
| PE45 | PDEF22       | PATH#22 definition | 00000000h     | N/A  |    | 0     |    |    |
| PE46 | PDAT22       | PATH#22 data       | 0             | N/A  |    | 0     |    |    |
| PE47 | PDEF23       | PATH#23 definition | 00000000h     | N/A  |    | 0     |    |    |
| PE48 | PDAT23       | PATH#23 data       | 0             | N/A  |    | 0     |    |    |
| PE49 | PDEF24       | PATH#24 definition | 00000000h     | N/A  |    | 0     |    |    |
| PE50 | PDAT24       | PATH#24 data       | 0             | N/A  |    | 0     |    |    |
| PE51 | PDEF25       | PATH#25 definition | 00000000h     | N/A  |    | 0     |    |    |
| PE52 | PDAT25       | PATH#25 data       | 0             | N/A  |    | 0     |    |    |
| PE53 | PDEF26       | PATH#26 definition | 00000000h     | N/A  |    | 0     |    |    |
| PE54 | PDAT26       | PATH#26 data       | 0             | N/A  |    | 0     |    |    |
| PE55 | PDEF27       | PATH#27 definition | 00000000h     | N/A  |    | 0     |    |    |
| PE56 | PDAT27       | PATH#27 data       | 0             | N/A  |    | 0     |    |    |
| PE57 | PDEF28       | PATH#28 definition | 00000000h     | N/A  |    | 0     |    |    |
| PE58 | PDAT28       | PATH#28 data       | 0             | N/A  |    | 0     |    |    |
| PE59 | PDEF29       | PATH#29 definition | 00000000h     | N/A  |    | 0     |    |    |
| PE60 | PDAT29       | PATH#29 data       | 0             | N/A  |    | 0     |    |    |

| PE61 | PDEF30       | PATH#30 definition | 00000000h     | N/A  |    | 0     |    |    |
|------|--------------|--------------------|---------------|------|----|-------|----|----|
|      |              |                    |               |      | Co | ntrol | mo | de |
| NO   | Abbreviation | Name               | Default value | Unit | Pt | Pr    | S  | Т  |
| PE62 | PDAT30       | PATH#30 data       | 0             | N/A  |    | 0     |    |    |
| PE63 | PDEF31       | PATH#31 definition | 00000000h     | N/A  |    | 0     |    |    |
| PE64 | PDAT31       | PATH#31 data       | 0             | N/A  |    | 0     |    |    |
| PE65 | PDEF32       | PATH#32 definition | 0000000h      | N/A  |    | 0     |    |    |
| PE66 | PDAT32       | PATH#32 data       | 0             | N/A  |    | 0     |    |    |
| PE67 | PDEF33       | PATH#33 definition | 00000000h     | N/A  |    | 0     |    |    |
| PE68 | PDAT33       | PATH#33 data       | 0             | N/A  |    | 0     |    |    |
| PE69 | PDEF34       | PATH#34 definition | 00000000h     | N/A  |    | 0     |    |    |
| PE70 | PDAT34       | PATH#34 data       | 0             | N/A  |    | 0     |    |    |
| PE71 | PDEF35       | PATH#35 definition | 00000000h     | N/A  |    | 0     |    |    |
| PE72 | PDAT35       | PATH#35 data       | 0             | N/A  |    | 0     |    |    |
| PE73 | PDEF36       | PATH#36 definition | 00000000h     | N/A  |    | 0     |    |    |
| PE74 | PDAT36       | PATH#36 data       | 0             | N/A  |    | 0     |    |    |
| PE75 | PDEF37       | PATH#37definition  | 00000000h     | N/A  |    | 0     |    |    |
| PE76 | PDAT37       | PATH#37 data       | 0             | N/A  |    | 0     |    |    |
| PE77 | PDEF38       | PATH#38 definition | 00000000h     | N/A  |    | 0     |    |    |
| PE78 | PDAT38       | PATH#38 data       | 0             | N/A  |    | 0     |    |    |
| PE79 | PDEF39       | PATH#39 definition | 00000000h     | N/A  |    | 0     |    |    |
| PE80 | PDAT39       | PATH#39 data       | 0             | N/A  |    | 0     |    |    |
| PE81 | PDEF40       | PATH#40 definition | 00000000h     | N/A  |    | 0     |    |    |
| PE82 | PDAT40       | PATH#40 data       | 0             | N/A  |    | 0     |    |    |
| PE83 | PDEF41       | PATH#41 definition | 00000000h     | N/A  |    | 0     |    |    |
| PE84 | PDAT41       | PATH#41 data       | 0             | N/A  |    | 0     |    |    |
| PE85 | PDEF42       | PATH#42 definition | 00000000h     | N/A  |    | 0     |    |    |
| PE86 | PDAT42       | PATH#42 data       | 0             | N/A  |    | 0     |    |    |
| PE87 | PDEF43       | PATH#43 definition | 00000000h     | N/A  |    | 0     |    |    |
| PE88 | PDAT43       | PATH#43 data       | 0             | N/A  |    | 0     |    |    |
| PE89 | PDEF44       | PATH#44 definition | 00000000h     | N/A  |    | 0     |    |    |
| PE90 | PDAT44       | PATH#44 data       | 0             | N/A  |    | 0     |    |    |
| PE91 | PDEF45       | PATH#45 definition | 00000000h     | N/A  |    | 0     |    |    |
| PE92 | PDAT45       | PATH#45 data       | 0             | N/A  |    | 0     |    |    |
| PE93 | PDEF46       | PATH#46 definition | 00000000h     | N/A  |    | 0     |    |    |
| PE94 | PDAT46       | PATH#46 data       | 0             | N/A  |    | 0     |    |    |
| PE95 | PDEF47       | PATH#47 definition | 00000000h     | N/A  |    | 0     |    |    |

| PE96 | PDAT47       | PATH#47 data       | 0             | N/A  |    | 0          |   |    |
|------|--------------|--------------------|---------------|------|----|------------|---|----|
| NO   | Abbreviation | Nomo               | Default value | Unit | Со | Control mo |   | de |
| NO   | Appreviation | Name               | Delault value | Unit | Pt | Pr         | S | Т  |
| PE97 | PDEF48       | PATH#48 definition | 00000000h     | N/A  |    | 0          |   |    |
| PE98 | PDAT48       | PATH#48 data       | 0             | N/A  |    | 0          |   |    |
| PE99 |              | Reserved           |               |      |    |            |   |    |

## (6) PR position path programming parameters 2

|      |              | N                  | Default   | 11 14 | Cor | ntrol | moc | le |
|------|--------------|--------------------|-----------|-------|-----|-------|-----|----|
| NO   | Abbreviation | Name               | value     | Unit  | Pt  | Pr    | S   | Т  |
| PF01 | PDEF49       | PATH#49 definition | 00000000h | N/A   |     | 0     |     |    |
| PF02 | PDAT49       | PATH#49 data       | 0         | N/A   |     | 0     |     |    |
| PF03 | PDEF50       | PATH#50 definition | 00000000h | N/A   |     | 0     |     |    |
| PF04 | PDAT50       | PATH#50 data       | 0         | N/A   |     | 0     |     |    |
| PF05 | PDEF51       | PATH#51 definition | 00000000h | N/A   |     | 0     |     |    |
| PF06 | PDAT51       | PATH#51 data       | 0         | N/A   |     | 0     |     |    |
| PF07 | PDEF52       | PATH#52 definition | 00000000h | N/A   |     | 0     |     |    |
| PF08 | PDAT52       | PATH#52 data       | 0         | N/A   |     | 0     |     |    |
| PF09 | PDEF53       | PATH#53 definition | 00000000h | N/A   |     | 0     |     |    |
| PF10 | PDAT53       | PATH#53 data       | 0         | N/A   |     | 0     |     |    |
| PF11 | PDEF54       | PATH#54 definition | 00000000h | N/A   |     | 0     |     |    |
| PF12 | PDAT54       | PATH#54 data       | 0         | N/A   |     | 0     |     |    |
| PF13 | PDEF55       | PATH#55 definition | 00000000h | N/A   |     | 0     |     |    |
| PF14 | PDAT55       | PATH#55 data       | 0         | N/A   |     | 0     |     |    |
| PF15 | PDEF56       | PATH#56 definition | 00000000h | N/A   |     | 0     |     |    |
| PF16 | PDAT56       | PATH#56 data       | 0         | N/A   |     | 0     |     |    |
| PF17 | PDEF57       | PATH#57 definition | 00000000h | N/A   |     | 0     |     |    |
| PF18 | PDAT57       | PATH#57 data       | 0         | N/A   |     | 0     |     |    |
| PE19 | PDEF58       | PATH#58 definition | 00000000h | N/A   |     | 0     |     |    |
| PF20 | PDAT58       | PATH#58 data       | 0         | N/A   |     | 0     |     |    |
| PF21 | PDEF59       | PATH#59 definition | 00000000h | N/A   |     | 0     |     |    |
| PF22 | PDAT59       | PATH#59 data       | 0         | N/A   |     | 0     |     |    |
| PF23 | PDEF60       | PATH#60 definition | 00000000h | N/A   |     | 0     |     |    |
| PF24 | PDAT60       | PATH#60 data       | 0         | N/A   |     | 0     |     |    |
| PF25 | PDEF61       | PATH#61 definition | 00000000h | N/A   |     | 0     |     |    |
| PF26 | PDAT61       | PATH#61 data       | 0         | N/A   |     | 0     |     |    |

| NO   | Abbreviation | Name                      | Default   | Unit | Сог | ntrol | moc | le |
|------|--------------|---------------------------|-----------|------|-----|-------|-----|----|
| UN   | Appreviation | name                      | value     | Unit | Pt  | Pr    | S   | Т  |
| PF27 | PDEF62       | PATH#61 definition        | 00000000h | N/A  |     | 0     |     |    |
| PF28 | PDAT62       | PATH#62 data              | 0         | N/A  |     | 0     |     |    |
| PF29 | PDEF63       | PATH#63 definition        | 00000000h | N/A  |     | 0     |     |    |
| PF30 | PDAT63       | PATH#63 data              | 0         | N/A  |     | 0     |     |    |
| PF31 |              | Reserved                  |           |      |     |       |     |    |
| PF32 |              | Reserved                  |           |      |     |       |     |    |
| PF33 | POV1         | Speed setting of internal | 50        | rpm  |     | 0     |     |    |
|      |              | position command 1        |           |      |     |       |     |    |
| PF34 | POV2         | Speed setting of internal | 10        | rpm  |     | 0     |     |    |
|      |              | position command 2        |           |      |     |       |     |    |
| PF35 | POV3         | Speed setting of internal | 200       | rpm  |     | 0     |     |    |
|      |              | position command 3        |           |      |     |       |     |    |
| PF36 | POV4         | Speed setting of internal | 300       | rpm  |     | 0     |     |    |
|      |              | position command 4        |           |      |     |       |     |    |
| PF37 | POV5         | Speed setting of internal | 500       | rpm  |     | 0     |     |    |
|      |              | position command 5        |           |      |     |       |     |    |
| PF38 | POV6         | Speed setting of internal | 800       | rpm  |     | 0     |     |    |
|      |              | position command 6        |           |      |     |       |     |    |
| PF39 | POV7         | Speed setting of internal | 1000      | rpm  |     | 0     |     |    |
|      |              | position command 7        |           |      |     |       |     |    |
| PF40 | POV8         | Speed setting of internal | 1200      | rpm  |     | 0     |     |    |
|      |              | position command 8        |           |      |     |       |     |    |
| PF41 | POV9         | Speed setting of internal | 1500      | rpm  |     | 0     |     |    |
|      |              | position command 9        |           |      |     |       |     |    |
| PF42 | POV10        | Speed setting of internal | 1800      | rpm  |     | 0     |     |    |
|      |              | position command 10       |           |      |     |       |     |    |
| PF43 | POV11        | Speed setting of internal | 2000      | rpm  |     | 0     |     |    |
|      |              | position command 11       |           |      |     |       |     |    |
| PF44 | POV12        | Speed setting of internal | 2200      | rpm  |     | 0     |     |    |
|      |              | position command 12       |           |      |     |       |     |    |
| PF45 | POV13        | Speed setting of internal | 2400      | rpm  |     | 0     |     |    |
|      |              | position command 13       |           |      |     |       |     |    |
| PF46 | POV14        | Speed setting of internal | 2700      | rpm  |     | 0     |     |    |
|      |              | position command 14       |           |      |     |       |     |    |
| PF47 | POV15        | Speed setting of internal | 3000      | rpm  |     | 0     |     |    |
|      |              | position command 15       |           |      |     |       |     |    |

| NO   | Abbreviation | Name                                | Default | Unit | Со | ntrol | mo | de |
|------|--------------|-------------------------------------|---------|------|----|-------|----|----|
| NO   | Appreviation | Name                                | value   | Unit | Pt | Pr    | S  | Т  |
| PF48 | POV16        | Speed setting of internal           | 3000    | rpm  |    | 0     |    |    |
|      |              | position command 16                 |         |      |    |       |    |    |
| PF49 | POA1         | Acceleration/deceleration           | 200     | ms   |    | 0     |    |    |
|      |              | time of internal position           |         |      |    |       |    |    |
|      |              | command 1                           |         |      |    |       |    |    |
| PF50 | POA2         | Acceleration/deceleration           | 300     | ms   |    | 0     |    |    |
|      |              | time of internal position           |         |      |    |       |    |    |
|      |              | command 2                           |         |      |    |       |    |    |
| PF51 | POA3         | Acceleration/deceleration           | 500     | ms   |    | 0     |    |    |
|      |              | time of internal position           |         |      |    |       |    |    |
| DESO | <b>DO</b> 11 | command 3                           | 000     |      |    |       |    |    |
| PF52 | POA4         | Acceleration/deceleration           | 600     | ms   |    | 0     |    |    |
|      |              | time of internal position           |         |      |    |       |    |    |
|      |              | command 4                           | 000     |      |    |       |    |    |
| PF53 | POA5         | Acceleration/deceleration           | 800     | ms   |    | 0     |    |    |
|      |              | time of internal position command 5 |         |      |    |       |    |    |
| PF54 | POA6         | Acceleration/deceleration           | 900     | ms   |    | 0     |    |    |
| 1134 |              | time of internal position           | 300     | 1115 |    |       |    |    |
|      |              | command 6                           |         |      |    |       |    |    |
| PF55 | POA7         | Acceleration/deceleration           | 1000    | ms   |    | 0     |    |    |
|      |              | time of internal position           |         |      |    |       |    |    |
|      |              | command 7                           |         |      |    |       |    |    |
| PF56 | POA8         | Acceleration/deceleration           | 1200    | ms   |    | 0     |    |    |
|      |              | time of internal position           |         |      |    |       |    |    |
|      |              | command 8                           |         |      |    |       |    |    |
| PF57 | POA9         | Acceleration/deceleration           | 1400    | ms   |    | 0     |    |    |
|      |              | time of internal position           |         |      |    |       |    |    |
|      |              | command 9                           |         |      |    |       |    |    |
| PF58 | POA10        | Acceleration/deceleration           | 1600    | ms   |    | 0     |    |    |
|      |              | time of internal position           |         |      |    |       |    |    |
|      |              | command 10                          |         |      |    |       |    |    |
| PF59 | POA11        | Acceleration/deceleration           | 2000    | ms   |    | 0     |    |    |
|      |              | time of internal position           |         |      |    |       |    |    |
|      |              | command 11                          |         |      |    |       |    |    |
|      |              |                                     |         |      |    |       |    |    |

| NO   | Abbreviation | Name                                                                 | Default | Unit | Со | ntrol | mo | de |
|------|--------------|----------------------------------------------------------------------|---------|------|----|-------|----|----|
| NO   | ADDIEVIATION | INAILIE                                                              | value   | Om   | Pt | Pr    | S  | Т  |
| PF60 | POA12        | Acceleration/deceleration<br>time of internal position<br>command 12 | 2500    | ms   |    | 0     |    |    |
| PF61 | POA13        | Acceleration/deceleration<br>time of internal position<br>command 13 | 3000    | ms   |    | 0     |    |    |
| PF62 | POA14        | Acceleration/deceleration<br>time of internal position<br>command 14 | 4000    | ms   |    | 0     |    |    |
| PF63 | POA15        | Acceleration/deceleration<br>time of internal position<br>command 15 | 5000    | ms   |    | 0     |    |    |
| PF64 | POA16        | Acceleration/deceleration<br>time of internal position<br>command 16 | 6000    | ms   |    | 0     |    |    |
| PF65 | DLY1         | Delay time after position 1 reached                                  | 0       | ms   |    | 0     |    |    |
| PF66 | DLY2         | Delay time after position 2 reached                                  | 100     | ms   |    | 0     |    |    |
| PF67 | DLY3         | Delay time after position3<br>reached after position<br>reached      | 200     | ms   |    | 0     |    |    |
| PF68 | DLY4         | Delay time after position 4 reached                                  | 300     | ms   |    | 0     |    |    |
| PF69 | DLY5         | Delay time after position 5 reached                                  | 500     | ms   |    | 0     |    |    |
| PF70 | DLY6         | Delay time after position 6 reached                                  | 600     | ms   |    | 0     |    |    |
| PF71 | DLY7         | Delay time after position 7 reached                                  | 800     | ms   |    | 0     |    |    |
| PF73 | DLY9         | Delay time after position 9 reached                                  | 1200    | ms   |    | 0     |    |    |
| PF74 | DLY10        | Delay time after position 10 reached                                 | 1500    | ms   |    | 0     |    |    |
| PF75 | DLY11        | Delay time after position 11 reached                                 | 2000    | ms   |    | 0     |    |    |

| NO                | Abbreviation | Name                                          | Default             | Unit  | Со | ntrol | mo | de |
|-------------------|--------------|-----------------------------------------------|---------------------|-------|----|-------|----|----|
| NU                | Appreviation | Name                                          | value               | Unit  | Pt | Pr    | S  | Т  |
| PF76              | DLY12        | Delay time after position 12 reached          | 2300                | ms    |    | 0     |    |    |
| PF77              | DLY13        | Delay time after position 13 reached          | 2500                | ms    |    | 0     |    |    |
| PF78              | DLY14        | Delay time after position 1 reached           | 3000                | ms    |    | 0     |    |    |
| PF79              | DLY15        | Delay time after position 14 reached          | 4000                | ms    |    | 0     |    |    |
| PF80              | DLY16        | Delay time after position 15 reached          | 5000                | ms    |    | 0     |    |    |
| PF81              | PDEC         | Deceleration time for auto-protection         | 00000000h           | ms    | 0  | 0     | 0  | 0  |
| PF82(∎)           | PRCM         | PR command trigger register                   | 0                   | N/A   |    | 0     |    |    |
| PF83              | EVON         | PR number triggered by event rising edge      | 0000h               | N/A   |    | 0     |    |    |
| PF84              | EVOF         | PR number triggered by event falling edge     | 0000h               | N/A   |    | 0     |    |    |
| PF85(∎)           | PMEM         | PATH#1 to PATH#2<br>memory invalid            | 0000h               | N/A   | 0  | 0     | 0  | 0  |
| PF86              | SWLP         | Positive software limit                       | 2 <sup>31</sup> -1  | pulse | 0  | 0     |    |    |
| PF87              | SWLN         | Negative software limit                       | -2 <sup>31</sup> +1 | pulse | 0  | 0     |    |    |
| PF88              |              | Reserved                                      |                     |       |    |       |    |    |
| PF89(*)           | BLSF         | Backlash compensation option                  | 0                   | N/A   | 0  | 0     |    |    |
| PF90              | BLSP         | Backlash compensation setting(before E gears) | 0                   | pulse | 0  | 0     |    |    |
| PF91              | BLST         | Backlash compensation                         | 0                   | 0.1m  | 0  | 0     |    |    |
| PF92<br>~<br>PF99 |              | time constant setting<br>Reserved.            |                     | S     |    |       |    |    |

To facilitate the user to operate the Shihlin servo with relevant parameters and set appropriate parameters in different modes, below listed the parameters by its categories.

|           | Tor          | que control relevant para      | meters  |      |     |      |    |    |
|-----------|--------------|--------------------------------|---------|------|-----|------|----|----|
| Parameter | Abbrovistion | Eurotian of naromator          | Default | Unit | Con | trol | mo | de |
| code      | Abbreviation | Function of parameter          | value   | Unit | Pt  | Pr   | S  | Т  |
| PA01(*)   | STY          | Control mode setting           | 1000h   | N/A  | 0   | 0    | 0  | 0  |
| PA05      | TL1          | Internal torque limit 1        | 100     | %    | 0   | 0    | 0  | 0  |
| PC05      | SC1          | Internal speed command<br>1    | 100     | rpm  |     |      | 0  | 0  |
| PC06      | SC2          | Internal speed command<br>2    | 500     | rpm  |     |      | 0  | 0  |
| PC07      | SC3          | Internal speed command<br>3    | 1000    | rpm  |     |      | 0  | 0  |
| PC08      | SC4          | Internal speed command<br>4    | 200     | rpm  |     |      | 0  | 0  |
| PC09      | SC5          | Internal speed command<br>5    | 300     | rpm  |     |      | 0  | 0  |
| PC10      | SC6          | Internal speed command<br>6    | 500     | rpm  |     |      | 0  | 0  |
| PC11      | SC7          | Internal speed command7        | 800     | rpm  |     |      | 0  | 0  |
| PC25      | TL2          | Internal torque limit 2        | 100     | %    | 0   | 0    | 0  | 0  |
| PC73      | TQ1          | Internal torque command<br>1   | 100     | %    |     |      |    | 0  |
| PC74      | TQ2          | Internal torque command<br>2   | 100     | %    |     |      |    | 0  |
| PC75      | TQ3          | Internal torque command<br>3   | 100     | %    |     |      |    | 0  |
| PA47      | TLP          | Positive torque limit value    | 5000    | 0.1% | 0   | 0    | 0  | 0  |
| PA48      | TLN          | Negative torque limit<br>value | 5000    | 0.1% | 0   | 0    | 0  | 0  |

|           | :            | Speed control relevant para | ameters |          |     |    |    |   |
|-----------|--------------|-----------------------------|---------|----------|-----|----|----|---|
| Parameter | Abbreviation | Function of parameter       | Default | Unit     | Con | mo | de |   |
| code      | ADDIEVIATION | Function of parameter       | value   | Unit     | Pt  | Pr | S  | Т |
| PA01(*)   | STY          | Control mode setting        | 1000h   | N/A      | 0   | 0  | 0  | 0 |
| PA05      | TL1          | Internal torque limit 1     | 100     | %        | 0   | 0  | 0  | 0 |
| PA14(*)   | ENR          | Encoder output pulses       | 10000   | pulse/re | 0   | 0  | 0  | 0 |
|           |              |                             |         | V        |     |    |    |   |
| PB18      | SFLT         | Speed command low-pass      | 0       | ms       |     |    | 0  | 0 |
|           |              | filter smooth time constant |         |          |     |    |    |   |
| PC05      | SC1          | Internal speed command 1    | 100     | rpm      |     |    | 0  | 0 |
| PC06      | SC2          | Internal speed command 2    | 500     | rpm      |     |    | 0  | 0 |
| PC07      | SC3          | Internal speed command 3    | 1000    | rpm      |     |    | 0  | 0 |
| PC08      | SC4          | Internal speed command 4    | 200     | rpm      |     |    | 0  | 0 |
| PC09      | SC5          | Internal speed command 5    | 300     | rpm      |     |    | 0  | 0 |
| PC10      | SC6          | Internal speed command 6    | 500     | rpm      |     |    | 0  | 0 |
| PC11      | SC7          | Internal speed command7     | 800     | rpm      |     |    | 0  | 0 |
| PC25      | TL2          | Internal torque limit 2     | 100     | %        | 0   | 0  | 0  | 0 |
| PA47      | TLP          | Positive torque limit       | 5000    | 0.1%     | 0   | 0  | 0  | 0 |
| PA48      | TLN          | Negative torque limit       | 5000    | 0.1%     | 0   | 0  | 0  | 0 |

|                   | Р            | osition control relevant par    | ameters          |           |   |          |    |   |
|-------------------|--------------|---------------------------------|------------------|-----------|---|----------|----|---|
| Parameter<br>code | Abbreviation | Parameter function              | Default<br>value |           |   | on<br>mo | de | - |
|                   | STY          | Control mode patting            | 1000h            | N/A       |   |          |    |   |
| PA01(*)           |              | Control mode setting            |                  |           | 0 | 0        | 0  | 0 |
| PA04              | HMOV         | Homing mode                     | 0000h            | N/A       |   | 0        |    |   |
| PA05              | TL1          | Internal torque limit 1         | 100              | %         | 0 | 0        | 0  | 0 |
| PA06              | СМХ          | Electronic gear numerator       | 1                | N/A       | 0 | 0        |    |   |
| PA07 (▲)          | CDV          | Electronic gear denominator     | 1                | N/A       | 0 | 0        |    |   |
| PA13 (*)          | PLSS         | Command pulse option            | 0000h            | N/A       | 0 |          |    |   |
| PA14 (*)          | ENR          | Encoder output pulses           | 10000            | Pulse/rev | 0 | 0        | 0  | 0 |
| PA39(*)           | POL          | Motor rotation direction option | 0000h            | N/A       | 0 | 0        | 0  | 0 |
| PC25              | TL2          | Internal torque limit 2         | 100              | %         | 0 | 0        | 0  | 0 |
| PC32              | CMX2         | Electronic gear numerator 2     | 1                | N/A       | 0 |          |    |   |
| PC33              | СМХЗ         | Electronic gear numerator 3     | 1                | N/A       | 0 |          |    |   |
| PC34              | CMX4         | Electronic gear numerator 4     | 1                | N/A       | 0 |          |    |   |
| PE01              | ODEF         | Definition of homing            | 00000000h        | N/A       |   | 0        |    |   |
| PE02              | ODAT         | Origin offset value definition  | 0                | N/A       |   | 0        |    |   |
| PE03~             |              | Refer to section 8. 3 for PR    |                  |           |   |          |    |   |
| PE98              |              | related definition.             |                  |           | 0 | 0        |    |   |
| PF01              |              | Refer to section 8. 3 for PR    |                  |           |   |          |    |   |
| ~PF87             |              | related definition.             |                  |           | 0 | 0        |    |   |
| PA47              | TLP          | Positive torque limit           | 5000             | 0.1%      | 0 | 0        | 0  | 0 |
| PA48              | TLN          | Negative torque limit           | 5000             | 0.1%      | 0 | 0        | 0  | 0 |

| Parameter | Abbreviation | Parameter function                               | Default<br>value | Default<br>value |    | oni<br>mo |   | I |
|-----------|--------------|--------------------------------------------------|------------------|------------------|----|-----------|---|---|
|           |              |                                                  |                  |                  | Pt | Pr        | S | Т |
| PF89(*)   | BLSF         | Backlash compensation<br>option                  | 0                | N/A              | 0  | 0         |   |   |
| PF90      | BLSP         | Backlash compensation<br>setting(before E gears) | 0                | pulse            | 0  | 0         |   |   |
| PF91      | BLST         | Backlash compensation time<br>constant setting   | 0                | 0.1ms            | 0  | 0         |   |   |

| F                 | ilter smoothin | g and resonance suppression relev                          | vant para        | meters | ;  |          |   |   |
|-------------------|----------------|------------------------------------------------------------|------------------|--------|----|----------|---|---|
| Parameter<br>code | Abbreviation   | Parameter function                                         | Default<br>value | Unit   |    | on<br>mo |   |   |
| coue              |                |                                                            | value            |        | Pt | Pr       | S | Т |
| PB01              | NHF1           | Frequency of Machine resonance suppression filter 1        | 1000             | Hz     | 0  | 0        | 0 | 0 |
| PB02              | NHD1           | Attenuation rate of machine resonance suppression filter 1 | 0                | dB     | 0  | 0        | 0 | 0 |
| PB03              | NLP            | Resonance suppression low-pass filter                      | 17               | 0.1ms  | 0  | 0        | 0 | 0 |
| PB04              | PST            | Position command filter time constant                      | 3                | ms     | 0  | 0        |   |   |
| PB19              | TQC            | Torque command filter time constant                        | 0                | ms     |    |          |   | 0 |
| PB20              | SJIT           | Speed feedback filter time constant                        | 0                | 0.1ms  | 0  | 0        | 0 | 0 |
| PB21              | NHF2           | Frequency of machine resonance suppression filter 2        | 1000             | Hz     | 0  | 0        | 0 | 0 |
| PB22              | NHD2           | Attenuation of machine resonance suppression filter 2      | 0                | dB     | 0  | 0        | 0 | 0 |
| PB23(▲)           | IGE            | Current gain enhancement function                          | 0                | N/A    | 0  | 0        | 0 | 0 |
| PB25              | NHF3           | Frequency of machine resonance suppression filter 3        | 1000             | Hz     | 0  | 0        | 0 | 0 |
| PB26              | NHD3           | Attenuation of machine resonance suppression filter 3      | 0                | dB     | 0  | 0        | 0 | 0 |

| Parameter |              |                                                            | Default |       | С  | on | tro | , |
|-----------|--------------|------------------------------------------------------------|---------|-------|----|----|-----|---|
| code      | Abbreviation | Parameter function                                         | value   | Unit  | I  | mo | de  |   |
| coue      |              |                                                            | value   |       | Pt | Pr | S   | Т |
| PB27      | ANCF         | Auto resonance suppression mode setting                    | 0       | N/A   | 0  | 0  | 0   | 0 |
| PB28      | ANCL         | Auto resonance suppression<br>detection level              | 50      | %     | 0  | 0  | 0   | 0 |
| PB29      | AVSM         | Auto low frequency vibration suppression mode              | 0       | N/A   | 0  | 0  |     |   |
| PB30      | VCL          | Low-frequency vibration detection level setting            | 50      | pulse | 0  | 0  |     |   |
| PB31      | VSF1         | Low frequency vibration<br>suppression frequency setting 1 | 100     | 0.1Hz | 0  | 0  |     |   |
| PB32      | VSG1         | Low frequency vibration<br>suppression gain 1              | 0       | N/A   | 0  | 0  |     |   |
| PB33      | VSF2         | Low frequency vibration<br>suppression frequency setting 2 | 100     | 0.1Hz | 0  | 0  |     |   |
| PB34      | VSG2         | Low frequency vibration<br>suppression gain 2              | 0       | N/A   | 0  | 0  |     |   |
| PB35      | FRCL         | Friction compensation level                                | 0       | %     | 0  | 0  | 0   |   |
| PB36      | FRCT         | Friction compensation smoothing time constant              | 0       | ms    | 0  | 0  | 0   |   |
| PB37      | FRCM         | Friction compensation mode option                          | 0       | N/A   | 0  | 0  | 0   |   |
| PB38      | FFCT         | Position feed forward filter time constant                 | 0       | ms    | 0  | 0  |     |   |
| PC01      | STA          | Acceleration time constant                                 | 200     | ms    |    | 0  | 0   | 0 |
| PC02      | STB          | Deceleration time constant                                 | 200     | ms    |    | 0  | 0   | 0 |
| PC03      | STC          | S-curve acceleration/deceleration time constant            | 0       | ms    |    | 0  | 0   | 0 |
| PD17(*)   | DOP1         | LSP, LSN stop mode option                                  | 0000h   | N/A   | 0  | 0  | 0   |   |
| PB45      | NHF4         | Frequency of machine resonance suppression filter 4        | 1000    | Hz    | 0  | 0  | 0   | 0 |
| PB46      | NHD4         | Attenuation of machine resonance suppression filter 4      | 0       | dB    | 0  | 0  | 0   | 0 |
| PB47      | NHF5         | Frequency of machine resonance suppression filter 5        | 1000    | Hz    | 0  | 0  | 0   | 0 |
| PB48      | NHD5         | Attenuation of machine resonance suppression filter 5      | 0       | dB    | 0  | 0  | 0   | 0 |

| Parameter code | Abbreviation | Parameter function              | Parameter functionDefault<br>valueUnitImage: Comparison of the command average filter0msImage: Command average filter0ms0Image: Comparison of the command average filter0ms0 | mod |    | Contr<br>mode |   |   |
|----------------|--------------|---------------------------------|----------------------------------------------------------------------------------------------------|-----|----|---------------|---|---|
| Code           |              |                                 | value                                                                                                    |     | Pt | Pr            | S | Т |
| PB50           | MVF          | Position command average filter | 0                                                                                                    | ms  | 0  | 0             |   |   |
|                |              | time constant                   |                                                                                                    |     |    |               |   |   |
| PC39           | LPS          | Low-pass filter setting option  | 0000h                                                                                                    | N/A | 0  | 0             | 0 | 0 |

|           | Ga           | ain and switch relevant paran           | neters  |                   |    |            |   |   |
|-----------|--------------|-----------------------------------------|---------|-------------------|----|------------|---|---|
| Parameter | Abbreviation | Parameter function                      | Default | Unit              |    | Cont<br>mo |   |   |
| code      |              |                                         | value   |                   | Pt | Pr         | S | Т |
| PA02      | ATUM         | AUTO tuning mode setting                | 0002h   | N/A               | 0  | 0          | 0 | 0 |
| PA03      | ATUL         | Auto-tuning response level setting      | 0010    | N/A               | 0  | 0          | 0 | 0 |
| PB05      | FFC          | Position feed-forward gain              | 0       | 0.001             | 0  | 0          |   |   |
| PB07      | PG1          | Position loop gain                      | 45      | rad/s             | 0  | 0          |   |   |
| PB08      | VG1          | Speed loop gain                         | 183     | rad/s             | 0  | 0          | 0 |   |
| PB09      | VIC          | Speed integral gain                     | 34      | ms                | 0  | 0          | 0 |   |
| PB10      | VFG          | Speed feed-forward gain                 | 0       | 0.0001            |    |            | 0 |   |
| PB11(*)   | CDP          | Gain switch option                      | 0000h   | N/A               | 0  | 0          | 0 |   |
| PB12      | CDS          | Gain switch condition                   | 10      | Kpps /<br>Pulse / | 0  | 0          | 0 |   |
|           |              |                                         |         | rpm               |    |            |   |   |
| PB13      | CDT          | Gain switch time constant               | 1       | ms                | 0  | 0          | 0 |   |
| PB14      | GD2          | Servo motor load inertia ratio<br>2     | 70      | 0.1time           | 0  | 0          | 0 |   |
| PB15      | PG2          | Position loop gain change ratio         | 100     | %                 | 0  | 0          |   |   |
| PB16      | VG2          | Speed loop gain change ratio            | 100     | %                 | 0  | 0          | 0 |   |
| PB17      | VIC2         | Speed integral gain change<br>ratio     | 100     | %                 | 0  | 0          | 0 |   |
| PB24      | VDC          | Speed differential compensation         | 980     | N/A               | 0  | 0          | 0 |   |
| PB44      | PPD          | Position loop compensation<br>gain      | 0       | rad/s             | 0  | 0          |   |   |
| PB49      | DOB          | External interference compensation gain | 0       | N/A               | 0  | 0          | 0 | 0 |

|           |              | Digital I/O relevant parameters                                 |         |       |    |          |   |   |
|-----------|--------------|-----------------------------------------------------------------|---------|-------|----|----------|---|---|
| Parameter | Abbreviation | Parameter function                                              | Default | Unit  |    | on<br>mo |   |   |
| code      |              |                                                                 | value   |       | Pt |          | 1 |   |
| PA12      | INP          | In-position range                                               | 1310    | pulse | 0  | 0        |   | + |
| PC17      | ZSP          | Zero speed signal acknowledged range                            | 50      | rpm   | 0  | 0        | 0 | 0 |
| PC16      | MBR          | Electromagnetic brake sequence output time                      | 100     | ms    | 0  | 0        | 0 | 0 |
| PD01(*)   | DIA1         | Input signal automatic ON option 1                              | 0000h   | N/A   | 0  | 0        | 0 | 0 |
| PD02(*)   | DI1          | Input signal option 1(pin CN1-14)                               | 0001h   | N/A   | 0  | 0        | 0 | 0 |
| PD03(*)   | DI2          | Input signal option 2(pin CN1-15)                               | 000Dh   | N/A   | 0  | 0        | 0 | 0 |
| PD04(*)   | DI3          | Input signal option 3(pin CN1-16)                               | 0003h   | N/A   | 0  | 0        | 0 | 0 |
| PD05(*)   | DI4          | Input signal option 4(pin CN1-17)                               | 0004h   | N/A   | 0  | 0        | 0 | 0 |
| PD06(*)   | DI5          | Input signal option 5(pin CN1-18)                               | 0002h   | N/A   | 0  | 0        | 0 | 0 |
| PD07(*)   | DI6          | Input signal option 6(pin CN1-19)                               | 000Fh   | N/A   | 0  | 0        | 0 | 0 |
| PD08(*)   | DI7          | Input signal option 7(pin CN1-20)                               | 0012h   | N/A   | 0  | 0        | 0 | 0 |
| PD09(*)   | DI8          | Input signal option 8(pin CN1-21)                               | 0019h   | N/A   | 0  | 0        | 0 | 0 |
| PD10(*)   | DO1          | Output signal option 1(pin CN1-41)                              | 0003h   | N/A   | 0  | 0        | 0 | 0 |
| PD11(*)   | DO2          | Output signal option 2(pin CN1-42)                              | 0008h   | N/A   | 0  | 0        | 0 | 0 |
| PD12(*)   | DO3          | Output signal option 3(pin CN1-43)                              | 0002h   | N/A   | 0  | 0        | 0 | 0 |
| PD13(*)   | DO4          | Output signal option 4(pin CN1-44)                              | 0005h   | N/A   | 0  | 0        | 0 | 0 |
| PD14(*)   | DO5          | Output signal option 5(pin CN1-45)                              | 0001h   | N/A   | 0  | 0        | 0 | 0 |
| PD15(*)   | DIF          | Digital input filter setting                                    | 2       | N/A   | 0  | 0        | 0 | 0 |
| PD16(*)   | IOS          | Digital input control source option                             | 0000h   | N/A   | 0  | 0        |   |   |
| PD17(*)   | DOP1         | LSP, LSN stop mode option                                       | 0000h   | N/A   | 0  | 0        | 0 |   |
| PD18(*)   | DOP2         | CR signal clear setting                                         | 0000h   | N/A   | 0  | 0        |   |   |
| PD19(*)   | DOP3         | Alarm code output option                                        | 0000h   | N/A   | 0  | 0        | 0 | 0 |
| PD20(*)   | DOP4         | Operation option when the alarm reset signal is short-circuited | 0000h   | N/A   | 0  | 0        | 0 | 0 |
| PD21(*)   | DI9          | Input signal option 9                                           | 0018h   | N/A   | 0  | 0        | 0 | 0 |
| PD25(∎)   | ITST         | Communication control digital input status                      | 0000h   | N/A   | 0  | 0        | 0 | 0 |
| PD27(*)   | DOD          | Definition of output signal contact                             | 0004h   | N/A   | 0  | 0        | 0 | 0 |
| PD29      | DID          | Software DI A/B contact setting                                 | 0000h   | N/A   | 0  | 0        | 0 | 0 |
| PD33      | SFDO         | Software DO register                                            | 0000h   | N/A   | 0  | 0        | 0 | 0 |

|           | Co           | ommunication relevant parameter         | ers                           |      |                 |    |   |   |  |
|-----------|--------------|-----------------------------------------|-------------------------------|------|-----------------|----|---|---|--|
| Parameter | Abbreviation | Parameter function                      | Default                       | Unit | Control<br>mode |    |   |   |  |
| code      |              |                                         | value           1           0 |      | Pt              | Pr | S | Т |  |
| PC20(*)   | SNO          | Servo drive communication device number | 1                             | N/A  | 0               | 0  | 0 | 0 |  |
| PC21(*)   | CMS          | Communication mode option               | 0                             | N/A  | 0               | 0  | 0 | 0 |  |
| PC22(*)   | BPS          | Communication protocol option           | 0010h                         | N/A  | 0               | 0  | 0 | 0 |  |
| PC23      | SIC          | Serial communication timeout option     | 0                             | s    | 0               | 0  | 0 | 0 |  |
| PA23(∎)   | MCS          | Memory write-inhibit function           | 0                             | N/A  | 0               | 0  | 0 | 0 |  |
| PC41      |              | Communication mapping                   |                               |      |                 |    |   |   |  |
| ~PC60     |              | relevant parameters                     |                               |      |                 |    |   |   |  |

|           |                                                                                                    | Other parameters                                                |         |         |                 |    |   |   |
|-----------|----------------------------------------------------------------------------------------------------|-----------------------------------------------------------------|---------|---------|-----------------|----|---|---|
| Parameter | Code       Abbreviation         .0(▲)       SPW         .2(*)       BLK         .6       GD1         .4       GD2         .8(*)       COP1 | Parameter function                                              | Default | Unit    | Control<br>mode |    |   |   |
| code      |                                                                                                    |                                                                 | value   |         | Pt              | Pr | S | Т |
| PA40(▲)   | SPW                                                                                                    | Special parameter write option                                  | 0000h   | N/A     | 0               | 0  | 0 | 0 |
| PA42(*)   | BLK                                                                                                    | Parameter write-inhibit                                         | 0000h   | N/A     | 0               | 0  | 0 | 0 |
| PB06      | GD1                                                                                                    | Servo motor Load inertia ratio                                  | 70      | 0.1time | 0               | 0  | 0 |   |
| PB14      | GD2                                                                                                    | Servo motor load inertia ratio 2                                | 70      | 0. time | 0               | 0  | 0 |   |
| PC18(*)   | COP1                                                                                                    | Stop option and power interruption and restart option           | 0010h   | N/A     | 0               | 0  | 0 | 0 |
| PC19(*)   | COP2                                                                                                    | Alarm record clear option                                       | 0000h   | N/A     | 0               | 0  | 0 | 0 |
| PD20(*)   | DOP4                                                                                                    | Operation option when the alarm reset signal is short-circuited | 0000h   | N/A     | 0               | 0  | 0 | 0 |

## 8.3 Parameter group introduction

| No   | Abbr. | Parameter function and description                    | mode | Default | Range | Unit |
|------|-------|-------------------------------------------------------|------|---------|-------|------|
| PA01 | STY   | Control mode setting                                  | All  | 1000h   | 0000h | N/A  |
|      | (*)   | u z y x                                               |      |         | ~     |      |
|      |       |                                                       |      |         | 1115h |      |
|      |       |                                                       |      |         |       |      |
|      |       | x:Control mode select                                 |      |         |       |      |
|      |       | x=0:position mode                                     |      |         |       |      |
|      |       | x=1:position and speed dual mode                      |      |         |       |      |
|      |       | x=2:speed mode                                        |      |         |       |      |
|      |       | x=3:speed and torque dual mode                        |      |         |       |      |
|      |       | x=4:torque mode                                       |      |         |       |      |
|      |       | x=5:torque and position dual mode                     |      |         |       |      |
|      |       | y: Position control command input options             |      |         |       |      |
|      |       | y=0: external pulse input                             |      |         |       |      |
|      |       | y=1: Internal register input                          |      |         |       |      |
|      |       | z: Electromagnetic brake function enable option       |      |         |       |      |
|      |       | This function is a digital output function, it can be |      |         |       |      |
|      |       | defined by PD10~PD14. It's valid only when            |      |         |       |      |
|      |       | using on a servo with electromagnetic brake.          |      |         |       |      |
|      |       | z=0:without electromagnetic brake function            |      |         |       |      |
|      |       | z=1:enable electromagnetic brake function             |      |         |       |      |
|      |       | u:DI,DO setting value control                         |      |         |       |      |
|      |       | u=0: the value of DI, DO(PD02 ~ PD14, PD21)           |      |         |       |      |
|      |       | are fixed during mode switching,and DI, DO can        |      |         |       |      |
|      |       | be defined by user.                                   |      |         |       |      |
|      |       | u=1: The value of DI, DO(PD02 ~ PD14, PD21            |      |         |       |      |
|      |       | are varied with different control modes during        |      |         |       |      |
|      |       | mode switching,and DI, DO cannot be defined by        |      |         |       |      |
|      |       | the user.                                             |      |         |       |      |

| PA02 ATUM Auto tuning mode setting:                                                         | All  | 0002h | 0000h  | N/A |
|---------------------------------------------------------------------------------------------|------|-------|--------|-----|
| $(\blacktriangle)  \boxed{0  0  x}$                                                         | / 11 |       | ~      |     |
|                                                                                             |      |       | 0005h  |     |
|                                                                                             |      |       | 000511 |     |
| x: Auto gain tuning mode setting                                                            |      |       |        |     |
| x=0~1:manual gain tuning mode(PI control)                                                   |      |       |        |     |
| x=2:Auto gain tuning mode 1(keep tuning load inertia ratio and bandwidth)                   |      |       |        |     |
| x=3:Auto gain tuning mode 2(fixed load inertia ratio, tuning bandwidth)                     |      |       |        |     |
| x=4:Interpolation mode (fixed position loop gain(PB07), and auto tuning the remaining gain) |      |       |        |     |
| x=5:Interpolation mode 2(fixed PB06 and PB07, and auto tuning the remaining gain)           |      |       |        |     |
|                                                                                             |      |       |        |     |
|                                                                                             |      |       |        |     |
|                                                                                             |      |       |        |     |
|                                                                                             |      |       |        |     |
|                                                                                             |      |       |        |     |
|                                                                                             |      |       |        |     |
|                                                                                             |      |       |        |     |
|                                                                                             |      |       |        |     |
|                                                                                             |      |       |        |     |
|                                                                                             |      |       |        |     |
|                                                                                             |      |       |        |     |
|                                                                                             |      |       |        |     |
|                                                                                             |      |       |        |     |
|                                                                                             |      |       |        |     |
|                                                                                             |      |       |        |     |

| No   | Abbr. |     | Param                   | eter fu   | Inctio | n and descript                         | tior | ı                       | mode      | Defau    | lt       | Range                            | Unit |
|------|-------|-----|-------------------------|-----------|--------|----------------------------------------|------|-------------------------|-----------|----------|----------|----------------------------------|------|
| PA03 | ATUL  | Aut | o tuning r              | espon     | se lev | el setting                             |      |                         | All       | 10       |          | 1~32                             | N/A  |
|      |       | Aut | o tuning r              | node r    | espor  | se setting                             |      |                         |           |          |          |                                  |      |
|      |       |     | Respo<br>nse<br>setting | Resp<br>e | oons   | Speed<br>loop<br>response<br>frequency |      | Respo<br>nse<br>setting | Resp<br>e | ons      | lo<br>re | peed<br>op<br>esponse<br>equency |      |
|      |       |     | 1                       |           |        | 10. 0 Hz<br>11. 3 Hz                   |      | 17<br>18                | _         |          |          | 67. 1<br>75. 6                   | _    |
|      |       |     | 3                       |           | SW     | 12. 7 Hz                               |      | 19                      | Mid       | dle      |          | 85. 2                            | _    |
|      |       |     | 4                       | 1         | onse   | 14. 3 Hz                               |      | 20                      | - resp    | onse     |          | 95. 9                            | _    |
|      |       |     | 5                       |           | •      | 16. 1 Hz                               |      | 21                      |           | <b>`</b> |          | 108. 0                           | _    |
|      |       |     | 6                       |           |        | 18. 1 Hz                               |      | 22                      |           |          |          | 121. 7                           | -    |
|      |       |     | 7                       |           |        | 20. 4 Hz                               |      | 23                      |           |          |          | 137. 1                           |      |
|      |       |     | 8                       | -         |        | 23. 0 Hz                               |      | 24                      |           |          |          | 154. 4                           |      |
|      |       |     | 9                       | -         |        | 25. 9 Hz                               |      | 25                      |           |          |          | 173. 9                           |      |
|      |       |     | 10                      | -         |        | 29. 2 Hz                               |      | 26                      |           |          |          | 195. 9                           |      |
|      |       |     | 11                      | -         |        | 32. 9 Hz                               |      | 27                      | -         | ,        |          | 220. 6                           |      |
|      |       |     | 12                      |           | *      | 37. 0 Hz                               |      | 28                      | –<br>Hi   | gh       |          | 248. 5                           |      |
|      |       |     | 13                      |           | dle    | 41. 7 Hz                               |      | 29                      | resp      | -        |          | 279. 9                           | 1    |
|      |       |     | 14                      |           | onse   | 47. 0 Hz                               |      | 30                      |           |          |          | 315. 3                           | 1    |
|      |       |     | 15                      |           |        | 52. 9 Hz                               |      | 31                      |           |          |          | 355. 1                           | 1    |
|      |       |     | 16                      | 1         |        | 59. 6 Hz                               |      | 32                      | 1         |          |          | 400. 0                           | 1    |

| PA04 HMOV Homing mo | de               |                          | Pr | 0000h | 0000h  | N/A |
|---------------------|------------------|--------------------------|----|-------|--------|-----|
| 0 z y               | x                |                          |    |       | $\sim$ |     |
|                     |                  |                          |    |       | 01206  |     |
|                     | У                | X                        |    |       | 0128h  |     |
| Limit               | Z signal setting | Homing methods           |    |       |        |     |
| setting             |                  |                          |    |       |        |     |
| 0~1                 | 0~2              | 0~8                      |    |       |        |     |
|                     | y = 0: return to | x = 0: homing in         |    |       |        |     |
|                     | last Z pulse     | forward direction and    |    |       |        |     |
|                     | y = 1: go        | define LSP as homing     |    |       |        |     |
|                     | forward to next  | origin                   |    |       |        |     |
|                     | Z pulse          | x = 1: homing in         |    |       |        |     |
|                     | y = 2: do not    | reverse direction and    |    |       |        |     |
|                     | look for Z pulse | define LSN as homing     |    |       |        |     |
|                     | -                | origin                   |    |       |        |     |
| When                |                  | x = 2: homing in         |    |       |        |     |
| reaching            |                  | forward direction        |    |       |        |     |
| the limits: Z       |                  | ORGP: OFF <b>→</b> ON as |    |       |        |     |
| = 0: show           |                  | homing origin            |    |       |        |     |
| error, Z =          |                  | x = 3: homing in         |    |       |        |     |
| 1: reverse          |                  | reverse direction,       |    |       |        |     |
| direction           |                  | ORGP: OFF <b>→</b> ON as |    |       |        |     |
|                     |                  | homing origin            |    |       |        |     |
|                     |                  | x = 4: look for Z pulse  |    |       |        |     |
|                     |                  | in forward direction     |    |       |        |     |
|                     |                  | and define it as         |    |       |        |     |
|                     |                  | homing origin            |    |       |        |     |
|                     |                  | x = 5: look for Z pulse  |    |       |        |     |
|                     |                  | in reverse direction     |    |       |        |     |
|                     |                  | and define it as         |    |       |        |     |
|                     |                  | homing origin            |    |       |        |     |
|                     | y = 0: return to | x = 6: homing in         |    |       |        |     |
|                     | last Z pulse     | forward direction,       |    |       |        |     |
|                     | y = 1: go        | ORGP: ON <b>→</b> OFF as |    |       |        |     |
|                     | forward to next  | homing origin            |    |       |        |     |
|                     | Z pulse          | x = 7: homing in         |    |       |        |     |
|                     | y = 2: do not    | reverse direction,       |    |       |        |     |
|                     | look for Z pulse | ORGP: ON <b>→</b> OFF as |    |       |        |     |
|                     |                  | homing origin<br>233     |    |       |        |     |

| PA05 | TL1   | Internal torqu                                                                        | e limit value 1                                                                                                    | All    | 100     | 0                    | %    |
|------|-------|---------------------------------------------------------------------------------------|----------------------------------------------------------------------------------------------------|--------|---------|----------------------|------|
|      |       | the servo mot<br>value is in per<br>follows:<br><u>Torque limit v</u><br><u>value</u> | er can limit the torque generated by<br>for. The unit of parameter setting<br>rcentage (%). The calculation is as<br>ralue=maximum torque*the setting<br>short-circuited , the option of torque |        |         | ~ 100                |      |
|      |       | TL1-SG                                                                                | Torque limit                                                                                                    |        |         |                      |      |
|      |       | Open                                                                                  | PA05                                                                                                    |        |         |                      |      |
|      |       | Short                                                                                 | If PC25 <pa05, limit="PC25&lt;/td" the="" torque=""><td></td><td></td><td></td><td></td></pa05,>                                                                                                |        |         |                      |      |
|      |       |                                                                                       | If PC25>PA05,the torque<br>limit=PA05.                                                                                                    |        |         |                      |      |
| No   | Abbr. | Paramo                                                                                | eter function and description                                                                                                    | mode   | Default | Range                | Unit |
| PA06 | CMX   | Electronic gea                                                                        | ar numerator                                                                                                    | Pr. Pt | 1       | 1                    | N/A  |
|      |       | Note: when S<br>cannot be set                                                         | V is ON in Pr mode, this parameter                                                                                                    |        |         | ~<br>2 <sup>26</sup> |      |
| PA07 | CDV   | Electronic gea                                                                        | ar denominator                                                                                                    | Pr. Pt | 1       | 1                    | N/A  |
|      | (▲)   |                                                                                       | setting will cause unexpected fast<br>ire to do the setting when SERVO is                                                                                                    |        |         | ~<br>2 <sup>26</sup> |      |
|      |       | Command pu<br>command pulse inp<br>f1                                                 | Ise input ratio setting $\begin{array}{c} \  \  \  \  \  \  \  \  \  \  \  \  \ $                                                                                                    |        |         |                      |      |
|      |       | Note: limitatio                                                                       | n: 1/50 < (CMX/CDV) < 64000                                                                                                    |        |         |                      |      |

| PA08 | HSPD      | Homing high speed option 1                                                                                                    | Pr                             | 100                    | 1                         | rpm       |
|------|-----------|----------------------------------------------------------------------------------------------------|--------------------------------|------------------------|---------------------------|-----------|
|      | 1         | Z pulse HSP2                                                                                                    |                                |                        | ~<br>2000                 |           |
| PA09 | HSPD<br>2 | Homing high speed option 2                                                                                                    | P                              | r 20                   | 1<br>~<br>500             | rpm       |
| No   | Abbr.     | Parameter function and descrip                                                                                                    | otion mod                      | le Default             | Range                     | Unit      |
| PA10 | RES1      | Regenerative resistor valueModelDefaulbelow 500W100Ω                                                                                                    | t value                        | I Note *               | 10<br>~<br>750            | Oh<br>m   |
|      |           | 750W~1KW       40Ω         1. 5KW~3KW       13Ω                                                                                                    |                                |                        |                           |           |
| PA11 | RES2      | Capacity of regenerative resistor.<br>Model Default<br>below 500W. 20W<br>750W~1KW 40W<br>1. 5KW~3KW 100W<br>Refer to section 14. 2 for external resistor<br>capacity.                                                    | t value                        | I Note *               | 0~3000                    | Watt      |
| PA12 | INP       | In-position range:In the position contro<br>when the deviation between the positi<br>command and the actual motor position<br>than the set value of INP, the INP sign<br>will output. The default value for 17bit<br>1310 | ion<br>on is less<br>nal of DO | Pr 1310<br>or<br>41943 | 0<br>~<br>2 <sup>22</sup> | puls<br>e |

| No   | Abbr.          |                | Parame                               | ter function and      | description    | mode | Default | Range | Uni |
|------|----------------|----------------|--------------------------------------|-----------------------|----------------|------|---------|-------|-----|
| PA13 | PLSS           | Pulse          | e commar                             | nd option             |                | Pt   | 0000h   | 0000h | N/A |
|      | (*)            | Sele           | ct the type                          | e of external inp     | ut nulse train |      |         | ~     |     |
|      |                |                |                                      |                       |                |      |         |       |     |
|      | 13 PLSS<br>(*) | 0              | ) z y :                              | ×                     |                |      |         | 0312h |     |
|      |                |                |                                      |                       |                |      |         |       |     |
|      |                | x: Inp         | ut pulse tra                         | ain format select     |                |      |         |       |     |
|      |                |                |                                      | se rotation pulse tra | ain            |      |         |       |     |
|      |                |                | ulse train+s                         |                       |                |      |         |       |     |
|      |                | x=2: A         | B phase pu                           | ilse train.           |                |      |         |       |     |
|      |                | <u>y: Inp</u>  | ut pulse tra                         | ain logic select      |                |      |         |       |     |
|      |                | y=0:po         | ositive logic                        | ,y=1:negative logic   |                |      |         |       |     |
|      |                | pul            | se logic and form                    | Forward               | Reverse        | 1    |         |       |     |
|      |                |                | A/B phase pulse                      |                       |                |      |         |       |     |
|      |                | <u>0</u>       | train                                |                       |                |      |         |       |     |
|      |                | Negative logic | Pulse train + sign                   | PP                    |                |      |         |       |     |
|      |                | Z              | Forward/reverse rotation pulse train |                       |                |      |         |       |     |
|      |                |                | A/B phase pulse train                |                       |                |      |         |       |     |
|      |                | ositive logic  | Pulse train + sign                   |                       |                | -    |         |       |     |
|      |                | Posi           | Forward/reverse                      | PP                    | L              | -    |         |       |     |
|      |                |                | rotation pulse train                 | NP                    |                |      |         |       |     |
|      |                | <b>T</b> b -   | 44 <sup>1</sup> 6                    | in motion filters     |                |      |         |       |     |
|      |                |                | -                                    | input pulse filter.   | _              |      |         |       |     |
|      |                |                |                                      | ency is between 200   |                |      |         |       |     |
|      |                |                | •                                    | n input pulse freque  |                |      |         |       |     |
|      |                |                |                                      | ency is below 200kp   |                |      |         |       |     |
|      |                |                | •                                    | n input pulse freque  | . ,            |      |         |       |     |
|      |                |                |                                      | ency is between 500   |                |      |         |       |     |
|      |                | z=3:th         | e maximum                            | n input pulse freque  | ncy is 4Mpps.  |      |         |       |     |
|      |                |                |                                      | ency is between 2M    |                |      |         |       | 1   |

| No   | Abbr. | Parameter function and description                                                                                                    | mode | Default | Range                | Unit      |
|------|-------|----------------------------------------------------------------------------------------------------|------|---------|----------------------|-----------|
| PA14 | ENR   | Encoder output pulses                                                                                                    | All  | 10000   | 4                    | Puls      |
|      | (*)   | Set the pulse number of the drive output encoder<br>(A phase, B phase). The number of output pulses<br>is varied according to PA39 encoder pulse output<br>setting.                                                                                                    |      |         | ~<br>2 <sup>22</sup> | e/<br>rev |
|      |       | Put the setting value 4 times greater than the<br>frequency output of phase A and phase B. In fact,<br>the single-phase output pulse of phase A and<br>phase B is 1/4 of the set value. The highest<br>output frequency is 20MHZ (after 4 times the<br>frequency), and it should not exceed this limit. |      |         |                      |           |
|      |       | When doing the output pulse setting, its wave<br>number is as follows: PA39 is set to<br>□0□□(default value), and the setting value is<br>the number of pulses output in one revolution.                                                                                                    |      |         |                      |           |
|      |       | For example: Assuming that PA39 is set to<br>0000h and PA14 is set to 1024, the number of<br>pulses output in one revolution is 1024<br>(pulse/rev)                                                                                                    |      |         |                      |           |
|      |       | For output division ratio setting, the output pulse<br>is as follows:<br>Use the number of output pulses in one<br>revolution divided by the set value of PA14                                                                                                    |      |         |                      |           |
|      |       | Number of pulse per revolution         Output pulses =         PA14 setting value                                                                                                    |      |         |                      |           |
|      |       | <u>For example:</u><br>If PA39 is set to 0100h and PA14 is set to 512,                                                                                                    |      |         |                      |           |
|      |       | the output pulse number per revolution is 2 <sup>17</sup> /<br>16= 8192 <u>(pulse/rev)</u>                                                                                                    |      |         |                      |           |

| No   | Abbr.     | Parameter function and description                                                                                                    | mode   | Default                                      | Range                   | Unit      |
|------|-----------|----------------------------------------------------------------------------------------------------|--------|----------------------------------------------|-------------------------|-----------|
| PA15 | CRSH<br>A | Motor crash protect level(torque percentage)<br>To set protection level(for the rated torque<br>percentage, 0=turn off , the other setting value<br>will enable the function.)                                                                  | All    | 250                                          | 0~300                   | %         |
| PA16 | CRSH<br>T | Motor crash protect level (protection time)<br>To set protection time. When the setting level is<br>reached and the setting protection time has<br>taken, the AL.20 will occur.                                                                 | All    | 500                                          | 0<br>~<br>1000          | ms        |
| PA17 |           | Output overload DO warning level<br>When the setting value is 0 - 100 and the servo<br>motor continuously output reaches this level, the<br>warning signal is activated.<br>PS: If the setting value is over 100, this function is<br>disabled. | All    | 120                                          | 0<br>~<br>120           | %         |
| PA18 |           | Over speed protection level<br>When the feedback speed exceeds this value,<br>AL.06 will occur.                                                                                                    | All    | 6300                                         | 1<br>~<br>6500          | rpm       |
| PA19 |           | Position deviation excess output level<br>when the position deviation exceeds this set<br>value, AL.08 will occur. The default value for 17bit<br>encoder is 3*2 <sup>17</sup>                                                                  | Pr. Pt | 3*2 <sup>17</sup><br>or<br>3*2 <sup>22</sup> | 1<br>2 <sup>31</sup> -1 | puls<br>e |
| PA20 | 1         | Position pulse frequency excess level 1<br>When input position pulse frequency exceeds this<br>set value, AL.07 will occur.                                                                                                    | Pt     | 4500                                         | 100<br>~<br>5000        | KHz       |
| PA21 |           | Reserved.                                                                                                    |        |                                              |                         |           |

| No   | Abbr. | Parameter function and description                                                                                                    | mode | Default | Range | Unit |
|------|-------|----------------------------------------------------------------------------------------------------|------|---------|-------|------|
| PA22 | DBF   | Dynamic brake control function                                                                                                    | All  | 0       | 0~1   | N/A  |
|      | (*)   | The setting of Dynamic brake when alarm occurs.                                                                                                    |      |         |       |      |
|      |       | 0 : dynamic brake is enabled and motor stops immediately.                                                                                                    |      |         |       |      |
|      |       | 1 : dynamic brake is disabled and motor free run to stop.                                                                                                    |      |         |       |      |
| PA23 | MCS   | Memory write-inhibit function                                                                                                    | All  | 0       | 0~2   | N/A  |
|      | (■)   | PA23 = 0 (all parameters can be written to EEPROM,<br>including PA23)                                                                                                    |      |         |       |      |
|      |       | PA23 = 1 (all parameters will not be written to<br>EEPROM, note: this parameter will be automatically<br>set to 0 after power off and restart)                                          |      |         |       |      |
|      |       | PA23 = 2 (All parameters will not be written to<br>EEPROM, but PA23 can be written to EEPROM. Note:<br>After the parameter is powered off and restarted, the<br>parameter remains at 2) |      |         |       |      |
|      |       | Cautions:                                                                                                    |      |         |       |      |
|      |       | 1. When using communication control to write<br>parameters, please set PA23=2 to prevent the<br>EEPROM life from being reduced due to<br>continuous writing of communication.           |      |         |       |      |
| PA24 |       | Reserved                                                                                                    |      |         |       |      |
| ~    |       |                                                                                                    |      |         |       |      |
| PA27 |       |                                                                                                    |      |         |       |      |
|      |       |                                                                                                    |      |         |       |      |

| PA28 | ABS  | Absolute encoder setting.                                                                                                    | All | 0000h | 0000h                                     | N/A   |
|------|------|----------------------------------------------------------------------------------------------------|-----|-------|-------------------------------------------|-------|
|      | (*)  | 0: incremental encoder, and the absolute motor<br>can be operated as an incremental motor.<br>1: absolute encoder(only applicable to absolute<br>motors, if incremental motors are used, AL.24 will<br>occur)                                                                                                    |     |       | ~<br>0001h                                |       |
| PA29 |      | Absolute homing position<br>This parameter set to 1 to clear the current<br>absolute position of the encoder. The clearing<br>function is the same as using ABSC to clear the<br>coordinate.                                                                                                    | All | 0000h | 0000h<br>~<br>0001h                       | N/A   |
| PA30 |      | Update encoder absolute position<br>When PA30=1, update the data to PA31~PA33,<br>and the position error is not cleared.<br>When PA30=2, update the data to PA31~PA33<br>and clear the position error, When this command<br>is enabled, the motor's current position is set as<br>the target position.                                                                                                    | All | 0     | 0 ~ 2                                     | N/A   |
| PA31 | APST | <ul> <li>Absolute coordinate system status (Read only)</li> <li>Bit0: 1 means the absolute position is lost, 0 means normal.</li> <li>Bit1: 1 means low battery voltage, 0 means normal.</li> <li>Bit2: 1 means the absolute number of revolution is overflowing, 0 means normal</li> <li>Bit3: Reserved (0)</li> <li>Bit4: 1 means the absolute coordinate has not been set. 0 means normal.</li> <li>Bit5 ~ Bit15: Reserved (0)</li> </ul> | All | 0     | 0000h<br>~<br>001Fh                       | N/A   |
| PA32 | APR  | Encoder absolute position (pulse number per<br>revolution) (read only)<br>The parameter displays the feedback pulse<br>number of the absolute encoder position, and it is<br>valid in absolute system(PA28=1).                                                                                                    | All | 0     | Pulse<br>numbe<br>r per<br>revoluti<br>on | pulse |

| PA33 |      | Encoder absolute position (number of revolution)                                                  | All | 0 | 32767  | Rev |
|------|------|---------------------------------------------------------------------------------------------------|-----|---|--------|-----|
|      |      | (read only)                                                                                       |     |   | ~      |     |
|      |      | The parameter displays the number of revolution<br>in absolute encoder system, and it is valid in |     |   | -32768 |     |
|      |      | absolute system(PA28=1)                                                                           |     |   |        |     |
| PA34 | ABSM | I/O communication of absolute system                                                              | All | 0 | 0      | N/A |
|      |      | When PA34=0, it indicates current using Delta                                                     |     |   | ~      |     |
|      |      | absolute IO communication function                                                                |     |   | 1      |     |
|      |      | When PA34=1, it indicates current using<br>Mitsubishi absolute IO communication function.         |     |   |        |     |

| No Abbr               | Parameter function and description                                                                                                    | mode | Default | Range                        | Unit |
|-----------------------|----------------------------------------------------------------------------------------------------|------|---------|------------------------------|------|
| No<br>A35 FNO1<br>(*) | Parameter function and description         Function option 1       u       z       y       x         x: Set torque and motor rotary direction         Image: set orque and motor rotary direction         Image: set orque and motor rotary direction         Image: set orque and motor rotary direction         Image: set orque and motor rotary direction         Image: set orque and motor rotary direction         Image: set orque and motor rotary direction         Image: set orque and motor rotary direction         Image: set orque and motor rotary direction         Image: set orque and motor rotary direction         Image: set orque and motor rotary direction         Image: set orque and motor rotary direction definition         y=0:the motor runs forwardly when ST1 is ON. The motor         uns reversely when ST2 is ON.         y=1:The motor runs forwardly when ST1 is OFF. The motor         runs reversely when ST1 is ON and ST2 is invalid. The         motor shaft is rotatable.         y: Option of servo lock         z=0: Servo lock is valid and hold the stop position.         z=1: Servo lock is invalid, the stop position is mobile. The         drive will hold the rotation speed as 0 rpm.         u:Judgement condition when control mode is switched.         u=0:Judge ZSP signal when control mode is switched. <t< td=""><td>All</td><td>Default</td><td>Range<br/>0000h<br/>~<br/>1121h</td><td></td></t<> | All  | Default | Range<br>0000h<br>~<br>1121h |      |

| PA36 | FNO2               | Function option 2(reserved for factory test only) |     | 0000h | 0000h      |     |
|------|--------------------|---------------------------------------------------|-----|-------|------------|-----|
| PA37 | ( )<br>FNO3<br>(*) | Function option 3(reserved for factory test only) | All | 0000h | ~<br>FFFFh | N/A |

| No   | Abbr. | Parameter function and description                      | mode   | Default | Range | Unit |
|------|-------|---------------------------------------------------------|--------|---------|-------|------|
| PA38 | AOP3  | One-touch tuning function option.                       | Pr. Pt | 0000h   | 0000h | N/A  |
|      |       |                                                         | S      |         | ~     |      |
|      |       | 0 z y x                                                 |        |         | 0111h |      |
|      |       | x:Auto gain tuning function                             |        |         |       |      |
|      |       | x=0:Disable auto gain tuning function.                  |        |         |       |      |
|      |       | x=1:Enable auto gain tuning function.                   |        |         |       |      |
|      |       | y:Automatic high-frequency resonance suppression        |        |         |       |      |
|      |       | function                                                |        |         |       |      |
|      |       | y=0:Disable automatic high-frequency resonance          |        |         |       |      |
|      |       | suppression                                             |        |         |       |      |
|      |       | y=1:Enable automatic high-frequency resonance           |        |         |       |      |
|      |       | suppression                                             |        |         |       |      |
|      |       | z:Auto low-frequency swing arm suppression function     |        |         |       |      |
|      |       | z=0:Disable auto low-frequency swing arm suppression    |        |         |       |      |
|      |       | function                                                |        |         |       |      |
|      |       | z=1:Enable auto low-frequency swing arm suppression     |        |         |       |      |
|      |       | function                                                |        |         |       |      |
|      |       | Note 1: x=1 is necessary condition to enable one touch  |        |         |       |      |
|      |       | tuning function before you can choose high-frequency or |        |         |       |      |
|      |       | low-frequency suppression function                      |        |         |       |      |
|      |       | Note 2: When y=1 and one-touch tuning is complete, you  |        |         |       |      |
|      |       | must set PB27 to 0.                                     |        |         |       |      |
|      |       | Note 3: When z=1 and one-touch tuning is complete, you  |        |         |       |      |
|      |       | must set PB29 to 0.                                     |        |         |       |      |

| No   | Abbr.      | Parameter function and description                                                                                                    | mode      | Default | Range               | Unit |
|------|------------|----------------------------------------------------------------------------------------------------|-----------|---------|---------------------|------|
| PA39 | POL<br>(*) | Motor rotation direction option         The relation among motor rotation         direction ,input command pulse-train direction         and encoder output pulse direction         0       z         y       x         The input pulse command and motor rotation         direction option         Setti       Rotation direction of servo motor         ng       Forward pulse       Reverse pulse         value       train input       train input         0       CCW       CW         1       CW       CCW         y:The motor rotation direction and encoder outpu       pulse option         y       motor CCW rotation       motor CW rotation         0       Aphase       Aphase         1       Aphase       Bphase         1       Aphase       Bphase | Pt<br>All | 0000h   | 0000h<br>~<br>0111h | N/A  |
|      |            | <u>z: Encoder output pulse setting option</u><br>z=0: Output pulse setting<br>z=1: Output division ratio setting<br>This parameter is related with PA14.                                                                                                    | All       |         |                     |      |

| No   | Abbr. | Parameter function and description                                                                                                    | mode | Default | Range          | Unit |
|------|-------|----------------------------------------------------------------------------------------------------|------|---------|----------------|------|
| PA40 | SPW   | Special parameter write option                                                                                                    | All  | 0000h   | 0000h          | N/A  |
|      |       | When the parameter is set to 0x0088, the factory<br>default value will be restored after about 3<br>seconds, The servo can be operated only after<br>restart the power.                                                                                                    |      |         | ~<br>00FFh     |      |
| PA41 |       | The maximum rotation speed setting of encoder<br>The user sets the actual maximum speed which<br>is achievable according to the application of the<br>motor. If the speed exceed the setting, AL.30<br>occurs.<br>When PA41 set to 0, it indicate this function is<br>disabled. | All  | 6300    | 0<br>~<br>6500 | rpm  |

| No   | Abbr.  | Parameter function and description                    |                                                                                                    |                                            |                         |                |                       |          | mode  | Default | Range | Unit |
|------|--------|-------------------------------------------------------|----------------------------------------------------------------------------------------------------|--------------------------------------------|-------------------------|----------------|-----------------------|----------|-------|---------|-------|------|
| PA42 | BLK    | Parame                                                | eter wr                                                                                                    | ite-inhit                                  | oit settii              | ng             |                       |          | All   | 0000h   | 0000h | N/A  |
|      | (*)    | value                                                 | PA                                                                                                    | PB                                         | PC                      | PD             | PE                    | PF       |       |         | ~     |      |
|      |        |                                                       | group                                                                                                    | group                                      | group group group group |                |                       |          | 00FFh |         |       |      |
|      |        | 0000                                                  |                                                                                                    | (                                          |                         | un al sumition | hla)                  |          |       |         |       |      |
|      |        | default<br>value                                      |                                                                                                    | (re                                        | adable a                | and writa      | DIE)                  |          |       |         |       |      |
|      |        | value                                                 |                                                                                                    |                                            |                         |                |                       | unreada  |       |         |       |      |
|      |        |                                                       |                                                                                                    |                                            |                         |                |                       | ble and  |       |         |       |      |
|      |        | 0001                                                  |                                                                                                    | (readable and writable)<br>not<br>writable |                         |                |                       |          |       |         |       |      |
|      |        |                                                       |                                                                                                    |                                            |                         |                |                       |          |       |         |       |      |
|      |        |                                                       |                                                                                                    |                                            |                         |                | unreada               | able and |       |         |       |      |
|      |        | 0002                                                  | (re                                                                                                    | adable a                                   | and writa               | ble)           | not w                 | ritable  |       |         |       |      |
|      |        | 0003                                                  | (readal                                                                                                    | ble and v                                  | vritable)               | unrea          | adable ai<br>writable |          |       |         |       |      |
|      |        | 0004                                                  |                                                                                                    | ble and<br>able)                           | unrea                   | adable ar      | nd not w              | ritable  |       |         |       |      |
|      |        | 0005                                                  | (reada<br>ble and<br>writabl<br>e)                                                                         | u                                          | nreadab                 | le and no      | ot writab             | le       |       |         |       |      |
|      |        | 0006                                                  | Only PA42 is readable, the others is unreadable<br>and not writable                                        |                                            |                         |                |                       |          |       |         |       |      |
|      |        | Note: th                                              | ne para                                                                                                    | ameter                                     | which i                 | s unrea        | dable a               | and not  |       |         |       |      |
|      |        | writable<br>panel.                                    | Note: the parameter which is unreadable and not<br>writable, it means the group is hidden on the<br>panel. |                                            |                         |                |                       |          |       |         |       |      |
| PA43 | ENT(*) | Encoder type(This is an internal read-only parameter) |                                                                                                    |                                            |                         |                |                       |          | All   | 0       |       |      |
| No   | Abbr.  |                                                       | Parame                                                                                                    | eter fun                                   | ction a                 | nd desc        | ription               |          | mode  | Default | Range | Unit |

| PA44 | EGM  | Electronic gear ratio option                                                                                                    | Pr. Pt | 0     | 0               | N/A   |
|------|------|----------------------------------------------------------------------------------------------------|--------|-------|-----------------|-------|
|      | (*)  | PA44 = 0:use E-gear ratio as default value(PA06/PA07).                                                                                       |        |       | ~               |       |
|      |      | PA44 = 1:E-gear ratio conversion is 1,(use position                                                                                          |        |       | 1               |       |
|      |      | command pulse number setting per revolution (PA45)).                                                                                         |        |       |                 |       |
|      |      | FBP is PA45 setting value and Pt is pulse number<br>per revolution.                                                                          |        |       |                 |       |
| PA45 | FBP  | Position command pulse setting per turn                                                                                                    | Pr. Pt | 10000 | 500             | pulse |
|      | (▲)  | When PA44 = 1, this parameter can set the                                                                                                    |        |       | ~               |       |
|      |      | position command pulse per revolution.                                                                                                    |        |       | 10 <sup>6</sup> |       |
| PA46 | ATST | One-touch tuning operation(Reserved for factory                                                                                              | Pr. Pt | 0000h | 0000h           | N/A   |
|      |      | test only)                                                                                                    | S      |       | ~               |       |
|      |      |                                                                                                    |        |       | FF21h           |       |
| PA47 | TLP  | Positive torque limit                                                                                                    | All    | 5000  | 0               | 0.1%  |
|      |      | The parameter is to limit the torque generated                                                                                               |        |       | ~               |       |
|      |      | during forward rotation. The unit of setting value is 0. 1%. The calculation is as follows                                                   |        |       | 32700           |       |
|      |      | IS 0. 1%. The calculation is as follows                                                                                                    |        |       |                 |       |
|      |      | Positive torque limit = $\frac{motor max current}{motor rated current} * \frac{PA47}{30}$                                                    |        |       |                 |       |
| PA48 | TLN  | Negative torque limit                                                                                                    | All    | 5000  | 0               | 0.1%  |
|      |      | The parameter is to limit the torque generated                                                                                               |        |       | ~               |       |
|      |      | during reverse rotation. The unit of setting value                                                                                           |        |       | 32700           |       |
|      |      | is 0. 1%. The calculation is as follows<br>$Negative \ torque \ limit = \frac{motor\ max\ current}{motor\ rated\ current} * \frac{PA48}{30}$ |        |       |                 |       |
|      |      |                                                                                                    |        |       |                 |       |

| No   | Abbr. | Parameter function and description                                                                                                    | mode   | Default | Range           | Unit      |
|------|-------|----------------------------------------------------------------------------------------------------|--------|---------|-----------------|-----------|
| PB01 | NHF1  | Frequency of machine resonance suppression<br>filter 1<br>This parameter is to set the frequency of machine<br>resonance suppression filter 1. The schematic<br>diagram is as follows:                                                            | All    | 1000    | 10<br>~<br>4000 | Hz        |
|      |       | Gain(db)<br>NHD<br>Frequency( HZ)                                                                                                    |        |         |                 |           |
| PB02 | NHD1  | Attenuation of machine resonance suppression<br>filter 1<br>This parameter is to set attenuation rate of<br>machine resonance suppression and it should use<br>together with NHF1.<br>0:turn off the Notch filter function.                       | All    | 0       | 0<br>~<br>32    | dB        |
| PB03 | NLP   | Resonance suppression low-pass filter<br>This parameter is to set the time constant of<br>resonance suppression low-pass filter.                                                                                                    | All    | 17      | 0<br>~<br>10000 | 0.<br>1ms |
| PB04 | PST   | Position command filter time constant<br>This parameter is to set the time constant of<br>position command. With an appropriate setting,<br>the motor can run smoothly when the servo drive<br>encounters a sudden change of position<br>command. | Pt. Pr | 3       | 0<br>~<br>20000 | ms        |

|      |     | target potisiton<br>63%<br>figure                                                                                                    |             |     |                 |             |
|------|-----|----------------------------------------------------------------------------------------------------|-------------|-----|-----------------|-------------|
| PB05 | FFC | Position feed-forward gain<br>If the system runs smoothly in position mode, increasing the<br>feed forward gain value will reduce the position tracking<br>errors. If the system has resonated in position mode,                                                                                                    | Pt. Pr      | 0   | 0<br>~<br>200   | %           |
| PB06 | GD1 | decreasing the gain value will reduce mechanical vibration.<br>Servo motor Load inertia ratio<br>This parameter is to set ratio value of load inertia to servo<br>motor inertia. When select auto gain tuning mode(PA02) to                                                                                                    | All         | 70  | 0<br>~<br>1200  | 0.1<br>time |
| PB07 | PG1 | 1 , PB06 will be set automatically .<br>Position loop gain<br>Increasing the position control gain can improve the<br>traceability to position response and reduce the position<br>errors. But too large setting value may cause vibration and<br>noise. When auto gain tuning mode is used, the parameter<br>will be automatically set. | Pt. Pr      | 45  | 4<br>~<br>1024  | rad/s       |
| PB08 | VG1 | Speed loop gain<br>Increasing the speed control gain can improve the response<br>speed, But too large setting value may cause vibration and<br>noise. When auto gain tuning mode is used, the parameter<br>will be automatically set.                                                                                                    | Pt. Pr<br>S | 183 | 40<br>~<br>9000 | rad/s       |

| PB09 | VIC | Speed integral gain                                                                                                    | Pt Pr. | 34    | 1~1000   | ms  |
|------|-----|----------------------------------------------------------------------------------------------------|--------|-------|----------|-----|
|      |     | this parameter is time constant of speed loop integral.                                                                                                    | S      |       |          |     |
| PB10 | VFG | Speed forward gain value                                                                                                    | S      | 0     | 0        | %   |
|      |     | If the system runs smoothly in speed control<br>mode, increasing the gain value will reduce the<br>speed tracking errors. If the system has<br>resonance in speed control mode, decreasing the<br>gain value will reduce the mechanism vibration. |        |       | ~<br>200 |     |
| PB11 | CDP | Gain switch option                                                                                                    | Pt. Pr | 0000h | 0000h    | N/A |
|      | (*) | 0 0 x                                                                                                    | S      |       | ~        |     |
|      |     | x=0:Disable gain switching function                                                                                                    |        |       | 0008h    |     |
|      |     | x=1:Switch when CDP is ON.                                                                                                    |        |       |          |     |
|      |     | x=2:Position command frequency >= CDS setting                                                                                                    |        |       |          |     |
|      |     | x=3:Position error pulse >= CDS setting.                                                                                                    |        |       |          |     |
|      |     | x=4:Servo motor rotation speed >= CDS setting.                                                                                                    |        |       |          |     |
|      |     | x=5:Switch when CDP is OFF.                                                                                                    |        |       |          |     |
|      |     | x=6:Position command frequency <= CDS setting                                                                                                    |        |       |          |     |
|      |     | x=7:Position error pulse <= CDS setting                                                                                                    |        |       |          |     |
|      |     | x=8:Servo motor rotation speed <= CDS setting                                                                                                    |        |       |          |     |

| No   | Abbr. | Parameter function and description                                                                                                    | mode    | Default | Range       | Unit  |
|------|-------|----------------------------------------------------------------------------------------------------|---------|---------|-------------|-------|
| PB12 | CDS   | Gain switch condition                                                                                                    | Pt. Pr  | 10      | 0           | kpps  |
|      |       | The set value of the gain switching condition                                                                                                    | S       |         | ~           | pulse |
|      |       | (kpps, pulse, rpm) is varied according to CDP<br>setting, and the unit depends on the switching<br>condition item.                                             |         |         | 400000<br>0 | rpm   |
| PB13 | CDT   | Gain switch time constant                                                                                                    | Pt. Pr  | 1       | 0           | ms    |
|      |       | The switching time constant is used to smooth the<br>gain conversion, and is used to set the time<br>constant when the CDP and CDS conditions are<br>switched. | S       |         | ~<br>1000   |       |
| PB14 | GD2   | Servo motor Load inertia ratio 2                                                                                                    | Pt. Pr  | 70      | 0           | 0.1   |
|      |       | This parameter is to set load inertia ratio to motor                                                                                                    | S       |         | ~           | time  |
|      |       | inertia ratio,which is only valid during gain<br>switching.                                                                                                    |         |         | 1200        |       |
| PB15 | PG2   | Position loop gain change ratio                                                                                                    | Pt. Pr  | 100     | 10          | %     |
|      |       | This parameter is to set position loop gain change                                                                                                    |         |         | ~           |       |
|      |       | ratio,and it's valid after the auto gain tuning function is disabled.                                                                                          |         |         | 500         |       |
| PB16 | VG2   | Speed loop gain change ratio                                                                                                    | Pt. Pr. | 100     | 10          | %     |
|      |       | This parameter is to set speed loop gain change                                                                                                    | S       |         | ~           |       |
|      |       | ratio,and it's valid after the auto gain tuning<br>function is disabled.                                                                                       |         |         | 500         |       |
| PB17 | VIC2  | Speed integral gain change ratio                                                                                                    | Pt. Pr  | 100     | 10          | %     |
|      |       | This parameter is to set Speed integral gain                                                                                                    | S       |         | ~           |       |
|      |       | change ratio,and it's only valid after the auto gain tuning function is disabled.                                                                              |         |         | 500         |       |
| PB18 | SFLT  | Speed command low-pass filter smooth time                                                                                                    | S. T    | 0       | 0           | ms    |
|      |       | constant                                                                                                    |         |         | ~           |       |

|      |      | Increasing time constant will smooth the speed command curve, but it will reduce the response speed.<br>O:this function is disabled.                                                                                                    |     |   | 1000           |           |
|------|------|----------------------------------------------------------------------------------------------------|-----|---|----------------|-----------|
|      |      | around 5 times SFLT.                                                                                                    |     |   |                |           |
| PB19 | TQC  | Torque command filter time constant<br>This parameter is to set time constant of torque<br>command filter. With an appropriate setting, the<br>motor can run smoothly when the servo drive<br>encounters a sudden change of torque command.<br>Torque<br>encounters a sudden change of torque command.<br>Torque<br>Torque<br>The actual time reach to torque command is 5<br>times TQC. | Т   | 0 | 0<br>~<br>5000 | ms        |
| PB20 | SJIT | Speed feedback filter time constant<br>This parameter is to set speed feedback filter time<br>constant.                                                                                                    | All | 0 | 0<br>~<br>1000 | 0.<br>1ms |

| No   | Abbr. | Parameter function and description                                                                                                    | mode   | Default | Range     | Unit |
|------|-------|----------------------------------------------------------------------------------------------------|--------|---------|-----------|------|
| PB21 |       | Frequency of machine resonance suppression filter 2                                                                                                    | All    | 1000    | 10        | Hz   |
|      |       | This parameter is to set the frequency of machine<br>resonance suppression filter, and the usage is the<br>same as PB01.                                         |        |         | 4000      |      |
| PB22 |       | Attenuation of machine resonance suppression<br>filter 2                                                                                                    | All    | 0       | 0~        | dB   |
|      |       | This parameter is to set the attenuation of<br>machine resonance suppression filter and it<br>should use together with NHF2. 0:turn off Notch<br>filter function |        |         | 32        |      |
| PB23 | IGE   | Current gain enhancement function                                                                                                    | All    | 0       | 0         | N/A  |
|      | (▲)   | 0: turn off                                                                                                    |        |         | ~         |      |
|      |       | 1: turn on(it can improve the current response, but may cause resonance.                                                                                         |        |         | 1         |      |
| PB24 | VDC   | Speed differential compensation                                                                                                    | Pr. Pt | 980     | 0         | N/A  |
|      |       | This parameter is to set speed differential compensation, it's valid when digital input proportional control signal is ON.                                       | S      |         | ~<br>1000 |      |
| PB25 |       | Frequency of machine resonance suppression filter 3                                                                                                    | All    | 1000    | 10<br>~   | Hz   |
|      |       | This parameter is to set the frequency of machine<br>resonance suppression filter, its usage is the same<br>as PB01.                                             |        |         | 4000      |      |

| No   | Abbr. | Parameter function and description                                                                                                    | mode   | Default | Range         | Unit |
|------|-------|----------------------------------------------------------------------------------------------------|--------|---------|---------------|------|
| PB26 | NHD3  | Attenuation of machine resonance suppression filter 2                                                                                                    | All    | 0       | 0~            | dB   |
|      |       | This parameter is to set attenuation of machine<br>resonance suppression filter and it should use<br>together with NHF3. 0:turn off Notch filter function                                                                                                    |        |         | 32            |      |
| PB27 | ANCF  | Auto resonance suppression mode setting(Set for resonance suppression filter 1 and 2)                                                                                                    | All    | 0       | 0~            | N/A  |
|      |       | 0:Fixed.<br>1: Automatically fixed after vibration suppression                                                                                                    |        |         | 2             |      |
|      |       | 2:keep auto vibration suppression.                                                                                                    |        |         |               |      |
| PB28 | ANCL  | Auto resonance suppression detection level<br>The larger the setting is, the lower resonance<br>sensitivity will be. On the other hand, The smaller<br>the setting is, the higher resonance sensitivity will<br>be.                                                                                                    | All    | 50      | 1<br>~<br>300 | %    |
| PB29 | AVSM  | Auto low frequency vibration suppression mode<br>0:Fixed.                                                                                                    | Pr. Pt | 0       | 0~            | N/A  |
|      |       | 1:Automatically fixed after vibration suppression<br>Auto mode description: When the value is 1, it will<br>automatically perform vibration suppression.<br>When the vibration cannot be detected or the<br>frequency is stable, the system resets the<br>parameter to 0 and automatically saves the<br>low-frequency vibration suppression frequency to<br>PB31(VSF1) |        |         | 1             |      |

| PB30   | VCI  | Low-frequency vibration detection level setting      | Pr. Pt | 50  | 1    | puls      |
|--------|------|------------------------------------------------------|--------|-----|------|-----------|
| F D 30 | VOL  | Low-nequency vibration detection level setting       | гі. гі | 50  | 1    |           |
|        |      | When automatic vibration suppression is enabled      |        |     | ~    | е         |
|        |      | (PB29=1), the system will automatically search       |        |     | 8000 |           |
|        |      | the detection level. The lower the value, the more   |        |     | 8000 |           |
|        |      | sensitive the detection will be, but the system may  |        |     |      |           |
|        |      | also misjudge noise or take other low-frequency      |        |     |      |           |
|        |      | vibrations as frequencies to be suppressed. If the   |        |     |      |           |
|        |      | value is high, it's much easier for the system to    |        |     |      |           |
|        |      | judge, but the system may cannot easily detect       |        |     |      |           |
|        |      | low-frequency vibrations.                            |        |     |      |           |
| PB31   |      | Low frequency vibration suppression frequency        | Pr. Pt | 100 | 1    | 0.        |
| PDJI   | VOFI | Low frequency vibration suppression frequency        | PI. PI | 100 | I    | 0.<br>1Hz |
|        |      | setting 1                                            |        |     | ~    |           |
|        |      | To set the first low-frequency vibration             |        |     | 3000 |           |
|        |      | suppression frequency. When PB31 is 0, the first     |        |     | 3000 |           |
|        |      | low frequency vibration suppression filter is        |        |     |      |           |
|        |      | disabled                                             |        |     |      |           |
| PB32   | VSG1 | Low frequency vibration suppression gain 1           | Pr. Pt | 0   | 0    | N/A       |
|        |      | To get the first low frequency vibration             |        |     | ~    |           |
|        |      | To set the first low-frequency vibration             |        |     | ~    |           |
|        |      | suppression gain. Increasing the value can           |        |     | 15   |           |
|        |      | improve the position response, but if the setting    |        |     |      |           |
|        |      | value is too large, the motor will not run smoothly. |        |     |      |           |
|        |      | So it is recommended to set to 1.                    |        |     |      |           |

| No   | Abbr. | Parameter function and description                    | mode   | Default | Range | Unit |
|------|-------|-------------------------------------------------------|--------|---------|-------|------|
| PB33 | VSF2  | Low-frequency vibration suppression frequency 2       | Pr. Pt | 100     | 1     | 0.1  |
|      |       | To set the second low-frequency vibration             |        |         | ~     | Hz   |
|      |       | suppression frequency. When PB33 is 0, the            |        |         | 3000  |      |
|      |       | second low frequency vibration suppression filter     |        |         | 3000  |      |
|      |       | is disabled                                           |        |         |       |      |
| PB34 | VSG2  | Low frequency vibration suppression gain 2            | Pr. Pt | 0       | 0     | N/A  |
|      |       | To set the second low-frequency vibration             |        |         | ~     |      |
|      |       | suppression gain. Increasing the value can            |        |         | 45    |      |
|      |       | improve the position response,but if the setting      |        |         | 15    |      |
|      |       | value is too large, the motor will not run smoothly.  |        |         |       |      |
|      |       | So it is recommended to set to 1.                     |        |         |       |      |
| PB35 | FRCL  | Friction compensation level                           | Pr. Pt | 0       | 0     | %    |
|      |       | Set friction compensation level(For the               | S      |         | ~     |      |
|      |       | percentage of rated torque, 0 = turn off. Set to 1 or |        |         | 100   |      |
|      |       | more will turn on the friction compensation           |        |         | 100   |      |
|      |       | function)                                             |        |         |       |      |
| PB36 | FRCT  | Friction compensation smoothing time constant         | Pr. Pt | 0       | 0     | ms   |
|      |       | To set friction compensation smoothing time           | S      |         | ~     |      |
|      |       | constant.                                             | U      |         |       |      |
|      |       |                                                       |        |         | 1000  |      |
| PB37 | FRCM  | Friction compensation mode option                     | Pr. Pt | 0       | 0     | N/A  |
|      |       | 0:the compensation value remains unchanged            | S      |         | ~     |      |
|      |       | when motor speed is slower than the value of          |        |         | 1     |      |
|      |       | PC17.                                                 |        |         |       |      |
|      |       | 1:the compensation value decrease to 0 when           |        |         |       |      |
|      |       | motor speed is slower than the value of PC17.         |        |         |       |      |
| PB38 | FFCT  | Position feed forward filter time constant            | Pr. Pt | 0       | 0     | 0.   |
|      |       | Set the filter time constant when position feed       |        |         | ~     | 1ms  |
|      |       | forward gain is used.                                 |        |         | 1000  |      |
|      |       |                                                       |        |         |       |      |
|      |       |                                                       |        |         |       |      |

| No   | Abbr. | Parameter function and description                                                                                          | mode   | Default | Range | Unit |
|------|-------|----------------------------------------------------------------------------------------------------|--------|---------|-------|------|
| PB39 |       | Reserved                                                                                                    |        |         |       |      |
| ~    |       |                                                                                                    |        |         |       |      |
| PB43 |       |                                                                                                    |        |         |       |      |
| PB44 | PPD   | Position loop differential gain value                                                                                       | Pr. Pt | 0       | 0     | rad/ |
|      |       | Increasing this gain value will improve the                                                                                 |        |         | ~     | S    |
|      |       | tractability of position command.                                                                                           |        |         | 500   |      |
| PB45 |       | Frequency of machine resonance suppression                                                                                  | All    | 1000    | 10    | Hz   |
|      |       | filter 4                                                                                                    |        |         | ~     |      |
|      |       | This parameter is to set the frequency of machine<br>resonance suppression filter, its usage is the<br>same as PB01.        |        |         | 4000  |      |
| PB46 |       | Attenuation of machine resonance suppression filter 4                                                                       | All    | 0       | 0~~   | dB   |
|      |       | This parameter is to set attenuation of machine<br>resonance suppression filter and it it should use<br>together with NHF4. |        |         | 32    |      |
|      |       | 0:turn off Notch filter function.                                                                                           |        |         |       |      |
| PB47 | NHF5  | Frequency of machine resonance suppression                                                                                  | All    | 1000    | 10    | Hz   |
|      |       | filter 5                                                                                                    |        |         | ~     |      |
|      |       | This parameter is to set the frequency of machine                                                                           |        |         | 4000  |      |
|      |       | resonance suppression filter, its usage is the same as PB01.                                                                |        |         |       |      |
| PB48 |       | Attenuation of machine resonance suppression                                                                                | All    | 0       | 0     | dB   |
|      |       | filter 5                                                                                                    |        |         | ~     |      |
|      |       | This parameter is to set attenuation of machine resonance suppression filter and it should be used together with NHF5.      |        |         | 32    |      |
|      |       | 0:turn off Notch filter function.                                                                                           |        |         |       |      |

| No   | Abbr. | Parameter function and description                                                                 | mode   | Default | Range    | Unit |
|------|-------|----------------------------------------------------------------------------------------------------|--------|---------|----------|------|
| PB49 | DOB   | External interference compensation gain                                                            | All    | 0       | 0        | N/A  |
|      |       | In position mode, increasing this parameter setting value may reduce position overshoot.           |        |         | ~<br>100 |      |
|      |       | In speed mode, increasing this parameter setting value may reduce speed overshoot                  |        |         |          |      |
|      |       | if the parameter value is too large, it might cause machinery vibration.                           |        |         |          |      |
| PB50 | MVF   | Position command average filter time constant                                                      | Pr. Pt | 0       | 0        | ms   |
|      |       | 0:Disable                                                                                          |        |         | ~        |      |
|      |       | 1~50:Enable the filter function                                                                    |        |         | 50       |      |
| PB51 | RND   | Reserved for factory test only.                                                                    |        |         |          |      |
| ~    |       |                                                                                                    |        |         |          |      |
| PB56 |       |                                                                                                    |        |         |          |      |
| PB57 | TOF   | z-axis torque compensation                                                                         |        |         |          |      |
|      | (*)   | When in z- axis applications with heavy loads, it will improve the load axis vibration status when |        |         |          |      |
|      |       | the electromagnetic brake is released and servo<br>SV is turned on.                                |        |         |          |      |
|      |       | Note: Abnormal settings may cause system<br>instability                                            |        |         |          |      |

| Νο   | Abbr. | Parameter function and description                                                                                                    | mode       | Default | Range           | Unit |
|------|-------|----------------------------------------------------------------------------------------------------|------------|---------|-----------------|------|
| PC01 | STA   | Acceleration time constant                                                                                                    | S. T       | 200     | 0               | ms   |
|      |       | The acceleration time required when the motor<br>speed accelerates from 0 rpm to the rated motor<br>speed is defined as the acceleration time<br>constant. For example, if the servo motor rated<br>speed is 3000 rpm, this parameter is set to<br>3000(3s). When the speed command is set to<br>1000 rpm, it takes 1 second for the motor to<br>accelerate from 0 rpm to 1000 rpm.<br>Please refer to section 6. 4. 3 for the instruction<br>in Pr mode. The acceleration time in JOG mode<br>is also set by this parameter. |            |         | ~               |      |
|      |       | rated speed                                                                                                    |            |         |                 |      |
| PC02 | STB   | Deceleration time constant<br>The deceleration time required when the motor<br>speed decelerates from rated speed to 0 rpm is                                                                                                    | S. T       | 200     | 0<br>~<br>65550 | ms   |
|      |       | defined as the deceleration time constant.<br>Please refer to section 6. 4. 3 for the operation<br>in Pr mode. The deceleration time in JOG mode<br>is also set by this parameter.                                                                                                    |            |         |                 |      |
| PC03 | STC   | S-curve acceleration /deceleration time constant                                                                                                    | Pr<br>S. T | 0       | 0~              | ms   |
|      |       | During acceleration and deceleration, a<br>three-stage acceleration and deceleration curve<br>is adopted to provide smooth processing. An                                                                                                    |            |         | 10000           |      |

|      |     | appropriate STC setting can improve the             |      |     |       |     |
|------|-----|-----------------------------------------------------|------|-----|-------|-----|
|      |     |                                                     |      |     |       |     |
|      |     | stability of the motor when starting and            |      |     |       |     |
|      |     | stopping.                                           |      |     |       |     |
|      |     | speed                                               |      |     |       |     |
|      |     | speed<br>command<br>Orpa<br>STC STA STC STC STB STC |      |     |       |     |
|      |     | In order to make the command curve smoother,        |      |     |       |     |
|      |     | the S curve can be added, and there will be a       |      |     |       |     |
|      |     | slight deviation in the acceleration and            |      |     |       |     |
|      |     | deceleration time.                                  |      |     |       |     |
|      |     | The time of motor accelerate to speed               |      |     |       |     |
|      |     | command = STA + STC.                                |      |     |       |     |
|      |     | The time of motor decelerate from the speed         |      |     |       |     |
|      |     | command to 0 = STB + STC.                           |      |     |       |     |
| PC04 | JOG | JOG speed command                                   | All  | 300 | 0     | rpm |
|      |     | This parameter is JOG speed setting in JOG          |      |     | ~     |     |
|      |     | operation mode.                                     |      |     | 6000  |     |
| PC05 | SC1 | Internal speed command 1(Limit 1)                   | S. T | 100 | -6000 | rnm |
|      | 001 |                                                     | 0.1  | 100 |       |     |
|      |     | In speed control mode, this parameter is speed      |      |     | ~     |     |
|      |     | command 1. In torque control mode, this             |      |     | 6000  |     |
|      |     | parameter is speed limit 1 and without direction.   |      |     |       |     |
|      |     | The maximum internal speed command value            |      |     |       |     |
|      |     | is the maximum speed value of motor.                |      |     |       |     |
| PC06 | SC2 | Internal speed command 2(Limit 2)                   | S. T | 500 | -6000 | rpm |
|      |     | In speed control mode, this parameter is speed      |      |     | ~     |     |
|      |     | command 2. In torque control mode, this             |      |     | 6000  |     |
|      |     | parameter is speed limit 2 and without direction.   |      |     | 0000  |     |
|      |     | The maximum internal speed command value            |      |     |       |     |
|      |     | is the maximum speed value of motor.                |      |     |       |     |
|      |     |                                                     |      |     |       |     |

| No   | Abbr. | Parameter function and description                                                                                                    | mode | Default | Range              | Unit |
|------|-------|----------------------------------------------------------------------------------------------------|------|---------|--------------------|------|
| PC07 | SC3   | Internal speed command 3(Limit 3)<br>In speed control mode, this parameter is speed<br>command 3. In torque control mode, this<br>parameter is speed limit 3 and without direction.<br>The maximum internal speed command value<br>is the maximum speed value of motor. | S. T | 1000    | -6000<br>~<br>6000 | rpm  |
| PC08 | SC4   | Internal speed command 4(Limit 4)<br>In speed control mode, this parameter is speed<br>command 4. In torque control mode, this<br>parameter is speed limit 4 and without direction.<br>The maximum internal speed command value is<br>the maximum speed value of motor. | S. T | 200     | -6000<br>~<br>6000 | rpm  |
| PC09 | SC5   | Internal speed command 5(Limit 5)<br>In speed control mode, this parameter is speed<br>command 5. In torque control mode, this<br>parameter is speed limit 5 and without direction.<br>The maximum internal speed command value is<br>the maximum speed value of motor. | S. T | 300     | -6000<br>~<br>6000 | rpm  |
| PC10 | SC6   | Internal speed command 6(Limit 6)<br>In speed control mode, this parameter is speed<br>command 6. In torque control mode, this<br>parameter is speed limit 6 and without direction.<br>The maximum internal speed command value is<br>the maximum speed value of motor. | S. T | 500     | -6000<br>~<br>6000 | rpm  |
| PC11 | SC7   | Internal speed command 7(Limit 7)<br>In speed control mode, this parameter is speed<br>command 7. In torque control mode, this<br>parameter is speed limit 7 and without direction.<br>The maximum internal speed command value is<br>the maximum speed value of motor. | S. T | 800     | -6000<br>~<br>6000 | rpm  |

| No   | Abbr. | Parameter function and description                | mode | Default | Range  | Unit |
|------|-------|---------------------------------------------------|------|---------|--------|------|
| PC12 |       | Reserved                                          |      |         |        |      |
| ~    |       |                                                   |      |         |        |      |
| PC15 |       |                                                   |      |         |        |      |
| PC16 | MBR   | Electromagnetic brake sequence output time        | All  |         | -1000  | ms   |
|      |       | If PC16>=0, it sets the delay time which counts   |      | 100     | ~      |      |
|      |       | from SON turning off to the electromagnetic       |      |         | 1000   |      |
|      |       | brake interlock signal (MBR) turning off.         |      |         | 1000   |      |
|      |       | If PC16<0, it sets the delay time of SON on.      |      |         |        |      |
|      |       | After the electromagnetic brake interlock signal  |      |         |        |      |
|      |       | (MBR) is turned off, and then the SON will turn   |      |         |        |      |
|      |       | off after the delay time.                         |      |         |        |      |
| PC17 | ZSP   | Zero speed signal acknowledged range              | All  | 50      | 0      | rpm  |
|      |       | To set the zero speed signal output speed         |      |         | ~      |      |
|      |       | range. If the forward/reverse rotation speed of   |      |         | 10000  |      |
|      |       | motor is lower than this parameter setting value, |      |         |        |      |
|      |       | the ZSP of DO will be outputted from the zero     |      |         |        |      |
|      |       | speed signal contact.                             |      |         |        |      |
| PC18 |       | Stop option and power interruption and restart    | All  | 0010h   | 0000h  |      |
| FCIO |       | option                                            |      | 001011  | 000011 |      |
|      | (*)   |                                                   |      |         | ~      |      |
|      |       |                                                   |      |         | 0011h  |      |
|      |       | 0 0 y x                                           |      |         |        |      |
|      |       | x: power interruption and restart option          |      |         |        |      |
|      |       | When voltage of power is lower than allowable     |      |         |        |      |
|      |       | level, insufficient voltage alarm occurs and      |      |         |        |      |
|      |       | servo motor stops. The servo motor will restart   |      |         |        |      |
|      |       | immediately when power voltage is normal and      |      |         |        |      |
|      |       | alarm reset is not needed.                        |      |         |        |      |
|      |       | 0 : invalid 1 : valid                             |      |         |        |      |

| PC20 | SNO<br>(*)  | after alarm is cleared.<br>Servo drive communication device number<br>Setting different address for different servo drive<br>during communication. If two drives are set to<br>the same device number, it will cause<br>communication failure.<br>Note: When using the communication<br>control to write parameters frequently,<br>please set PA23 and study PA23 parameter | All | 1     | 1<br>~<br>32        | num<br>ber |
|------|-------------|----------------------------------------------------------------------------------------------------|-----|-------|---------------------|------------|
|      |             | y=1:motor stops immediately when warning<br>occurs<br>z=0:the display stays in alarm screen after alarm<br>is cleared.<br>z=1:the display go back to the previous screen                                                                                                    |     |       |                     |            |
| PC19 | COP2<br>(*) | y=1:motor stops instantaneously<br>y=0:decelerates to stop<br>Alarm history clear option and overload early<br>warning option.<br>$\begin{array}{c c c c c c c c c c c c c c c c c c c $                                                                                                    | All | 0000h | 0000h<br>~<br>0111h | N/A        |

| No    | Abbr. | Parameter function and description                              | mode | Default | Range  | Unit |
|-------|-------|-----------------------------------------------------------------|------|---------|--------|------|
| PC21  |       | Reserved                                                        |      |         |        |      |
|       |       |                                                                 |      |         |        |      |
|       |       |                                                                 |      |         |        |      |
|       |       |                                                                 |      |         |        |      |
|       |       |                                                                 |      |         |        |      |
|       |       |                                                                 |      |         |        |      |
| PC22  | BPS   | Communication protocol option                                   | All  | 0010h   | 0000h  | NI/2 |
| 1 022 |       |                                                                 |      |         | 000011 |      |
|       | (*)   | 0 0 y x                                                         |      |         | ~      |      |
|       |       | y: RS-485 communication speed option                            |      |         | 0058h  |      |
|       |       | y=0:4800bps y=1:9600bps y=2:19200bps                            |      |         |        |      |
|       |       | y=3:38400bps y=4:57600bps y=5:115200bps                         |      |         |        |      |
|       |       | x: Communication protocol option                                |      |         |        |      |
|       |       | x=0: 7,N,2(Modbus, ASCII)                                       |      |         |        |      |
|       |       | x=1: 7,E,1(Modbus, ASCII)                                       |      |         |        |      |
|       |       | x=2: 7,O,1(Modbus, ASCII)                                       |      |         |        |      |
|       |       | x=3: 8,N,2(Modbus, ASCII)                                       |      |         |        |      |
|       |       | x=4: 8,E,1(Modbus, ASCII)                                       |      |         |        |      |
|       |       | x=5: 8,O,1(Modbus, ASCII)                                       |      |         |        |      |
|       |       | x=6: 8,N,2(Modbus, RTU)                                         |      |         |        |      |
|       |       | x=7: 8,E,1(Modbus, RTU)                                         |      |         |        |      |
|       |       | x=8: 8,O,1(Modbus, RTU)                                         |      |         |        |      |
|       |       | Note: When using the communication control to                   |      |         |        |      |
|       |       | write parameters frequently, please set PA23 and                |      |         |        |      |
|       |       | study PA23 parameter description carefully to avoid             |      |         |        |      |
|       |       | EEPROM damage caused by continuous                              |      |         |        |      |
|       |       | communication writing.                                          |      |         |        |      |
| PC23  | SIC   | Serial communication timeout option                             | All  | 0       | 0      | s    |
|       |       |                                                                 | ,    |         |        |      |
|       |       | The timeout duration of the communication protocol can          |      |         | ~      |      |
|       |       | be set from 1 to 60 seconds. If it is set to 0, the servo drive |      |         | 60     |      |
|       |       | will not check the time out.                                    |      |         |        |      |
|       |       |                                                                 |      |         |        |      |

|                                                                                                    | mode | Default | Range | Unit |
|----------------------------------------------------------------------------------------------------|------|---------|-------|------|
| PC24       DMD       Drive status display option         (*)       0       y       x         x: Display option after power on(hexadecimal)       x: Display option after power on(hexadecimal)         x: Display option after power on(hexadecimal)       x: Display option after power on(hexadecimal)         x: Display option after power on(hexadecimal)       x: Display option after power on(hexadecimal)         x: Display option after power on(hexadecimal)       x: Display option after power on(hexadecimal)         x: Display option after power on(hexadecimal)       x: Display option after power on(hexadecimal)         x: Display option after power on(hexadecimal)       x: Display option after power on(hexadecimal)         x: Display option after power on(hexadecimal)       x: Display option after power on(hexadecimal)         x: Display option after power on(hexadecimal)       x: =1:Motor feedback pulse number (low 5-digit) (before electronic gear ratio)         x=2: Pulse number of pulse position commands (low       5-digit) (before electronic gear ratio)         x=3:Pulse number of pulse position commands (low       5-digit) (before electronic gear ratio)         x=4:Input pulse command and feedback pulse deviation (before E-Gears)       x=5:Pulse command input frequency         x=5:Pulse command input frequency       x=6:current speed of motor       x=7:Analog speed command/limit         x=9:Analog torque command/limit       x=9:Analog torque command/limit | All  | Default | _     |      |

| v: Status display accord   | ing to the control mode after       |
|----------------------------|-------------------------------------|
| power on                   | ing to the control mode alter       |
|                            |                                     |
| y=1:Display status acco    | rding x setting value of PC24.      |
| y=0:The drive status is c  | displayed according to the control  |
| mode, and the display s    | tatus in different control modes is |
| shown in the following ta  | able.                               |
| Control mode               | The drive status displayed after    |
|                            | power on                            |
| Position                   | Motor feedback pulse                |
|                            | number(Note 1)                      |
| Position and speed         | Motor feedback pulse                |
| dual mode                  | number(Note 1)/motor speed          |
| Speed                      | Motor speed                         |
| Speed and torque dual      | Motor speed/analog torque           |
| mode                       | command voltage                     |
| torque                     | Torque command                      |
| Torque and position        | Torque command/motor                |
| dual mode                  | feedback pulse number(note1)        |
| Note 1: Display the moto   | or feedback pulse number after      |
| electronic gear ratio (low | v 5-digit)                          |
|                            |                                     |
|                            |                                     |
|                            |                                     |
|                            |                                     |
|                            |                                     |

| Νο   | Abbr. | Parameter function and description                                                                                                    | mode | Default | Range           | Unit |
|------|-------|----------------------------------------------------------------------------------------------------|------|---------|-----------------|------|
| PC25 | TL2   | Internal torque limit 2                                                                                                    | All  | 100     | 0               | %    |
|      |       | The setting description is the same as PA05. In                                                                                                    |      |         | ~               |      |
|      |       | addition, when using the internal parameter<br>torque limit with external input signals TL and<br>TL1,different torque limits can be selected.<br>Please refer to PA05 description. |      |         | 100             |      |
| PC26 |       |                                                                                                    |      |         |                 |      |
| ~    |       |                                                                                                    |      |         |                 |      |
| PC31 |       |                                                                                                    |      |         |                 |      |
| PC32 | CMX2  | Electronic gear numerator 2                                                                                                    | Pt   | 1       | 1               | N/A  |
|      |       | To set electronic gear numerator 2                                                                                                    |      |         | ~               |      |
|      |       | Refer to section 6. 4. 4                                                                                                    |      |         | 2 <sup>26</sup> |      |
| PC33 | CMX3  | Electronic gear numerator 3                                                                                                    | Pt   | 1       | 1               | N/A  |
|      |       | To set electronic gear numerator 3                                                                                                    |      |         | ~               |      |
|      |       |                                                                                                    |      |         | 2 <sup>26</sup> |      |
| PC34 | CMX4  | Electronic gear numerator 4                                                                                                    | Pt   | 1       | 1               | N/A  |
|      |       | To set electronic gear numerator 4                                                                                                    |      |         | ~               |      |
|      |       |                                                                                                    |      |         | 2 <sup>26</sup> |      |
| PC35 |       | Reserved                                                                                                    |      |         |                 |      |
| PC36 |       | Reserved                                                                                                    |      |         |                 |      |
| PC37 | DTA9  | AL.09 initialization delay judgement time                                                                                                    | All  | 0       | 0               | ms   |
|      | (*)   | To set AL.09 judgement delay time when boot                                                                                                    |      |         | ~               |      |
|      |       | up. The setting value 0 indicates this function is disabled.                                                                                                    |      |         | 20000           |      |

| No   | Abbr. | Parameter function and description                                                                                                    | mode | Default | Range               | Unit |
|------|-------|----------------------------------------------------------------------------------------------------|------|---------|---------------------|------|
| PC38 | FNO4  | Function option 4                                                                                                    | All  | 0000h   | 0000h               | N/A  |
|      | (*)   | To define the contact pin for DO1~DO5 output signal during initialization.                                                                                                    |      |         | ~<br>003Fh          |      |
|      |       | Bit0~bit5 of this parameter controls DO1~DO5<br>output contact status.                                                                                                    |      |         |                     |      |
|      |       | 0 :initiate output contact as a contact                                                                                                    |      |         |                     |      |
|      |       | 1 :initiate output contact as b contact                                                                                                    |      |         |                     |      |
|      |       | If this parameter used in DO3:ALM, set PC38<br>=0020h and the b contact output will be 0.<br>5-1second earlier when boot up.                                                                                                    |      |         |                     |      |
| PC39 | LPS   | Low pass filter setting option<br>0 0 0 x<br>When X=0, PB03 value will be varied with PA02                                                                                                    | All  | 0000h   | 0000h<br>~<br>0001h | N/A  |
|      |       | setting automatically(invalid when PA02=0)<br>When x=1, PB03 need to be set manually.                                                                                                    |      |         |                     |      |
| PC40 | MBR2  | The delay time to release electromagnetic brake<br>MBR when Servo ON.<br>When the electromagnetic brake function is<br>enabled, this parameter is to define the delay<br>output time of the electromagnetic brake<br>interlock signal (MBR) turning on after SON is<br>activated | All  | 0       | 0<br>~<br>1000      | ms   |
| PC41 | MP1A  | Object parameter PC57 mapping<br>The target of the mapping parameter is the<br>parameter address specified by the user. With a<br>32-bit length, it can be set to map two 16-bit<br>parameters or one 32-bit parameter.                                                          | All  | 0000h   | Note *              | N/A  |

|      |      |                           | set as 0x0101010<br>Ita in PC57 is the        | 01, it means the content of PA01.       |     |       |        |      |
|------|------|---------------------------|-----------------------------------------------|-----------------------------------------|-----|-------|--------|------|
|      |      |                           | HIGH                                          | LOW                                     |     |       |        |      |
|      |      | PC41                      | 0x0101                                        | 0x0101                                  |     |       |        |      |
|      |      | PC57                      | PA01(32-bit)                                  |                                         |     |       |        |      |
|      |      |                           | set to 0x0101011<br>Ita in PC57 is PA<br>It). |                                         |     |       |        |      |
|      |      |                           | HIGH                                          | LOW                                     |     |       |        |      |
|      |      | PC41                      | 0x0101                                        | 0x0112                                  |     |       |        |      |
|      |      | PC57                      | PA01(16 bits)                                 | PA12(16 bits)                           |     |       |        |      |
|      |      | For examp                 | le                                            | ·                                       |     |       |        |      |
|      |      | Set PC41 t                | o 0x0110 if mapp                              | ing target is PA10                      |     |       |        |      |
|      |      | and you ca                |                                               | ing target is PD24,<br>oping parameters |     |       |        |      |
|      |      | ※Default v<br>function is |                                               | ch indicate mapping                     |     |       |        |      |
|      |      | %It can dir               | ectly map status                              | parameter.                              |     |       |        |      |
| PC42 | MP2A | Object para               | ameter PC58 map                               | oping                                   |     | 0000h |        |      |
|      |      | The setting               | is the same as F                              | PC41                                    |     |       |        |      |
| PC43 | MP3A | Object para               | ameter PC59 map                               | oping                                   | All | 0000h | Note * | N/A  |
|      |      | The setting               | is the same as P                              | PC41                                    |     |       | INULE  | IN/A |
| PC44 | MP4A | Object para               | ameter PC60 map                               | oping                                   |     | 0000h |        |      |
|      |      | The setting               | is the same as P                              | PC41                                    |     |       |        |      |

| No   | Abbr. | Parameter function and description                                                                                                    | mode  | Default | Range               | Unit |
|------|-------|----------------------------------------------------------------------------------------------------|-------|---------|---------------------|------|
| PC45 | MP5A  | Object parameter PC61 mapping<br>The setting is the same as PC41                                                                                                    |       | 0000h   |                     |      |
| PC46 | MP6A  | Object parameter PC62 mapping<br>The setting is the same as PC41                                                                                                    | 0000h | All     | Note *              | N/A  |
| PC47 | MP7A  | Object parameter PC63 mapping<br>The setting is the same as PC41                                                                                                    |       | 0000h   |                     |      |
| PC48 | MP8A  | Object parameter PC64 mapping<br>The setting is the same as PC41                                                                                                    |       | 0000h   |                     |      |
| PC49 |       | Object status display 1 mapping<br>This is used to designate the address of object<br>parameter, The data length of PC49 is 32-bit,<br>Refer to the mapping status number in the<br>following page Mapping Status Display Target<br>Table.<br>For example<br>If set PC49 = 0x05, PC65 reads "motor current<br>speed(r/min)"<br>%All the status is Read only. | All   | 0000h   | 0000h<br>~<br>00FFh | N/A  |
| PC50 | MS2A  | MS2A Object status display 2 mapping<br>The setting is the same as PC49. Read PC66 to<br>return the status value.                                                                                                    |       | 0000h   | 0000h<br>~<br>00FFh | N/A  |
| PC51 | MS3A  | Object status display 3 mapping<br>The setting is the same as PC49. Read PC67 to<br>return the status value.                                                                                                    | All   | 0000h   | 0000h<br>~<br>00FFh |      |

| PC52 | MS4A | Object status display 4 mapping               | 0000h | 0000h |  |
|------|------|-----------------------------------------------|-------|-------|--|
|      |      | The setting is the same as PC49. Read PC68 to |       | ~     |  |
|      |      | return the status value.                      |       | 00FFh |  |
| PC53 | MS5A | Object status display 5 mapping               | 0000h | 0000h |  |
|      |      | The setting is the same as PC49. Read PC69 to |       | ~     |  |
|      |      | return the status value.                      |       | 00FFh |  |
| PC54 |      | Reserved                                      |       |       |  |
| ~    |      |                                               |       |       |  |
| PC56 |      |                                               |       |       |  |

Note \*: Depends on the communication address of the parameter.

## Mapping parameters List

| Parameter | Mapping | Parameter | Mapping | Parameter | Mapping | Parameter | Mapping |
|-----------|---------|-----------|---------|-----------|---------|-----------|---------|
| number    | number  | number    | number  | number    | number  | number    | number  |
| PA01      | 0x0101  | PB01      | 0x0201  | PC01      | 0x0301  | PD01      | 0x0401  |
| PA02      | 0x0102  | PB02      | 0x0202  | PC02      | 0x0302  | PD01      | 0x0402  |
| ~         | ~       | ~         | ~       | ~         | ~       | ~         | ~       |
| PA50      | 0x0150  | PB60      | 0x0260  | PC99      | 0x0399  | PD40      | 0x0440  |

The following table shows the number of each group mapping parameter.

| Parameter number | Mapping number | Parameter number | Mapping number |
|------------------|----------------|------------------|----------------|
| PE01             | 0x0501         | PF01             | 0x0601         |
| PE02             | 0x0502         | PF02             | 0x0602         |
| ~                | ~              | ~                | ~              |
| PE99             | 0x0599         | PF99             | 0x0699         |

Note: The low-bit(two digits) of the mapping number is the same as the parameter number.

## **Relevant alarm**

| Alarm<br>Code | Alarm item                     | Issue description                                                 | Solution                                                                                                    |
|---------------|--------------------------------|-------------------------------------------------------------------|----------------------------------------------------------------------------------------------------|
| AL.61         | Input group error              | Write the wrong mapping number of PC41~PC48.                      | This error will continue to<br>appear, you need to<br>troubleshoot the problem<br>before you can press the SET<br>button to release. |
| AL.62         | Input number error             | Write the wrong mapping number of PC41~PC48.                      | You need to troubleshoot the problem before you can press the SET button to release.                                                 |
| AL.63         | Writing range error            | Write the wrong mapping range of PC57~PC64.                       | Press the SET button to release.                                                                                                    |
| AL.64         | Not writable when<br>SON is ON | Write PC57~PC64 with the<br>inhibit parameters when<br>SON is ON. | Press the SET button to release.                                                                                                    |

XNone of the above alarms affect the operation of the drive.

## Mapping status display target list.

| Status number<br>(Hexadecimal) | Content                                         |
|--------------------------------|-------------------------------------------------|
| 00H                            | Undefined                                       |
| 01H                            | Motor feedback pulse number (before             |
|                                | electronic gear ratio)                          |
| 02H                            | The number of pulse commands(before             |
|                                | electronic gear ratio)                          |
| 03H                            | The deviation of input pulse command and        |
|                                | feedback pulse (before E-Gears)                 |
| 04H                            | Pulse command input frequency                   |
| 05H                            | Motor current speed.                            |
| 06H                            | Analog speed command/limit voltage              |
| 07H                            | Speed input command/limit                       |
| 08H                            | Analog torque command/limit voltage             |
| 09H                            | Torque input command/limit                      |
| 0AH                            | Effective load rate                             |
| 0BH                            | Peak load rate                                  |
| 0CH                            | DC bus voltage                                  |
| 0DH                            | Load inertia ratio to motor shaft               |
| 0EH                            | Instantaneous torque                            |
| 0FH                            | Regenerative load rate                          |
| 10H                            | Absolute pulse number reference Z phase         |
| 11H                            | Refer to the mapping DIO status table below for |
|                                | DI/DO status output,                            |
| 12H                            | Refer to section 10. 1 for the current alarm    |

## Mapping DI/DO status list(Read only)

| Bit7  | Bit6  | Bit5  | Bit4  | Bit3  | Bit2  | Bit1  | Bit0  | Bit number |
|-------|-------|-------|-------|-------|-------|-------|-------|------------|
|       |       |       | DO5   | DO4   | DO3   | DO2   | DO1   | Pin number |
| Bit15 | Bit14 | Bit13 | Bit12 | Bit11 | Bit10 | Bit9  | Bit8  | Bit number |
|       |       |       |       |       |       |       |       | Pin number |
| Bit23 | Bit22 | Bit21 | Bit20 | Bit19 | Bit18 | Bit17 | Bit16 | Bit number |
| DI8   | DI7   | DI6   | DI5   | DI4   | DI3   | DI2   | DI1   | Pin number |
| Bit31 | Bit30 | Bit29 | Bit28 | Bit27 | Bit26 | Bit25 | Bit24 | Bit number |
|       |       |       |       |       |       |       | DI9   | Pin number |

| No   | Abbr. | Parameter function and description                                                                                                    | mode | Default | Range  | Unit |
|------|-------|----------------------------------------------------------------------------------------------------|------|---------|--------|------|
| PC57 | MP1   | Mapping parameter #1<br>To help users to quick and continuous read and<br>write scattered parameter addresses.<br>PC41 is set to the mapping parameter number<br>by the panel or communication. When the users<br>read and write PC57, it is equivalent to read and<br>write the parameter specified by PC41.<br>%When writing to the specified parameter,it will<br>not be written to the EEPROM. | All  | 0000h   | Note * | N/A  |
| PC58 | MP2   | Mapping parameter#2<br>The setting is the same as PC57, and the<br>mapping target parameter is determined by<br>PC42.                                                                                                    | All  | 0000h   | Note * | N/A  |
| PC59 | MP3   | Mapping parameter#3<br>The setting is the same as PC57,and the<br>mapping target parameter is determined by<br>PC43.                                                                                                    | All  | 0000h   | Note * | N/A  |
| PC60 | MP4   | Mapping parameter#4<br>The setting is the same as PC57, and the<br>mapping target parameter is determined by<br>PC44.                                                                                                    | All  | 0000h   | Note * | N/A  |
| PC61 | MP5   | Mapping parameter#5<br>The setting is the same as PC57, and the<br>mapping target parameter is determined by<br>PC45.                                                                                                    | All  | 0000h   | Note * | N/A  |
| PC62 | MP6   | Mapping parameter#6<br>The setting is the same as PC57, and the<br>mapping target parameter is determined by<br>PC46.                                                                                                    | All  | 0000h   | Note * | N/A  |

| No   | Abbr. | Parameter function and description                                                                                    | mode | Default | Range  | Unit |
|------|-------|----------------------------------------------------------------------------------------------------|------|---------|--------|------|
| PC63 | MP7   | Mapping parameter#7<br>The setting is the same as PC57, and the<br>mapping target parameter is determined by<br>PC47. | All  | 0000h   | Note * | N/A  |
| PC64 | MP8   | Mapping parameter#8<br>The setting is the same as PC57, and the<br>mapping target parameter is determined by<br>PC48. | All  | 0000h   | Note * | N/A  |

Note \*: Depends on the corresponding parameters of PC41~PC48.

| No        | Abbr. | Parameter function and description                                                                                                    | mode | Default | Range  | Unit |
|-----------|-------|----------------------------------------------------------------------------------------------------|------|---------|--------|------|
| PC65      | MS1   | The content value of mapping status 1(read only)<br>To help users to quick and continuous read and<br>write scattered parameter addresses.<br>PC49 is set to the mapping parameter number by<br>the panel or communication. You can refer to the<br>mapping status table. When reading PC65, it is<br>equivalent to read the status value specified by<br>PC49. |      | 0       |        |      |
| PC66      | MS2   | The content value of mapping status 2(this<br>parameter is read only)<br>The status data displayed is designated by the<br>PC50 setting, which will be return after reading<br>PC66 by communication.                                                                                                    |      | 0       |        |      |
| PC67      | MS3   | The content value of mapping status 3(this<br>parameter is read only)<br>The status data displayed is designated by the<br>PC51 setting, which will be return after reading<br>PC67 by communication.                                                                                                    | All  | 0       | Note * | N/A  |
| PC68      | MS4   | The content value of mapping status 4(this<br>parameter is read only)<br>The status data displayed is designated by the<br>PC52 setting, which will be return after reading<br>PC68 by communication.                                                                                                    |      | 0       |        |      |
| PC69      | MS5   | The content value of mapping status 5(this<br>parameter is read only)<br>The status data displayed is designated by the<br>PC53 setting, which will be return after reading<br>PC69 by communication.                                                                                                    |      | 0       |        |      |
| PC70<br>~ |       | Reserved                                                                                                    |      |         |        |      |
| PC72      |       |                                                                                                    |      |         |        |      |

| No   | Abbr. | Parameter function and description       | mode | Default | Range | Unit |
|------|-------|------------------------------------------|------|---------|-------|------|
| PC73 | TQ1   | Internal torque command 1                | Т    | 100     | -300  | %    |
|      |       | The first internal torque command (100%  |      |         | ~     |      |
|      |       | indicates rated torque)                  |      |         | 300   |      |
| PC74 | TQ2   | Internal torque command 2                | Т    | 100     | -300  | %    |
|      |       | The second internal torque command (100% |      |         | ~     |      |
|      |       | indicates rated torque)                  |      |         | 300   |      |
| PC75 | TQ3   | Internal torque command 3                | Т    | 100     | -300  | %    |
|      |       | The third internal torque command (100%  |      |         | ~     |      |
|      |       | indicates rated torque)                  |      |         | 300   |      |

Note \*: The corresponding state determines the range.

| No   | Abbr.       | Parameter function and description                                                                                                    | mode | Default | Range               | Unit |
|------|-------------|----------------------------------------------------------------------------------------------------|------|---------|---------------------|------|
| PD01 | DIA1<br>(*) | Input signal automatic ON option 1<br>$\begin{array}{c c c c c c } \hline u & z & y & x \\ \hline u & z & y & x \\ \hline x=0:The SON-SG circuit open/short option is controlled by the external circuit of the driver. x=1:SON-SG is short-circuited internally without external wiring. y=0:The LSP-SG open/short option is controlled by the external circuit of the driver. y=1:LSP-SG is short-circuited internally without external wiring. z=0:The LSN-SG circuit open/short option is controlled by the external circuit of the driver. z=1:LSN-SG is short-circuited internally without external wiring. u=0:The EMG-SG circuit open/short option is controlled by the external circuit of the driver. u=1:EMG-SG is short-circuited internally without external wiring.$ | All  | 0000h   | 0000h<br>~<br>1111h | N/A  |
| PD02 | DI1<br>(*)  | Input signal option 1<br>To define the input signal for CN1-14 pin. In<br>different control modes, the input signals are not<br>exactly the same. The user can define CN1-14<br>function in different control mode by setting this<br>parameter.                                                                                                    | All  | 0001h   | 0000h<br>~<br>003Fh | N/A  |
| PD03 | DI2<br>(*)  | Input signal option 2<br>To define the input signal for CN1-15 pin. CN1-15<br>pin can be defined as any input signal and its<br>parameter setting is the same as PD02, you can<br>refer to PD02 setting description.                                                                                                    | All  | 000Dh   | 0000h<br>~<br>003Fh | N/A  |

| <u>г</u> |     |                                                   |     |       |        | 1   |
|----------|-----|---------------------------------------------------|-----|-------|--------|-----|
| PD04     | DI3 | Input signal option 3                             | All | 0003h | 0000h  | N/A |
|          | (*) | To define the input signal for CN1-16 pin. CN1-16 |     |       | ~      |     |
|          |     | pin can be defined as any input signal and its    |     |       | 003Fh  |     |
|          |     | parameter setting is the same as PD02, you can    |     |       |        |     |
|          |     | refer to PD02 setting description.                |     |       |        |     |
| PD05     | DI4 | Input signal option 4                             | All | 0004h | 0000h  | N/A |
|          | (*) | To define the input signal for CN1-17 pin. CN1-17 |     |       | ~      |     |
|          |     | pin can be defined as any input signal and its    |     |       | 003Fh  |     |
|          |     | parameter setting is the same as PD02, you can    |     |       | 000111 |     |
|          |     | refer to PD02 setting description.                |     |       |        |     |
| PD06     | DI5 | Input signal option 5                             | All | 0002h | 0000h  | N/A |
|          | (*) | To assign the input signal for CN1-18 pin. CN1-18 |     |       | ~      |     |
|          |     | pin can be defined as any input signal and its    |     |       | 003Fh  |     |
|          |     | parameter setting is the same as PD02,you can     |     |       | 003FII |     |
|          |     | refer to PD02 setting description.                |     |       |        |     |
|          |     |                                                   |     |       |        |     |
| PD07     | DI6 | Input signal option 6                             | All | 000Fh | 0000h  | N/A |
|          | (*) | To assign the input signal for CN1-19 pin. CN1-19 |     |       | ~      |     |
|          |     | pin can be defined as any input signal and its    |     |       | 003Fh  |     |
|          |     | parameter setting is the same as PD02, you can    |     |       | 000111 |     |
|          |     | refer to PD02 setting description.                |     |       |        |     |
|          |     |                                                   |     |       |        |     |
| PD08     | DI7 | Input signal option 7                             | All | 0012h | 0000h  | N/A |
|          | (*) | To assign the input signal for CN1-20 pin. CN1-20 |     |       | ~      |     |
|          |     | pin can be defined as any input signal and its    |     |       | 003Fh  |     |
|          |     | parameter setting is the same as PD02, you can    |     |       | 003FN  |     |
|          |     | refer to PD02 setting description.                |     |       |        |     |
|          |     |                                                   |     |       |        |     |
|          |     |                                                   |     |       |        |     |
|          |     |                                                   |     |       |        |     |

| No   | Abbr. | Parameter function and description                           | mode | Default | Range  | Unit |
|------|-------|--------------------------------------------------------------|------|---------|--------|------|
| PD09 | DI8   | Input signal option 8                                        | All  | 0019h   | 0000h  | N/A  |
|      | (*)   | To assign the input signal for CN1-21 pin. CN1-21 pin can    |      |         | ~      |      |
|      |       | defined as any input signal and its parameter setting is the |      |         | 003Fh  |      |
|      |       | same as PD02, you can refer to PD02 setting description.     |      |         | 003F11 |      |
| PD10 | DO1   | Output signal option 1                                       | All  | 0003h   | 0000h  | N/A  |
|      | (*)   | To define the output signal for CN1-41 pin. In different     |      |         | ~      |      |
|      |       | control modes, the output signals are not exactly the same.  |      |         | 003Fh  |      |
|      |       | The user can define CN1-41 function in different control     |      |         | 003111 |      |
|      |       | mode by setting this parameter.                              |      |         |        |      |
| PD11 | DO2   | Output signal option 2                                       | All  | 0008h   | 0000h  | N/A  |
|      | (*)   | To define the output signal for CN1-42 pin. CN1-42 pin can   |      |         | ~      |      |
|      |       | be defined as any output signal and its parameter setting is |      |         | 003Fh  |      |
|      |       | the same as PD10, you can refer to PD10 setting              |      |         | 003111 |      |
|      |       | description.                                                 |      |         |        |      |
| PD12 | DO3   | Output signal option 3                                       | All  | 0002h   | 0000h  | N/A  |
|      | (*)   | To define the output signal for CN1-43 pin. CN1-43 pin can   |      |         | ~      |      |
|      |       | be defined as any output signal and its parameter setting is |      |         | 003Fh  |      |
|      |       | the same as PD10, you can refer to PD10 setting              |      |         | 003111 |      |
|      |       | description.                                                 |      |         |        |      |
| PD13 | DO4   | Output signal option 4                                       | All  | 0005h   | 0000h  | N/A  |
|      | (*)   | To define the output signal for CN1-44 pin. CN1-44 pin can   |      |         | ~      |      |
|      |       | be defined as any output signal and its parameter setting is |      |         | 002Eb  |      |
|      |       | the same as PD10, you can refer to PD10 setting              |      |         | 003Fh  |      |
|      |       | description.                                                 |      |         |        |      |
| PD14 | DO5   | Output signal option 5                                       | All  | 0001h   | 0000h  | N/A  |
|      | (*)   | To define the output signal for CN1-45 pin. CN1-45 pin can   |      |         | ~      |      |
|      |       | be defined as any output signal and its parameter setting is |      |         | 00254  |      |
|      |       | the same as PD10, you can refer to PD10 setting              |      |         | 003Fh  |      |
|      |       | description.                                                 |      |         |        |      |
| L    | 1     |                                                              | 1    | 1       | 1      |      |

| PD15 | DIF         | Digital input filter setting                                                                                             | All          | 2     | 0                   | 2ms |
|------|-------------|----------------------------------------------------------------------------------------------------|--------------|-------|---------------------|-----|
|      | (*)         | 1 unit is 2ms.                                                                                                    |              |       | ~                   |     |
|      |             | if PD15=5, it means filter time is 10ms.                                                                                 |              |       | 50                  |     |
|      |             |                                                                                                    |              |       |                     |     |
| PD16 | SDI         | Digital input control source option                                                                                      | All          | 0000h | 0000h               | N/A |
|      | (∎)         | Each bit of this parameter determines the signal                                                                         |              |       | ~                   |     |
|      |             | input control source of 1 DI.<br>Bit0 ~ Bit8 correspond to DI1 ~ DI9                                                     |              |       | 01FFh               |     |
|      |             | Bit setting shows as below:                                                                                              |              |       |                     |     |
|      |             | 0: input contact status is controlled by external hardware terminal.                                                     |              |       |                     |     |
|      |             | 1: input contact status is controlled by communication(PD25)                                                             |              |       |                     |     |
|      |             | For DI function definition, please refer to DI1 ~<br>DI8:PD02 ~ PD09                                                     |              |       |                     |     |
|      |             | DI9:PD21                                                                                                    |              |       |                     |     |
| PD17 | DOP1<br>(*) | The servo emergency stop mode setting when<br>LSN or LSP signal is off.<br>0 0 0 x<br><u>x:Options of emergency stop</u> | Pt. Pr<br>S. | 0000h | 0000h<br>~<br>0001h | N/A |
|      |             | x=0: stops immediately.                                                                                                  |              |       |                     |     |
|      |             | x=1: Servo decelerates to stop according to the decelerate time constant setting. The decelerate                         |              |       |                     |     |
|      |             | time is set according to PF81(Deceleration time for<br>auto-protection)                                                  |              |       |                     |     |
|      |             |                                                                                                    |              |       |                     |     |

| No   | Abbr. | Parameter function and description                  | mode   | Default | Range | Unit |
|------|-------|-----------------------------------------------------|--------|---------|-------|------|
| PD18 | DOP2  | CR signal clear setting                             | Pt. Pr | 0000h   | 0000h | N/A  |
|      | (*)   | 0 0 0 x                                             |        |         | ~     |      |
|      |       |                                                     |        |         | 0002h |      |
|      |       | x=0: To clear the position pulse error. When CR is  |        |         |       |      |
|      |       | triggered at the rising edge, the driver's position |        |         |       |      |
|      |       | pulse error will be cleared to 0 (Pt mode).         |        |         |       |      |
|      |       | x=1: To clear the position pulse error. When        |        |         |       |      |
|      |       | CR-SG is short-circuited, the position pulse error  |        |         |       |      |
|      |       | of drive will keep cleaning to 0 (Pt mode)          |        |         |       |      |
|      |       | x=2: To stop the positioning function. the CR is    |        |         |       |      |
|      |       | triggered at the rising edge, the motor will        |        |         |       |      |
|      |       | decelerate to stop according to the deceleration    |        |         |       |      |
|      |       | time and the remaining uncompleted pulses will be   |        |         |       |      |
|      |       | ignored. When CTRG-SG is short-circuited again,     |        |         |       |      |
|      |       | the current position command will be executed (Pr   |        |         |       |      |
|      |       | mode)                                               |        |         |       |      |
|      |       | CTRG<br>CR<br>CR<br>Moving distance                 |        |         |       |      |

| PD19 | DOP3 | Alaı     | rm coc   | le output    | option   |         |                             |         | All | 0000h | 0000h      | N/A |
|------|------|----------|----------|--------------|----------|---------|-----------------------------|---------|-----|-------|------------|-----|
|      | (*)  |          | 0 0      | 0 x          |          |         |                             |         |     |       | ~<br>0001h |     |
|      |      | x        |          |              | Pin nı   | umber   |                             |         |     |       |            |     |
|      |      |          | tting    | CN1-41       |          | 1-42    | CN1-45                      |         |     |       |            |     |
|      |      | <u> </u> | 0        | DO           | D        |         | DO                          |         |     |       |            |     |
|      |      |          |          | function     | func     |         | function                    |         |     |       |            |     |
|      |      |          | 1        | alarm code   | e when a | n alarm | occurs                      |         |     |       |            |     |
|      |      | Note     | e: DO fu | inction is d | etermine | d by PD | 10 ~ PD14 s                 | etting. |     |       |            |     |
|      |      |          | (No      | ote) Alarm   | code     | Alarm   |                             |         |     |       |            |     |
|      |      |          | -        | 1 CN1-42     |          |         | Name                        |         |     |       |            |     |
|      |      |          |          |              |          |         | Serial                      |         |     |       |            |     |
|      |      |          |          |              |          | AL.09   | communicat                  | tion    |     |       |            |     |
|      |      |          |          |              |          |         | error                       |         |     |       |            |     |
|      |      |          |          |              |          |         | Serial                      |         |     |       |            |     |
|      |      |          | 0        | 0            | 0        | AL.0A   | communicat                  | tion    |     |       |            |     |
|      |      |          |          |              |          |         | timeout                     |         |     |       |            |     |
|      |      |          |          |              |          |         | IGBT overhe                 |         |     |       |            |     |
|      |      |          |          |              |          |         | Memory erro                 | or      |     |       |            |     |
|      |      |          |          |              | 4        |         | Overload 2                  |         |     |       |            |     |
|      |      |          | 0        | 0            | 1        |         | Low voltage<br>Over voltage |         |     |       |            |     |
|      |      |          | 0        | 1            | 0        | AL.01   | Regenerativ                 |         |     |       |            |     |
|      |      |          |          |              |          | AL.04   | alarm                       |         |     |       |            |     |
|      |      |          | 0        | 1            | 1        | AL.03   | Over current                | t       |     |       |            |     |
|      |      |          | 1        | 0            | 0        | AL.05   | Overload                    |         |     |       |            |     |
|      |      |          |          |              |          | AL.06   | Over speed                  |         |     |       |            |     |
|      |      |          |          |              |          | AL.07   | Pulse comm                  | nand    |     |       |            |     |
|      |      |          | 1        | 0            | 1        | 7.2.07  | abnormal                    |         |     |       |            |     |
|      |      |          |          |              |          | AL.08   | Position erro               | or      |     |       |            |     |
|      |      |          | 1        | 1            | 0        | AL.0B   | Encoder erro                | or 1    |     |       |            |     |
|      |      |          |          | 1            | 0        | AL.0C   | Encoder erro                | or 2    |     |       |            |     |
|      |      |          | Note: 0  | : OFF. 1: (  | )N       |         | 283                         |         |     |       |            |     |

| No                | Abbr.       | Parameter function and description                                                                                                    | mode | Default | Range               | Unit |
|-------------------|-------------|----------------------------------------------------------------------------------------------------|------|---------|---------------------|------|
| PD20              | DOP4<br>(*) | Operation option when the alarm reset signal is short-circuited.         0       0       y       x         x=0: PWM signal off(SEVO ON is disabled)         x=1: PWM signal on(SERVO ON is enabled)         Options of output signal when warning occurs         To select ALM output status when warning occurs         y=0: disable ALM when warning occurs         y=1: enable ALM when warning occurs         y=1: enable ALM when warning occurs         y=0: disable ALM when warning occurs         y=1: enable ALM on offf         DO:ALM ON offf         DO:ALM ON offf         DO:ALM ON offf         DO:ALM ON offf         DO:ALM ON offf         DO:ALM ON offf         DO:ALM ON offf         DO:ALM ON offf         DO:ALM ON offf         DO:ALM ON offf         DO:ALM ON offf         DO:ALM ON offf         DO:ALM ON offf | All  | 0000h   | 0000h<br>~<br>0011h | N/A  |
| PD21              | DI9<br>(*)  | Input signal option 9<br>To define the input signal for CN1-22 pin. CN1-22 pin can<br>be defined as any input signal and its parameter setting is<br>the same as PD02, you can refer to PD02 setting<br>description.                                                                                                    | All  | 0018h   | 0000h<br>~<br>003Fh | N/A  |
| PD22<br>~<br>PD24 |             | Reserved                                                                                                    |      |         |                     |      |

| No   | Abbr. | Parameter function and description                                                                                                    | mode | Default | Range      | Unit |
|------|-------|----------------------------------------------------------------------------------------------------|------|---------|------------|------|
| PD25 | ITST  | Communication control digital input status                                                                                                    | All  | 0000h   | 0000h      | N/A  |
|      | (=)   | To determine the digital input contact (12 points in total) by bit setting method. Bit 0~8 of PD25 is correspond to DI1~DI9.                                                                                                    |      |         | ~<br>01FFh |      |
|      |       | In binary bits: 0: digital input contact OFF                                                                                                    |      |         |            |      |
|      |       | 1: digital input contact ON.                                                                                                    |      |         |            |      |
|      |       | PD16 controls the input source, either from<br>external hardware terminals (DI1 ~ DI9) or<br>communication commands(corresponding to Bit<br>0 ~ 8 of PD25). The bit of PD16 is 1, which means<br>the source is communication DI (PD25),<br>otherwise, the source is hardware terminal DI.         |      |         |            |      |
|      |       | If the value read from PD25 is 0x0011, it indicates<br>that DI1 and DI5 are ON.                                                                                                    |      |         |            |      |
|      |       | If the value written into PD25 is 0x0011, which<br>means that the communication contacts DI1 and<br>DI5 are ON; but it does not mean that the terminal<br>signals of the digital input DI1 and DI5 are ON,<br>this is determined by PD16 setting value.                                           |      |         |            |      |
|      |       | For the function definition of DI(DI1~DI8), you can<br>refer to PD02~PD09. And you can refer to PD21<br>for DI9.                                                                                                    |      |         |            |      |
|      |       | Example 1                                                                                                    |      |         |            |      |
|      |       | If set PD16 to 0FFFh and PD25 to 0000h. the<br>DI1~DI9 all will be controlled by the<br>communication contacts, its digital input contact<br>will all turn OFF. If the external hardware<br>terminals connect all DI1~DI9 to the SG, the<br>digital input signal will not be affected, it will be |      |         |            |      |

|      |            | the digital input contact DI1~DI9 will still all OFF.                                                                                                    |     |       |                    |     |
|------|------------|----------------------------------------------------------------------------------------------------|-----|-------|--------------------|-----|
|      |            | Example 2:<br>The external hardware terminals DI9~DI1 are<br>represented by bit8~bit0 in binary values.<br>Bit8~bit0 indicates DI9~DI1 (from left to right)<br>Digital input contact source control switch<br>(PD16): 11100000<br>The external hardware terminal: 100001111 (1<br>means ON, 0 means OFF)<br>Communication control digital input contact<br>(PD25): 000111000.<br>In summary,DI9~DI7 (communication address<br>0x0204) is determined by the communication, |     |       |                    |     |
|      |            | and DI6~DI1 is determined by the external<br>hardware terminal. Therefore, the last DI status is<br>000 001111.                                                                                                    |     |       |                    |     |
| PD26 |            | Reserved                                                                                                    |     |       |                    |     |
| PD27 | DOD<br>(*) | Definition of output signal contact<br>To define the output contact of output signal<br>DO1~DO5. bit0~bit4 of this parameter shows the<br>contact of DO1~DO5.<br>0 : output contact is normally open(a contact).<br>1 : output contact is normally closed(b contact)                                                                                                    | All | 0004h | 0000h<br>~<br>001F | N/A |

| PD28 MCOK Operation option of DO: MC_OK                          | Pr | 0000h | 0000h | N/A |
|------------------------------------------------------------------|----|-------|-------|-----|
|                                                                  |    |       | ~     |     |
|                                                                  |    |       |       |     |
| x=0: Output status is not retained,                              |    |       | 0011h |     |
| x=1: output status is retained                                   |    |       |       |     |
| y=0:position deviation alarm AL.1B invalid                       |    |       |       |     |
| y=1:position deviation alarm AL.1B valid                         |    |       |       |     |
| Diagram                                                          |    |       |       |     |
| 1. PR command<br>trigger                                         |    |       |       |     |
| 2. DO: CMD_OK                                                    |    |       |       |     |
| 3. command output                                                |    |       |       |     |
| 4. DO: INP                                                       |    |       |       |     |
| 5. DO: MC_OK PD28, X=0 Output status is not retained             |    |       |       |     |
| 6. DO: MC_OK PD28.X=1 output tatus is retained                   |    |       |       |     |
|                                                                  |    |       |       |     |
| 7. hold after first<br>ON. 0N. alarm                             |    |       |       |     |
|                                                                  |    |       |       |     |
| . Command trigger: new Pr command is effective.                  |    |       |       |     |
| Command 3 starts and clears signals 2, 4, 5, and 6               |    |       |       |     |
| simultaneously.                                                  |    |       |       |     |
| 2. CMD_OK: indicate if command 3 is complete and it can          |    |       |       |     |
| set the delay time (DLY).                                        |    |       |       |     |
| 3. Command output: output the curve of the position              |    |       |       |     |
| command based on the acceleration / deceleration setting.        |    |       |       |     |
| 4. INP: indicates if position error of the servo drive is within |    |       |       |     |
| the range set in PA12.                                           |    |       |       |     |
| 5. MC_OK: command output and servo positioning is                |    |       |       |     |
| completed, and signal 2&4 are both on.                           |    |       |       |     |
| 6. MC_OK (retains digital output status): same as 5. Once        |    |       |       |     |
| this digital output is on(7), its status is retained regardless  |    |       |       |     |
| of the signal 4.                                                 |    |       |       |     |
| 7. Either signal 5 or signal 6 can be output, and the choice     |    |       |       |     |
| is specified in PD28. X.                                         |    |       |       |     |
| 8. Position deviation: when event 7 occurs, if signal 4 (or 5)   |    |       |       |     |
| is off, it means the position has deviated and AL.1B can be      |    |       |       |     |

|                   |             | triggered. Set whether to enable this alarm with PD28. y.                                                                                                    |               |       |                     |      |
|-------------------|-------------|----------------------------------------------------------------------------------------------------|---------------|-------|---------------------|------|
| PD29              | DID         | Software DI A/B contact setting 1. The corresponding bit is 0:                                                                                                    | All           | 0000h | 0000h<br>~          | N/A  |
|                   |             | If DI setting is LSP/LSN/EMG, B contact is open.<br>If DI setting is not LSP/LSN/EMG,A contact is open.<br>2. The corresponding bit is 1:<br>If DI setting is LSP/LSN/EMG, A contact is open.<br>If DI setting is not LSP/LSN/EMG,B contact is open.<br>Note:If any DI is assigned to be controlled by the PC<br>communication software, this application is invalid(Refer to |               |       | 01FFh               |      |
| PD30<br>~<br>PD31 |             | PD16).<br>Reserved                                                                                                    |               |       |                     |      |
| PD32              | SDLY<br>(*) | Servo ON delay time<br>To set the delay time when Servo ON is<br>activated.                                                                                                    | All           | 0     | 0<br>~<br>3000      | msec |
| PD33              | SFDC        | Software DO register<br>Bit0~bit7 of this setting controls the<br>S_DO0~S_DO7 of DO signal separately.                                                                                                    | All           | 0000h | 0000h<br>~<br>00FFh | N/A  |
| PD37              | FNO5<br>(*) | Function option 5<br>0 0 0 x<br>When X=1, the left and right extreme alarm codes are<br>displayed as follows<br>When LSP_OFF and LSN_ON, AL.13 abnormal alarm<br>occurs.<br>When LSP_ON and LSN_OFF, AL.65 abnormal alarm<br>occurs.<br>When LSP_OFF and LSN_OFF, AL.13 abnormal alarm<br>occurs.                                                                             | Pt<br>Pr<br>S | 0000h | 0000h<br>~<br>0001h | N/A  |

| No   | Abbr.                                                                                                    | Pa                        | arameter     | function a        | and desci      | ription      |         | mode      | Default                  | Ran                 | ge    | Unit   |
|------|----------------------------------------------------------------------------------------------------|---------------------------|--------------|-------------------|----------------|--------------|---------|-----------|--------------------------|---------------------|-------|--------|
| PE01 | PDEF1                                                                                                    | Definitior<br>The detaile |              | ng<br>ers are def | ined as fol    | lows:        |         | Pr        | 000000<br>00h            | 00000<br>~<br>10FFF |       | N/A    |
|      |                                                                                                    | 31~28                     | 27~24        | 23~20             | 19~16          | 15~12        | 11~     | ·8 7      | ~0 bit                   |                     |       |        |
|      |                                                                                                    | воот                      | _            | DLY               | _              | DEC1         | AC      | СР        | ATH                      |                     |       |        |
|      |                                                                                                    | • PATH                    | l:path type  | (bit0~bit7)       |                | Ι            |         | I         |                          |                     |       |        |
|      |                                                                                                    | 0: Stop: ho               | ming com     | plete and st      | top            |              |         |           |                          |                     |       |        |
|      |                                                                                                    | 1~63:Auto                 | : homing c   | omplete an        | d execute t    | the specifie | ed pat  | h.        |                          |                     |       |        |
|      |                                                                                                    | • ACC:                    | select acce  | eleration tin     | ne 0 - F , w   | hich is cor  | respo   | nd to PF  | 49~PF64.                 |                     |       |        |
|      |                                                                                                    | DEC1: dec                 | eleration ti | me selectio       | on for first h | noming, DE   | EC set  | ting is 0 | ∼F, which is             | s corre             | espor | nd to  |
|      |                                                                                                    | PF4                       | 9~PF64.      |                   |                |              |         |           |                          |                     |       |        |
|      |                                                                                                    | DLY: dela                 | ay time sel  | ection,DLY        | setting is (   | 0∼F, which   | is cor  | respond   | l to PF65~F              | PF80.               |       |        |
|      | <ul> <li>BOOT:when the drive is powered on, whether to search for the origin</li> <li>0: do not execute homing.</li> <li>1: execute homing automatically (servo on for the first time after power</li> </ul> |                           |              |                   |                |              |         |           |                          |                     |       |        |
|      |                                                                                                    |                           |              |                   |                |              |         |           |                          |                     |       |        |
|      |                                                                                                    |                           |              | -                 |                |              |         |           | -                        |                     |       |        |
|      |                                                                                                    |                           |              |                   | itions, the r  | elated sett  | ings f  | or homir  | ng also inclu            | ide:                |       |        |
|      |                                                                                                    |                           | homing mo    |                   | -f             | a far tha a  | -ii     |           |                          |                     |       |        |
|      |                                                                                                    |                           | -            | ed setting o      |                | -            | -       | overate   | o O. Thio fu             | nation              | io uo |        |
|      |                                                                                                    |                           | _            | coordinate        |                |              |         | ay not b  | e 0. This fu             | nction              | is us | eu as  |
|      |                                                                                                    | A. SDC o                  | does not pr  | ovide the S       | SDA origin     | stop functio | on to s | set whet  | her to retur             | n to th             | e ori | gin    |
|      |                                                                                                    | after h                   | noming,this  | should ope        | erate by an    | other meth   | nod. A  | fter the  | origin (sens             | or or Z             | Z) is | found, |
|      |                                                                                                    | the se<br>distan          |              | decelerate        | to stop. Th    | ne stop pos  | ition e | exceeds   | the origin v             | vith a s            | short |        |
|      |                                                                                                    | lf retu                   | rning to the | e origin is n     | ot needed,     | set PATH     | to 0.   |           |                          |                     |       |        |
|      |                                                                                                    | lf retu<br>ORG_           | -            | e origin is n     | eeded, set     | PATH to a    | a non-  | zero val  | ue and set l             | PABS                | =     |        |
|      |                                                                                                    | the co                    | ordinate as  | •                 | oving, then    | •            |         |           | ove an offs<br>et ORG_DB |                     |       |        |

| PE02 | PDEF1 | Or  | igin offset va | alue definitic | 'n                     | Pr | 0      | (-2 <sup>31</sup> +1 | N/A |
|------|-------|-----|----------------|----------------|------------------------|----|--------|----------------------|-----|
|      |       |     | 31~16          | 15~0 bit       |                        |    |        | )                    |     |
|      |       |     | ORG_DE         | EF(32bit)      |                        |    |        | ~                    |     |
|      |       |     |                |                |                        |    |        | (2 <sup>31</sup> -1) |     |
| PE03 | PDEF1 | PA  | TH#1 defini    | tion           |                        | Pr | 000000 | 000000               | N/A |
|      |       | Th  | e detailed p   | arameters a    | re defined as follows  |    | 00h    | 00h                  |     |
|      |       |     |                | •              | for detailed operation |    |        | ~                    |     |
|      |       | ins | tructions of   | PR.            |                        |    |        | FFFFF                |     |
|      |       |     |                |                |                        |    |        | FFFh                 |     |

|    |                                         | 31~28                                                                  | 27~24                                                           | 23~20                                                    | 19~16                                                                                 | 15~12                                            | 11~8       | 7~4          | 3~0 b |
|----|-----------------------------------------|------------------------------------------------------------------------|-----------------------------------------------------------------|----------------------------------------------------------|---------------------------------------------------------------------------------------|--------------------------------------------------|------------|--------------|-------|
| PE | E03                                     | _                                                                      | -                                                               | DLY                                                      | _                                                                                     | -                                                | -          | OPT          | TYPE  |
| PE | 04                                      |                                                                        |                                                                 |                                                          | DATA(                                                                                 | (32bit)                                          | 1          |              | -     |
| •  | TYPE                                    | , OPT                                                                  |                                                                 |                                                          |                                                                                       |                                                  |            |              |       |
|    |                                         | 0                                                                      | PT option                                                       |                                                          |                                                                                       | F                                                | ath TYPE   |              |       |
|    | 7                                       | 6                                                                      | 5                                                               | 4 BIT                                                    |                                                                                       |                                                  | 3~0 BIT    |              |       |
|    | -                                       | UNIT                                                                   | AUTO                                                            | INS                                                      | 1: SPE                                                                                | ED, consta                                       | ant speed  | control.     |       |
|    |                                         |                                                                        |                                                                 |                                                          |                                                                                       | GLE positio                                      | oning cont | rol. It stop | 0S    |
|    |                                         | CMD                                                                    | OVLP                                                            | INS                                                      | 3: AUTO positioning control. It<br>automatically loads the next path when<br>finished |                                                  |            | en           |       |
|    | -                                       | -                                                                      | -                                                               | INS                                                      | 7: JUN                                                                                | IP, jump to                                      | the specif | fied path.   |       |
|    | -                                       | -                                                                      | AUTO                                                            | INS                                                      | 8: write                                                                              | e specified                                      | parameter  | r to specif  | ied   |
|    |                                         |                                                                        |                                                                 |                                                          | path.                                                                                 |                                                  |            |              |       |
|    |                                         | ••••••••••                                                             | 0 0                                                             |                                                          |                                                                                       |                                                  |            |              |       |
| •  | softw<br>INS: i<br>OVLF<br>Wher         | are limits.<br>f INS is se<br>?: allow ov<br>n overlapp                | 2, or 3 is ex<br>t, it can inte<br>erlapping of<br>ng in positi | errupt the p<br>f the next p<br>on mode, [               | can be inte<br>revious pr<br>path. Overl<br>DLY is inva                               | ogram and<br>apping is r<br>alid.                | execute t  | his progra   | am!   |
| •  | softw<br>INS: i<br>OVLF<br>Wher<br>AUTC | are limits.<br>f INS is se<br>?: allow ov<br>n overlapp<br>D: executin | t, it can inte<br>erlapping o                                   | errupt the p<br>f the next p<br>on mode, [<br>PR path wł | can be inte<br>revious pr<br>path. Overl<br>DLY is inva<br>nen the cu                 | ogram and<br>apping is r<br>alid.<br>rrent PR co | execute t  | his progra   | am!   |

| No   | Abbr. | Parameter function and description                                                                                                    | mode | Default       | Range                                                                                                    | Unit |
|------|-------|----------------------------------------------------------------------------------------------------|------|---------------|----------------------------------------------------------------------------------------------------|------|
| PE04 |       | PATH#1 data<br>PE03 defines the property of the target point;<br>PE04 defines the target position of PE03 or<br>the target PATH_NO for the Jump. command.<br>Note: PATH: Program | Pr   | 0             | using<br>non-index<br>positionin<br>g function<br>$(-2^{31}) \sim$<br>$(2^{31}-1)$<br>using<br>index<br>positionin<br>g function<br>$(0\sim41943)$<br>04) | N/A  |
| PE05 | PDEF2 | PATH#2 definition<br>Refer to description of PE03.                                                                                                    | Pr   | 000000<br>00h | 0000000<br>0h~FFFF<br>FFFFh                                                                                                    | N/A  |
| PE06 |       | PATH#2 data<br>Refer to description of PE04.                                                                                                    | Pr   | 0             | (-2 <sup>31</sup> +1) ~<br>(2 <sup>31</sup> -1)                                                                                                    | N/A  |
| PE07 |       | PATH#3 definition<br>Refer to description of PE03.                                                                                                    | Pr   | 000000<br>00h | 0000000<br>0h~FFFF<br>FFFFh                                                                                                    | N/A  |
| PE08 |       | PATH#3 data<br>Refer to description of PE04.                                                                                                    | Pr   | 0             | (-2 <sup>31</sup> +1) ~<br>(2 <sup>31</sup> -1)                                                                                                    | N/A  |
| PE09 | PDEF4 | PATH#4 definition<br>Refer to description of PE03.                                                                                                    | Pr   | 000000<br>00h | 0000000<br>0h~FFFF<br>FFFFh                                                                                                    | N/A  |
| No   | Abbr. | Parameter function and description                                                                                                    | mode | Default       | Range                                                                                                    | Unit |

| PE10 |        | PATH#4 data                   | Pr | 0      | (−2 <sup>31</sup> +1) ~<br>(2 <sup>31</sup> -1) | N/A |
|------|--------|-------------------------------|----|--------|-------------------------------------------------|-----|
|      |        | Refer to description of PE04. |    |        | ()                                              |     |
| PE11 | PDEF5  | PATH#5 definition             | Pr | 000000 | 0000000                                         | N/A |
|      |        | Refer to description of PE03. |    |        | 0h~FFFF<br>FFFFh                                |     |
| PE12 | PDAT5  | PATH#5 data                   | Pr | 0      | (−2 <sup>31</sup> +1) ~                         | N/A |
|      |        | Refer to description of PE04. |    |        | (2 <sup>31</sup> -1)                            |     |
| PE13 | PDEF6  | PATH#6 definition             | Pr | 000000 | 0000000                                         | N/A |
|      |        | Refer to description of PE03. |    |        | 0h~FFFF<br>FFFFh                                |     |
| PE14 | PDAT6  | PATH#6 data                   | Pr | 0      | (−2 <sup>31</sup> +1) ~                         |     |
|      |        | Refer to description of PE04. |    |        | (2 <sup>31</sup> -1)                            |     |
| PE15 | PDEF7  | PATH#7 definition             | Pr | 000000 | 0000000                                         | N/A |
|      |        | Refer to description of PE03. |    |        | 0h~FFFF<br>FFFFh                                |     |
| PE16 | PDAT7  | PATH#7 data                   | Pr | 0      | (−2 <sup>31</sup> +1) ~                         | N/A |
|      |        | Refer to description of PE04. |    |        | (2 <sup>31</sup> -1)                            |     |
| PE17 | PDEF8  | PATH#8 definition             | Pr | 000000 | 0000000                                         | N/A |
|      |        | Refer to description of PE03. |    |        | 0h~FFFF<br>FFFFh                                |     |
| PE18 | PDAT8  | PATH#8 data                   | Pr | 0      | (−2 <sup>31</sup> +1) ~                         | N/A |
|      |        | Refer to description of PE04. |    |        | (2 <sup>31</sup> -1)                            |     |
| PE19 | PDEF9  | PATH#9 definition             | Pr | 000000 | 0000000                                         | N/A |
|      |        | Refer to description of PE03. |    |        | 0h~FFFF<br>FFFFh                                |     |
| PE20 | PDAT9  | PATH#9 data                   | Pr | 0      | (−2 <sup>31</sup> +1) ~                         | N/A |
|      |        | Refer to description of PE04. |    |        | (2 <sup>31</sup> -1)                            |     |
| PE21 | PDEF10 | PATH#10 definition            | Pr | 000000 | 0000000                                         | N/A |
|      |        | Refer to description of PE03. |    | 00h    | 0h~FFFF                                         |     |

|      |        |                                                     |    |               | FFFFh                                           |     |
|------|--------|-----------------------------------------------------|----|---------------|-------------------------------------------------|-----|
| PE22 | PDAT10 | PATH#10 data<br>Refer to description of PE04.       | Pr | 0             | (−2 <sup>31</sup> +1) ~<br>(2 <sup>31</sup> -1) | N/A |
| PE23 | PDEF11 | PATH#11 definition<br>Refer to description of PE03. | Pr |               | 0000000<br>0h~FFFF<br>FFFFh                     | N/A |
| PE24 | PDAT11 | PATH#11 data<br>Refer to description of PE04.       | Pr | 0             | (-2 <sup>31</sup> +1) ~<br>(2 <sup>31</sup> -1) | N/A |
| PE25 | PDEF12 | PATH#12 definition<br>Refer to description of PE03. | Pr |               | 0000000<br>0h~FFFF<br>FFFFh                     | N/A |
| PE26 | PDAT12 | PATH#12 data<br>Refer to description of PE04.       | Pr | 0             | (-2 <sup>31</sup> +1) ~<br>(2 <sup>31</sup> -1) | N/A |
| PE27 | PDEF13 | PATH#13 definition<br>Refer to description of PE03. | Pr |               | 0000000<br>0h~FFFF<br>FFFFh                     | N/A |
| PE28 | PDAT13 | PATH#13 data<br>Refer to description of PE04.       | Pr | 0             | (−2 <sup>31</sup> +1) ~<br>(2 <sup>31</sup> -1) | N/A |
| PE29 | PDEF14 | PATH#14 definition<br>Refer to description of PE03. | Pr |               | 0000000<br>0h~FFFF<br>FFFFh                     | N/A |
| PE30 | PDAT14 | PATH#14 data<br>Refer to description of PE04.       | Pr | 0             | (−2 <sup>31</sup> +1) ~<br>(2 <sup>31</sup> -1) | N/A |
| PE31 | PDEF15 | PATH#15 definition<br>Refer to description of PE03. | Pr |               | 0000000<br>0h~FFFF<br>FFFFh                     | N/A |
| PE32 | PDAT15 | PATH#15 data<br>Refer to description of PE04.       | Pr | 0             | (−2 <sup>31</sup> +1) ~<br>(2 <sup>31</sup> -1) | N/A |
| PE33 | PDEF16 | PATH#16 definition<br>Refer to description of PE03. | Pr | 000000<br>00h | 00000000<br>h~FFFFF<br>FFFh                     | N/A |
| PE34 | PDAT16 | PATH#16 data<br>Refer to description of PE04.       | Pr | 0             | (−2 <sup>31</sup> +1) ~<br>(2 <sup>31</sup> -1) | N/A |

| PE35 | PDEF17 | PATH#17 definition<br>Refer to description of PE03. | Pr | 000000<br>00h | 00000000<br>h~FFFFF<br>FFFh                     | N/A |
|------|--------|-----------------------------------------------------|----|---------------|-------------------------------------------------|-----|
| PE36 | PDAT17 | PATH#17 data<br>Refer to description of PE04.       | Pr | 0             | (−2 <sup>31</sup> +1) ~<br>(2 <sup>31</sup> -1) | N/A |
| PE37 | PDEF18 | PATH#18 definition<br>Refer to description of PE03. | Pr | 000000<br>00h | 00000000<br>h~FFFFF<br>FFFh                     | N/A |
| PE38 | PDAT18 | PATH#18 data<br>Refer to description of PE04.       | Pr | 0             | (-2 <sup>31</sup> +1) ~<br>(2 <sup>31</sup> -1) | N/A |
| PE39 | PDEF19 | PATH#19 definition<br>Refer to description of PE03. | Pr | 000000<br>00h | 00000000<br>h~FFFFF<br>FFFh                     | N/A |
| PE40 | PDAT19 | PATH#19 data<br>Refer to description of PE04.       | Pr | 0             | (-2 <sup>31</sup> +1) ~<br>(2 <sup>31</sup> -1) | N/A |
| PE41 | PDEF20 | PATH#20 definition<br>Refer to description of PE03. | Pr | 000000<br>00h | 00000000<br>h~FFFFF<br>FFFh                     | N/A |
| PE42 | PDAT20 | PATH#20 data<br>Refer to description of PE04.       | Pr | 0             | (-2 <sup>31</sup> +1) ~<br>(2 <sup>31</sup> -1) | N/A |
| PE43 | PDEF21 | PATH#21 definition<br>Refer to description of PE03. | Pr | 000000<br>00h | 00000000<br>h~FFFFF<br>FFFh                     | N/A |
| PE44 | PDAT21 | PATH#21 data<br>Refer to description of PE04.       | Pr | 0             | (-2 <sup>31</sup> +1) ~<br>(2 <sup>31</sup> -1) | N/A |
| PE45 | PDEF22 | PATH#22 definition<br>Refer to description of PE03. | Pr | 000000<br>00h | 00000000<br>h~FFFFF<br>FFFh                     | N/A |

| PE46 | PDAT22 | PATH#22 data<br>Refer to description of PE04.       | Pr | 0             | (-2 <sup>31</sup> +1) ~<br>(2 <sup>31</sup> -1) | N/A |
|------|--------|-----------------------------------------------------|----|---------------|-------------------------------------------------|-----|
| PE47 | PDEF23 | PATH#23 definition<br>Refer to description of PE03. | Pr | 000000<br>00h | 00000000<br>h~FFFFF<br>FFFh                     | N/A |
| PE48 | PDAT23 | PATH#23 data<br>Refer to description of PE04.       | Pr | 0             | (-2 <sup>31</sup> +1) ~<br>(2 <sup>31</sup> -1) | N/A |
| PE49 | PDEF24 | PATH#24 definition<br>Refer to description of PE03. | Pr | 000000<br>00h | 00000000<br>h~FFFFF<br>FFFh                     | N/A |
| PE50 | PDAT24 | PATH#24 data<br>Refer to description of PE04.       | Pr | 0             | (-2 <sup>31</sup> +1) ~<br>(2 <sup>31</sup> -1) | N/A |
| PE51 |        | PATH#25 definition<br>Refer to description of PE03. | Pr | 000000<br>00h | 00000000<br>h~FFFFF<br>FFFh                     | N/A |
| PE52 | PDAT25 | PATH#25 data<br>Refer to description of PE04.       | Pr | 0             | (-2 <sup>31</sup> +1) ~<br>(2 <sup>31</sup> -1) | N/A |
| PE53 | PDEF26 | PATH#26 definition<br>Refer to description of PE03. | Pr | 000000<br>00h | 00000000<br>h~FFFFF<br>FFFh                     | N/A |
| PE54 |        | PATH#26 data<br>Refer to description of PE04.       | Pr | 0             | (-2 <sup>31</sup> +1) ~<br>(2 <sup>31</sup> -1) | N/A |
| PE55 | PDEF27 | PATH#27 definition<br>Refer to description of PE03. | Pr | 000000<br>00h | 00000000<br>h~FFFFF<br>FFFh                     | N/A |
| PE56 | PDAT27 | PATH#27 data<br>Refer to description of PE04.       | Pr | 0             | (-2 <sup>31</sup> +1) ~<br>(2 <sup>31</sup> -1) | N/A |

| PE57 | PDEF28 | PATH#28 definition<br>Refer to description of PE03. | Pr | 000000<br>00h | 00000000<br>h~FFFFF<br>FFFh                     | N/A |
|------|--------|-----------------------------------------------------|----|---------------|-------------------------------------------------|-----|
| PE58 | PDAT28 | PATH#28 data<br>Refer to description of PE04.       | Pr | 0             | (-2 <sup>31</sup> +1) ~<br>(2 <sup>31</sup> -1) | N/A |
| PE59 | PDEF29 | PATH#29 definition<br>Refer to description of PE03. | Pr | 000000<br>00h | 00000000<br>h~FFFFF<br>FFFh                     | N/A |
| PE60 | PDAT29 | PATH#29 data<br>Refer to description of PE04.       | Pr | 0             | (-2 <sup>31</sup> +1) ~<br>(2 <sup>31</sup> -1) | N/A |
| PE61 | PDEF30 | PATH#30 definition<br>Refer to description of PE03. | Pr | 000000<br>00h | 00000000<br>h~FFFFF<br>FFFh                     | N/A |
| PE62 | PDAT30 | PATH#30 data<br>Refer to description of PE04.       | Pr | 0             | (-2 <sup>31</sup> +1) ~<br>(2 <sup>31</sup> -1) | N/A |
| PE63 | PDEF31 | PATH#31 definition<br>Refer to description of PE03. | Pr | 000000<br>00h | 0000000<br>0h~FFFF<br>FFFFh                     | N/A |
| PE64 | PDAT31 | PATH#31 data<br>Refer to description of PE04.       | Pr | 0             | (-2 <sup>31</sup> +1) ~<br>(2 <sup>31</sup> -1) | N/A |
| PE65 | PDEF32 | PATH#32 definition<br>Refer to description of PE03. | Pr | 000000<br>00h | 00000000h<br>~FFFFFF<br>Fh                      |     |
| PE66 | PDAT32 | PATH#32 data<br>Refer to description of PE04.       | Pr | 0             | (-2 <sup>31</sup> +1) ~<br>(2 <sup>31</sup> -1) | N/A |
| PE67 | PDEF33 | PATH#33 definition<br>Refer to description of PE03. | Pr | 000000<br>00h | 00000000<br>h~FFFFF<br>FFFh                     | N/A |

| PE68 |        | PATH#33 data<br>Refer to description of PE04.       | Pr | 0             | (-2 <sup>31</sup> +1) ~<br>(2 <sup>31</sup> -1) | N/A |
|------|--------|-----------------------------------------------------|----|---------------|-------------------------------------------------|-----|
| PE69 | PDEF34 | PATH#34 definition<br>Refer to description of PE03. | Pr | 000000<br>00h | 00000000<br>h~FFFFF<br>FFFh                     | N/A |
| PE70 |        | PATH#34 data<br>Refer to description of PE04.       | Pr | 0             | (−2 <sup>31</sup> +1) ~<br>(2 <sup>31</sup> -1) | N/A |
| PE71 | PDEF35 | PATH#35 definition<br>Refer to description of PE03. | Pr | 000000<br>00h | 00000000<br>h~FFFFF<br>FFFh                     | N/A |
| PE72 |        | PATH#35 data<br>Refer to description of PE04.       | Pr | 0             | (-2 <sup>31</sup> +1) ~<br>(2 <sup>31</sup> -1) | N/A |
| PE73 |        | PATH#36 definition<br>Refer to description of PE03. | Pr | 000000<br>00h | 00000000<br>h~FFFFF<br>FFFh                     | N/A |
| PE74 |        | PATH#36 data<br>Refer to description of PE04.       | Pr | 0             | (-2 <sup>31</sup> +1) ~<br>(2 <sup>31</sup> -1) | N/A |
| PE75 | PDEF37 | PATH#37 definition<br>Refer to description of PE03. | Pr | 000000<br>00h | 00000000<br>h~FFFFF<br>FFFh                     | N/A |
| PE76 |        | PATH#37 data<br>Refer to description of PE04.       | Pr | 0             | (-2 <sup>31</sup> +1) ~<br>(2 <sup>31</sup> -1) | N/A |
| PE77 | PDEF38 | PATH#38 definition<br>Refer to description of PE03. | Pr | 000000<br>00h | 00000000<br>h~FFFFF<br>FFFh                     | N/A |
| PE78 |        | PATH#38 data<br>Refer to description of PE04.       | Pr | 0             | (-2 <sup>31</sup> +1) ~<br>(2 <sup>31</sup> -1) | N/A |

| PE79 | PDEF39 | PATH#39 definition<br>Refer to description of PE03. | Pr | 000000<br>00h | 00000000<br>h~FFFFF<br>FFFh                     | N/A |
|------|--------|-----------------------------------------------------|----|---------------|-------------------------------------------------|-----|
| PE80 | PDAT39 | PATH#39 data<br>Refer to description of PE04.       | Pr | 0             | (-2 <sup>31</sup> +1) ~<br>(2 <sup>31</sup> -1) | N/A |
| PE81 | PDEF40 | PATH#40 definition<br>Refer to description of PE03. | Pr | 000000<br>00h | 00000000<br>h~FFFFF<br>FFFh                     | N/A |
| PE82 | PDAT40 | PATH#40 data<br>Refer to description of PE04.       | Pr | 0             | (-2 <sup>31</sup> +1) ~<br>(2 <sup>31</sup> -1) | N/A |
| PE83 | PDEF41 | PATH#41 definition<br>Refer to description of PE03. | Pr | 000000<br>00h | 00000000<br>h~FFFFF<br>FFFh                     | N/A |
| PE84 | PDAT41 | PATH#41 data<br>Refer to description of PE04.       | Pr | 0             | (-2 <sup>31</sup> +1) ~<br>(2 <sup>31</sup> -1) | N/A |
| PE85 | PDEF42 | PATH#42 definition<br>Refer to description of PE03. | Pr | 000000<br>00h | 00000000<br>h~FFFFF<br>FFFh                     | N/A |
| PE86 | PDAT42 | PATH#42 data<br>Refer to description of PE04.       | Pr | 0             | (-2 <sup>31</sup> +1) ~<br>(2 <sup>31</sup> -1) | N/A |
| PE87 | PDEF43 | PATH#43 definition<br>Refer to description of PE03. | Pr | 000000<br>00h | 00000000<br>h~FFFFF<br>FFFh                     | N/A |
| PE88 | PDAT43 | PATH#43 data<br>Refer to description of PE04.       | Pr | 0             | (-2 <sup>31</sup> +1) ~<br>(2 <sup>31</sup> -1) | N/A |
| PE89 | PDEF44 | PATH#44 definition<br>Refer to description of PE03. | Pr | 000000<br>00h | 00000000<br>h~FFFFF<br>FFFh                     | N/A |

| PE90 | PDAT44 | PATH#44 data                  | Pr | 0      | (-2 <sup>31</sup> +1) ~                         | N/A |
|------|--------|-------------------------------|----|--------|-------------------------------------------------|-----|
|      |        | Refer to description of PE04. |    |        | (2 <sup>31</sup> -1)                            |     |
| PE91 | PDEF45 | PATH#45 definition            | Pr | 000000 | 00000000                                        | N/A |
|      |        | Refer to description of PE03. |    | 00h    | h~FFFFF                                         |     |
|      |        |                               |    |        | FFFh                                            |     |
| PE92 | PDAT45 | PATH#45 data                  | Pr | 0      | (-2 <sup>31</sup> +1) ~                         | N/A |
|      |        | Refer to description of PE04. |    |        | (−2 <sup>31</sup> +1) ~<br>(2 <sup>31</sup> -1) |     |

| No   | Abbr.  | Parameter function and description                  | mode | Default       | Range                                           | Unit |
|------|--------|-----------------------------------------------------|------|---------------|-------------------------------------------------|------|
| PF01 | PDEF49 | PATH#49 definition<br>Refer to description of PE03. | Pr   | 000000<br>00h | 00000000h<br>~FFFFFFF<br>Fh                     | N/A  |
| PF02 | PDAT49 | PATH#49 data<br>Refer to description of PE04.       | Pr   | 0             | (-2 <sup>31</sup> +1) ~<br>(2 <sup>31</sup> -1) | N/A  |
| PF03 | PDEF50 | PATH#50 definition<br>Refer to description of PE03. | Pr   | 000000<br>00h | 00000000h<br>~FFFFFFF<br>Fh                     | N/A  |
| PF04 | PDAT50 | PATH#50 data<br>Refer to description of PE04.       | Pr   | 0             | (-2 <sup>31</sup> +1) ~<br>(2 <sup>31</sup> -1) | N/A  |
| PF05 | PDEF51 | PATH#51 definition<br>Refer to description of PE03. | Pr   | 000000<br>00h | 00000000h<br>~FFFFFF<br>Fh                      | N/A  |
| PF06 | PDAT51 | PATH#51 data<br>Refer to description of PE04.       | Pr   | 0             | (-2 <sup>31</sup> +1) ~<br>(2 <sup>31</sup> -1) | N/A  |
| PF07 | PDEF52 | PATH#52 definition<br>Refer to description of PE03. | Pr   | 000000<br>00h | 00000000h<br>~FFFFFF<br>Fh                      | N/A  |
| PF08 | PDAT52 | PATH#52 data<br>Refer to description of PE04.       | Pr   | 0             | (-2 <sup>31</sup> +1) ~<br>(2 <sup>31</sup> -1) | N/A  |
| PF09 | PDEF53 | PATH#53 definition<br>Refer to description of PE03. | Pr   | 000000<br>00h | 00000000h<br>~FFFFFFF<br>Fh                     | N/A  |
| PF10 | PDAT53 | PATH#53 data<br>Refer to description of PE04.       | Pr   | 0             | (-2 <sup>31</sup> +1) ~<br>(2 <sup>31</sup> -1) | N/A  |
| PF11 | PDEF54 | PATH#54 definition<br>Refer to description of PE03. | Pr   | 000000<br>00h | 00000000h<br>~FFFFFFF<br>Fh                     | N/A  |
| PF12 | PDAT54 | PATH#54 data<br>Refer to description of PE04.       | Pr   | 0             | (-2 <sup>31</sup> +1) ~<br>(2 <sup>31</sup> -1) | N/A  |
| PF13 | PDEF55 | PATH#55 definition<br>Refer to description of PE03. | Pr   | 000000<br>00h | 00000000h<br>~FFFFFF<br>Fh                      | N/A  |

| PF14 |        | PATH#55 data<br>Refer to description of PE04.       | Pr | 0   | (−2 <sup>31</sup> +1) ~<br>(2 <sup>31</sup> -1) | N/A |
|------|--------|-----------------------------------------------------|----|-----|-------------------------------------------------|-----|
| PF15 | PDEF56 | PATH#56 definition<br>Refer to description of PE03. | Pr | 00h | 00000000h<br>~FFFFFFF<br>Fh                     | N/A |
| PF16 |        | PATH#56 data<br>Refer to description of PE04.       | Pr | 0   | (−2 <sup>31</sup> +1) ~<br>(2 <sup>31</sup> -1) | N/A |
| PF17 | PDEF57 | PATH#57 definition<br>Refer to description of PE03. | Pr | 00h | 00000000h<br>~FFFFFF<br>Fh                      | N/A |
| PF18 |        | PATH#57 data<br>Refer to description of PE04.       | Pr | 0   | (−2 <sup>31</sup> +1) ~<br>(2 <sup>31</sup> -1) | N/A |
| PF19 |        | PATH#58 definition<br>Refer to description of PE03. | Pr | 00h | 00000000h<br>~FFFFFFF<br>Fh                     | N/A |
| PF20 |        | PATH#58 data<br>Refer to description of PE04.       | Pr | 0   | (−2 <sup>31</sup> +1) ~<br>(2 <sup>31</sup> -1) | N/A |
| PF21 | PDEF59 | PATH#59 definition<br>Refer to description of PE03. | Pr | 00h | 00000000h<br>~FFFFFF<br>Fh                      | N/A |
| PF22 |        | PATH#59 data<br>Refer to description of PE04.       | Pr | 0   | $(-2^{31}+1) \sim$<br>$(2^{31}-1)$              | N/A |
| PF23 | PDEF60 | PATH#60 definition<br>Refer to description of PE03. | Pr | 00h | 00000000h<br>~FFFFFF<br>Fh                      | N/A |
| PF24 |        | PATH#60 data<br>Refer to description of PE04.       | Pr | 0   | (−2 <sup>31</sup> +1) ~<br>(2 <sup>31</sup> -1) | N/A |
| PF25 |        | PATH#61 definition<br>Refer to description of PE03. | Pr | 00h | 00000000h<br>~FFFFFF<br>Fh                      | N/A |
| PF26 | PDAT61 | PATH#61 data<br>Refer to description of PE04.       | Pr | 0   | (−2 <sup>31</sup> +1) ~<br>(2 <sup>31</sup> -1) | N/A |
| PF27 | PDEF62 | PATH#62 definition<br>Refer to description of PE03. | Pr | 00h | 00000000h<br>~FFFFFFF<br>Fh                     | N/A |
| PF28 | PDAT62 | PATH#62 data<br>Refer to description of PE04.       | Pr | 0   | (-2 <sup>31</sup> +1) ~<br>(2 <sup>31</sup> -1) | N/A |

| PF29 | PDEF63 | PATH#63 definition            | Pr | 000000 | 00000000h               | N/A |
|------|--------|-------------------------------|----|--------|-------------------------|-----|
|      |        | Refer to description of PE03. |    | 00h    | ~FFFFFFF                |     |
|      |        |                               |    |        | Fh                      |     |
| PF30 | PDAT63 | PATH#63 data                  | Pr | 0      | (-2 <sup>31</sup> +1) ~ | N/A |
|      |        | Refer to description of PE04. |    |        | (2 <sup>31</sup> -1)    |     |
| PF31 |        | Reserved                      |    |        |                         |     |
|      |        |                               |    |        |                         |     |
| PF32 |        | Reserved                      |    |        |                         |     |
|      |        |                               |    |        |                         |     |

| No   | Abbr. | Parameter function and description               | mode | Default | Range  | Unit |
|------|-------|--------------------------------------------------|------|---------|--------|------|
| PF33 | POV1  | Speed setting of internal position command 1     | Pr   | 50      | 1~6000 | rpm  |
| PF34 | POV2  | Speed setting of internal position command 2     | Pr   | 10      | 1~6000 | rpm  |
| PF35 | POV3  | Speed setting of internal position command 3     | Pr   | 200     | 1~6000 | rpm  |
| PF36 | POV4  | Speed setting of internal position command 4     | Pr   | 300     | 1~6000 | rpm  |
| PF37 | POV5  | Speed setting of internal position command 5     | Pr   | 500     | 1~6000 | rpm  |
| PF38 | POV6  | Speed setting of internal position command 6     | Pr   | 800     | 1~6000 | rpm  |
| PF39 | POV7  | Speed setting of internal position command 7     | Pr   | 1000    | 1~6000 | rpm  |
| PF40 | POV8  | Speed setting of internal position command 8     | Pr   | 1200    | 1~6000 | rpm  |
| PF41 | POV9  | Speed setting of internal position command 9     | Pr   | 1500    | 1~6000 | rpm  |
| PF42 | POV10 | Speed setting of internal position command<br>10 | Pr   | 1800    | 1~6000 | rpm  |
| PF43 | POV11 | Speed setting of internal position command<br>11 | Pr   | 2000    | 1~6000 | rpm  |
| PF44 | POV12 | Speed setting of internal position command<br>12 | Pr   | 2200    | 1~6000 | rpm  |
| PF45 | POV13 | Speed setting of internal position command<br>13 | Pr   | 2400    | 1~6000 | rpm  |

| PF46 | POV14 | Speed setting of internal position command<br>14                                                         | Pr | 2700 | 1~6000  | rpm |
|------|-------|----------------------------------------------------------------------------------------------------|----|------|---------|-----|
| PF47 | POV15 | Speed setting of internal position command<br>15                                                         | Pr | 3000 | 1~6000  | rpm |
| PF48 | POV16 | Speed setting of internal position command<br>16                                                         | Pr | 3000 | 1~6000  | rpm |
| PF49 | POA1  | Acceleration/deceleration time of internal position command 1                                            | Pr | 200  | 1~65550 | ms  |
|      |       | To set the accelerate/decelerate time in Pr<br>mode, that is time needed from 0 to motor<br>rated speed. |    |      |         |     |
| PF50 | POA2  | Acceleration/deceleration time of internal<br>position command 2<br>Refer to description of PF49.        | Pr | 200  | 1~65550 | ms  |
| PF51 | POA3  | Acceleration/deceleration time of internal<br>position command 3<br>Refer to description of PF49.        | Pr | 300  | 1~65550 | ms  |
| PF52 | POA4  | Acceleration/deceleration time of internal<br>position command 4<br>Refer to description of PF49.        | Pr | 500  | 1~65550 | ms  |
|      |       |                                                                                                    |    |      |         |     |

| No   | Abbr. | Parameter function and description                                                                 | mode | Default | Range   | Unit |
|------|-------|----------------------------------------------------------------------------------------------------|------|---------|---------|------|
| PF53 | POV5  | Acceleration/deceleration time of internal<br>position command 6<br>Refer to description of PF49.  | Pr   | 600     | 1~65550 | ms   |
| PF54 | POV6  | Acceleration/deceleration time of internal<br>position command 6<br>Refer to description of PF49.  | Pr   | 800     | 1~65550 | ms   |
| PF55 | POV7  | Acceleration/deceleration time of internal<br>position command 7<br>Refer to description of PF49.  | Pr   | 900     | 1~65550 | ms   |
| PF56 | POV8  | Acceleration/deceleration time of internal<br>position command 8<br>Refer to description of PF49.  | Pr   | 1000    | 1~65550 | ms   |
| PF57 | POV9  | Acceleration/deceleration time of internal<br>position command 9<br>Refer to description of PF49.  | Pr   | 1200    | 1~65550 | ms   |
| PF58 | POV10 | Acceleration/deceleration time of internal<br>position command 10<br>Refer to description of PF49. | Pr   | 1400    | 1~65550 | ms   |
| PF59 | POV11 | Acceleration/deceleration time of internal<br>position command 11<br>Refer to description of PF49. | Pr   | 1600    | 1~65550 | ms   |
| PF60 | POV12 | Acceleration/deceleration time of internal<br>position command 12<br>Refer to description of PF49. | Pr   | 2000    | 1~65550 | ms   |
| PF61 | POV13 | Acceleration/deceleration time of internal position command 13                                     | Pr   | 2500    | 1~65550 | ms   |

|      |       | Refer to description of PF49.                                                                      |    |      |         |    |
|------|-------|----------------------------------------------------------------------------------------------------|----|------|---------|----|
| PF62 | POV14 | Acceleration/deceleration time of internal<br>position command 14<br>Refer to description of PF49. | Pr | 3000 | 1~65550 | ms |
| PF63 | POV15 | Acceleration/deceleration time of internal<br>position command 15<br>Refer to description of PF49. | Pr | 4000 | 1~65550 | ms |
| PF64 | POV16 | Acceleration/deceleration time of internal<br>position command 16<br>Refer to description of PF49. | Pr | 5000 | 1~65550 | ms |
| PF65 | DLY1  | Delay time after internal position 1 completion<br>To set the delay time in Pr mode.               | Pr | 0    | 0~32767 | ms |
| PF66 | DLY2  | Delay time after internal position 2 completion<br>Refer to description of PF65.                   | Pr | 100  | 0~32767 | ms |
| PF67 | DLY3  | Delay time after internal position 3 completion<br>Refer to description of PF65.                   | Pr | 200  | 0~32767 | ms |
| PF68 | DLY4  | Delay time after internal position 4 completion<br>Refer to description of PF65.                   | Pr | 300  | 0~32767 | ms |
| PF69 | DLY5  | Delay time after internal position 5 completion<br>Refer to description of PF65.                   | Pr | 500  | 0~32767 | ms |
| PF70 | DLY6  | Delay time after internal position 6 completion<br>Refer to description of PF65.                   | Pr | 600  | 0~32767 | ms |
| PF71 | DLY7  | Delay time after internal position 7 completion<br>Refer to description of PF65.                   | Pr | 800  | 0~32767 | ms |
| PF72 | DLY8  | Delay time after internal position 8 completion<br>Refer to description of PF65.                   | Pr | 1000 | 0~32767 | ms |

| PF73 | DLY9  | Delay time after internal position 9 completion<br>Refer to description of PF65. | Pr  | 1200   | 0~32767  | ms  |
|------|-------|----------------------------------------------------------------------------------|-----|--------|----------|-----|
| PF74 | DLY10 | Delay time after internal position 10<br>completion                              | Pr  | 1500   | 0~32767  | ms  |
|      |       | Refer to description of PF65.                                                    |     |        |          |     |
| PF75 | DLY11 | Delay time after internal position 11<br>completion                              | Pr  | 2000   | 0~32767  | ms  |
|      |       | Refer to description of PF65.                                                    |     |        |          |     |
| PF76 | DLY12 | Delay time after internal position 12<br>completion                              | Pr  | 2300   | 0~32767  | ms  |
|      |       | Refer to description of PF65.                                                    |     |        |          |     |
| PF77 | DLY13 | Delay time after internal position 13<br>completion                              | Pr  | 2500   | 0~32767  | ms  |
|      |       | Refer to description of PF65.                                                    |     |        |          |     |
| PF78 | DLY14 | Delay time after internal position 14<br>completion                              | Pr  | 3000   | 0~32767  | ms  |
|      |       | Refer to description of PF65.                                                    |     |        |          |     |
| PF79 | DLY15 | Delay time after internal position 15<br>completion                              | Pr  | 4000   | 0~32767  | ms  |
|      |       | Refer to description of PF65.                                                    |     |        |          |     |
| PF80 | DLY16 | Delay time after internal position 16<br>completion                              | Pr  | 5000   | 0~32767  | ms  |
|      |       | Refer to description of PF65.                                                    |     |        |          |     |
| PF81 | PDEC  | Deceleration time for auto-protection                                            | All | 000000 | 0~~      | N/A |
|      |       |                                                                                  |     | 00h    | F0F0FFFF |     |
|      |       |                                                                                  |     |        | h        |     |
|      |       |                                                                                  |     |        |          |     |

|      |      | The parar<br>including:                                                                                                    | neter se                                                                   | tting is di                                                                                   | vided int                  | o D, C, B                     | 9, A, W, Z   | Z, Y, and   | X (hexade       | cimal),    |  |
|------|------|----------------------------------------------------------------------------------------------------|----------------------------------------------------------------------------|-----------------------------------------------------------------------------------------------|----------------------------|-------------------------------|--------------|-------------|-----------------|------------|--|
|      |      | 1. Decelera                                                                                                    | ation time                                                                 | when the a                                                                                    | auto-prote                 | ction functi                  | on is enab   | led         |                 |            |  |
|      |      | Digit                                                                                                    | D                                                                          | С                                                                                             | В                          | A                             | W            | Z           | Y               | Х          |  |
|      |      | functio                                                                                                    | STP                                                                        | Reserv                                                                                        | СТО                        | Reserv                        | SNL          | SPL         | NL              | PL         |  |
|      |      | n                                                                                                    |                                                                            | ed                                                                                            |                            | ed                            |              |             |                 |            |  |
|      |      | Range                                                                                                    | 0~F                                                                        | _                                                                                             | 0~F                        | -                             | 0~F          | 0~F         | 0~F             | 0~F        |  |
|      |      | 2. the mea                                                                                                    | ning of the                                                                | e code is a                                                                                   | s follows                  |                               | I            | I           |                 |            |  |
|      |      | STP : The second deceleration time of homing, DI STOP deceleration time                                                                               |                                                                            |                                                                                               |                            |                               |              |             |                 |            |  |
|      |      | CTO : Th                                                                                                    | e decelera                                                                 | ation time v                                                                                  | when com                   | munication                    | timeout or   | ABS com     | munication a    | larm       |  |
|      |      | occurs.                                                                                                    | occurs.                                                                    |                                                                                               |                            |                               |              |             |                 |            |  |
|      |      | SNL : The                                                                                                    | SNL : The deceleration time when the software negative limit alarm occurs. |                                                                                               |                            |                               |              |             |                 |            |  |
|      |      | SPL :The                                                                                                    | SPL :The deceleration time when the software positive limit alarm occurs.  |                                                                                               |                            |                               |              |             |                 |            |  |
|      |      | NL : The                                                                                                    | NL : The deceleration time when the LSN reverse limit alarm occurs.        |                                                                                               |                            |                               |              |             |                 |            |  |
|      |      | PL : The deceleration time when the LSP positive limit alarm occurs.                                                                                  |                                                                            |                                                                                               |                            |                               |              |             |                 |            |  |
|      |      | 0∼F is us                                                                                                    | ed to inde                                                                 | k the decel                                                                                   | eration tin                | ne of PF49 <sup>,</sup>       | ~PF64        |             |                 |            |  |
|      |      | For exam                                                                                                    | ple, if X is                                                               | set to A, th                                                                                  | e decelera                 | ation time c                  | of PL is det | ermined by  | y the content   | of PF58    |  |
| PF82 | PRCM | Pr comma                                                                                                    | and trigg                                                                  | er registe                                                                                    | er                         |                               | Pr           | 0           | 0~~1000         | N/A        |  |
| (∎)  |      |                                                                                                    | <u></u>                                                                    |                                                                                               |                            |                               |              |             |                 |            |  |
| . ,  |      | Set PF82 to 0 to start homing                                                                                                    |                                                                            |                                                                                               |                            |                               |              |             |                 |            |  |
|      |      | Set PF82 to                                                                                                    | o 1~63 to e                                                                | xecute the                                                                                    | specified                  | PR proced                     | lure, which  | is the san  | ne as using     |            |  |
|      |      | DI:CTRG+F                                                                                                    | OSn.                                                                       |                                                                                               |                            |                               |              |             |                 |            |  |
|      |      | You cannot                                                                                                    | set PF82                                                                   | to 64 ~ 999                                                                                   | 99 as it's v               | vrite-inhibit                 | (the value   | exceeds th  | ne valid rang   | e).        |  |
|      |      | Write 1000                                                                                                    | to execute                                                                 | stop com                                                                                      | mand whic                  | ch is the sa                  | me as DI:S   | STOP.       |                 |            |  |
|      |      | When readi                                                                                                    | ng PF82, i                                                                 | f the comn                                                                                    | nand is inc                | complete, th                  | ne drive re  | ads the cu  | rrent comma     | nd. If the |  |
|      |      |                                                                                                    | C I                                                                        |                                                                                               |                            | •                             |              |             | e command i     |            |  |
|      |      |                                                                                                    |                                                                            |                                                                                               |                            |                               |              |             |                 |            |  |
|      |      | complete, DO. TPOS is on, and motor position is reached, the drive reads the current command<br>+20000. Commands triggered by DI are also applicable. |                                                                            |                                                                                               |                            |                               |              |             |                 |            |  |
|      |      | +20000. Co                                                                                                    | iiiiiaiius i                                                               | Example: If set the position command as 3, it triggers PR#3. If the value read is 3, it means |                            |                               |              |             |                 |            |  |
|      |      |                                                                                                    |                                                                            |                                                                                               |                            |                               | PR#3. If t   | he value re | ead is 3, it m  | eans       |  |
|      |      | Example: If                                                                                                    | set the po                                                                 | sition com                                                                                    | mand as 3                  | 3, it triggers                |              |             | ead is 3, it mo |            |  |
|      |      | Example: If<br>PR#3 is exe                                                                                                    | set the po<br>ecuting and                                                  | sition com<br>d not comp                                                                      | mand as 3<br>llete yet. If | 3, it triggers<br>f the value | read is 100  | 003, it mea |                 | nmand      |  |

| No   | Abbr. | Parameter function and description        | mode | Default | Range           | Unit |
|------|-------|-------------------------------------------|------|---------|-----------------|------|
| PF83 | EVON  | PR number triggered by event rising edge  | Pr   | 0000h   | 0000h~<br>DDDDh | N/A  |
|      |       | Parameter function:                       |      | I       | <u> </u>        |      |
|      |       | 4 digits: UZYX                            |      |         |                 |      |
|      |       | PR number executed when EVx is ON.        |      |         |                 |      |
|      |       | X=0:no action when EV1 is ON.             |      |         |                 |      |
|      |       | X=1~D:execute PR# 51~63 when EV1 is ON.   |      |         |                 |      |
|      |       | Y=0:no action when EV2 is ON.             |      |         |                 |      |
|      |       | Y=1~D:execute PR# 51~63 when EV2 is ON.   |      |         |                 |      |
|      |       | Z=0:no action when EV3 is ON.             |      |         |                 |      |
|      |       | Z=1~D:execute PR# 51~63 when EV3 is ON.   |      |         |                 |      |
|      |       | U=0:no action when EV4 is ON.             |      |         |                 |      |
|      |       | U=1~D:execute PR# 51~63 when EV4 is ON.   |      |         |                 |      |
| PF84 | EVOF  | PR number triggered by event falling-edge | Pr   | 0000h   | 0000h~<br>DDDDh | N/A  |
|      |       | Parameter function: 4 digits: UZYX.       |      | I       | I               |      |
|      |       | PR number executed when EVx is OFF.       |      |         |                 |      |
|      |       | X=0: no action when EV1 is OFF.           |      |         |                 |      |
|      |       | X=1~D: execute PR# 51~63 when EV1 is OFF. |      |         |                 |      |
|      |       | Y=0: no action when EV2 is OFF.           |      |         |                 |      |
|      |       | Y=1~D:execute PR# 51~63 when EV2 is OFF.  |      |         |                 |      |
|      |       | Z=0: no action when EV3 is OFF.           |      |         |                 |      |
|      |       | Z=1~D: execute PR# 51~63 when EV3 is OFF  |      |         |                 |      |

|      |      | U=0: no action when EV4 is OFF.                                                                   |     |       |       |     |
|------|------|---------------------------------------------------------------------------------------------------|-----|-------|-------|-----|
|      |      | U=1~D: execute PR# 51~63 when EV4 is OFF.                                                         |     |       |       |     |
|      |      |                                                                                                   |     |       |       |     |
|      |      |                                                                                                   |     |       |       |     |
|      |      |                                                                                                   |     |       |       |     |
| PF85 | PMEM | PATH#1 to PATH#2 memory invalid                                                                   |     | 0000h | 0000h | N/A |
| (∎)  |      | Parameter function: 4 digits: UZYX:                                                               |     |       | ~     |     |
|      |      | X=0:PATH#1 data is hold when drive is power<br>off                                                |     |       | 0011h |     |
|      |      | X=1:PATH#1 data is not hold when drive is<br>power off                                            |     |       |       |     |
|      |      | Y=0:PATH#2 data is hold when drive is power<br>off                                                | All |       |       |     |
|      |      | Y=1:PATH#2 data is not hold when drive is<br>power off                                            |     |       |       |     |
|      |      | The others reserved                                                                               |     |       |       |     |
|      |      | This parameter mainly allows users to write new target points continuously through communication. |     |       |       |     |

| No   | Abbr. | Parameter function and description              | mode   | Default             | Range               | Unit  |
|------|-------|-------------------------------------------------|--------|---------------------|---------------------|-------|
| PF86 | SWLP  | Positive software limit                         |        |                     | -2 <sup>31</sup> +1 | pulse |
|      |       | In Pr mode, if the motor moves in the positive  |        | 2 <sup>31</sup> -1  | ~                   |       |
|      |       | direction and its feedback position exceeds the | Pr     |                     | 2 <sup>31</sup> -1  |       |
|      |       | value of PF86, AL.14 will occur.                |        |                     |                     |       |
|      |       | Note: The position command mentioned above      |        |                     |                     |       |
|      |       | is before the electronic gear ratio.            |        |                     |                     |       |
| PF87 | SWLN  | Negative software limit                         |        |                     | -2 <sup>31</sup> +1 | pulse |
|      |       | In Pr mode, if the motor moves in the negative  |        | -2 <sup>31</sup> +1 | ~                   |       |
|      |       | direction and its feedback position exceeds the | Pr     |                     | 2 <sup>31</sup> -1  |       |
|      |       | value of PF87, AL.15 occurs.                    |        |                     |                     |       |
|      |       | Note: The position command mentioned above      |        |                     |                     |       |
|      |       | is before the electronic gear ratio.            |        |                     |                     |       |
| PF88 |       | Reserved                                        |        |                     |                     |       |
|      |       |                                                 |        |                     |                     |       |
| PF89 | BLSF  | Backlash compensation option                    | Pr. Pt | 0                   | 0                   | N/A   |
| (*)  |       | Setting value:                                  |        |                     | ~                   |       |
|      |       | 0:disable.                                      |        |                     | 2                   |       |
|      |       | 1:forward direction compensation .              |        |                     |                     |       |
|      |       | 2:reverse direction compensation.               |        |                     |                     |       |
| PF90 | BLSP  | Setting of backlash compensation function       | Pr. Pt | 0                   | -32767              | pluse |
|      |       | (before electronic gear ratio)                  |        |                     | ~                   |       |
|      |       |                                                 |        |                     | 32767               |       |
| PF91 | BLST  | Backlash compensation time constant setting     | Pr. Pt | 0                   | 0                   | 0.    |
|      |       |                                                 |        |                     | ~                   | 1ms   |
|      |       |                                                 |        |                     | 10000               |       |
| PF92 |       | Reserved                                        |        |                     |                     |       |
| ~    |       |                                                 |        |                     |                     |       |
| PF99 |       |                                                 |        |                     |                     |       |

# Table 8.1: Digital input(DI) function description:

| Sign    | Setting | DI function description                                                                      |  |  |
|---------|---------|----------------------------------------------------------------------------------------------|--|--|
| SON     | 0x01    | When this DI is on, servo will be activated.                                                 |  |  |
| RES     | 0x02    | When alarm occurs, some alarm will be cleared if RES is ON.                                  |  |  |
| PC      | 0x03    | When PC is ON, it will switch the speed controller from proportional integral type to        |  |  |
|         |         | proportional type.                                                                           |  |  |
| TL      | 0x04    | N/A                                                                                          |  |  |
| TL1     | 0x05    | Internal torque limit 2 is valid when TL1 is on.                                             |  |  |
| SP1     | 0x06    | Speed command option 1 in speed mode.                                                        |  |  |
| SP2     | 0x07    | Speed command option 2 in speed mode.                                                        |  |  |
| SP3     | 0x08    | Speed command option 3 in speed mode.                                                        |  |  |
| ST1/RS2 | 0x09    | In speed mode, when ST1/RS2 is ON, the servo runs in forward rotation.                       |  |  |
|         |         | In torque mode, when ST1/RS2 is ON, the servo runs in reverse rotation.                      |  |  |
| ST2/RS1 | 0x0A    | In speed mode, when ST2/RS1 is ON, the motor runs in reverse rotation.                       |  |  |
|         |         | In torque mode, when ST2/RS1 is ON, the motor runs in forward rotation.                      |  |  |
| ORGP    | 0x0B    | In internal register position mode, when searching for the origin, the servo will take       |  |  |
|         |         | the position of this point as the origin after ORGP is turned on.                            |  |  |
| SHOM    | 0x0C    | In the internal position register mode, when this DI is on, it will activate the function to |  |  |
|         |         | search for the origin.                                                                       |  |  |
| CM1     | 0x0D    | Electronic gear option 1 (position mode)                                                     |  |  |
| CM2     | 0x0E    | Electronic gear option 2 (position mode)                                                     |  |  |
| CR      | 0x0F    | When CR is on, the position control pulse errors will be cleared at the rising positive      |  |  |
|         |         | edge. Pulse width should be above 10ms.                                                      |  |  |
| CDP     | 0x10    | Turn CDP on to change the gain values into the multiplier of parameter.                      |  |  |
| LOP     | 0x11    | In dual mode, turn LOP1 on to switch between different control modes                         |  |  |
| EMG     | 0x12    | When this EMG is OFF, the servo will be in an emergency state, When EMG is ON,               |  |  |
|         |         | the emergency will be released                                                               |  |  |
| POS1    | 0x13    | Position command option 1 in internal register position mode                                 |  |  |
| POS2    | 0x14    | Position command option 2 in internal register position mode                                 |  |  |
| POS3    | 0x15    | Position command option 3 in internal register position mode                                 |  |  |
| CTRG    | 0x16    | In Pr mode, the motor will run according to the command issued by the register when          |  |  |
|         |         | this DI is on.                                                                               |  |  |
| LSP     | 0x18    | To use as switch of forward rotation limit. When LSP is on, the motor will be operate        |  |  |

|       |      | forwardly.                                                                            |
|-------|------|---------------------------------------------------------------------------------------|
| LSN   | 0x19 | To use as switch of reverse rotation limit. When LSN is on, the motor will be operate |
|       |      | reversely.                                                                            |
| POS4  | 0x1A | Position command option 4 in internal register position mode                          |
| POS5  | 0x1B | Position command option 5 in internal register position mode                          |
| POS6  | 0x1C | Position command option 6 in internal register position mode                          |
| INHP  | 0x1D | Turn INHP on to enable inhabit pulse input function.                                  |
| EV1   | 0x1E | Turn EV1 on to enable Event trigger Pr command 1.                                     |
| EV2   | 0x1F | Turn EV2 on to enable Event trigger Pr command 2.                                     |
| EV3   | 0x20 | Turn EV3 on to enable Event trigger Pr command 3.                                     |
| EV4   | 0x21 | Turn EV4 on to enable Event trigger Pr command 4.                                     |
| ABSE  | 0x22 | Turn ABSE on to enable Delta ABS transmission mode.                                   |
| ABSC  | 0x23 | Turn SBSC on to enable Delta/Mitsubishi origin setting.                               |
| ABSM  | 0x22 | Turn ABSM on to enable Delta ABS transmission mode                                    |
| STOP  | 0x24 | In the internal position register mode, when STOP is ON, the motor will stop.         |
| TC1   | 0x2D | Torque command option 1.                                                              |
| TC2   | 0x2E | Torque command option 2.                                                              |
| Pt-Pr | 0x2F | Switch between Pt and Pr.                                                             |

### Table 8.2: Digital output(DO) function description.

| Sign   | Setting | Digital output(DO) function description.                                             |
|--------|---------|--------------------------------------------------------------------------------------|
| RD     | 0x01    | RD-SG is conductive if servo is ON.                                                  |
| ALM    | 0x02    | ALM-SG is not conductive if the power supply is OFF or the protection circuit is     |
|        |         | activated which will disconnect the main circuit.                                    |
|        |         | ALM-SG is conductive one second after the power is turned on if there is no alarm.   |
| INP/SA | 0x03    | In the position mode, INP-SG is conductive if position errors is within the setting  |
|        |         | range.                                                                               |
|        |         | In the speed mode, SA-SG is conductive if motor speed is close to the setting range. |
| HOME   | 0x04    | HOME signal is on after the completion of homing.                                    |
| TLC/   | 0x05    | In position and speed control mode, TLC-SG is conductive if motor torque reaches     |

| VLC   |      | internal torque limit. TLC-SG is not conductive when SON is OFF.                                       |
|-------|------|----------------------------------------------------------------------------------------------------|
|       |      | In torque control mode, VLC-SG is conductive when the motor reaches the speed limit                    |
|       |      | with internal speed command 1~7. VLC-SG is not conductive when SON signal is                           |
|       |      | OFF.                                                                                                   |
| MBR   | 0x06 | When using this signal, PA01 need to be set to $\Box 1 \Box \Box$ , MBR-SG is not conductive           |
|       |      | when servo is off or any alarm occurs. When alarm occurs, the main circuit is                          |
|       |      | connecting.                                                                                            |
| WNG   | 0x07 | Using WNG signal to assign the pin function. The receiving signal cannot be used                       |
|       |      | before setting. WNG-SG is conductive when alarm occurs. If no alarm occurs,                            |
|       |      | WNG-SG is not conductive after turning power on 1 second.                                              |
| ZSP   | 0x08 | ZSP-SG is conductive when servo motor speed is below zero speed.                                       |
| CMDOK | 0x09 | Signal CMDOK is on when internal position command completed or stopped.                                |
| OLW   | 0x0A | OLW is on when overload setting level (PA17) is reached.                                               |
| MC_OK | 0x0B | MC_OK is ON when both CMDOK and INP are ON. Otherwise, MC_OK is OFF.                                   |
| OVF   | 0x0C | OVF is ON when motor position command pulse is over 2 <sup>31</sup> -1 or less than -2 <sup>31</sup> . |
|       |      | Otherwise, OVF is off.                                                                                 |
| SWPL  | 0x0D | SWPL is on when position command is great than software positive limit(PF86),                          |
|       |      | Otherwise, SWPL is OFF.                                                                                |
| SWNL  | 0x0E | SWNL is ON when position command is less than software reverse limit(PF87),                            |
|       |      | Otherwise, SWNL is off.                                                                                |
| ABSW  | 0x0F | ABSW is to show Delta absolute encoder related alarm.                                                  |
| ABSV  | 0x10 | If position of Mitsubishi absolute system is lost, ABSV is ON.                                         |
| LOPM  | 0x17 | LOPM shows current control mode(related to LOP) in switching control mode.                             |
|       |      |                                                                                                    |

Note: PD27 can determine the DO output is normally open(a contact) or normally close (b contact).

# 9. Communication function

# 9.1 Communication hardware interface and wiring

The servo drive equips RS-485 and plug-play USB serial communication functions. You can use this function to drive the servo system, change the parameters and monitor the status of the servo system. However, RS-485 and USB communication functions cannot be used at the same time, the wiring instruction of RS485 is as follows:

### **RS-485**

#### (1) External schematic diagram

You can use maximum 32 axis of servo drives from stations 1 to 32 on the same Bus

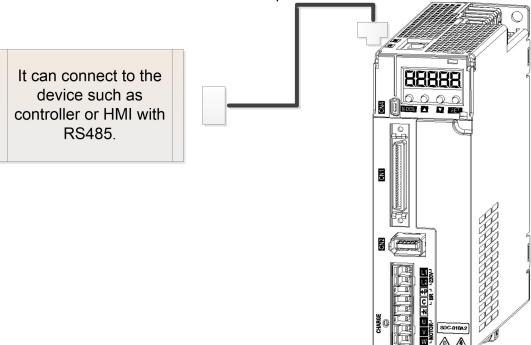

Connect to CN3 which is on top of the servo

#### (2) Wiring diagram

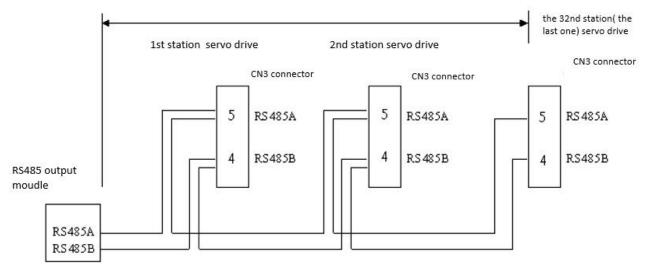

Note 1: the cable length can be up to 100 meters when the servo drive is installed in a quiet environment. If the transmission speed is over 38,400 bps, a 15-meter cable is recommended to ensure data transmission accuracy.

### USB

#### (1) External schematic diagram

please use standard Mini-USB cable. It is recommended to use the USB cable with a magnetic ring, which has strong anti-interference function.

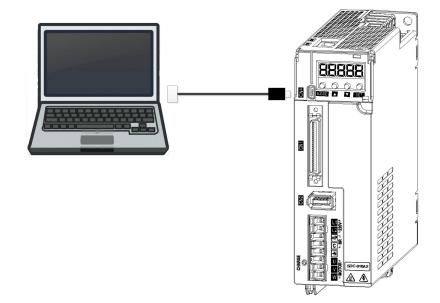

## 9.2 Communication specifications

When using RS-485 communication to operate servo drive, the communication specification of SERVO AMP is as follows:

(1) Communication device number (PC20)

Refer to PC20 and its setting range is 1~32.

(2) Communication protocol option (PC22)

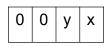

| x=0: 7 data bit, No parity, 2 Stop bit   | (Modbus, ASCII Mode) |
|------------------------------------------|----------------------|
| x=1: 7 data bit, Even parity, 1 Stop bit | (Modbus, ASCII Mode) |
| x=2: 7 data bit, Odd parity, 1 Stop bit  | (Modbus, ASCII Mode) |
| x=3: 8 data bit, No parity, 2 Stop bit   | (Modbus, ASCII Mode) |
| x=4: 8 data bit, Even parity, 1 Stop bit | (Modbus, ASCII Mode) |
| x=5: 8 data bit, Odd parity, 1 Stop bit  | (Modbus, ASCII Mode) |
| x=6: 8 data bit, No parity, 2 Stop bit   | (Modbus, RTU Mode)   |
| x=7: 8 data bit, Even parity, 1 Stop bit | (Modbus, RTU Mode)   |
| x=8: 8 data bit, Odd parity, 1 Stop bit  | (Modbus, RTU Mode)   |

(3) communication baud rate (PC22)

| 0 | 0 | у | х |
|---|---|---|---|
|---|---|---|---|

| y=0: 4800bps,  | y=1: 9600bps,  | y=2: 19200bps  |
|----------------|----------------|----------------|
| y=3: 38400bps, | y=4: 57600bps, | y=5: 115200bps |

## 9.3 Modbus communication protocol

Before communicating with the computer, each servo drive must set its station number(PC20), and then the computer will control the individual servo drive according to the station number. The communication method is MODBUS Networks , and there are two mode of MODBUS network communication: ASCII (American Standard Code for Information Interchange) and RTU (Remote Terminal Unit). You can set the communication mode(ASCII or RTU) by setting PC22 according to your requirements.

Note: USB and MODBUS cannot used at the same time.

The Shihlin servo drive provides these function codes: 0x03, 0x04, 0x06, 0x10, which can do relevant communication control with the host controller.

### 9.3.1. ASCII mode

### (a) Code description

Every 8-bit data frame consists of two ASCII characters. For example, if 1 byte of data 75H (hexadecimal notation) is represented by ASCII "75", which contains the ASCII code of '7' (37H) and the ASCII code of '5' (35H).

### (b)Frame signification

11 bit frame (for 8-bit data length)

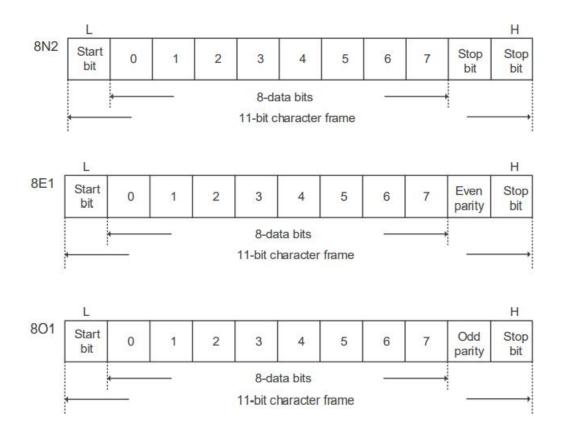

10 bit frame (for 7-bit data length)

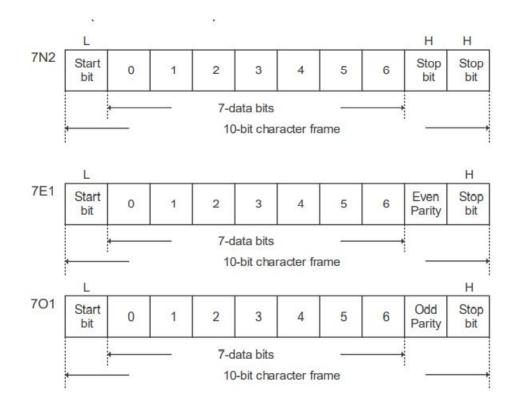

### (c), Communication data structure

| Bit code  | Name               | Description                                             |
|-----------|--------------------|---------------------------------------------------------|
| STX       | Start<br>character | ":" (3AH) of ASCII.                                     |
| ADR       | Device<br>number   | 1 byte consists of 2 ASCII codes                        |
| CMD       | Function<br>code   | 1 byte consists of 2 ASCII codes                        |
| DATA(n-1) |                    |                                                         |
|           | Data<br>content    | n-word = 2n-byte consists of 4n ASCII codes, $n \le 29$ |
| DATA(0)   |                    |                                                         |
| LRC       | Error check        | 1 byte consists of 2 ASCII codes                        |
| End1      | End code 1         | (0DH) (CR) of ASCII.                                    |
| End0      | End code 0         | 0AH (LF) of ASCII                                       |

The detailed descriptions in the communication data format box are as follows:

### STX(Communication start)

':' character

### ADR(Device number)

communication device number is 1~32. For example: communicate with the servo drive of device number 18 (hexadecimal 12H).

ADR='1','2' => '1'=31H,'2'=32H

### CMD(Function code) and DATA(data word)

The format of data characters depends on the command code, The common used command codes are as follows:

Example 1, function code 03H, accessing N words:

The maximum N is 29, for example: reads 2 continuous words which the start address is 0100H from servo drive device number 01H.

Command message(Host)

Response message(Slave)

| STX        | : | STX         | : |
|------------|---|-------------|---|
| ADR        | 0 | ADR         | 0 |
|            | 1 |             | 1 |
| CMD        | 0 | CMD         | 0 |
|            | 3 | •=          | 3 |
|            | 0 |             | 0 |
| Start data | 1 | Byte length | - |
| address    | 0 |             | 4 |
|            | 0 |             |   |

|             | 0       |                                  | 0       |
|-------------|---------|----------------------------------|---------|
| Word length | 0       | Content of start<br>data address | 1       |
| word length | 0       | 0100H                            | 0       |
|             | 2       |                                  | 2       |
|             | F       |                                  | 1       |
| LRC check   |         | Content of the<br>2nd data       | 2       |
|             | 9       | address 0101H                    | 2       |
|             |         |                                  | 1       |
| End1        | 0DH(CR) | LRC check                        | С       |
|             |         |                                  | 2       |
| End0        | 0AH(LF) | End1                             | 0DH(CR) |
|             |         | End0                             | 0AH(LF) |

### **Example 2:** function code 06H, writing single word

for example: writes data 325 (0145H) to start data address 0100H and the servo drive device number is 01H.

Command message(Host)

Response message(Slave)

| STX        | • |  | STX        | : |
|------------|---|--|------------|---|
| ADR        | 0 |  | ADR        | 0 |
|            | 1 |  |            | 1 |
| CMD        | 0 |  | CMD        | 0 |
|            | 6 |  | OND        | 6 |
| Start data | 0 |  | Start data | 0 |
| address    | 1 |  | address    | 1 |

|              | 0       |  |              | 0       |
|--------------|---------|--|--------------|---------|
|              | 0       |  |              | 0       |
|              | 0       |  |              | 0       |
| Data content | 1       |  | Data content | 1       |
| Duta content | 4       |  |              | 4       |
|              | 5       |  |              | 5       |
| LRC check    | В       |  | LRC check    | В       |
|              | 2       |  |              | 2       |
| End1         | 0DH(CR) |  | End1         | 0DH(CR) |
| End0         | 0AH(LF) |  | End0         | 0AH(LF) |

Example 3 : Function code 10H, writing multiple words

Example: writes data 0BB8H and 0000H to the start data address 0112H and the servo drive device number is 01H. In other words, 0BB8H is written into 0112H and 0000H is written into 0113H. The maximum allowable data in one single access is 10.

Command message(Host)

| : |
|---|
| 0 |
| 1 |
| 1 |
| 0 |
| 0 |
| 1 |
| 1 |
| 2 |
|   |

Response data(Slave)

| STX                   | : |
|-----------------------|---|
| ADR                   | 0 |
|                       | 1 |
| CMD                   | 1 |
|                       | 0 |
| Start Data<br>Address | 0 |
|                       | 1 |
|                       | 1 |
|                       | 2 |
|                       | - |

|                             | 0       |
|-----------------------------|---------|
| Data quantity               | 0       |
| (word)                      | 0       |
|                             | 2       |
| Data quantity               | 0       |
| (byte)                      | 4       |
| Content of the 1<br>st Data | 0       |
|                             | В       |
|                             | В       |
|                             | 8       |
| Content of the<br>2nd Data  | 0       |
|                             | 0       |
|                             | 0       |
|                             | 0       |
| LRC check                   | 1       |
|                             | 3       |
| End1                        | 0DH(CR) |
| End0                        | 0AH(LF) |

|               | 0       |
|---------------|---------|
| Data quantity | 0       |
| (word)        | 0       |
|               | 2       |
| LRC check     | D       |
|               | А       |
| End1          | 0DH(CR) |
| End0          | 0AH(LF) |

#### LRC error check(ASCII mode)

The error check in ASCII mode is LRC (Longitudinal Redundancy Check). To calculate the LRC value: add all the data from ADR to the last one, take the result by using 256 as the unit, and the excess part is removed (for example, the result obtained after adding is 128H in hexadecimal, then only 28H is taken), and then calculate 2"s complement. The 2's complement is LRC error value.

For example: read two words from the address 0104H and the servo drive device number is 01h.

| STX             | :       |
|-----------------|---------|
| ADR             | 0       |
| , dere          | 1       |
| CMD             | 0       |
| OND             | 3       |
|                 | 0       |
| Start Data      | 1       |
| Address         | 0       |
|                 | 4       |
|                 | 0       |
| Data quantity   | 0       |
| (word)          | 0       |
|                 | 2       |
| LRC error check | F       |
|                 | 5       |
| End1            | 0DH(CR) |
| End0            | 0AH(LF) |

01H+03H+01H+04H+00H+02H = 0BH. The two's complement of F5H, thus LRC is 'F','5'.

End1, End0(communication is completed)

Use "0Dh" which character is '\r' [carriage return] and "0Ah" which character is '\n' [new line] to denote the end of communication data packet.

#### 9.3.2. RTU mode

#### (a) Code description.

Each 8-bit data consists of two 4-bit hexadecimal characters. For example: 1-byte data is expressed as 62H.

#### (b) Communication data structure

Data structure is as blew:

| Bit code  | Name             | Content                       |
|-----------|------------------|-------------------------------|
| STX       | Start word       | To keep an idle more than 6mS |
| ADR       | Device<br>number | 1 byte                        |
| CMD       | Function<br>code | 1 byte                        |
| DATA(n-1) |                  |                               |
|           | Data content     | n-word = 2n-byte,n<=29        |
| DATA(0)   |                  |                               |
| CRC       | Error check      | 2 byte                        |
| End       | End code         | To keep an idle more than 6mS |

#### **STX**(start communication)

To keep an idle for more than 6mS.

#### ADR(Communication device number)

The device number is from 1 to 32. For example, the device number of the servo drive is 18 (hexadecimal 12H) ADR=12H.

#### CMD(Function code)and DATA(Data word)

The format of data characters are varied according to different function codes.

Example 1: function code: 03h, accessing multiple words.

The maximum allowable data in one single access is 29, for example: reads two continuous words from the start data address 0200H and the servo drive device number is 01H.

| ADR                    | 01H            |  |
|------------------------|----------------|--|
| CMD                    | 03H            |  |
| Start data<br>address  | 02H(high byte) |  |
|                        | 00H(low byte)  |  |
| Data<br>quantity(word) | 00H            |  |
|                        | 02H            |  |
| CRC Check Low          | C5H(low byte)  |  |
| CRC Check high         | B3H(high byte) |  |

Command message(Host)

#### Response message(Slave)

| ADR                                                 | 01H            |  |
|-----------------------------------------------------|----------------|--|
| CMD                                                 | 03H            |  |
| Data<br>quantity(byte)                              | 04H            |  |
| Content of start<br>data address<br>0100H           | 00H(high byte) |  |
|                                                     | B1H(low byte)  |  |
| content of 2 <sup>nd</sup><br>data address<br>0100H | 1FH(high byte) |  |
|                                                     | 40H(low byte)  |  |
| CRC Check Low                                       | A3H(low byte)  |  |
| CRC Check high                                      | D4H(high byte) |  |

**Example 2:** function code: 06H, writing single word.

For example: writes data 100(0064H)to start data address 0200H and the servo drive device number is 01H.

#### Command message(Host)

| ADR                   | 01H            |
|-----------------------|----------------|
| CMD                   | 06H            |
| Start data<br>address | 02H(high byte) |
|                       | 00H(low byte)  |
| Data content          | 00H(high byte) |
|                       | 64H(low byte)  |
| CRC Check Low         | 89H(low byte)  |
| CRC Check high        | 99H(high byte) |

#### Response message(Slave)

| ADR                   | 01H            |
|-----------------------|----------------|
| CMD                   | 06H            |
| Start data<br>address | 02H(high byte) |
|                       | 00H(low byte)  |
| Data content          | 00H(high byte) |
|                       | 64H(low byte)  |
| CRC Check Low         | 89H(low byte)  |
| CRC Check high        | 99H(high byte) |

**Example 3** : function code 10H, writing multiple words.

writes data 0BB8H and 0000H to the start data address 0112H and the servo drive device number is 01H. In other words, 0BB8H is written into 0112H and 0000H is written into 0113H. The maximum allowable data in one single access is 10.

Command message(Host)

| ADR                         | 01H            |
|-----------------------------|----------------|
| CMD                         | 10H            |
| Start data                  | 01H(high byte) |
| address                     | 12H(low byte)  |
| Data quantity               | 00H(high byte) |
| (word)                      | 02H(low byte)  |
| Data<br>quantity(byte)      | 04H            |
| Content of the 1<br>st Data | 0BH(high byte) |
|                             | B8H(low byte)  |
| Content of the<br>2nd Data  | 00H(high byte) |
|                             | 00H(low byte)  |
| CRC Check Low               | FCH(low byte)  |
| CRC Check high              | EBH(high byte) |

Response message(Slave)

| ADR            | 01H            |  |
|----------------|----------------|--|
|                | 0111           |  |
| CMD            | 10H            |  |
| Start data     | 01H(high byte) |  |
| address        | 12H(low byte)  |  |
| Data quantity  | 00H(high byte) |  |
| (word)         | 02H(low byte)  |  |
| CRC Check Low  | E0H(low byte)  |  |
| CRC Check high | 31H(high byte) |  |

CRC error check(RTU mode) value calculation

The error check in RTU mode is CRC (Cyclical Redundancy Check) below is steps description to calculate CRC error check value:

Step 1: Load a 16-bit register with the content of FFFFH, which is called the "CRC" register.

Step 2: Perform Exclusive OR calculation between the first byte of the command message and the low byte of the 16-bit CRC register, and then save the result in the CRC register.

Step 3: Check the least significant bit (LSB) of the CRC register. If the bit is 0, shift the register one bit to the right. If the bit is 1, shift the register one bit to the right and execute (CRC register) XOR (A001H).

Step 4: Repeat step 3 for 8 times and then go to step 5.

Step 5: Repeat steps 2 and 3 until all bytes have been processed. The content of the CRC register is the CRC value.

Note:after calculating the CRC error check value, fill in the low word of the CRC value in the command message, and then the high word. Please refer to below example:

Example: reads two words from the data address 0101H and the servo drive device number is 01H. if the final content of the CRC register calculated from the ADR to the last byte of the data number is 3794H, the command message will be as follows. And you need note that 94H is transfer before 37H.

| ADR                | 01H            |
|--------------------|----------------|
| CMD                | 03H            |
| Start data address | 01H(high byte) |
|                    | 01H(low byte)  |
| Data quantity      | 00H(high byte) |
|                    | 02H(low byte)  |
| CRC Check Low      | 94H(low byte)  |
| CRC Check high     | 37H(high byte) |

#### End1, End0(communication is completed)

Keeping an idle more than 6mS means communication is completed.

CRC program example

This function calculates the CRC value in the C language. It needs two parameters

unsigned char\* data;

unsigned char length

This function will return the CRC value of unsigned integer type.

unsigned int crc\_chk(unsigned char\* data, unsigned char length)

{

}

```
int j;
unsigned int reg_crc=0xFFFF;
while(length--)
{
    reg_crc^= *data++;
    for (j=0; j<8; j++)
      {
            if(reg_crc & 0x01) /*LSB(bit 0) = 1 */
                reg_crc = (reg_crc >> 1)^0xA001;
            else
                reg_crc = (reg_crc>>1);
        }
}
return reg_crc;
```

#### (c) Function code and error code.

The function code and error code of the servo drive is introduced as follows:

| Function code | Description                   |
|---------------|-------------------------------|
| 03H           | Read parameter                |
| 04H           | Read parameter(Read only)     |
| 06H           | Write one single<br>parameter |
| 10H           | Write multiple parameter      |

Function code 03H indicates reading parameter, The maximum allowable parameter in one single access is 29.

Function code 04H indicates accessing the read only parameter, The maximum allowable parameter in one single access is 29.

Function code 06H indicates writing a single parameter.

Function code 10H indicates writing multiple parameters, and the maximum allowance is 10,

| Error code | Description                |
|------------|----------------------------|
| 01         | Function code error        |
| 02         | Parameter address<br>error |
| 03         | Parameter range error      |

Error code 01H indicates the received function code is wrong.

Error code 02H indicates the received parameter address is wrong. The parameter address range should be within 0x0000~0x20FF.

Error code 03H indicates the received parameter value is out of range base on below items:

1. Check whether the number of read data exceeds the range and current data (word) ranges is from 1 to 29 words.

2. Check whether the written parameter value exceeds the parameter defined range. In current communication address (0x0000~0x20FF), most addresses have a defined range. If some addresses are reserved and not used, the range is -32728~32767.

When an error occurs in the received data, the function code will be added 0x80, which means an error has occurred. The following message will be returned.

#### (a) ASCII MODE

(b) RTU mode

| STX           | (.) | Slave A | ddress 01H |
|---------------|-----|---------|------------|
| Slave Address | '0' | Func    | tion 83H   |
|               | '1' | Error   | code 02H   |

| Function   | '8'              |   | CRC CHK Low  | C0H |
|------------|------------------|---|--------------|-----|
|            | '3'              |   | CRC CHK High | F1H |
| Error code | '0'              |   |              |     |
|            | '2'              |   |              |     |
| LRC CHK    | '7'              |   |              |     |
|            | 'A'              |   |              |     |
| END1       | CR               | 1 |              |     |
| END0       | LF               |   |              |     |
| END1       | '7'<br>'A'<br>CR |   |              |     |

# 9.4 Setting and accessing communication parameters

# (1) Status monitor(Read only)

| Communica<br>tion<br>address | Content                                                           | Data length |
|------------------------------|-------------------------------------------------------------------|-------------|
| 0x0000                       | Motor feedback pulses [pulse]                                     | 2words      |
| 0x0002                       | Number of command pulses[pulse]                                   | 2words      |
| 0x0004                       | Number of pulses error [pulse]                                    | 2words      |
| 0x0006                       | Command pulse input frequency [Hz]                                | 2words      |
| 0x0008                       | Motor speed [rpm]                                                 | 2words      |
| 0x000A                       | Analog speed command/limit voltage [V] (Display 2 decimal point)  | 2words      |
| 0x000C                       | Speed input command/limit [rpm]                                   | 2words      |
| 0x000E                       | Analog Torque command/limit voltage [V] (Display 2 decimal point) | 2words      |
| 0x0010                       | Torque input command/limit [%]                                    | 2words      |
| 0x0012                       | Effective load ratio [%]                                          | 2words      |

| 0x0014 | Peak load ratio [%]                                                    | 2words |
|--------|------------------------------------------------------------------------|--------|
| 0x0016 | DC bus voltage [V]                                                     | 2words |
| 0x0018 | Load to motor inertia ratio [times] (Display 1 decimal point)          | 2words |
| 0x001A | Instantaneous torque [%]                                               | 2words |
| 0x001C | Regeneration load ratio [%]                                            | 2words |
| 0x0020 | The absolute pulse number relative to encoder Z phase [pulse] (Note 1) | 2words |
| 0x0022 | Pulse number of pulse position command(after<br>E-gear) [pulse]        | 2words |
| 0x0024 | Motor feedback pulse number(before E-gear) [pulse]                     | 2words |
| 0x0026 | Pulses error number(before E-gear) [pulse]                             | 2words |

Note 1: The absolute pulse number of encoder Z phase origin is 0. It is +5000 or -4999 pulses when the motor rotates in the forward or reverse direction as below picture shows:

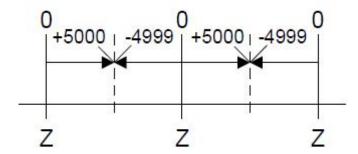

Every two Z-phase pulse commands interval is 10000 pulse.

#### (2) Digital IO monitor(read only)

#### (a) IO pin status

| Communica    | Content                                                           | Data   |
|--------------|-------------------------------------------------------------------|--------|
| tion address |                                                                   | length |
| 0x0204       | To show the ON/OFF status of DI, the pin assignment is as follows | 1word  |

| Bit7  | Bit6  | Bit5  | Bit4  | Bit3  | Bit2  | Bit1 | Bit0 | Bit<br>number |
|-------|-------|-------|-------|-------|-------|------|------|---------------|
| DI8   | DI7   | DI6   | DI5   | DI4   | DI3   | DI2  | DI1  | Pin<br>number |
| Bit15 | Bit14 | Bit13 | Bit12 | Bit11 | Bit10 | Bit9 | Bit8 | Bit<br>number |
|       |       |       |       |       |       |      | DI9  | Pin<br>number |

Note: The status of this digital IO pin is the integrated data with both input contact (DI) source control switch (PD16) and the communication control digital input contact status (PD25),below example will further illustrate this:

The external hardware terminals DI9~DI1 status are represented by bit8~bit0 in binary values as below:

Digital input contact source control switch (PD16): 111000000.

The state of the external hardware terminal: 100001111 (from left to right are DI9~DI1, 1 means ON, 0 means OFF).

Communication control digital input status (PD25): 000111000.

In summary, DI9~DI7 of the digital input terminal status (communication address 0x0204) is determined by the communication, and DI6~DI1 is determined by the status of the external hardware terminal.

Therefore, the status of digital input terminal (communication address 0x0204) is represented as 000001111.

| Communication<br>address | Content                                                           | Data<br>length |
|--------------------------|-------------------------------------------------------------------|----------------|
| 0x0205                   | To show the ON/OFF status of DO, the pin assignment is as follows | 1word          |

| Bit7 | Bit6 | Bit5 | Bit4 | Bit3 | Bit2 | Bit1 | Bit0 | Bit number |
|------|------|------|------|------|------|------|------|------------|
|      |      |      | DO   | DO   | DO   | DO   | DO   | Pin        |
|      |      |      | 5    | 4    | 3    | 2    | 1    | number     |

(b) IO pin function

| communicatio<br>n address | Content                                                                         | Data<br>length |
|---------------------------|---------------------------------------------------------------------------------|----------------|
| 0x0206~0x020<br>D         | Display the current DI/DO function definition, the pin assignment is as follows | 1word          |

Note: if DI/DO functions are not applicable to the current control mode, return 0.

Ex: if in speed control mode, PD07=0x000B, then the bit0~bit7 of Address 0x0208 will return 0.

#### Address : 0x0206

| Bit8~Bit15 | Bit0~bit7 | Bit number      |
|------------|-----------|-----------------|
| DI1        | DI2       | Pin number      |
| 0x00~0x2F  | 0x00~0x2F | Function option |

#### Address : 0x0207

| Bit8~Bit15 | Bit0~bit7 | Bit number         |
|------------|-----------|--------------------|
| DI3        | DI4       | Pin number         |
| 0x00~0x2F  | 0x00~0x2F | Function<br>option |

#### <u>Address : 0x0208</u>

| Bit8~Bit15 | Bit0~bit7 | Bit number      |
|------------|-----------|-----------------|
| DI5        | DI6       | Pin number      |
| 0x00~0x2F  | 0x00~0x2F | Function option |

#### Address : 0x0209

| Bit8~Bit15 | Bit0~bit7 | Bit number      |
|------------|-----------|-----------------|
| DI7        | DI8       | Pin number      |
| 0x00~0x2F  | 0x00~0x2F | Function option |

#### Address : 0x020A

| Bit8~Bit15 | Bit0~bit7 | Bit number      |
|------------|-----------|-----------------|
| DI9        | N/A       | Pin number      |
| 0x00~0x2F  |           | Function option |

#### Address : 0x020C

| Bit8~bit15 | Bit0~bit7 | Bit number      |
|------------|-----------|-----------------|
| DO2        | DO1       | Pin number      |
| 0x00~0x3F  | 0x00~0x3F | Function option |

#### Address : 0x020D

| Bit8~bit15 | Bit0~bit7 | Bit number      |
|------------|-----------|-----------------|
| DO4        | DO3       | Pin number      |
| 0x00~0x3F  | 0x00~0x3F | Function option |

#### Address : 0x020E

| Bit8~bit15 | Bit0~bit7 | Bit number         |
|------------|-----------|--------------------|
| N/A        | DO5       | Pin number         |
|            | 0x00~0x3F | Function<br>option |

# (c) Current control mode and servo status(Read only)

| Communica    | Content                                             | Data   |
|--------------|-----------------------------------------------------|--------|
| tion address |                                                     | length |
| 0x0200       | Bit0 : Servo ready status (0:Servo OFF, 1:Servo ON) | 1word  |
| 0x0201       | Bit0~Bit3 : display current control mode of drive.  | 1word  |
|              | 0: Pt mode(extern pulse-train command).             |        |
|              | 1:absolute Pr position mode.                        |        |

| 2:incremental Pr position mode. |  |
|---------------------------------|--|
| 3:speed control mode            |  |
| 4:torque control mode           |  |

#### Note 1: The DI function selection definition table is as follows:

| 0x07  | 0x06 | 0x05 | 0x04 | 0x03 | 0x02    | 0x01    | 0x00 | Function selection code |
|-------|------|------|------|------|---------|---------|------|-------------------------|
| SP2   | SP1  | TL1  | TL   | РС   | RES     | SON     | N/A  | Signal code             |
| 0x0F  | 0x0E | 0x0D | 0x0C | 0x0B | 0x0A    | 0x09    | 0x08 | Function selection code |
| CR    | CM2  | CM1  | SHOM | ORGP | ST2/RS1 | ST1/RS2 | SP3  | Signal code             |
| 0x17  | 0x16 | 0x15 | 0x14 | 0x13 | 0x12    | 0x11    | 0x10 | Function selection code |
|       | CTRG | POS3 | POS2 | POS1 | EMG     | LOP     | CDP  | Signal code             |
| 0x1F  | 0x1E | 0x1D | 0x1C | 0x1B | 0x1A    | 0x19    | 0x18 | Function selection code |
| EV2   | EV1  | INHP | POS6 | POS5 | POS4    | LSN     | LSP  | Signal code             |
|       |      |      | 0x24 | 0x23 | 0x22    | 0x21    | 0x20 | Function selection code |
|       |      |      | STOP | ABSC | ABSE    | EV4     | EV3  | Signal code             |
| 0x2F  | 0x2E | 0x2D | 0x2C | 0x2B | 0x2A    | 0x29    | 0x28 | Function selection code |
| Pt-Pr | TC2  | TC1  |      |      |         |         |      | Signal code             |

#### Note 2: The DO function selection definition table is as follows:

| 0x05    | 0x04 | 0x03   | 0x02 | 0x01 | 0x00 | Function selection code |
|---------|------|--------|------|------|------|-------------------------|
| TLC/VLC | HOME | INP/SA | ALM  | RD   | N/A  | Signal code             |
| 0x0B    | 0x0A | 0x09   | 0x08 | 0x07 | 0x06 | Function selection code |

| МС_ОК | OLW | CMDOK | ZSP  | WNG      | MBR   | Signal code             |
|-------|-----|-------|------|----------|-------|-------------------------|
|       |     | 0x0F  | 0x0E | 0x0D     | 0x0C  | Function selection code |
|       |     | ABSW  | SWNL | SWPL     | OVF   | Signal code             |
|       |     |       |      | 0x20~0x2 | F     | Function selection code |
|       |     |       |      | SDO_0~   | SDO_F | Signal code             |

# (3)Alarm information(Read only)

| Communication<br>address | Content                    | Data<br>length |
|--------------------------|----------------------------|----------------|
| 0x0100                   | Current alarm              | 1word          |
| 0x0101                   | The last alarm             | 1word          |
| 0x0102                   | The 2nd alarm in the past  | 1word          |
| 0x0103                   | The 3rd alarm in the past  | 1word          |
| 0x0104                   | The 4th alarm in the past  | 1word          |
| 0x0105                   | The 5th alarm in the past  | 1word          |
| 0x0106                   | The 6th alarm in the past  | 1word          |
| 0x0107                   | The 7th alarm in the past  | 1word          |
| 0x0108                   | The 8th alarm in the past  | 1word          |
| 0x0109                   | The 9th alarm in the past  | 1word          |
| 0x010A                   | The 10th alarm in the past | 1word          |

Note: return 0x00ff means no alarm, return 0x0001 means AL.01, return 0x0012 means AL.12, and so on.

#### (4)Alarm data clearance (readable and writable)

| Communication address | Content                                                                                                    | Data<br>length |
|-----------------------|----------------------------------------------------------------------------------------------------|----------------|
| 0x0130                | Clear current alarm if "0x1EA5" is written into this address. return current alarm code when accessing this address. The setting range is 0~0xFFFF.         | 1word          |
| 0x0131                | Clear all the alarm record if "0x1EA5" is written into this address.<br>return the last alarm when accessing this address The setting<br>range is 0~0xFFFF. | 1word          |

# (5) Parameter reading and writing (readable and writable)

| Communication address | Content                                                                                                    | Data<br>length |
|-----------------------|----------------------------------------------------------------------------------------------------|----------------|
| 0x0300~0x03C5         | There are 50 parameters in PA group, and the data<br>length of each parameter is 32 bits and occupying 2<br>addresses: such as PA01: 0x0300~0x0301. | 2word          |
| 0x0400~0x04C5         | There are 60 parameters in PB group, and the data<br>length of each parameter is 32 bits and occupying 2<br>address, such as PB01: 0x0400~0x0401.   | 2word          |
| 0x0500~0x05C5         | There are 99 parameters in PC group, and the data<br>length of each parameter is 32 bits and occupying 2<br>address, such as PC01 : 0x0500~0x0501.  | 2word          |
| 0x0600~0x06C5         | There are 40 parameters in PD group, and the data<br>length of each parameter is 32 bits and occupying 2<br>address, such as PD01 : 0x0600~0x0601.  | 2word          |
| 0x0700~0x07C5         | There are 99 parameters in PE group, and the data length of each parameter is 32 bits and occupying 2 address, such as PE01 : 0x0700~0x0701.        | 2word          |
| 0x0800~0x08C5         | There are 99 parameters in PF group, and the data length of each parameter is 32 bits.                                                              | 2word          |

Note 1: the maximum allowance data in one access is 29 (29 words).

Note 2: When writing PA~PH group parameters by communication with MODBUS 0x06 or 0x10 function code, the drive firmware should check that if the written value exceed the range. If it exceed the range and communication error will occur, you can refer to P16 for instruction.

| Communicati | Content                                                                                                    | Data length |
|-------------|----------------------------------------------------------------------------------------------------|-------------|
| on address  |                                                                                                    |             |
| 0x0140      | After writing data 0x1EA5, all parameters of PA~PF group will be reset to the default value, and the writing will be completed after 3 seconds.                              | 1word       |
|             | The setting range is 0~0xFFFF                                                                                                    |             |
|             | When reading this parameter, if 1 is returned, which<br>means the drive is still writing EEPROM, and if 0 is<br>returned, which means the writing to EEPROM is<br>completed. |             |

#### (6) Reset to the factory default value(readable and writable)

#### (7)Software input contact control(readable and writable)

#### Step 1: select the input mode of DI contact.

| Communicati | Content                                                                         | Data length |
|-------------|---------------------------------------------------------------------------------|-------------|
| on address  |                                                                                 |             |
|             | Digital input control source option(PD16)                                       |             |
|             | In this parameter, each bit determines the signal input control source of 1 DI. |             |
|             | Bit0 ~ Bit8 correspond to DI1 ~ DI9                                             |             |
| 0x061E      | Bit setting shows as below:                                                     | 2word       |
|             | 0: input contact status is controlled by external hardware terminal.            |             |
|             | 1: input contact status is controlled by communication(PD25).                   |             |

#### Step 2:writing DI contact on/off status

| Communicat  | Content                                                                                         | Setting | Data length |
|-------------|-------------------------------------------------------------------------------------------------|---------|-------------|
| ion address |                                                                                                 | range   |             |
|             | To write the status of digital input                                                            | 0000h   |             |
|             | terminal(ON/OFF) as shown in below:                                                             | ~       |             |
| 0x0630      | Writing data is valid only when the bit of PD16<br>corresponding SDI is 1, otherwise the actual | 01FFh   | 2word       |
|             | digital input contact status will be still controlled                                           |         |             |
|             | by external hardware contact.                                                                   |         |             |
|             | Refer to PD25 for details.                                                                      |         |             |

| Bit7                                     | Bit6 | Bit5 | Bit4 | Bit3 | Bit2 | Bit1 | Bit0 | Bit n    | umber |
|------------------------------------------|------|------|------|------|------|------|------|----------|-------|
| SDI8                                     | SDI7 | SDI6 | SDI5 | SDI4 | SDI3 | SDI2 | SDI1 | Pin name |       |
| Bit9~Bit31                               |      |      |      |      |      |      | Bit8 |          |       |
| All those bit values should be set as 0. |      |      |      |      |      |      | SDI9 |          |       |

#### Note: Cautions for test mode (terminal forced output control, JOG test, positioning test)

When using the communication commands in the test mode, the user must pay attention to the following matters, otherwise the drive will not work normally in the test mode

- 1. The drive can enter the test mode only when there is no alarm and the servo is in servo off state.
- 2. In the test mode, if the communication is interrupted for more than 1 second, the drive will turn Servo Off and exit the test mode. Therefore, the Host device should perform uninterrupted communication in the test mode (each communication command needs to be sent within 1 second). There are no special restrictions on the address for communication command checking. For example, to maintain the continuous communication status, you can send read command repeatedly to the communication address 0x0900.
- 3. After entering the test mode (terminal forced output control, JOG test, positioning test), The normal external hardware signal and software contact signal is invaled, except the EMG signal.

#### (8) DO force output control(readable and writable)

## Step 1: Access the alarm and Servo ON information from the following communication address to make sure that there is no alarm and the servo is in servo Off status at present, otherwise the test mode will not be performed.

| Communicati | Content                                          | Data length |
|-------------|--------------------------------------------------|-------------|
| on address  |                                                  |             |
| 0x0900      | 0x0UVW, in which UV=Alarm information, W=1       | 1word       |
| (Read only) | means SON signal ON, W=0 means SON signal<br>OFF |             |

# Step 2: Enter Forced DO mode and write data 0x0002, the definition of its communication address is as follows:

| Communicatio<br>n address | Content                                                            | Setting<br>range | Data<br>length |
|---------------------------|--------------------------------------------------------------------|------------------|----------------|
| 0x0901                    | To switch operation mode<br>0000: Exit test mode<br>0001: Reserved | 0000~0004        | 1word          |
|                           | 0002: DO forced output(Output signal forced output)                |                  |                |
|                           | 0003: JOG operation<br>0004: positioning operation                 |                  |                |

Note: When writing data 0x0002~0x0004 to the address 0x0901, the test mode cannot be entered during SERVO ON.

#### Step 3: writing DI contact on/off status

| Communicat  | Content                                          | Setting  | Data length |
|-------------|--------------------------------------------------|----------|-------------|
| ion address |                                                  | range    |             |
| 0x0203      | To write DI contact on/off status,as shown below | 0~0x003F | 1word       |

| Bit5~Bit15 | Bit4 | Bit3 | Bit2 | Bit1 | Bit0 | Bit    |
|------------|------|------|------|------|------|--------|
|            |      |      |      |      |      | number |
|            | DO5  | DO4  | DO3  | DO2  | DO1  | Pin    |
|            |      |      |      |      |      | number |

#### Step 4: Exit Forced DO mode: write data 0x0000 to the communication address 0x0901

#### (9) JOG test(readable and writable)

#### Step 1: Access the alarm and Servo ON information from the following communication address to make sure that there is no alarm and the servo is in servo Off status at present, otherwise the test mode will not be performed.

| Communicati | Content                                           | Data length |
|-------------|---------------------------------------------------|-------------|
| on address  |                                                   |             |
| 0x0900      | 0x0UVW, in which UV=Alarm information, W=1        | 1word       |
| (Read only) | means SON signal ON, W=0 means SON signal<br>OFF. |             |

#### Step2: Enter JOG mode: write data 0x0003 to the communication address 0x0901.

#### Step 3: Set the acceleration and deceleration time constant of JOG mode.

| Communicati<br>on address | Content                                                                                                    | Data length |
|---------------------------|----------------------------------------------------------------------------------------------------|-------------|
| 0x0902                    | To set acceleration and deceleration time constant of JOG<br>mode and positioning mode.<br>(Range: 0~20000)(unit: ms) | 1word       |

#### Step4: Set JOG speed command and start.

| Communicati<br>on address | Content                                                | Data length |
|---------------------------|--------------------------------------------------------|-------------|
| 0x0903                    | To input the speed command of JOG and positioning mode | 1word       |
|                           | (Range0~6000) (unit: rpm)                              |             |

#### Step 5: JOG operation

| Communicati | Content                                | Data length |
|-------------|----------------------------------------|-------------|
| on address  |                                        |             |
| 0x0904      | 0: JOG operation is stopped.           | 1word       |
|             | 1: JOG operation is running forwardly. |             |
|             | 2: JOG operation is running reversely. |             |
|             | The setting range is 0~2.              |             |

#### Step 6: exit JOG mode, write data 0x0000 to communication address 0x0901.

#### (10)Positioning test (readable and writable)

## Step 1: Access the alarm and Servo ON information from the following communication address to make sure that there is no alarm and the servo is in servo Off status at present, otherwise the test mode will not be performed.

| Communicati | Content                                           | Data length |
|-------------|---------------------------------------------------|-------------|
| on address  |                                                   |             |
| 0x0900      | 0x0UVW, in which UV=Alarm information, W=1        | 1word       |
| (Read only) | means SON signal ON, W=0 means SON signal<br>OFF. |             |

# Step 2: Enter positioning mode: write data 0x0004 to the communication address 0x0901.

#### Step3: Set the acceleration and deceleration time constant.

|              | Content                                                                              | Data length |
|--------------|--------------------------------------------------------------------------------------|-------------|
| Communicatio |                                                                                      |             |
| n address    |                                                                                      |             |
| 0x0902       | To set acceleration and deceleration time constant of JOG mode and positioning mode. | 1word       |

|  | (Range: 0~20000)(unit: ms) |  |
|--|----------------------------|--|
|--|----------------------------|--|

#### Step 4: Set positioning speed command

| Communicati<br>on address | Content                                                                         | Data length |
|---------------------------|---------------------------------------------------------------------------------|-------------|
| 0x0903                    | To input the speed command of JOG and positioning mode (Range:0~3000)(Unit:rpm) | 1word       |

#### Step 5: Set the command pulse number of positioning mode

| Communicatio | Content                                                  | Data length |
|--------------|----------------------------------------------------------|-------------|
| n address    |                                                          |             |
| 0x0905~      | Pulse number in positioning mode (0x0905 returns low 16  | 1word       |
| 0x0906       | bits, 0x0906 returns high 16 bits).                      |             |
|              | The range is 0 $\sim$ (2 <sup>31</sup> -1) (unit :pulse) |             |

#### Step 6: positioning test operation

| Communicati<br>on address | Content                                                                                                    | Data length |
|---------------------------|----------------------------------------------------------------------------------------------------|-------------|
| 0x0907                    | When the written data is 0, it means that the positioning<br>operation is paused/stopped (send the command during the<br>operation will pause operation, and send the 2 <sup>nd</sup> command<br>will stop the operation)<br>When the written data is 1, it means the positioning operation<br>is running forwardly<br>When the written data is 2, it means that the positioning<br>operation is running reversely (after the drive receives the<br>data, the position command will change to a negative value<br>inside)<br>(The setting range is 0~2) | 1word       |

Step 7: Exit positioning mode: write data 0x0000 to the communication address 0x0901.

# 10. Troubleshooting

# • When an alarm occurs, eliminate its cause first to ensure safety. Wait until the alarm is cleared and then restart operation, otherwise, it may cause injury.

 When alarm such as AL03, AL05, AL10, AL.34 occurs, please check the cause and eliminate it, turn off the power for more than 30 seconds to cool down the temperature of power module, and then restart the drive power to avoid the repeated occurrence of alarms causing damage to the drive.

# **10.1 Alarm list and corrective actions**

An alarm or warning will be displayed when an error occurs during operation. please follow the section 11.2 to take appropriate actions. Setting PD19 to xxx1 to output the alarm code.

The alarm code is output based on the ON/OFF status between each PIN and SG, and the warning (AL12-AL1B) has no number.

When an alarm occurs, the output is alarm code in below list. In normal operation, the output is the setting signal before alarm occurs.

|       |         | Ala | arm co | ode |                            | A      | larm eliminatio | n      |
|-------|---------|-----|--------|-----|----------------------------|--------|-----------------|--------|
|       | Display | CN1 | CN1    | CN1 | Alarm name                 | Power  | "SET"Press      | RES    |
|       |         | 41  | 42     | 45  |                            | OFF→ON | SET button      | signal |
|       | AL.01   | 0   | 1      | 0   | Over voltage               | 0      |                 |        |
|       | AL.02   | 0   | 0      | 1   | Under voltage              | 0      | 0               | 0      |
|       | AL.03   | 0   | 1      | 1   | Over current               | 0      |                 |        |
|       | AL.04   | 0   | 1      | 0   | Regenerative error         | 0      | 0               | 0      |
|       | AL.05   | 1   | 0      | 0   | Overload 1                 | 0      | 0               | 0      |
| Alarm | AL.06   | 1   | 0      | 1   | Over speed                 | 0      | 0               | 0      |
| Irm   | AL.07   | 1   | 0      | 1   | Abnormal pulse command     | 0      | 0               | 0      |
|       | AL.08   | 1   | 0      | 1   | Excessive deviation of     | 0      | 0               | 0      |
|       |         |     |        |     | Position command           |        |                 |        |
|       | AL.09   | 0   | 0      | 0   | Serial communication error | 0      | 0               | 0      |
|       | AL.0A   | 0   | 0      | 0   | Serial communication       | 0      | 0               | 0      |
|       |         |     |        |     | timeout                    |        |                 |        |

(CN1-41: DO1,CN1-42: DO2,CN1-45: DO5)

|          | AL.0B | 1 | 1 | 0 | Encoder error 1            | 0            |                  |              |
|----------|-------|---|---|---|----------------------------|--------------|------------------|--------------|
|          | AL.0D | 1 | 1 | 0 | Fan error                  | 0            |                  |              |
|          | AL.0E | 0 | 0 | 0 | IGBT overheat              | 0            |                  |              |
|          | AL.0F | 0 | 0 | 0 | Memory error               | 0            |                  |              |
|          | AL.10 | 0 | 0 | 0 | Overload 2                 | 0            |                  |              |
|          | AL.11 | 1 | 1 | 1 | Motor combination error    | 0            |                  |              |
|          | AL.20 | 1 | 1 | 1 | Motor collision error      | 0            |                  |              |
|          | AL.21 | 1 | 1 | 1 | Motor power cable          | 0            |                  |              |
|          |       |   |   |   | disconnection              |              |                  |              |
|          | AL.22 | 1 | 1 | 0 | Encoder communication      | 0            |                  |              |
|          |       |   |   |   | error                      |              |                  |              |
|          | AL.24 | 0 | 0 | 0 | Motor encoder type error   | 0            |                  |              |
|          | AL.26 | 1 | 1 | 0 | Encoder error 3            | 0            |                  |              |
|          | AL.27 | 1 | 1 | 0 | Encoder error 4            | 0            |                  |              |
|          | AL.28 | 1 | 1 | 0 | Encoder overheat           | 0            |                  |              |
|          | AL.29 | 1 | 1 | 0 | Encoder 5(overflow)        | 0            |                  |              |
|          | AL.2A | 1 | 1 | 0 | Absolute encoder error 1   | 0            |                  |              |
|          | AL.2B | 1 | 1 | 0 | Absolute encoder error 2   | 0            |                  |              |
|          | AL.2E | 0 | 1 | 1 | Control circuit error      | 0            |                  |              |
|          | AL.2F | 0 | 1 | 1 | Regenerative energy error  | 0            |                  |              |
|          | AL.30 | 0 | 1 | 1 | Pulse output frequency     | 0            | 0                | 0            |
|          |       |   |   |   | excess                     |              |                  |              |
|          | AL.31 | 0 | 1 | 1 | Over current 2             | 0            |                  |              |
|          | AL.32 | 0 | 1 | 1 | Control circuit error 2    | 0            |                  |              |
|          | AL.33 | 0 | 1 | 1 | Memory error 2             | 0            |                  |              |
|          | AL.34 | 0 | 0 | 0 | Overload 4                 | 0            |                  |              |
|          | AL.12 |   |   |   | Emergency stop             | After elimi  | nating the caus  | e, it can be |
|          | AL.13 |   |   |   | Forward and reverse limit  | automatica   | lly released.    |              |
|          |       |   |   |   | error                      |              |                  |              |
|          | AL.14 |   |   |   | Software positive limit    | _            |                  |              |
| ×        | AL.15 |   |   |   | Software negative limit    |              |                  |              |
| Warning  | AL.16 |   |   |   | Early overload warning     |              |                  |              |
| DI<br>DI | AL.17 |   |   |   | ABS timeout warning        | _            |                  |              |
|          | AL.18 |   |   |   | Reserved                   |              |                  |              |
|          | AL.19 |   |   |   | Pr command error           |              | Executing homir  | ng           |
|          | AL.1A |   |   |   | Index coordinate undefined | After elimir | nating the cause | , it can be  |
|          | AL.1B |   |   |   | Position shift warning     | automatica   | lly released.    |              |

| AL.61 | Parameter group of PR is   | 0            | ∘(Note1)                           | 0          |  |
|-------|----------------------------|--------------|------------------------------------|------------|--|
|       | out of range               |              |                                    |            |  |
|       |                            |              |                                    |            |  |
| AL.1C | Early overload warning 4   | After elimir | nating the cause,                  | it can be  |  |
|       |                            | automatica   | lly released.                      |            |  |
| AL.2C | Absolute encoder error 3   | After elimir | r eliminating the cause, it can be |            |  |
|       |                            | automatica   | lly released.                      |            |  |
| AL.2D | Encoder battery under      | Eliminate t  | he cause,and the                   | en restart |  |
|       | voltage                    | power.       |                                    |            |  |
| AL.62 | Parameter number of PR is  | <b>s</b> o   | 0                                  | 0          |  |
|       | out of range               |              |                                    |            |  |
| AL.63 | Parameter value of PR is   | 0            | 0                                  | 0          |  |
|       | out of range               |              |                                    |            |  |
| AL.64 | Parameter setting of PR is | 0            | 0                                  | 0          |  |
|       | in error                   |              |                                    |            |  |

Note 1: turn Servo OFF  $\rightarrow$  Servo ON can also eliminate the alarm.

Note 2: if an alarm occurs, DO ALM will activate.

Note 3: if a warning occurs, DO WNG will activate.

# **10.2 Causes and corrective actions**

# AL.01 Over voltage

| Alarm cause               | Checking method                             | Corrective action                |  |
|---------------------------|---------------------------------------------|----------------------------------|--|
| Main circuit voltage      | Use a voltmeter to check whether the        | Use the correct voltage source   |  |
| exceeds the rated value.  | main circuit input voltage is within the    | or connect to the transformer in |  |
|                           | rated allowable voltage value.              | series.                          |  |
| Incorrect power input     | Use a voltmeter to check if the voltage     | Use the correct voltage source   |  |
| (incorrect power system). | system complies with the specifications.    | or connect to the transformer in |  |
|                           |                                             | series.                          |  |
| Malfunction of the servo  | Use a voltmeter to check whether the        | Send your servo drive back to    |  |
| drive hardware.           | input voltage of the main circuit is within | the distributor or manufacturer. |  |
|                           | the rated allowable voltage value, if yes,  |                                  |  |
|                           | and the error still occurs.                 |                                  |  |
| Internal regenerative     | Check whether the PD short-circuited        | Wire the short-circuited piece   |  |
| resistor or regenerative  | piece is connected correctly, or whether    | correctly or change the wiring   |  |
| option is disconnected.   | the regenerative resistor or option wiring  | cable.                           |  |
|                           | is disconnected.                            |                                  |  |
| Burned or damaged of the  | Check whether the regenerative resistor     | When using the internal          |  |
| internal regenerative     | or regenerative option is burnt or          | regenerative resistor,please     |  |
| resistor or regenerative  | damaged.                                    | replace the driver; When using   |  |
| option.                   |                                             | the regenerative option,please   |  |
|                           |                                             | replace it.                      |  |
| The capacity of internal  | Refer to section 6.6.1 " Check the          | Increase the capacity or add     |  |
| regenerative resistor or  | capacity of regenerative resistor".         | additional regeneration option.  |  |
| regenerative option is    |                                             |                                  |  |
| insufficient.             |                                             |                                  |  |

#### AL.02 Under voltage

| Alarm cause                | Checking method                          | Corrective action           |
|----------------------------|------------------------------------------|-----------------------------|
| The input voltage of the   | Check if the wiring of input voltage for | Recheck the voltage wiring. |
| main circuit is lower than | the main circuit is normal.              |                             |
| the allowable rated value. |                                          |                             |
| No voltage input to the    | Use a voltmeter to check if the voltage  | Recheck the voltage switch. |
| main circuit.              | for the main circuit is normal           |                             |

| Incorrect power input     | Use a voltmeter to check if the power    | Use the correct voltage source or |
|---------------------------|------------------------------------------|-----------------------------------|
| (incorrect power system). | system complies with the specifications. | connect to the transformer in     |
|                           |                                          | series.                           |

#### AL.03 Over-current

| Alarm cause               | Checking method                            | Corrective action                |
|---------------------------|--------------------------------------------|----------------------------------|
| Motor wiring is in error. | Check the wire connection sequence         | Followed the wiring sequence     |
|                           | between the motor and the servo drive.     | as described in this manual.     |
| The servo drive output is | Check the connection between the motor     | Check and make sure that the     |
| short-circuited.          | and servo drive and make sure that the     | wire is not short-circuited. Do  |
|                           | wire is not short-circuited.               | not expose the metal part of the |
|                           |                                            | wiring.                          |
| IGBT is abnormal.         | Check if the temperature of the heat sink  | Send your servo drive back to    |
|                           | is abnormal.                               | the distributor or manufacturer. |
| Parameter setting is in   | Check if the set value of the parameter is | Reset the parameter to the       |
| error.                    | much greater than the default.             | factory default setting and then |
|                           |                                            | modify the setting gradually.    |

# AL.04 Regeneration error

| Alarm cause                  | Checking method                     | Corrective action                |
|------------------------------|-------------------------------------|----------------------------------|
| Invalid regenerative         | Check if the regeneration switching | Send your servo drive back to    |
| switching transistor.        | transistor is short-circuited.      | the distributor or manufacturer. |
| The regenerative resistor is | Check the connection for the        | Reconnect the regenerative       |
| not connected.               | regenerative resistor.              | resistor.                        |

#### AL.05 Overload 1

| Alarm cause                 | Checking method                          | Corrective action                  |
|-----------------------------|------------------------------------------|------------------------------------|
| The load is over the rated  | Check if the load is too heavy.          | Increase the motor capacity or     |
| range and the servo drive   |                                          | reduce the load.                   |
| is in a continuous overload |                                          |                                    |
| condition.                  |                                          |                                    |
| Improper parameter          | Check if there is any mechanical         | Execute auto gain tuning for       |
| setting.                    | vibration.                               | proper gain value.                 |
| Unstable system.            | Setting for acceleration or deceleration | Slow down the setting for          |
|                             | is too drastic                           | acceleration or deceleration time. |
| Incorrect wiring of motor   | Check if the wiring of the UVW and the   | Wiring correctly.                  |
| and encoder.                | encoder cables are correct.              |                                    |
|                             |                                          |                                    |

#### AL.06 Over speed

| Alarm cause                | Checking method                          | Corrective action               |
|----------------------------|------------------------------------------|---------------------------------|
| The input frequency of the | Check whether the input frequency of the | Correctly set the pulse         |
| pulse command is too high. | pulse command is too high.               | frequency.                      |
|                            |                                          |                                 |
| Improper setting for       | Check whether the acceleration and       | Increase the acceleration and   |
| acceleration and           | deceleration time constant is too small. | deceleration time constant.     |
| deceleration time          |                                          |                                 |
| parameter.                 |                                          |                                 |
| Unstable servo system      | Check whether the system has been        | 1. Adjust gain to proper value. |
| which cause large          | vibrating.                               | 2. if not useful, you can       |
| overshoot.                 |                                          | (a)decrease the load inertia    |
|                            |                                          | ratio.                          |
|                            |                                          | (b)change the accelerate and    |
|                            |                                          | decelerate time constant.       |

#### AL.07 Abnormal pulse command

| Alarm cause                | Checking method                         | Corrective action             |
|----------------------------|-----------------------------------------|-------------------------------|
| The frequency of the pulse | Use the scope to check the input        | Correctly set the input pulse |
| command is over the rated  | frequency.                              | frequency.                    |
| value                      |                                         |                               |
| Input pulse command        | Replace the input pulse command device. |                               |
| device failure.            |                                         |                               |

#### AL.08 Excessive deviation of Position command

| Alarm cause                | Checking method                           | Corrective action               |
|----------------------------|-------------------------------------------|---------------------------------|
| Improper setting of        | Check if the acceleration and             | Increase the acceleration and   |
| acceleration and           | deceleration time constant is too small.  | deceleration time constant.     |
| deceleration time          |                                           |                                 |
| parameter.                 |                                           |                                 |
| Improper torque limit      | Check if the torque limit                 | Increase the torque limit       |
| setting.                   | parameter(PA05) setting is too small.     | parameter setting value.        |
| Gain value is set too low. | Check if the position gain value(PB07) is | Increase the position loop gain |
|                            | too small.                                | value.                          |
| Excessive external load.   | Check the external load.                  | Reduce the external load or     |
|                            |                                           | re-evaluate the motor capacity. |

#### AL.09 Serial communication error

| Alarm cause             | Checking method                     | Corrective action               |
|-------------------------|-------------------------------------|---------------------------------|
| Incorrect communication | Check if the communication protocol | Correctly set the communication |
| protocol setting.       | setting is correct.                 | parameter value.                |
| Incorrect communication | Check communication address.        | Correctly set communication     |
| address.                |                                     | address.                        |
| Incorrect communication | Check the access value.             | Correctly set the value.        |
| value.                  |                                     |                                 |

Alarm content: AL09 occurs when RS485 communication failure.

#### AL.0A Serial communication timeout

| Alarm cause                | Checking method                     | Corrective action                |
|----------------------------|-------------------------------------|----------------------------------|
| Servo drive has not        | Check if the communication cable is | Replace the cable or reconnect   |
| received the               | loose or broken.                    | the wiring.                      |
| communication message      |                                     |                                  |
| for a long time and has    |                                     |                                  |
| timed out                  |                                     |                                  |
| Improper parameter setting | Check the setting value of PC23.    | Correctly set the value of PC23. |
| for PC23.                  |                                     |                                  |

#### AL.0B Encoder error 1

| Alarm cause                  | Checking method                    | Corrective action             |
|------------------------------|------------------------------------|-------------------------------|
| Encoder wiring is incorrect. | Check if the wiring follows the    | Connect the wiring correctly. |
|                              | instructions in the user manual.   |                               |
| Encoder connector is         | Check the connection.              | Reconnect the connector.      |
| loose.                       |                                    |                               |
| Encoder is damaged.          | Check if the motor is abnormal.    | Replace the motor.            |
| Encoder wiring is poor.      | Check if there is any poor wiring. | Reconnect the wiring.         |

#### AL.0D Fan error

| Alarm cause              | Checking method                                                               | Corrective action |
|--------------------------|-------------------------------------------------------------------------------|-------------------|
| Drive fan stops working. | Turn off the power, replace the fan by yourself or send your servo drive back |                   |
|                          | to the distributor or manufacturer.                                           |                   |

#### AL.0E IGBT overheat

| Alarm cause                 | Checking method                           | Corrective action               |
|-----------------------------|-------------------------------------------|---------------------------------|
| The load is continuously    | Check if servo drive is overloaded or     | Increasing the motor's capacity |
| over the rated range or the | motor is over-current.                    | or reducing the load.           |
| servo drive output is       | Check if the wiring of servo drive output |                                 |
| short-circuited.            | is correct.                               |                                 |

#### AL.0F Memory error

| Alarm cause        | Checking method                   | Corrective action                  |  |
|--------------------|-----------------------------------|------------------------------------|--|
| Memory data access | Reset parameter or restart power. | If the issue persists, after the   |  |
| abnormal.          |                                   | drive is reset,send it back to the |  |
|                    |                                   | distributor or manufacturer.       |  |

#### AL.10 Overload 2

| Alarm cause             | Checking method                                              | Corrective action               |  |
|-------------------------|--------------------------------------------------------------|---------------------------------|--|
| Mechanical collision.   | Check if there is a problem with the Adjust the operation cu |                                 |  |
|                         | rotation cycle.                                              | install limit switches.         |  |
| Motor wiring is wrong.  | Check the motor wiring.                                      | Wiring correctly.               |  |
| The System is operating | Check if the mechanical has high                             | Reduce the stiffness setting or |  |
| with vibration.         | frequency noise.                                             | change to manual adjust gain.   |  |
| Encoder error           | Check if encoder is normal.                                  | Change servo motor.             |  |

#### AL.11 Motor combination error

| Alarm cause                  | Checking method                       | Corrective action      |
|------------------------------|---------------------------------------|------------------------|
| Motor and driver capacity is | Check if they match for each other in | Use the correct motor. |
| inconsistent.                | capacity.                             |                        |

#### AL.12 Emergency stop

Alarm content: AL.12 occurs when press emergency stop button.

| Alarm cause          | Checking method            | Corrective action          |
|----------------------|----------------------------|----------------------------|
| Press emergency stop | Check the button position. | Turn on the emergency stop |
| button.              |                            | button.                    |

#### AL.13 Forward and reverse limit error

| Alarm cause              | Checking method                   | Corrective action                  |
|--------------------------|-----------------------------------|------------------------------------|
| Positive limit switch is | Check the position of the switch. | Turn on the positive limit switch. |
| triggered.               |                                   |                                    |
| Negative limit switch is | Check the position of the switch. | Turn on the negative limit switch. |
| triggered.               |                                   |                                    |

#### AL.14 Software positive limit

| Alarm cause              | Checking method Corrective action        |                                 |
|--------------------------|------------------------------------------|---------------------------------|
| In Pr Mode, the position | The software positive limit is calculate | Adjust the pulse number of the  |
| command pulse number     | based on the position command rather     | current position command to be  |
| exceeds the software     | than the actual feedback position,       | less than the software positive |
| positive limit PF86.     | because the command always arrives       | limit.                          |
|                          | earlier than the feedback. When this     |                                 |
|                          | limit protection is activated and the    |                                 |
|                          | actual position may not exceed the       |                                 |
|                          | limit, you can set an appropriate        |                                 |
|                          | deceleration time to achieve the         |                                 |
|                          | desired effect. You can refer to the     |                                 |
|                          | description on PF86.                     |                                 |

#### AL.15 Software negative limit

| Alarm cause              | Checking method                      | Corrective action              |
|--------------------------|--------------------------------------|--------------------------------|
| In Pr Mode, the position | 1. Stop immediately or decelerate to | Adjust the pulse number of the |
| command pulse number     | stop according to PF81 setting and   | current position command to be |
| less than the software   | keep locked.                         | greater than the software      |
| negative limit PF87.     |                                      | negative limit.                |

# AL.16 Early overload warning

| Alarm cause              | Checking method                              | Corrective action                  |  |
|--------------------------|----------------------------------------------|------------------------------------|--|
| The load exceeds the     | 1. Check whether the load is too heavy.      | 1. Refer to AL.05 corrective       |  |
| setting time of the      | 2. Check whether the PA17 setting is action. |                                    |  |
| protection curve xPA17.  | too low.                                     | 2. Increase the setting value of   |  |
| (Please refer to section |                                              | PA17 or set the value to more      |  |
| 13. 3 of SDC manual for  |                                              | than 100 to disable this function. |  |
| protection curve).       |                                              |                                    |  |

#### AL.17 ABS timeout warning

| Alarm cause                | Checking method                         | Corrective action                |  |
|----------------------------|-----------------------------------------|----------------------------------|--|
| The signal waiting time of | Delta DIO communication: In absolute    | Turn off the ABSE or ABSM        |  |
| absolute position          | position communication, after the drive | signal to release the alarm, and |  |
| communication is too long. | data is ready (ABSR), whether the host  | check whether the                |  |
|                            | controller send a request (ABSQ) for    | communication format of the      |  |
|                            | more than 5 seconds.                    | host controller is wrong.        |  |
|                            | Mitsubishi DIO communication: Please    |                                  |  |
|                            | refer to section 14. 1. 5 item 3.       |                                  |  |
|                            | (Transmission Error).                   |                                  |  |

#### AL.19 Pr command error

| Alarm cause          | Checking method                                         | Corrective action |
|----------------------|---------------------------------------------------------|-------------------|
| The position command | Incremental system: Execute homing.                     |                   |
| counter overflow.    | If in Pr mode,the motor keeps running in a single       |                   |
|                      | direction, it will cause the feedback position register |                   |
|                      | overflow and the coordinate system fail to reflect the  |                   |
|                      | correct position. This error occurs if the PR absolute  |                   |
|                      | positioning command is issued at this time.             |                   |
|                      | Absolute system:                                        |                   |
|                      | This error occurs when the absolute positioning         |                   |
|                      | command is issued in the following conditions:          |                   |
|                      | 1. The feedback position register overflows.            |                   |
|                      | 2. The homing program has not been executed after       |                   |
|                      | changing the electronic gear ratio (PA06, PA07).        |                   |
|                      | 3. Execute absolute position command when DO            |                   |
|                      | HOME signal is OFF.                                     |                   |

#### AL.20 Motor collision error

| Alarm cause               | Ch | ecking method                     | Co | rrective action                        |
|---------------------------|----|-----------------------------------|----|----------------------------------------|
| When the motor current    | 1. | Check if PA15 is on               | 1. | Set PA15 to 0 if you open it by        |
| reaches the set value of  | 2. | Check if PA15 setting is too low, |    | mistake.                               |
| PA15 and the protection   |    | and if PA16 setting time is too   | 2. | Compared with the actual torque        |
| time of PA16 has run out. |    | short.                            |    | setting, if the setting is too low, it |
|                           |    |                                   |    | will malfunction, and if the setting   |
|                           |    |                                   |    | is too high, the protection function   |
|                           |    |                                   |    | will be invalid.                       |

#### AL.21 Motor power cable disconnection

| Alarm cause                | Checking method                          | Corrective action           |
|----------------------------|------------------------------------------|-----------------------------|
| When Motor U,V,W cable     | Check if the Motor U,V,W cable is loose. | Reconnect the U,V,W cables. |
| disconnection is detected. |                                          |                             |

#### AL.22 Encoder communication error.

| Alarm cause           | Ch | Checking method                    |    | Corrective action                      |  |
|-----------------------|----|------------------------------------|----|----------------------------------------|--|
| The encoder has three | 1. | Check the grounding of motor.      | 1. | Connect the U,V,W ground terminal      |  |
| consecutive CRC code  | 2. | Check whether the encoder          |    | (green wire) to the heat sink base of  |  |
| errors or internal    |    | signal line is separated from the  |    | the drive                              |  |
| memory errors.        |    | power line or high current line to | 2. | Please separate the encoder cable      |  |
|                       |    | avoid interference.                |    | from the motor power lines and high    |  |
|                       | 3. | Check whether the wire of          |    | current line.                          |  |
|                       |    | encoder has an shielding net.      | 3. | Use the wire with shielding net        |  |
|                       |    |                                    | 4. | If the issue persists, send it back to |  |
|                       |    |                                    |    | the distributor or manufacturer.       |  |

#### AL.24 Motor encoder type error

| Alarm cause                | Checking method                   | Corrective action                 |
|----------------------------|-----------------------------------|-----------------------------------|
| Incremental motors are not | 1. Check whether the motor has an | Use an absolute motor if you      |
| allowed to use absolute    | incremental or absolute encoder.  | want to use the absolute          |
| functions.                 | 2. Check PA28.                    | function. Set PA28 to 0 if you do |
|                            |                                   | not use the absolute function,    |

#### AL.26 Encoder error 3

| Alarm cause                                 | Checking method       | Corrective action                     |
|---------------------------------------------|-----------------------|---------------------------------------|
| Encoder LED light decay or encoder rotation | Restart the motor and | If the issue persists,send it back to |
| count value is abnormal.                    | check whether the     | the distributor or manufacturer.      |
|                                             | alarm recurs.         |                                       |

#### AL.27 Encoder error 4

| Alarm cause                | Ch | Checking method                    |    | rrective action                     |
|----------------------------|----|------------------------------------|----|-------------------------------------|
| The internal memory of the | 1. | Check the grounding of motor.      | 1. | Connect the U,V,W ground            |
| encoder error.             | 2. | Check whether the encoder          |    | terminal (green wire) to the heat   |
|                            |    | signal line is separated from the  |    | sink base of the drive.             |
|                            |    | power line or high current line to | 2. | Please separate the encoder         |
|                            |    | avoid interference.                |    | cable from the motor power          |
|                            | 3. | Check whether the wire of          |    | lines and high current line.        |
|                            |    | encoder has a shielding net.       | 3. | Use the wire with shielding net.    |
|                            |    |                                    | 4. | If the issue persists, send it back |
|                            |    |                                    |    | to the distributor or               |
|                            |    |                                    |    | manufacturer.                       |

#### AL.28 Encoder overheat

| Alarm cause                           | Checking method                   | Co | prrective action                |
|---------------------------------------|-----------------------------------|----|---------------------------------|
| Encoder operating temperature is      | Put encoder away from heat source | 1. | Do not operate in high          |
| higher than 95 $^\circ\!\mathrm{C}$ . | and do not operate in high        |    | temperature environment and     |
|                                       | temperature environment.          |    | wait for the encoder board cool |
|                                       |                                   |    | down to room temperature.       |
|                                       |                                   | 2. | If the issue persists, send it  |
|                                       |                                   |    | back to the distributor or      |
|                                       |                                   |    | manufacturer.                   |

#### AL.29 Encoder error 5

| Alarm cause                           | Checking method                       | Corrective action              |
|---------------------------------------|---------------------------------------|--------------------------------|
| The revolution number of the absolute | Check if the number of revolution of  | Re-execute homing and          |
| motor is out of range.                | the motor during operation within the | initialize absolute coordinate |
|                                       | range between -32768 and +32767.      | according to chapter 14        |
|                                       |                                       | description.                   |

#### AL.2A Absolute encoder error 1

| Alarm cause                                                    | Checking method                                                                                                    | Corrective action                                                                                                    |  |
|----------------------------------------------------------------|----------------------------------------------------------------------------------------------------|----------------------------------------------------------------------------------------------------|--|
| Encoder backup battery voltage is too<br>low.                  | Check whether the battery<br>voltage is lower than 2. 45V<br>(TYP).                                                                 | Replace the battery, and then<br>re-execute homing and initialize<br>absolute coordinate according to the<br>description of chapter 14 or PA29.                         |  |
| Poor contact or disconnection of battery power supply circuit. | <ol> <li>Check the encoder<br/>wiring.</li> <li>Check the connection<br/>between the battery<br/>external box and drive.</li> </ol> | Connect or fix the connection to<br>make sure the power supply of the<br>encoder is normal, and then<br>re-execute homing<br>Refer to the description in Chapter<br>14. |  |

#### AL.2B Absolute encoder error 2

| Checking method             | Corrective action              |
|-----------------------------|--------------------------------|
| Restart the motor and check | If the issue persists, send it |
| whether the alarm recurs.   | back to the distributor or     |
|                             | manufacturer.                  |
|                             | Restart the motor and check    |

#### AL.2C Absolute encoder error 3

| Alarm cause                                                                                                    | Checking method                                                                                                    | Corrective action                                                                                          |
|----------------------------------------------------------------------------------------------------|----------------------------------------------------------------------------------------------------|----------------------------------------------------------------------------------------------------|
| Replace the battery when the drive control power is OFF.                                                        | Do not replace or remove the<br>battery when the drive control<br>power is OFF.                                                                             | Re-execute homing and<br>initialize absolute coordinate<br>according to chapter 14<br>description or PA29. |
| After activating the absolute function, the absolute position coordinate initialization has not been completed. | <ol> <li>Install the battery</li> <li>Check the connection<br/>between the battery<br/>external box and drive.</li> <li>Check the encoder wiring</li> </ol> | Execute homing and<br>initialize absolute coordinate<br>according to chapter 14<br>description or PA29.    |

#### AL.2D Encoder battery under voltage

| Alarm cause                                | Ch | ecking method                   | Corrective action          |
|--------------------------------------------|----|---------------------------------|----------------------------|
| Encoder backup battery voltage is too low. | 1. | Check whether the panel         | Replace the battery with a |
|                                            |    | battery voltage is lower than   | new one when the drive     |
|                                            |    | 3. 0V (TYP).                    | control power is ON and    |
|                                            | 2. | Check if the battery voltage is | re-power on servo drive to |
|                                            |    | lower than 3. 0(TYP).           | eliminate the AL.2D.       |

#### AL.2E Control circuit error

| Alarm cause                                   | Checking method                                                 | Corrective action     |
|-----------------------------------------------|-----------------------------------------------------------------|-----------------------|
| When the motor is running with large external | Check whether the servo ON                                      | Correctly operate the |
| load, the servo ON (SON) state is instantly   | (SON) is operate by mistake.                                    | servo ON (SON)        |
| turned OFF→ON.                                |                                                                 | command.              |
| The drive current feedback is abnormal.       | Restart the servo drive. If the issue persists, send your servo |                       |
|                                               | drive back to the distributor or manufacturer.                  |                       |

# AL.2F Regenerative energy error

| Alarm cause                     | Checking method                     | Corrective action              |  |
|---------------------------------|-------------------------------------|--------------------------------|--|
| When the regenerative load rate | 1. Check if the acceleration and    | 1. Adjust the acceleration and |  |
| exceeds 100%.                   | deceleration time is too short.     | deceleration time, or reduce   |  |
|                                 | 2. Check whether the frequency of   | the frequency of forward and   |  |
|                                 | forward and reverse rotation is too | reverse rotation.              |  |
|                                 | fast.                               | 2. Turn off and turn on the    |  |
|                                 |                                     | power to restart the servo     |  |
|                                 |                                     | drive.                         |  |

# AL.30 Pulse output frequency excess

| Alarm cause                           | Checking method                    | Corrective action          |
|---------------------------------------|------------------------------------|----------------------------|
| Pulse output error which is caused by | Check the error history to see     | Follow the corrective      |
| encoder error.                        | whether it is accompanied with an  | action of AL.0B, AL.0C,    |
|                                       | encoder error (AL0B, AL0C, AL22,   | AL.22, AL.26, AL.27.       |
|                                       | AL26, AL27).                       |                            |
| The output pulse exceeds the hardware | Check Check whether the            | Correctly set PA41 and     |
| allowable range.                      | following conditions are occurred: | PA14: PA41> motor          |
|                                       | (a) Motor feedback speed> PA41.    | speed and (motor           |
|                                       | (b) (Motor speed/60) x number of   | speed/60) x the number of  |
|                                       | pulses output per revolution of    | pulses output per          |
|                                       | the encoder> 20x10 <sup>6</sup>    | revolution of the detector |
|                                       |                                    | <20x10 <sup>6</sup>        |

### AL.31 Over current 2

| Alarm cause                             | Checking method                                                         | Corrective action |  |
|-----------------------------------------|-------------------------------------------------------------------------|-------------------|--|
| The drive current feedback is abnormal. | Restart the drive. If the issue persists, send your servo drive back to |                   |  |
|                                         | the distributor or manufacturer.                                        |                   |  |

### AL.32 Control circuit error 2

| Alarm cause                                 | Checking method                                                             | Corrective action |
|---------------------------------------------|-----------------------------------------------------------------------------|-------------------|
| The FPGA chip inside the drive is abnormal. | Restart the drive. If the issue persis back to the distributor or manufactu | · · ·             |

### AL.33 Memory error 2

| Alarm cause     | Checking method                                                 | Corrective action |  |
|-----------------|-----------------------------------------------------------------|-------------------|--|
| Cache abnormal. | Restart the drive. If the issue persists, send your servo drive |                   |  |
|                 | back to the distributor or manufacturer.                        |                   |  |

### AL.34 Over load 4

| Alarm cause                                                | Checking method                                                        | Corrective action                                                 |
|------------------------------------------------------------|------------------------------------------------------------------------|-------------------------------------------------------------------|
| Exceeds the drive rated<br>load continuous using<br>curve. | Check if the frequency of the operation cycle is too fast.             | Increase motor capacity or reduce operation cycle frequency.      |
| Unstable system.                                           | Check whether the acceleration/deceleration time setting is too short. | Increase the setting value of acceleration and deceleration time. |

### AL.1A Index coordinate undefined

| Alarm cause                                    | Checking method               | Corrective action         |  |
|------------------------------------------------|-------------------------------|---------------------------|--|
| When using the indexing function, you need     | Check whether homing has been | 1. Before operating the   |  |
| to execute homing to define the starting point | executed.                     | indexing function, make   |  |
| of the indexing coordinates. otherwise, an     |                               | sure execute homing first |  |
| alarm will be triggered.                       |                               | to avoid this alarm.      |  |
|                                                |                               | 2. Use DI:Alm Reset to    |  |
|                                                |                               | clear the alarm when      |  |
|                                                |                               | alarm occurs.             |  |
|                                                |                               | 3. This alarm can also be |  |
|                                                |                               | cleared when Servo ON.    |  |

### AL.1B Position shift warning

| Alarm cause                            | Checking method                     | Corrective action          |  |
|----------------------------------------|-------------------------------------|----------------------------|--|
| MC_OK signal turns from ON to OFF, you | When DO: MC_OK is already ON,       | 1. Turn the RES signal     |  |
| can refer to PD28 description.         | it may turn OFF when DO: INP        | ON.                        |  |
|                                        | turns OFF, The position shift may   | 2. Press the Set button at |  |
|                                        | cause by external force after motor | alarm display screen.      |  |
|                                        | completed positioning.              | 3. Turn the power          |  |
|                                        |                                     | OFF→ON                     |  |
|                                        |                                     | 4. Turn on SON.            |  |

### AL.1C Early overload warning

| Alarm cause               | Checking method                    | Corrective action                  |  |
|---------------------------|------------------------------------|------------------------------------|--|
| The overload duration     | Check whether the load exceeds the | 1. Refer to AL.34 overload 4 alarm |  |
| exceeds the early warning | motor capacity.                    | instruction.                       |  |
| of protection curve.      |                                    |                                    |  |

### AL.61 Parameter group of PR is out of range

| Alarm cause                            | Checking method                   | Corrective action         |  |  |
|----------------------------------------|-----------------------------------|---------------------------|--|--|
| Parameter group of PR is out of range. | The group setting is out of range | Clear the alarm by any of |  |  |
|                                        | when the PR program writes        | the following solutions:  |  |  |
|                                        | parameters.                       | 1. Turn the power         |  |  |
|                                        |                                   | OFF→ON                    |  |  |
|                                        |                                   | 2. Press the "SET"        |  |  |
|                                        |                                   | button at alarm           |  |  |
|                                        |                                   | display screen.           |  |  |
|                                        |                                   | 3. Turn ON the RES        |  |  |
|                                        |                                   | signal.                   |  |  |

### AL.62 Parameter number of PR is out of range

| Alarm cause                             | Checking method                                                                           | Corrective action                                                                                                    |  |  |
|-----------------------------------------|-------------------------------------------------------------------------------------------|----------------------------------------------------------------------------------------------------|--|--|
| Parameter number of PR is out of range. | The parameter number setting is<br>out of range when the PR program<br>writes parameters. | <ul> <li>Clear the alarm by any of the following solutions:</li> <li>1. Turn the power OFF→ON.</li> <li>2. Press the "SET" button at alarm display screen.</li> </ul> |  |  |
|                                         |                                                                                           | 3. Turn ON the RES signal.                                                                                                    |  |  |

### AL.63 Parameter value of PR is out of range

| Alarm cause                                                           | Checking method                                                                           | Corrective action                                                                                                    |
|-----------------------------------------------------------------------|-------------------------------------------------------------------------------------------|----------------------------------------------------------------------------------------------------|
| The writing parameter value of PR<br>command(TYPE=8) is out of range. | Check whether the writing<br>parameter value of PR<br>command(TYPE=8) is out of<br>range. | <ul> <li>Clear the alarm by any of the following solutions:</li> <li>1. Turn the power OFF→ON</li> <li>2. Press the "SET" button at alarm display screen.</li> <li>3. Turn ON the RES signal.</li> </ul> |

### AL.64 Parameter setting of PR is in error

| Alarm cause                                                  | Checking method                                                                                             | Corrective action                 |  |
|--------------------------------------------------------------|----------------------------------------------------------------------------------------------------|-----------------------------------|--|
| The PR program(TYPE=8) writes the parameter during Servo ON. | The PR program(TYPE=8) writes<br>the parameter during Servo ON or<br>the parameter value is<br>unreasonable | Adjust PR commands and parameters |  |

# 11. Specifications

## 11.1 Servo drive standard specifications

| Drive Model Type<br>SDC-□□□A2               |           |                                                                                                    | 010                            | 020                 | 040                                                   | 075                | 100           |
|---------------------------------------------|-----------|----------------------------------------------------------------------------------------------------|--------------------------------|---------------------|-------------------------------------------------------|--------------------|---------------|
| Servo Motor type SME-□□□□                   |           |                                                                                                    | L010                           | L020                | L040                                                  | L075               | L100          |
| Motor capacity                              |           |                                                                                                    | 100W                           | 200W                | 400W                                                  | 750W               | 1. 0KW        |
| Voltage<br>50/60Hz                          |           |                                                                                                    |                                |                     | Single-phase200                                       | $\sim$ 240VAC      |               |
| Main                                        | Input     | Permissible<br>voltage<br>50/60Hz                                                                                                    |                                | 5                   | Single-phase 170                                      | $\sim$ 264VAC      |               |
| circuit<br>power                            |           | Permissible<br>frequency                                                                                                    | ±5%                            |                     |                                                       |                    |               |
|                                             |           | Voltage                                                                                                    |                                |                     | 0~240VA                                               | NC                 |               |
|                                             | output    | Current                                                                                                    | 1. 0 A                         | 1. 8 A              | 3. 2 A                                                | 5. 8 A             | 5. 8 A        |
|                                             |           | Frequency                                                                                                    |                                |                     | 0~250 ⊢                                               | z                  |               |
|                                             | -         | out voltage<br>50/60Hz                                                                                                    | Single-phase 200 $\sim$ 240VAC |                     |                                                       |                    |               |
| Control<br>circuit                          |           | ssible voltage<br>50/60Hz                                                                                                    | Single-phase170~264VAC         |                     |                                                       |                    |               |
| power                                       | Permis    | sible frequency                                                                                                    | ±5%                            |                     |                                                       |                    |               |
|                                             | Power     | consumption                                                                                                    |                                |                     | 30W                                                   |                    |               |
|                                             | Control m | nethod                                                                                                    |                                | 10                  | GBT-PWM Contro                                        | ol(SVPWM)          |               |
|                                             | Dynamic   | brake                                                                                                    |                                |                     | Built-in(soft)                                        | ware)              |               |
| Protection function                         |           | Over current, Under voltage, Over voltage, Overheat, Overload(Electron<br>accumulated heat), Fan error protection, Pulse command error<br>protection, Encoder error protection, Regenerative error protection,<br>over speed protection, Excessive deviation protection, Serial<br>communication error, serial communication timeout, motor combination<br>error, motor collision error, motor power cable disconnection. |                                |                     | nd error<br>or protection,<br>erial<br>or combination |                    |               |
| Fe                                          | eedback e | encoder                                                                                                    | Re                             | esolution: single t | turn 17bit (13107                                     | 2 Pulse), Multi-tu | rn17bit/16bit |
| Communication interface RS485 (MODBUS), USB |           |                                                                                                    |                                |                     |                                                       |                    |               |

| control       method         mode       Speed change       Load fluctuation 0~100% maximum ±0.01%         rate       Power fluctuation ±10% maximum0.01%         Ambient temperature fluctuation 0°C~55°C: maximum ±0.5%         Torque limit       Internal parameter setting                                                                                                    |         | e Model Type<br>DC-□□□A2 | 010                                                                    | 020                                | 040                 | 075        | 100    |  |  |  |  |
|----------------------------------------------------------------------------------------------------|---------|--------------------------|------------------------------------------------------------------------|------------------------------------|---------------------|------------|--------|--|--|--|--|
| Input pulse         Differential input: 500Kpps(low speed) / 4Mpps(high speed)           Gommand         Open collector input: 200kpps           Command         CCW pulse +CW pulse ; Pulse + Direction ; A phase + B phase           Position         Smoothing           control         External pulse / internal register           mode         Command pulse           Command         External pulse / internal register           control         method           mode         Command pulse           Feed forward         Climited to :1/50 < A/B < 64000)           Deviation excess         ±3 revolutions           Torque limit         Internal parameter setting           Feed forward         Internal parameter setting0~200%           compensation         Internal speed command 1:5000           range         Command           source         Speed control           method         Internal register setting           Speed         Speed control           method         Internal register setting           Speed control         Internal register setting           source         Smoothing           Low-pass filter / Linear acceleration and deceleration curve / S-curve           control         Method           Speed change <th></th> <th></th> <th>L010</th> <th>L020</th> <th>L040</th> <th>L075</th> <th>L100</th> |         |                          | L010                                                                   | L020                               | L040                | L075       | L100   |  |  |  |  |
| frequency         Open collector input: 200kpps           Command<br>pulse mode         CCW pulse +CW pulse ; Pulse + Direction ; A phase + B phase           Position         Source           Source         External pulse / internal register           control         method           mode         Command pulse           Command pulse         Electronic gear ratio A/B times           A: 1~4194304, B: 1~4194304         :1~4194304, B: 1~4194304           ratio         (Limited to :1/50 < A/B < 64000)           Deviation excess         ±3 revolutions           Torque limit         Internal parameter setting           Feed forward<br>compensation         Internal speed command 1:5000           range         Internal register setting           Command<br>source         Internal register setting           Speed<br>control         Internal register setting           source         Internal register setting           Speed         Smoothing<br>method           Speed change         Low-pass filter / Linear acceleration and deceleration curve / S-curve           mode         Speed change           Low-pass filter / Linear acceleration and deceleration curve / S-curve           mode         Speed change           Load fluctuation 0~100% maximum ±0.01%           Ambient temperat                             | Мо      | tor capacity             | 100W                                                                   | 200W                               | 400W                | 750W       | 1. 0KW |  |  |  |  |
| Command<br>pulse mode         CCW pulse + CW pulse ; Pulse + Direction ; A phase + B phase           Command<br>pulse mode         CCW pulse +CW pulse ; Pulse + Direction ; A phase + B phase           Command<br>source         External pulse / internal register           Position<br>control         Smoothing         External pulse / internal register           mode         Command pulse         Electronic gear ratio A/B times         A: 1~4194304, B: 1~4194304           ratio         (Limited to :1/50 < A/B < 64000)         Deviation excess         ±3 revolutions           Torque limit         Internal parameter setting         Feed forward         Internal parameter setting0~200%           Speed control<br>range         Internal speed command 1:5000         Command         Internal register setting           Speed control<br>mode         Smoothing         Low-pass filter / Linear acceleration and deceleration curve / S-curve           Speed control<br>mode         Speed change         Load fluctuation 0~100% maximum ±0.01%           Ambient temperature fluctuation 0°C~55°C: maximum ±0.5%         Torque limit         Internal parameter setting                                                                                                    |         |                          |                                                                        |                                    |                     |            |        |  |  |  |  |
| Command<br>source         External pulse / internal register           Position<br>control         Smoothing<br>method         Low-pass filter / Linear / PS-curve           mode         Command pulse         Electronic gear ratio A/B times A: 1~4194304, B: 1~4194304<br>(Limited to :1/50 < A/B < 64000)           Deviation excess         ±3 revolutions           Torque limit         Internal parameter setting           Feed forward<br>compensation         Internal parameter setting0~200%           Speed<br>control<br>mode         Speed control<br>range         Internal speed command 1:5000           Speed<br>control<br>mode         Smoothing<br>Low-pass filter / Linear acceleration and deceleration curve / S-curve<br>Power fluctuation 0~10% maximum ±0.01%           Speed change<br>rate         Load fluctuation 0~10% maximum ±0.01%           Armbient temperature fluctuation 0°C~55°C: maximum ±0.5%                                                                                                    |         | Command                  | •                                                                      |                                    |                     |            |        |  |  |  |  |
| Position<br>control<br>mode         Smoothing<br>method         Low-pass filter / Linear / PS-curve           mode         Command pulse<br>ratio         Electronic gear ratio A/B times         A: 1~4194304, B: 1~4194304<br>(Limited to :1/50 < A/B < 64000)           Deviation excess         ±3 revolutions           Torque limit         Internal parameter setting           Feed forward<br>compensation         Internal parameter setting0~200%           Speed         Speed control<br>range           Command<br>source         Internal speed command 1:5000           Speed         Smoothing<br>method           Speed         Low-pass filter / Linear acceleration and deceleration curve / S-curve<br>method           Speed change<br>rate         Load fluctuation 0~100% maximum ±0.01%           Ambient temperature fluctuation 0°C~55°C: maximum ±0.5%                                                                                                    |         | Command                  |                                                                        | External pulse / internal register |                     |            |        |  |  |  |  |
| Control       Electronic gear ratio A/B times       A: 1~4194304, B: 1~4194304         mode       Command pulse       Electronic gear ratio A/B times       A: 1~4194304, B: 1~4194304         ratio       (Limited to :1/50 < A/B < 64000)                                                                                                    |         | Smoothing                |                                                                        | Low-p                              | ass filter / Linear | / PS-curve |        |  |  |  |  |
| Torque limit       Internal parameter setting         Feed forward<br>compensation       Internal parameter setting0~200%         Speed control<br>range       Internal parameter setting0~200%         Command<br>source       Internal speed command 1:5000         Speed<br>control<br>mode       Smoothing<br>method         Speed change       Low-pass filter / Linear acceleration and deceleration curve / S-curve<br>Power fluctuation 0~100% maximum ±0.01%         Torque limit       Internal register setting                                                                                                    |         | Command pulse            | Elect                                                                  | -                                  |                     |            |        |  |  |  |  |
| Feed forward<br>compensation     Internal parameter setting0~200%       Speed control<br>range     Internal speed command 1:5000       Command<br>source     Internal register setting       Speed<br>control<br>mode     Smoothing<br>method     Low-pass filter / Linear acceleration and deceleration curve / S-curve       Speed control<br>range     Smoothing<br>method     Low-pass filter / Linear acceleration and deceleration curve / S-curve       Speed control<br>mode     Speed change     Load fluctuation 0~100% maximum ±0.01%       Torque limit     Internal parameter setting                                                                                                    |         | Deviation excess         | × ,                                                                    |                                    |                     |            |        |  |  |  |  |
| compensation       Internal parameter setting0~200%         Speed       Speed control<br>range       Internal speed command 1:5000         Command<br>source       Internal register setting         Speed       Smoothing<br>method       Internal register setting         Speed control<br>range       Smoothing<br>Low-pass filter / Linear acceleration and deceleration curve / S-curve         mode       Speed change<br>rate       Load fluctuation 0~100% maximum ±0.01%         Ambient temperature fluctuation 0°C~55°C: maximum ±0.5%       Torque limit                                                                                                    |         | Torque limit             | Internal parameter setting                                             |                                    |                     |            |        |  |  |  |  |
| Speed control         Internal speed command 1:5000           range         Command           Source         Internal register setting           Smoothing         Low-pass filter / Linear acceleration and deceleration curve / S-curve           mode         Speed change           rate         Power fluctuation 0~100% maximum ±0.01%           Ambient temperature fluctuation 0°C~55°C: maximum ±0.5%           Torque limit         Internal parameter setting                                                                                                    |         |                          | Internal parameter setting0 $\sim$ 200%                                |                                    |                     |            |        |  |  |  |  |
| Command       Internal register setting         Speed       Smoothing         control       method         Mode       Speed change         Low-pass filter / Linear acceleration and deceleration curve / S-curve         Power fluctuation 0~100%         mode       Speed change         Load       fluctuation 0~100%         mode       Power fluctuation ±10%         mode       Torque limit         Internal parameter setting                                                                                                    |         | Speed control            | Internal speed command 1:5000                                          |                                    |                     |            |        |  |  |  |  |
| Speed<br>control<br>mode         Smoothing<br>method         Low-pass filter / Linear acceleration and deceleration curve / S-curve           Mode         Speed change<br>rate         Load fluctuation 0~100% maximum ±0.01%           Power fluctuation ±10% maximum0.01%         Ambient temperature fluctuation 0°C~55°C: maximum ±0.5%           Torque limit         Internal parameter setting                                                                                                    |         | Command                  | Internal register setting                                              |                                    |                     |            |        |  |  |  |  |
| Control     Speed change     Load     fluctuation 0~100%     maximum ±0. 01%       rate     Power fluctuation ±10%     maximum0. 01%       Ambient temperature fluctuation     0°C~55°C: maximum ±0. 5%       Torque limit     Internal parameter setting                                                                                                    | •       | Smoothing                | Low-pass filter / Linear acceleration and deceleration curve / S-curve |                                    |                     |            |        |  |  |  |  |
| rate     Power fluctuation ±10% maximum0. 01%       Ambient temperature fluctuation     0°C~55°C: maximum ±0. 5%       Torque limit     Internal parameter setting                                                                                                    |         |                          | Load fluctuation $0 \sim 100\%$ maximum ±0. 01%                        |                                    |                     |            |        |  |  |  |  |
| Torque limit         Internal parameter setting                                                                                                    | mode    |                          |                                                                        |                                    |                     |            |        |  |  |  |  |
|                                                                                                    |         |                          |                                                                        |                                    |                     |            |        |  |  |  |  |
|                                                                                                    |         | Torque limit             | Internal parameter setting                                             |                                    |                     |            |        |  |  |  |  |
| Bandwidth Maximum 2KHz                                                                                                    |         | Bandwidth                | Maximum 2KHz                                                           |                                    |                     |            |        |  |  |  |  |
| Command<br>source                                                                                                    |         |                          |                                                                        | I                                  | nternal register s  | etting     |        |  |  |  |  |
| Smoothing       control       .       method   Low-pass filter smoothing                                                                                                    | control | _                        |                                                                        | Lc                                 | w-pass filter smo   | oothing    |        |  |  |  |  |
| mode         Speed limit         Internal parameter setting                                                                                                    | mode    | Speed limit              |                                                                        | In                                 | ternal parameter    | setting    |        |  |  |  |  |

|                                             | e Model Type                                                       | 010 020 040 075 100                                                          |                                                                           |                      |                    |              |  |  |  |
|---------------------------------------------|--------------------------------------------------------------------|------------------------------------------------------------------------------|---------------------------------------------------------------------------|----------------------|--------------------|--------------|--|--|--|
| S                                           | DC-000A2                                                           |                                                                              |                                                                           |                      |                    |              |  |  |  |
|                                             | o Motor type<br>ME-cocc                                            | L010                                                                         | L020                                                                      | L040                 | L075 L100          |              |  |  |  |
| Mot                                         | Motor capacity         100W         200W         400W         750W |                                                                              |                                                                           |                      |                    | 1. 0KW       |  |  |  |
|                                             | Digital Input                                                      | Servo on, For                                                                | ward and reverse                                                          | e rotation limit , F | Pulse deviation e  | limination,  |  |  |  |
|                                             |                                                                    | Torque directi                                                               | on option, Speed                                                          | l command selec      | ction, position co | mmand        |  |  |  |
|                                             |                                                                    | selection, Forward and reverse rotation command, proportional control        |                                                                           |                      |                    |              |  |  |  |
|                                             |                                                                    | switching, Tor                                                               | que limit switchir                                                        | ıg, Alarm reset, I   | Emergency stop,    | Control mode |  |  |  |
| Digital                                     |                                                                    |                                                                              | ear ratio selectio                                                        | -                    | 0,1,1,             |              |  |  |  |
| input/                                      | Digital Output                                                     |                                                                              | orque limit reached, speed limit reached, Servo ready, Zero speed reached |                      |                    |              |  |  |  |
| output                                      | <b>.</b>                                                           | Target position reached, Target speed reached, Servo alarm, Servo w          |                                                                           |                      |                    |              |  |  |  |
| •                                           |                                                                    | Homing is completed, Overload level reached, Internal position command is    |                                                                           |                      |                    |              |  |  |  |
|                                             |                                                                    | completed, Position command overflows, Software positive limit reached,      |                                                                           |                      |                    |              |  |  |  |
|                                             |                                                                    | Software reverse limit reached.                                              |                                                                           |                      |                    |              |  |  |  |
|                                             | <b>T</b>                                                           | <b>0</b> °C ~ 55°C                                                           |                                                                           |                      |                    |              |  |  |  |
| TemperatureStorage: -20∼65°C (Non-freezing) |                                                                    |                                                                              |                                                                           |                      |                    |              |  |  |  |
|                                             |                                                                    | Maximum 90% RH (Non-condensing)                                              |                                                                           |                      |                    |              |  |  |  |
| Environ                                     | Humidity                                                           | Storage: below 90%RH (Non-condensing)                                        |                                                                           |                      |                    |              |  |  |  |
| ment                                        | Installation site                                                  | Indoors (avoid direct sunlight), no corrosive vapor , avoid flammable gases, |                                                                           |                      |                    |              |  |  |  |
|                                             | Installation site                                                  | fumes and dust.                                                              |                                                                           |                      |                    |              |  |  |  |
|                                             | Altitude                                                           | Below 1,000 m above sea level                                                |                                                                           |                      |                    |              |  |  |  |
|                                             | Vibration                                                          | Maximum 5. 9m/s <sup>2</sup>                                                 |                                                                           |                      |                    |              |  |  |  |
| Cod                                         | oling method                                                       | Air convection cooling, IP20. Fan cooling, IP20.                             |                                                                           |                      |                    |              |  |  |  |
| v                                           | Veight(kg)                                                         | 1. 4                                                                         | 1.4                                                                       | 1.4                  | 1. 7               | 1. 7         |  |  |  |

Note: \*1 Within the rated speed, the speed change rate calculation is: (rotational speed with no load - rotational speed with full load) / rated speed.

## 11.2 Interface and out dimensions of the servo drive

#### DIMENSIONAL

| MODEL    | W  | W1 | н   | H1  | D   | D1 | S   |
|----------|----|----|-----|-----|-----|----|-----|
| SDC010A2 |    |    |     |     |     |    |     |
| SDC020A2 |    |    |     |     |     |    |     |
| SDC040A2 | 51 | 38 | 162 | 150 | 164 | 14 | 5.5 |
| SDC075A2 |    |    |     |     |     |    |     |
| SDC100A2 |    |    |     |     |     |    |     |

## 11.3 Dimensions of the servo drive

#### SDC-010A2~~~SDC-100A2 (100W~1KW)

Note: Models below 400W(inclusive) have no fan.

Unit[mm]

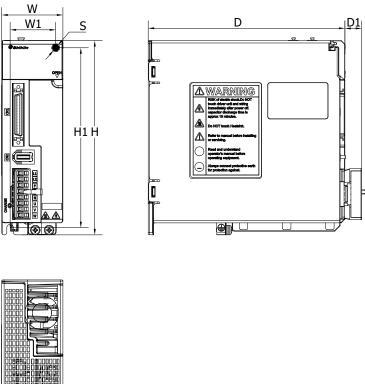

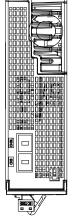

★ Dimensions of the servo drive may be updated without prior notice

## 11.4 SME series servo motor general specification

| DDDD Motor t                                                                    | vne                          |                   | L010                                  | L020             | L040                     | L075             | L100          |  |  |  |
|---------------------------------------------------------------------------------|------------------------------|-------------------|---------------------------------------|------------------|--------------------------|------------------|---------------|--|--|--|
| Flange numb                                                                     |                              | mm                | □40                                   |                  |                          |                  |               |  |  |  |
| Rated power                                                                     |                              | W                 | 100 200 400 750 1000                  |                  |                          |                  |               |  |  |  |
| Rated torque                                                                    | (Note 1)                     | Nm                | 0. 32                                 | 0. 64            | 1. 27                    | 2.4              | 3. 2          |  |  |  |
| Maximum tor                                                                     | · · · ·                      | Nm                | 0. 96                                 | 1. 92            | 3. 81                    | 7.2              | 9.5           |  |  |  |
|                                                                                 | que                          | rpm               | 3000                                  | 1.92             | 3. 61                    | 1.2              | 9.0           |  |  |  |
|                                                                                 |                              |                   |                                       |                  |                          |                  | 5000          |  |  |  |
| Maximum speed rpm                                                               |                              |                   | 6000                                  | 4 7              |                          | 5.0              |               |  |  |  |
| Rated curren                                                                    |                              | A                 | 0. 85                                 | 1.7              | 2.8                      | 5.8              | 5.5           |  |  |  |
| Maximum cur                                                                     |                              | A                 | 2. 7                                  | 5. 2             | 9.0                      | 18. 5            | 18.2          |  |  |  |
|                                                                                 | J (x10 <sup>-4</sup> ) (Note | kg-m <sup>2</sup> | 0. 0518                               | 0. 161           | 0. 277                   | 1. 07            | 1.89          |  |  |  |
| 2)                                                                              |                              |                   | (0. 0523)                             | (0. 178)         | (0. 294)                 | (1. 11)          | (1. 91)       |  |  |  |
| Power at conti                                                                  | nuous rated                  | kw/s              | 19. 6                                 | 25. 2            | 58. 5                    | 53. 3            | 53.6          |  |  |  |
| torque                                                                          |                              |                   |                                       |                  |                          |                  |               |  |  |  |
| Mounting alu                                                                    | minum plate                  | mm                | 250 x 250 x 6                         |                  |                          |                  |               |  |  |  |
| size                                                                            |                              |                   |                                       |                  |                          |                  |               |  |  |  |
| Insulation class                                                                |                              |                   | CE(B) & UL(A)                         |                  |                          |                  |               |  |  |  |
| Insulation resistance                                                           |                              |                   | 100MΩ @ DC500V                        |                  |                          |                  |               |  |  |  |
| Insulation stre                                                                 | ength                        |                   | 60sec @ AC1500V                       |                  |                          |                  |               |  |  |  |
| Encoder reso                                                                    | lution                       |                   | Resolution 17bit (131,072 Pulse)      |                  |                          |                  |               |  |  |  |
| Motor structure(Note 3) Fully closed and Air convection cooling(IP rating IP65) |                              |                   |                                       |                  |                          |                  |               |  |  |  |
| Vibration grad                                                                  | de                           |                   | V-15                                  |                  |                          |                  |               |  |  |  |
|                                                                                 | temperature                  |                   | 0°C ~40°C (No                         | n- freezing) / S | Storage:-15° $C \sim 70$ | °C (Non- freezi  | ng)           |  |  |  |
|                                                                                 | 1                            |                   | Below 80%RH                           | (Non-condens     | ing)                     |                  |               |  |  |  |
|                                                                                 | humidity                     |                   | Storage : below 90%RH(Non-condensing) |                  |                          |                  |               |  |  |  |
| Operation                                                                       | Altitude                     |                   | Below 1,000m                          | above sea lev    | el                       |                  |               |  |  |  |
| environment                                                                     | Environment                  |                   | Indoors (avoid                        | direct sunlight  | ), no corrosive va       | por , avoid flar | nmable gases, |  |  |  |
|                                                                                 | restrictions                 |                   | fumes and dust.                       |                  |                          |                  |               |  |  |  |
|                                                                                 | Vibration                    |                   | 5G                                    |                  |                          |                  |               |  |  |  |
|                                                                                 | resistant                    |                   |                                       |                  |                          |                  |               |  |  |  |
| Axial                                                                           | Fd                           | mm                | 20                                    | 25               |                          | 35               |               |  |  |  |
| allowable                                                                       | radial loading               |                   |                                       |                  |                          |                  |               |  |  |  |
| load(Note 5)                                                                    | Fr                           | Ν                 | 68. 6                                 | 245              |                          | 392              |               |  |  |  |

## 11.4.1 Standard Specification of Low Capacity Servo Motor

|                                   | axial loading<br>Fa     | N  | 39. 2            | 98               |                  | 147              |                  |  |  |  |  |
|-----------------------------------|-------------------------|----|------------------|------------------|------------------|------------------|------------------|--|--|--|--|
| Brake<br>specification<br>(Note4) | Input voltage           | V  | DC 24V ± 10%     | DC 24V ± 10%     |                  |                  |                  |  |  |  |  |
|                                   | Brake holding<br>torque | Nm | 0. 3             | 1. 3             | 1.3              |                  | 3. 2             |  |  |  |  |
|                                   | power<br>consumption    | w  | 7. 2             | 7.6              |                  | 8                | 10               |  |  |  |  |
|                                   | Current<br>consumption  | A  | 0. 3             | 75. 4            |                  | 0. 33            | 0. 42            |  |  |  |  |
|                                   | impedance<br>@20℃       | Ω  | 80               |                  |                  | 72               | 57. 6            |  |  |  |  |
|                                   | Brake release<br>time   | ms | 40               |                  |                  | 60               | 60               |  |  |  |  |
|                                   | Brake close<br>time     | ms | 20               | 40               |                  | 40               | 40               |  |  |  |  |
| aaaaMotor type                    |                         |    | L010             | L020             | L040             | L075             | L100             |  |  |  |  |
| Motor weight(Note 2)              |                         | Kg | 0. 49<br>(0. 71) | 0. 89<br>(1. 27) | 1. 28<br>(1. 66) | 2. 28<br>(3. 02) | 3. 55<br>(4. 36) |  |  |  |  |

Note 1: In the vertical lift or reciprocating mechanism application, please make sure the average load rate is below 75%. (refer to P. 292 for S-T curve)

Note 2: () is the rotor inertia and weight with electromagnetic brake.

Note 3: The motor IP65 protection test is for the motor body, excluding the output shaft and the connector itself.

Note 4: The electromagnetic brake is used for holding when the mechanism stops, and cannot be used for braking during operation.

Note 5: refer to Note 5 in Section 11.4.2.

## 11.5 Motor dimensions

### 11.5.1 Dimensions of 3000 RPM motor

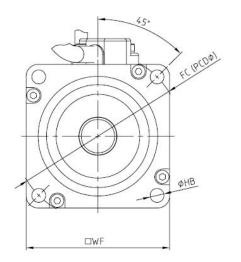

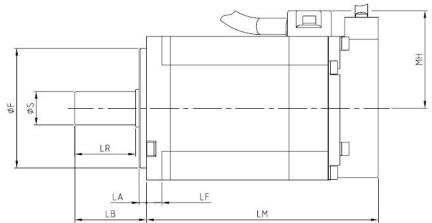

| Model       |    |                               |                             | Iten | ו Dime | ension( | (mm)  |    |                    |    |         |
|-------------|----|-------------------------------|-----------------------------|------|--------|---------|-------|----|--------------------|----|---------|
|             | WF | ψS                            | ψF                          | LA   | LB     | LF      | LR    | MH | LM                 | FC | HB      |
| SME-L010(B) | 40 | $\varphi 8 \ _{-0.009}^{0}$   | $\varphi 30^{0}_{-0.03}$    | 2. 5 | 25     | 5. 5    | 21. 2 | 32 | 97. 8<br>(132. 5)  | 46 | 2-ψ4. 5 |
| SME-L020(B) | 60 | $\varphi 14 \ ^{0}_{-0.011}$  | $\varphi 50 \ ^{0}_{-0.03}$ | 3    | 30     | 6. 5    | 25. 5 | 42 | 94. 2<br>(129. 2)  | 70 | 4       |
| SME-L040(B) | 60 | $\psi^{14} = 0.011$           | φ30 <sub>-0.03</sub>        | 5    | 30     | 0.0     | 20.0  | 72 | 114. 2<br>(149. 2) |    | 4-ψ5. 8 |
| SME-L075(B) | 00 | $\varphi 19  {}^{0}_{-0.013}$ | ···70 0                     | 2    | 10     | 7 5     | 25 2  | 52 | 119. 2<br>(158. 2) |    | 4       |
| SME-L100(B) | 80 | Ψ1 <sup>9</sup> -0.013        | $\varphi 70^{0}_{-0.03}$    | 3    | 40     | 7.5     | 35. 3 | JZ | 159. 2<br>(203. 5) | 90 | 4-ψ6. 6 |

LM ():Length of model with brake

### 11.5.2 Dimensions of 2000 RPM motor

There is no 2000 rpm motor in SDC series currently.

### 11.5.3 Dimensions of servo motor keyway

D type keyway applicable model: L010(B)

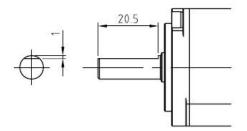

### **General keyway**

| Model             |    | Dimensions(mm) |                                 |   |      |            |  |  |  |
|-------------------|----|----------------|---------------------------------|---|------|------------|--|--|--|
| Model             | QL | QK             | W                               | Т | U    | Y          |  |  |  |
| L020(B) \ L040(B) | 3  | 20             | 5 <sup>0</sup> <sub>-0.03</sub> | 5 | 3    | M4xdepth15 |  |  |  |
| L075(B) \ L100(B) | 5  | 25             | 6 <sup>0</sup> <sub>-0.03</sub> | 6 | 3. 5 | M5xdepth20 |  |  |  |

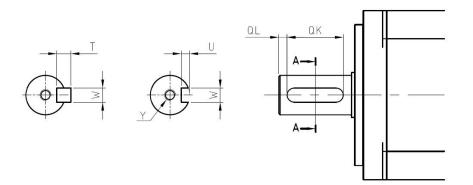

## **11.6 Electromagnetic Interference Filter (EMI Filter)**

To comply with EMI directive of EN specification, it is recommended to use the following recommended filters:

| Servo drive | Recommended<br>filter |
|-------------|-----------------------|
| SDC-010A2□  | NF312C5/05            |
| SDC-020A2□  |                       |
| SDC-040A2□  | NF312C10/05           |
| SDC-075A2□  | NF312C20/05           |
| SDC-100A2□  |                       |

★ Filter is optional purchase item.

 The use of the filter needs to consider the site conditions whether there is electromagnetic compatibility interference before installation.
 The following schematic diagram describes the wiring of an EMC filter and the SDC servo drive

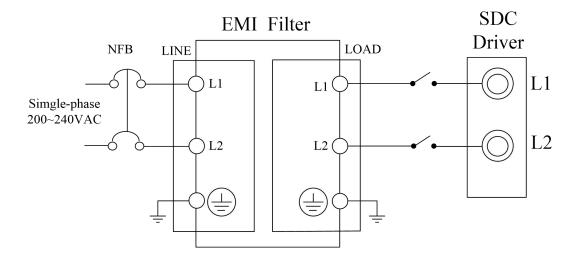

★ Ground the EMI Filter.

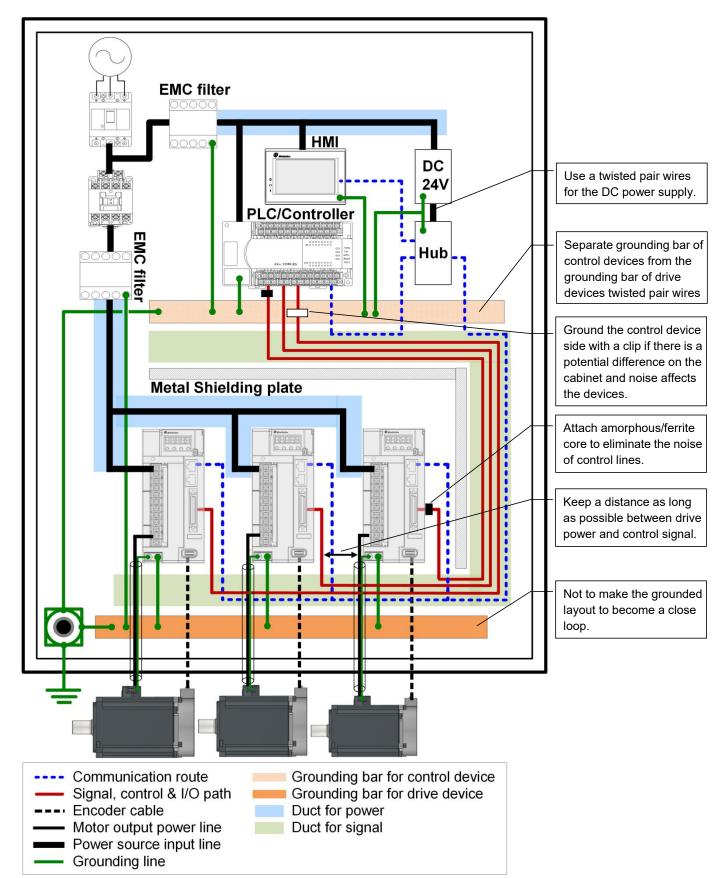

### 11.7 EMI interference countermeasure

#### Recommended rules of wirings inside control cabinet

- 1. Use a metal cabinet. The radiated noise will be suppressed and the grounding will be stabilized.
- 2. The installation panel (inner panel) of the cabinet must be plated to have sufficient grounding for the devices, and be sure to connect the installation panel to the grounding terminal of the cabinet.
- 3. Ensure a good conductivity between the door and the cabinet. Connect the door and the cabinet with the rectangular wire. The shielding gasket on the door must be conductive processed.
- 4. The EMC filter and the servo drive should be installed on the same metal panel, and the wirings between them should be as short as possible.
- 5. The metal case of the servo drive and EMC filter must be screwed to the metal panel of the control cabinet, and the fixed point must ensure a good conductivity. (The paint on the metal plate should be scraped off)
- Use the cable with shielding (double shielding is recommended) for motor power output usage. If a P-clip or a U-clip is applied, ensure to be grounded it with the maximum contact area.(See the illustration below)
- 7. Isolate the control devices and the drive devices with a metal shielding plate.
- 8. Applied occasion of ferrite core or amorphous core:
  - a. Power input cables of the control devices
  - b. Motor power output cables
  - c. Signal, control, I/O cables
- 9. The impedance is proportional to the square of windings on the ferrite core or the amorphous core. Pass through multiple times (three passes is better) if possible.
- 10.Keep the control cables from the power cables as far as possible. And prevent a parallel layout between them.

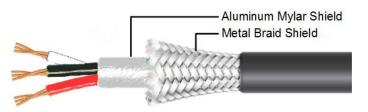

#### Cable with 2 layer shielding

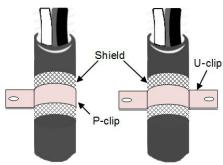

Example of P-clip and U-clip

## 12. Features

### 12.1 Motor T-N Curve/S-T curve

• The motor feature of single-phase 220V power supply: the torque feature will be reduced if the voltage is insufficient.

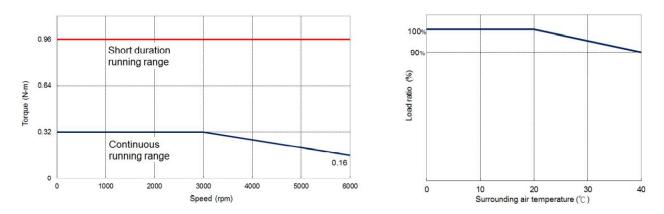

[SME-L010]

[SME-L020]

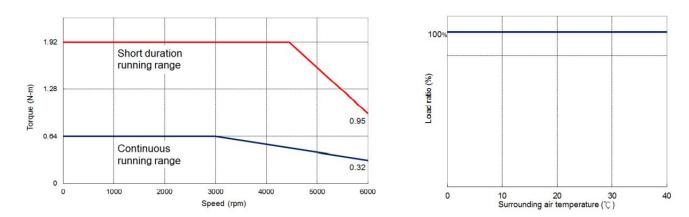

### [SME-L040]

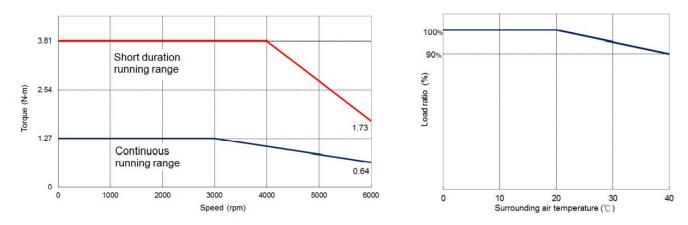

[SME-L075]

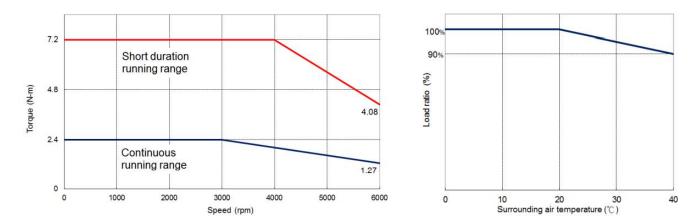

[SME-L100]

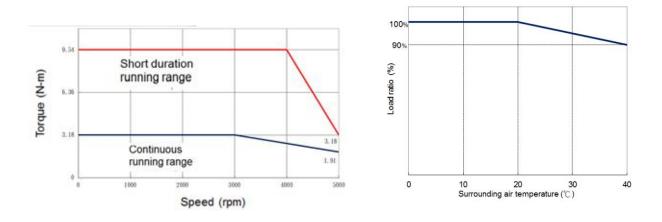

★ This feature is applicable for single-phase 200~240V power supply.

### 12.2 Overload features

Overload protection is to prevent the servo motor from operating under overload conditions.

Causes of overload as follows:

- (1).The inertia ratio is too large.
- (2).Acceleration and deceleration time setting cannot be reached theoretically when loading.
- (3).The motor's operating torque exceeds the rated range and the operating time is too long.
- (4).Incorrect servo gain setting causes resonance in the motor and yet the motor keeps running.
- (5).Incorrect wiring of the power and encoder cables.

If the operating servo motor may exceed the rated torque during operation, you can refer to the Graph of Load and Operating Time as follows:

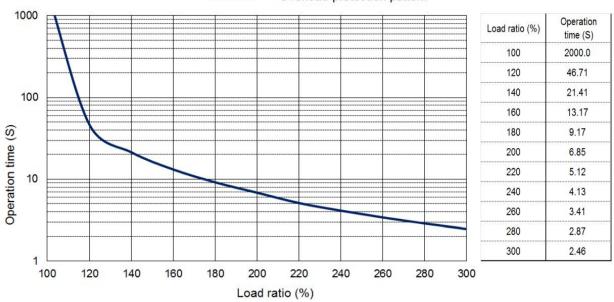

SME-L1010 Overload protection pattern

When the load reaches 300%, the operation time is 2.46 seconds.

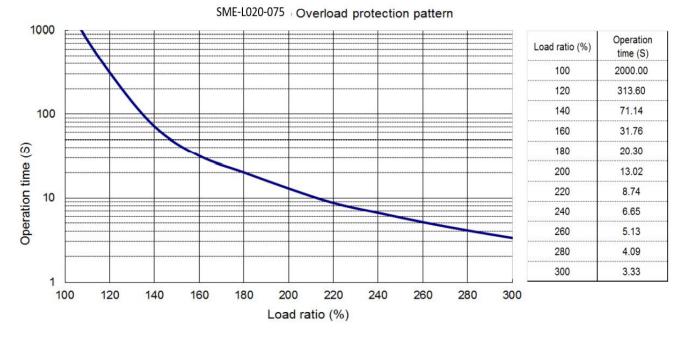

When the load reaches 300%, the operation time is 3.33 seconds.

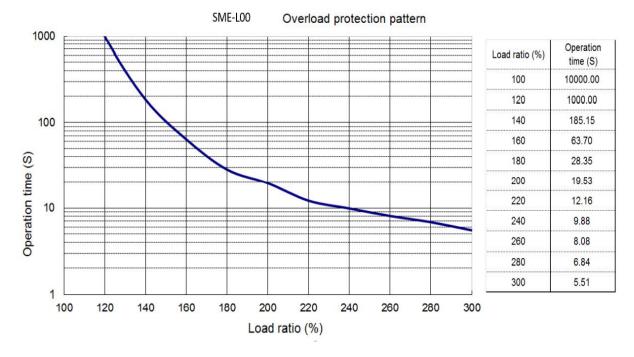

When the load reaches 300%, the operation time is 5.51 seconds

# 13. Absolute Servo System

Absolute servo system includes servo drive, absolute servo motor and absolute encoder cable (including battery box). The absolute position detection system does not store the data in the PLC controller, but detects the absolute position of the machine and store the data by battery power. Therefore, as long as the origin is set during installation, operation can be easily restarted even if power outage or breakdown.

If the drive has enabled the relevant parameters of the absolute system, an absolute servo motor must be used. If the incremental servo motor is used, an alarm AL.24 will occur.

The absolute motor model description is as follows:

 $SME- \square \circ \circ \circ \Delta \Delta N \square \square \square$ 

-N: Absolute servo motor

|      | When [Absolute position is lost] or [Absolute position overflows] occurs, the   |
|------|---------------------------------------------------------------------------------|
|      | origin setting needs to be performed again.                                     |
| Note | Please put the battery in the battery box before using it to prevent unexpected |
|      | factors such as battery is short-circuited.                                     |
|      | When using an absolute servo motor, please make sure that the motor speed       |
|      | is lower than 50 rpm at the moment of power-on.                                 |
|      | After the drive is powered off, the speed should not exceed 50 rpm in battery   |
|      | mode.                                                                           |

| Focus | The absolute position will disappear when the battery is removed, Make sure |
|-------|-----------------------------------------------------------------------------|
|       | to set the origin before running                                            |

### **Restricted items:**

The absolute position system is not suitable in the following conditions

- (1) Speed control mode and torque control mode.
- (2) In switching control mode.
- (3) In rotating axis, infinite operation cycle positioning.
- (4) Change the electronic gear ratio after setting the origin.
- (5) Use error code output.

### How to replace the battery

- (1) When the drive displays alarm AL.2D, which means the voltage is too low, please replace the battery immediately to avoid data loss.
- (2) When the battery voltage is less than 2. 45V, AL.2A will occur and the motor position data has been lost. , the homing must be performed after the battery is replaced.

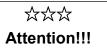

It is recommended to replace the battery when the drive is powered on and the motor is stopped to avoid absolute position data loss.

### System initialization

- (1) Install absolute motor and battery.
- (2) Set PA28 to "1", set the absolute system, and then restart the drive.
- (3) [AL.2A Absolute encoder abnormal 1] alarm will occur after power-on, you can clear the alarm as follows
- (4) Turn the power OFF $\rightarrow$ ON to clear the alarm
- (5) Absolute position loss [AL.2C Absolute Encoder error 3] alarm will occur after power-on, and it is necessary to reset the absolute system origin to clear this alarm. The method is as follows
- (6) (a) Set PA29 = 1, and then the coordinate initialization is completed.

(b) In Pr mode, the origin return action is performed. When the action is completed, the absolute coordinate system is reset.

### Cautions:

In the absolute system, the position movement has certain restrictions. When the number of motor revolution exceeds the range of  $-32768 \sim +32767$ , an alarm AL.29 will occur.

### Pulse number calculation

The motor's maximum countable number of revolutions range is  $-32768 \sim +32767$ . If it exceeds this range, an overflow (AL.29) alarm will occur. According to the motor encoder type, the motor single-turn pulse value is 131072 (17bit)

The number of revolutions and pulse of the absolute servo system can be access through communication or DI/DO. The total pulse value is calculated as follows. Total pulse value = r (number of revolutions) x 131072 + pulse number (0~131071)

If the motor has rotated 10 cycles with 50000 pulse, the total pulse value is as follows according to the above calculation:

The total pulse value = 10 x 131072 + 50000 = 1360720(pulse)

### Method of accessing absolute motor position

### (1)To access the absolute position with communication

For general conditions, you can use the status monitoring communication parameter table in section 9.4 to read the data. Generally, it is recommended to use the "Motor Feedback Pulse Number (before electronic gear ratio)". The following is a simplified table.

| Communicatio | Item                                                  | Data length |
|--------------|-------------------------------------------------------|-------------|
| n address    |                                                       |             |
| 0x0000       | Motor feedback pulse number (after<br>E-gear) [pulse] | 2word       |
| 0x0024       | Motor feedback pulse (before E-gear)<br>[pulse]       | 2word       |

### (2)Use PLC DIO communication to access absolute position

Use PLC DIO communication to access absolute position, you can refer to the descriptions in sections 13.1 and 13.2.

#### (3)Set the drive parameter to return position

The parameter PA30 can also be written through communication, and the drive will update the current encoder status and absolute motor position. When PA30 = 1, the deviation value will not be cleared when reading the position value; if PA30 = 2, the deviation value will be cleared when reading the position value.

Because when the servo motor is stopped, a slight position correction will performed. To avoid the difference between the absolute coordinate value and the actual position of the motor, you can clear the position deviation when reading the coordinate. When the drive updated the encoder status and the absolute position of the motor, the drive will automatically reset PA30 to 0, which means that the host computer can read the parameter data.

If the encoder status displays "absolute position is lost" or "absolute revolution number overflows", the accessing absolute position is invalid, and the coordinate initialization or homing must be performed again.

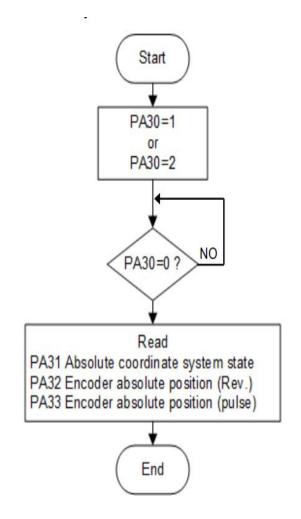

## **13.1 Mitsubishi Absolute Position Detection System**

This section mainly introduces the use of Mitsubishi PLC with SDC servo for DIO communication to read absolute position.

### 13.1.1 Signal description

When transmitting absolute position data, the signal of CN1 terminal will be changed.

| Signal        | Code  | CN1 Pin      | Function                                   | I/O     |
|---------------|-------|--------------|--------------------------------------------|---------|
| ABS           |       |              | To activate ABSM and start ABS             |         |
| Transmission  | ABSM  | User-defined | communication mode.                        | DI-x    |
| mode          |       |              | Enable ABSR, ABST, ABSB0, ABSB1.           |         |
|               | ABSR  | 17           | To turn ABSR ON during accessing ABS       | DI-4    |
| ABS request   | ADOK  | 17           | data in ABS communication mode.            | (fixed) |
|               |       | 40           |                                            | DO-3    |
| ABS data as 0 | ABSB0 | 43           | low 2 bit of ABS data.                     | (fixed) |
|               |       | 4.4          |                                            | DO-4    |
| ABS data as 1 | ABSB1 | 44           | high 2 bit of ABS data.                    | (fixed) |
|               | ADOT  | 40           | Turn ABST on when ABS is ready in ABS      | DO-2    |
| ABS ready     | ABST  | 42           | communication mode.                        | (fixed) |
| ABS origin    | 4000  |              |                                            | Disc    |
| setting       | ABSC  | User-defined | Origin data is cleared when ABSC is ON.    | DI-x    |
| ABS position  |       | lleen defin  |                                            |         |
| lost          | ABSV  | User-defined | ABSV is ON when absolute position is lost. | DO-x    |

For detailed wiring, please refer to the following wiring example.

| MITSUBISHI<br>MELSEG-FX3 U<br>PLC |      |   |       |       |        | RVO AM<br>ihLin SD( | - |
|-----------------------------------|------|---|-------|-------|--------|---------------------|---|
| FL                                |      |   | +24V  |       | CN1    | 1                   |   |
|                                   | S/S  |   |       | COM+  | 47     |                     |   |
|                                   | XO   |   | ABSBO | DO3   | 43     |                     |   |
|                                   | X1   |   | ABSB1 | D04   | 44     |                     |   |
|                                   | X2   |   | ABST  | DO2   | 42     |                     |   |
|                                   |      |   |       | -     |        |                     |   |
|                                   | 0V   |   |       | DOCOM | 40     |                     |   |
|                                   |      |   | SON   |       |        | 1                   |   |
|                                   | Y4   |   |       | DI1   | 14     |                     |   |
|                                   | Y5   | _ | ABSM  | DI3   | 16(須   | [規劃])               |   |
|                                   | Y6   |   | ABSR  | DI4   | 17     |                     |   |
|                                   | сом2 |   | GND   | SG    | 24 > 2 | 25 \ 50             |   |
|                                   |      |   | -     | - 30  | 24 2   | .5 50               |   |
|                                   |      |   |       |       |        |                     |   |

### 13.1.2 Startup procedure

(1) Install absolute motor and battery

Parameter setting

(2) PA28 is set to "1" which is is absolute system setting.

Set PA34 to "□□□1", then restart the drive to set the Mitsubishi absolute position detection system.

And then restart again to activate the parameter setting.

(3) [AL.2A Absolute encoder error 1] Alarm release

When the battery is replaced and the power is turned on for the first time, an "AL.2A Absolute Encoder error 1" alarm will occur. You can restart the power to release the alarm.

(4) Absolute position loss [AL.2C Absolute encoder error 3] Alarm release

When the absolute system is powered on for the first time, an alarm of "AL.2C Absolute Encoder error 3" will occur. You can set PA29 to "1" or perform coordinate initialization to clear the alarm.

(5) Absolute position data transmission confirmation

Turn on SON, and the absolute position data starts to be transmitted to the PLC. After normal transmission of ABS data.

- (a) RD (ready) is ON.
- (b) ABST (ready) of PLC is ON.
- (c) If [ABS timeout alarm] occurs, refer to section 10. 2.
- (6) Homing

Homing in the following conditions

- (a) When setting absolute system.
- (b) When changing servo drive.
- (c) When changing servo motor.
- (d) When absolute position loss [AL.2C Absolute encoder error 3] alarm occurs.

When setting an absolute position system, you can establish an absolute coordinate position through the origin setting. If you run the motor without establishing the origin, unexpected actions may occur.

### 13.1.3 Absolute position data transmission protocol

### (1) Data transmission procedure

After the power is turned on, the PLC will access the current position of the drive when SON is on.

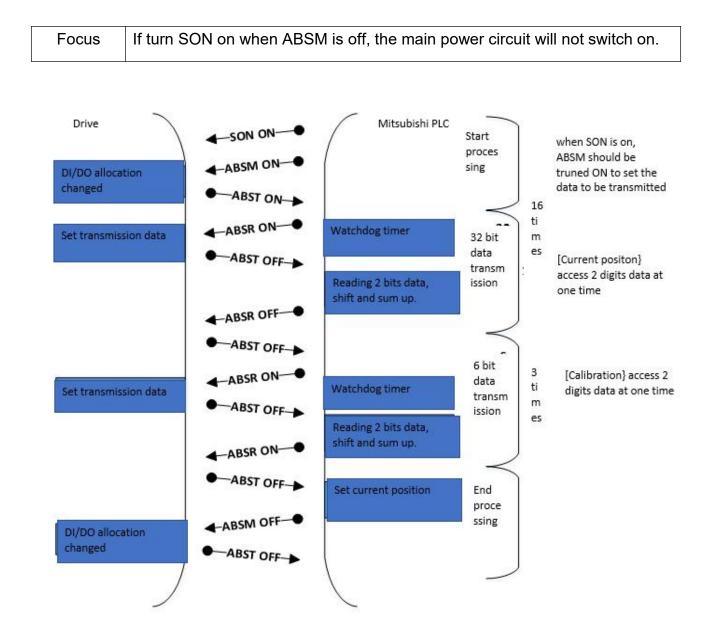

#### (2) Transmission method

In the absolute position detection system, when SON is turned on, ABSM must be turned on to transmit the current position of the drive to the host controller. If ABSM is turn off, the main power circuit will not switch on.

### (a)Sequence chart

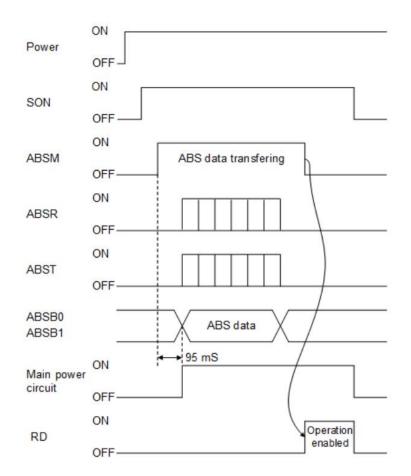

- (1) After the ABS data transmission is completed, RD turns on by ABSM OFF. When RD is on, ABSM ON is disabled.
- (2) Even if SON is turned on, the main circuit will not be switched on until the ABSM is turned on. When an alarm occurs, the ABSM is disabled; when an warning occurs, the ABSM is enabled.
- (3) During ABS transmission, when ABSM is OFF, the ABS transmission mode is interrupted and [AL.17 ABS timeout warning] occurs.
- (4) During ABS transmission, [AL.17 ABS timeout warning] will also occur when SON OFF, RES ON or EMG OFF.

(5) The output signal functions of ABST, ABSB0 and ABSB1 will change according to the status of ABSM.

| CN1 pin | Output signal                                                |                |  |  |
|---------|--------------------------------------------------------------|----------------|--|--|
| number  | ABSM OFF                                                     | ABSM ON        |  |  |
| 43      | WNG Warning/ CMDOK internal<br>position command is completed | ABS Data bit 0 |  |  |
| 44      | TLC torque limit control                                     | ABS data bit 1 |  |  |
| 42      | ZSP zero speed is detected.                                  | ABS data ready |  |  |

(6) When the main circuit is on, ABSM is not allow to enable. If you want to send data again, you must turn off the SON and wait for the main circuit to turn off for more than 20mSec.

#### (b)Detailed description of absolute position data transmission timing

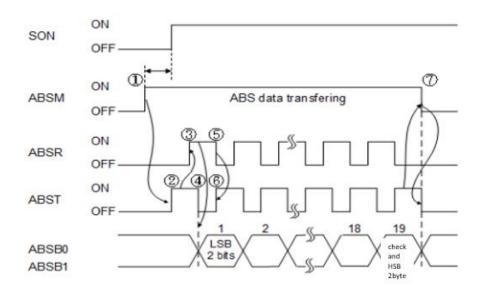

After the ABSM is turned on, , the ABS servo turn-on timeout will occur if the SON is not turned on within 1 second, but the transmission will not be impacted. If you want to clear the ABS servo on warning, you can just turn the SON on. The detailed timing diagram is as follows:

- (1) The PLC turns on ABSM and SON.
- (2) When entering the ABS transmission mode, ABST (data ready) is ON after the driver calculates the absolute position,

- (3) After PLC confirms that ABST is turned on, ABSR (data request) will be ON.
- (4) After confirming that ABSR is turned on, the servo will output the ABS data (2bit) and turn off ABST.
- (5) If PLC confirms that ABST is closed, it will read ABS data (2bit) and close ABSR.
- (6) The drive turns ABST on to prepare for the next data transfer. Repeat the operation of 3~6 until the transmission of 32-bit data and 6-bit checksum data is completed.
- (7) After the PLC finish receiving the data, it will confirm that the 19th ABST state has been turned on, and then the ABSM is turned off. At the end of data transmission, closing ABSM will interrupt the ABS transmission mode, and [AL.17 ABS timeout warning] will occur.

#### (c)Checksum

The checksum is used to detect whether the ABS data has errors. The PLC uses the program to calculate the checksum value of the ABS data and compare it with the checksum value transmitted by the drive.

Calculation: The checksum is calculated by adding up the 2-bit ABS data received each time to obtain a 6-bit checksum value.

(Example) ABS data: -30000 (FFFF8AD0), the calculated checksum value is 22H

00b 00b 01b 11b 10b 10b 00b 10b 11b 11b 11b 11b 11b 11b 11b +11b 100010b

#### (3) Transmission error

[AL.17 ABS timeout warning]

In the ABS transmission mode, a time-out warning will occur in the following conditions. Alarm will released automatically when ABSM is turned on.

(1) ABS request off-time timeout check.

After the ABST is turned on, if the ABSR data requested signal is not turned on within 5 seconds, [AL.17 ABS timeout warning] will occur.

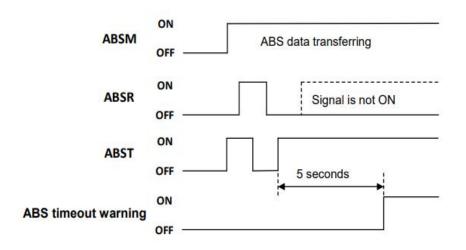

(2) ABS request on-time timeout check.

After the ABST is turned off, if the ABSR data requested signal is not turned off within 5 seconds, [AL.17 ABS timeout warning] will occur.

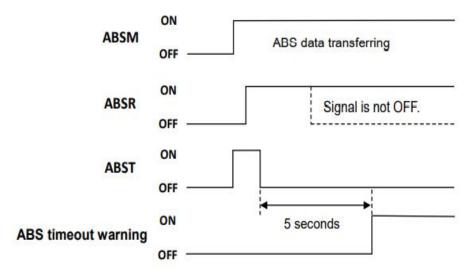

(3) Timeout check after the ABSM transmission mode ends

After the ABS data transfer is completed and ABST is turned on, if the ABSM transmission mode signal is not turned off within 5 seconds, [AL.17 ABS timeout warning] will occur.

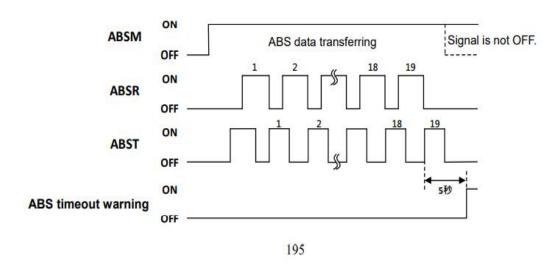

(4) ABSM signal check in ABS transmission mode

If the ABSM signal is turned off when the ABS transmission is not completed, [AL.17 ABS timeout warning] will occur.

This example is to turn ABSM OFF before the 19th ABST data ready is turned on.

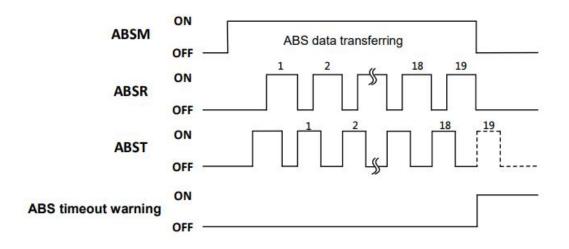

(5) SON signal check in ABS transmission mode

If the SON signal is turned off when the ABS transmission is not completed, [AL.17 ABS timeout warning] will occur. This example is to turn SON OFF before the the 19th ABST data ready is turned on.

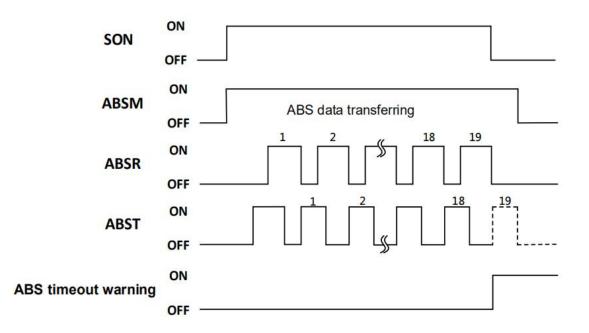

#### **Checksum error**

When the checksum is wrong, the ABS data transmission will start again. After the ABSM is closed for 10mSec, the SON will close, and it will take 20mSec to restart.

After re-testing 3 times, an ABS checksum error will occur if normal communication is invalid.

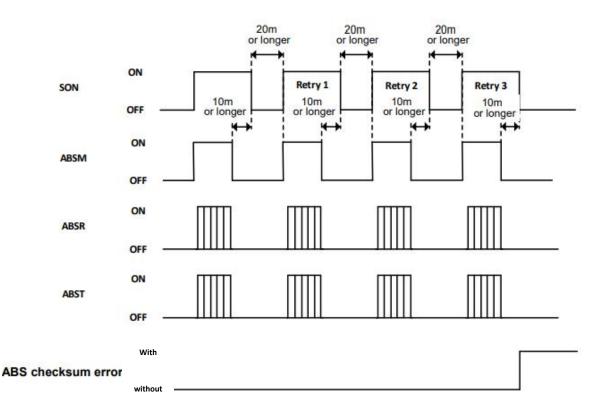

#### **Clear alarm**

When an alarm occurs, SON will be OFF. ABSM is not received when there is an alarm; ABSM can be received when the alarm is cleared. ABSM can be turned on after the alarm is cleared.

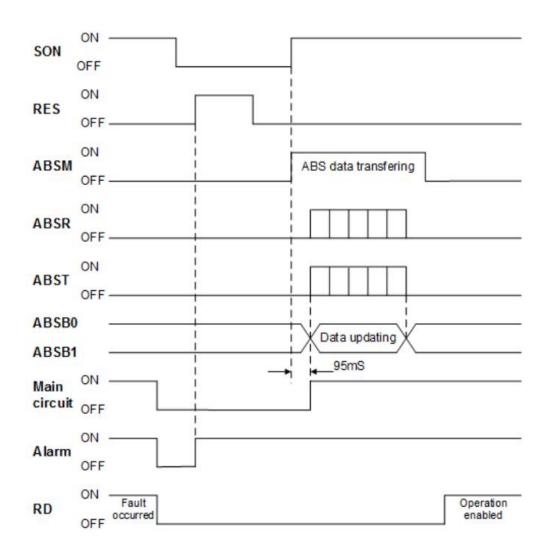

### (4) Homing

| Focus | Please perform the homing when the motor is static, otherwise the origin |
|-------|--------------------------------------------------------------------------|
|       | position may shift.                                                      |

Move to the target origin position by manual operation (JOG, test positioning). When turning on CR over 20mSec, the current position is regarded as the ABS origin and the data is stored in the non-volatile memory (the maximum number of writing is 1 million)

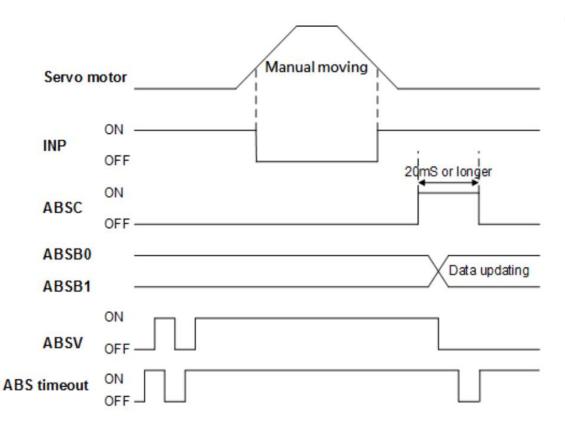

## 13.2 Delta absolute position detection system

This section mainly introduces the use of Delta PLC with SDC to access absolute position by DIO communication.

### 13.2.1 Signal description

When transmitting absolute position data, the signal of CN1 terminal will be changed.

| Signal           | Code | CN1 Pin      | Function                                     | I/O     |  |
|------------------|------|--------------|----------------------------------------------|---------|--|
| ABS              |      | User-defined | When ABSE is on, the ABS mode is             | DI-x    |  |
| communication    | ABSE |              | activated, it will enable ABSQ, ABSC,        |         |  |
| enable           |      |              | ABSR, ABSD.                                  |         |  |
|                  |      | 17           | Cross check pin during I/O transmission,     |         |  |
| ABS signal       |      |              | ABSQ OFF means the host controller has       | DI-4    |  |
| request          | ABSQ |              | issued the requested command; ABSQ ON        | (Fixed) |  |
| Tequest          |      |              | means the host controller has processed the  |         |  |
|                  |      |              | ABSD data.                                   |         |  |
|                  | ABSR | 43           | ABSR OFF means that ABSQ command             |         |  |
| ABS signal ready |      |              | can be received; ABSR ON means that the      | DO-3    |  |
| Abs signal ready |      |              | data is ready and the ABSD data has been     | (Fixed) |  |
|                  |      |              | updated.                                     |         |  |
| ABS data content | ABSD | 44           | The output pin of ABS data, the data is      | DO-4    |  |
| ABS data content |      |              | guaranteed to be correct when ABSR is on.    | (Fixed) |  |
| ABS              |      |              | The related alarm of the absolute encoder is |         |  |
| communication    | ABSW | User-defined | indicated by this DO output.                 | DO-x    |  |
| error            |      |              |                                              |         |  |
|                  | ABSC | User-defined | When ABSC is turned on, the pulse number     |         |  |
| Origin setting   |      |              | in the absolute encoder will be cleared to   | DI-x    |  |
|                  |      |              | zero. This input is only valid when ABSE is  |         |  |
|                  |      |              | turned on.                                   |         |  |

Please refer to the following wiring example for details.

| DEI<br>DVP-Eł | LTA<br>H 3 PLC |      |          |       | RVO AMP<br>ihLin SDC |
|---------------|----------------|------|----------|-------|----------------------|
|               |                | +24V |          | CN1   | 1                    |
|               | S/S            |      | <br>COM+ | 47    |                      |
|               | XO             | ABSR | <br>DO2  | 42    |                      |
|               | X1             | ABSD | <br>DO3  | 43    |                      |
|               | X2             | ABSW | D01      | /11/2 | 〔<br>〔規劃〕            |
|               | ~2             |      |          | 41(%  | 27元重1)               |
|               |                | Γ    | DOCOM    | 40    |                      |
|               |                |      |          |       |                      |
|               | Y4             | ABSE | DI3      | 16(須  | 頁規劃)                 |
|               | 14             | ABSQ | 013      | 10(%  | <b>只</b> /元重门/       |
|               | Y5             |      | DI4      | 17    |                      |
|               | C2             | GND  | <br>SG   | 24、2  | 25 、 50              |
|               |                |      |          |       |                      |

### 13.2.2 Start procedure

- (1) Install absolute motor and battery.
- (2) Parameter setting.

PA28 is set to "1" which is is absolute system setting.

Set PA34 to " $\Box\Box\Box$ , then restart the drive to set the Delta absolute position detection system.

And then restart again to activate the parameter setting.

- (3) [AL.2A Absolute encoder error 1] Alarm release.
   When the battery is replaced and the power is turned on for the first time, an "AL.2A Absolute Encoder error 1" alarm will occur. You can restart the power to release the alarm.
- (4) Absolute position loss [AL.2C Absolute encoder error 3] Alarm release When the absolute system is powered on for the first time, an alarm of "AL.2C Absolute Encoder error 3" will occur. You can set PA29 to "1" or perform coordinate initialization to clear the alarm.
- (5) Homing.
  - Homing in the following conditions.
  - (a) When setting absolute system.
  - (b) When changing servo drive.
  - (c) When changing servo motor.

(d) When absolute position loss [AL.2C Absolute encoder error 3] alarm occurs.

When setting an absolute position system, you can establish an absolute coordinate position by the origin setting. If you run the motor without establishing the origin, unexpected actions may occur.

## 13.2.3 Use DI/DO to initialize absolute coordinates

Absolute coordinate initialization can be performed with PA29 or DI/DO. If in Pr mode, please do the coordinate initialization by homing.

When DI ABSE is ON and DI ABSC is switched from OFF to ON, the coordinate initialization function will be executed. After execution, the pulse number of the absolute encoder will be cleared to zero. Please refer to the figure below for the operation sequence.

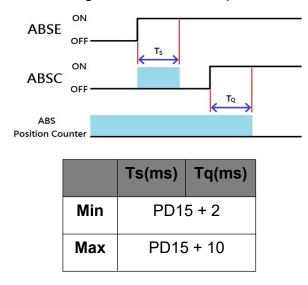

Description of operation sequence.

- 1. When the host controller switches the ABSE signal from OFF to ON, it will need to wait for Ts before the system can proceed to the next step.
- 2. After reaching the Ts time, the host controller can perform the coordinate reset function, , when the ABSC is switched from OFF to ON and after the Tq time , the pulse number of the absolute coordinate will be cleared to zero.

## 13.2.4 Use parameter settings to initialize absolute coordinates

You can write PA29 to perform absolute coordinate initialization by panel operation or communication command. When PA29 is set to 1, the absolute coordinates will be reset immediately. Please use the homing of Pr mode to initialize the coordinates in Pr mode.

| Bit79 ~ | Bit63 ~ Bit32        | Bit31 ~ Bit16 | Bit15 ~ Bit0 |
|---------|----------------------|---------------|--------------|
| Bit64   |                      |               |              |
| Check   | Encoder pulse number | Encode        | PA31 encoder |
| Sum     | per revolution       | revolution    | status       |
|         | 0 ~ 4194304 (22bit   | numbers       |              |
|         | Encoder)             | -32768 ~      |              |
|         |                      | +32767        |              |
|         |                      |               |              |

Inspection and method description

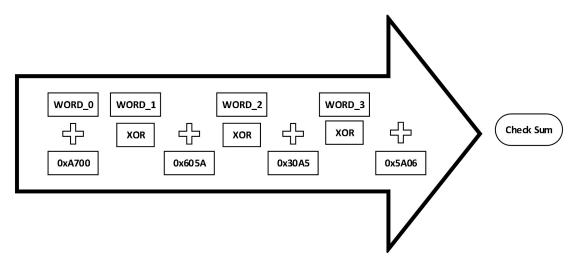

Check Sum = ((((((WORD\_0+0xA700) xor WORD\_1)+0x605A) xor WORD\_2)+0x30A5) xor WORD\_3)+0x5A06

Remind:

- 1. The algorithm has no sign.
- 2. 0xA700, 0x605A, 0x30A5, 0x5A06 are hexadecimal constants
- 3. WORD\_0: encoder status(Bit15 ~ Bit0)
- 4. WORD\_1: encoder revolution numbers(Bit31~Bit16)
- 5. WORD\_2: encoder pulse number(Bit47 ~ Bit32)
- 6. WORD\_3: encoder pulse number(Bit63 ~ Bit48)

### 13.2.5 Absolute position data transmission protocol

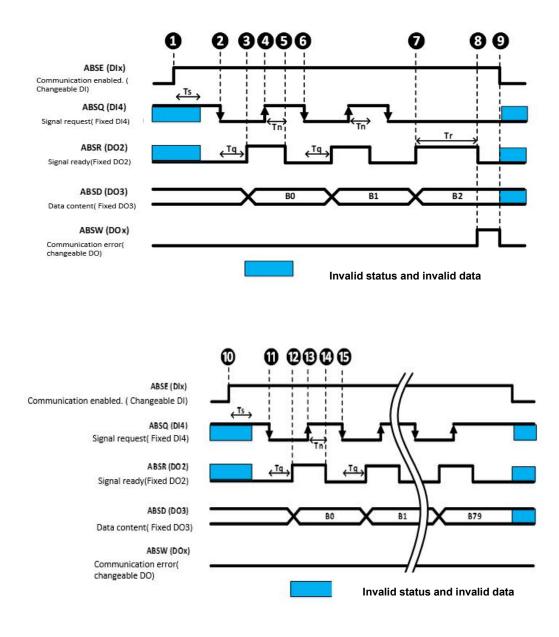

The description of communication procedure.

- 1. When starting communication, the host controller will enable ABSE signal and start DI/DO communication of absolute system. After Ts digital input filter time, DI4, DO2 and DO3 will switch to ABSQ, ABSR, ABSD.
- 2. The host controller sets the ABSQ signal to low level , which means that the host makes a access request to the driver.
- 3. After the Tq confirmation time, the driver has the data ready and enabled the ABSR signal to notify the host controller for data accessing.
- 4. When the host controller detects that the ABSR is at the high level, it will immediately read the data signal on the ABSD. And then set the ABSQ to the high level to notify the drive for data accessing competition.
- 5. After the Tn confirmation time, the driver sets ABSR to the low level, and informs the host computer to prepare communication on the next bit.
- 6. When the host controller detects that the ABSR is at a low level, it will request the next bit from the driver.
- 7. If the drive has the data ready, the ABSR signal will be enabled.
- 8. After Tr communication waiting time, if the host controller does not read data and pulls up the ABSQ signal, ABSW alarm will occur and the communication will stop.
- 9. After the host controller detects the ABSW communication error, it will set ABSE to the low level to make it ready for re-communication.
- 10. Re-enable ABSE signal and re-communication.
- 11. The host controller sets the ABSQ signal to a low level and sends a accessing request.
- 12. After the Tq confirmation time, the driver will notify the host controller that data can be read.
- 13. When the host controller detects that the ABSR is at the high level, it will immediately read the data signal on the ABSD and set the ABSQ to the high level to notify the drive that the data has been read.
- 14. After the Tn confirmation time, the driver sets ABSR to the low level and informs the host controller that it can prepare for the communication of next bit.
- 15. When the host controller detects that the ABSR is at a low level, it will request the next bit from the driver. Repeat step 11 ~ step 14 to complete data communication of a total of 80 bits from 0 to 79.

# **13.3 Absolute battery specifications**

### Cautions for use

Carefully read the following safety cautions. Only use the specified batteries to avoid damage or dangerous conditions.

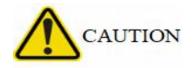

1. Make sure the installation location is free of vapor, corrosive and inflammable gas.

2. Correctly place the battery into the battery box to avoid short-circuit.

3. Do not short circuit the positive and negative electrodes of the battery, and do not install the battery in reverse direction

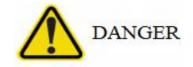

1. Do not place the battery in a high-temperature environment over 100°C (212°F), as this may cause a fire or an explosion.

2. The batteries are non-rechargeable. Do not charge the batteries as this may result in an explosion.

3. Do not directly weld on the surface of the battery.

### **Battery specifications**

| Material                     | Lithium-thionyl chloride/inorganic electrolyte battery |
|------------------------------|--------------------------------------------------------|
| Туре                         | ER6C                                                   |
| Shihlin model name:          | SDH-BAT                                                |
| Standard voltage             | 3. 6 V                                                 |
| Standard capacity            | 1800 mAh                                               |
| Continuous discharge current | 100 µA                                                 |
| Dimension(D D x H)           | 14. 5 x 51 mm                                          |
| Weight                       | 15 g                                                   |
| Operating temperature        | -55°C ~ 85°C (-67°F ~ 185°F)                           |

### **Battery life**

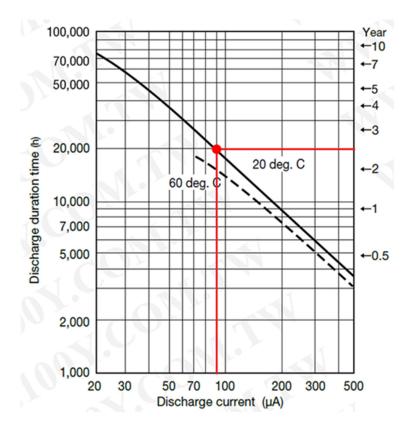

The figure above is the life curve provided by the battery manufacturer. If the absolute encoder current consumption is  $90\mu$ A, the battery life is about 20000hr, which is equivalent to 2. 3 years.

# 14. Appendix

# 14.1 Accessories

| Item                          | Name                                                | Shihlin model name     | Length(m<br>m) |
|-------------------------------|-----------------------------------------------------|------------------------|----------------|
| Encoder<br>connector<br>(CN2) | Low inertia (100W~1kW)encoder<br>connector          | SDH-ENCNL              |                |
|                               | Low inertia (100W~1kW)encoder<br>cable 2meters      | SDH-ENL-2M-L/H         | 2000±100       |
| Encoder<br>cable              | Low inertia (100W~1kW)encoder<br>cable 5meters      | SDH-ENL-5M-L/H         | 5000±100       |
|                               | Low inertia (100W~1kW)encoder<br>cable 10meters     | SDH-ENL-10M-L/H        | 10000±10<br>0  |
| Power                         | Low inertia (100W~1kW)power connector without brake | SDA-PWCNL1             |                |
| connector                     | Low inertia (100W~1kW)power<br>connector with brake | SDA-PWCNL2             |                |
|                               | Low inertia (100W~1kW) power cable 1(without brake) | SDA-PWCNL1-2M-L/H      | 2000±100       |
|                               | Low inertia (100W~1kW) power cable 2(without brake) | SDA-PWCNL1-5M-L/H      | 5000±100       |
|                               | Low inertia (100W~1kW) power cable 3(without brake) | SDA-PWCNL1-10M-L/<br>H | 10000±10<br>0  |
| Power                         | Low inertia (100W~1kW) power cable 1(with brake)    | SDA-PWCNL2-2M-L/H      | 2000±100       |
| cable                         | Low inertia (100W~1kW) power cable 2(with brake)    | SDA-PWCNL2-5M-L/H      | 5000±100       |
|                               | Low inertia (100W~1kW) power                        | SDA-PWCNL2-10M-L/      | 10000±10       |

|                                 | cable 3(with brake)                            | Н             | 0       |
|---------------------------------|------------------------------------------------|---------------|---------|
| Communica<br>tion<br>cable(CN4) | USB communication cable for drive and computer | SDA-USB3M     | 3000    |
|                                 | USB to RS-485 ADAPTER switching device         | USB01         |         |
| Communica tion cable            | Data transmission cable 1.<br>5meters          | SNKCBL1R5GTN2 | 1500    |
| CN3/CN3L)                       | Data transmission cable 3 meters               | SNKCBL3GTN2   | 3000    |
|                                 | Data transmission cable 5 meters               | SNKCBL5GTN2   | 5000    |
|                                 | Data transmission cable 10 meters              | SNKCBL10GTN2  | 10000   |
| I/O                             | I/O connector                                  | SDA-CN1       |         |
| connector                       | I/O cable                                      | SDA-TBL05M    | 500±10  |
| (CN1)                           | I/O cable                                      | SDA-TB1M      | 1000±10 |
|                                 | I/O cable                                      | SDA-TBL2M     | 2000±10 |
|                                 | I/O terminal block                             | SDA-TBL50     |         |
| Battery                         | Absolute encoder battery set                   | SDH-BAT-SET   |         |
| set                             | Absolute encoder battery                       | SDH-BAT       |         |
| (CN5)                           |                                                |               |         |

### Encoder connector

Part number: SDH-ENL (100W~1kW motor use)

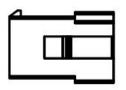

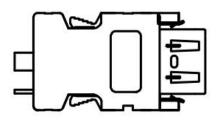

### Encoder cable

Low inertia encoder cable; use for 100W, 200W, 400W, 750W, 1kW.

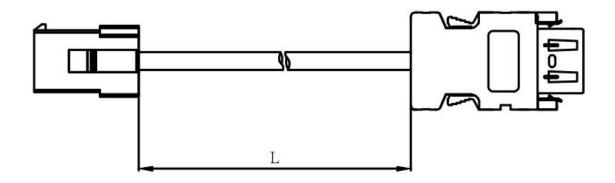

#### Power connector

Part number: SDA-PWCNL1 (use for 100W~1kW Non-brake model)

SDA-PWCNL2(use for 100W~1kW brake model)

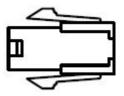

Low inertia power cable: use for 100W, 200W, 400W, 750W, 1kW.

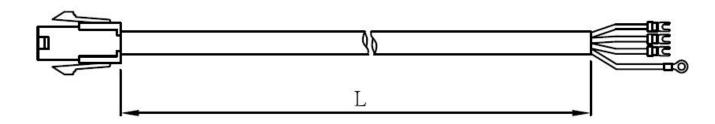

# ✤ USB communication cable for drive and computer

Part number: SDA-USB3M

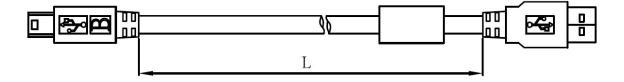

### I/O connector

Part number: SDA-CN1

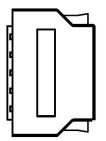

### ✤ I/O cable

Part number:SDA-TBL05M, SDA-TBL1M, SDA-TBL2M

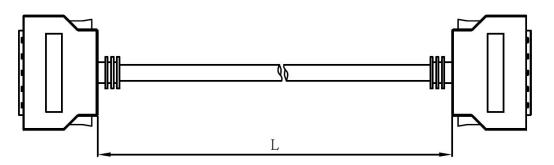

### I/O terminal block

Part number: SDA-TBL50

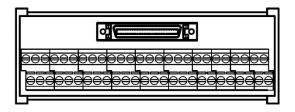

### Absolute encoder accessory:

| Absolute encoder battery set    | Absolute encoder battery    |  |  |
|---------------------------------|-----------------------------|--|--|
| Shihlin part number:SDH-BAT-SET | Shihlin part number:SDH-BAT |  |  |

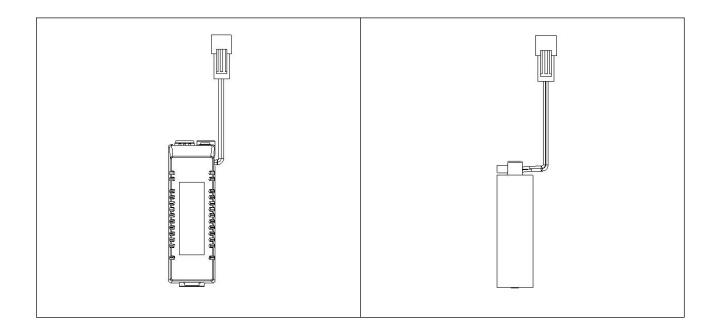

# 14.2 Regenerative resistor

|             | Specification of built-in regenerative resistor |               |                                     |                                                 |  |  |  |
|-------------|-------------------------------------------------|---------------|-------------------------------------|-------------------------------------------------|--|--|--|
| Drive model | rive model Resistanc<br>name e value (W)        |               | PA10                                | PA11<br>Regenerative<br>resistance<br>capacity. |  |  |  |
| name        |                                                 |               | Regenerative<br>resistance<br>value |                                                 |  |  |  |
| SDC-010A200 |                                                 | lo built-in r | egenerative res                     | istor                                           |  |  |  |
| SDC-020A2   |                                                 |               | ogenerative ree                     |                                                 |  |  |  |
| SDC-040A2   | 100                                             | 20            | 100                                 | 20                                              |  |  |  |
| SDC-075A2   | 40                                              | 40            | 40                                  | 40                                              |  |  |  |
| SDC-100A2   | 40                                              | 40            | 40                                  | 40                                              |  |  |  |

|                     | •                                              | on of external<br>(proposed) | -                                           | n of external<br>proposed)                     | Resistor Part<br>Number |
|---------------------|------------------------------------------------|------------------------------|---------------------------------------------|------------------------------------------------|-------------------------|
| Drive model<br>name | Min<br>allowance<br>resistance<br>value<br>(Ω) | Recommende<br>d capacity(W)  | PA10<br>Regenerative<br>resistance<br>value | PA11<br>Regenerative<br>resistance<br>capacity |                         |
| SDC-010A2           | 100                                            | 300                          | 100                                         | 300                                            | ABR-300W100             |
| SDC-020A2           | 100                                            | 300                          | 100                                         | 300                                            | ABR-300W100             |
| SDC-040A2           | 100                                            | 300                          | 100                                         | 300                                            | ABR300W100              |
| SDC-075A2           | 40                                             | 500                          | 40                                          | 500                                            | ABR-500W40              |
| SDC-100A2           | 40                                             | 500                          | 40                                          | 500                                            | ABR-500W40              |

# 14.3 Table of communication address

|      | Commu    |      | Commu    |      | Commu    |      | Commu    |
|------|----------|------|----------|------|----------|------|----------|
|      | nication |      | nication |      | nication |      | nication |
| NO   | address  | NO   | address  | NO   | address  | NO   | address  |
| PA01 | 0x0300   | PA16 | 0x031E   | PA31 | 0x033C   | PA46 | 0x035A   |
| PA02 | 0x0302   | PA17 | 0x0320   | PA32 | 0x033E   | PA47 | 0x035C   |
| PA03 | 0x0304   | PA18 | 0x0322   | PA33 | 0x0340   | PA48 | 0x035E   |
| PA04 | 0x0306   | PA19 | 0x0324   | PA34 | 0x0342   | PA49 | 0x0360   |
| PA05 | 0x0308   | PA20 | 0x0326   | PA35 | 0x0344   | PA50 | 0x0362   |
| PA06 | 0x030A   | PA21 | 0x0328   | PA36 | 0x0346   |      |          |
| PA07 | 0x030C   | PA22 | 0x032A   | PA37 | 0x0348   |      |          |
| PA08 | 0x030E   | PA23 | 0x032C   | PA38 | 0x034A   |      |          |
| PA09 | 0x0310   | PA24 | 0x032E   | PA39 | 0x034C   |      |          |
| PA10 | 0x0312   | PA25 | 0x0330   | PA40 | 0x034E   |      |          |
| PA11 | 0x0314   | PA26 | 0x0332   | PA41 | 0x0350   |      |          |
| PA12 | 0x0316   | PA27 | 0x0334   | PA42 | 0x0352   |      |          |
| PA13 | 0x0318   | PA28 | 0x0336   | PA43 | 0x0354   |      |          |
| PA14 | 0x031A   | PA29 | 0x0338   | PA44 | 0x0356   |      |          |
| PA15 | 0x031C   | PA30 | 0x033A   | PA45 | 0x0358   |      |          |

|      | Commu    |      | Commu    |      | Commu    |      | Commu    |
|------|----------|------|----------|------|----------|------|----------|
|      | nication |      | nication |      | nication |      | nication |
| NO   | address  | NO   | address  | NO   | address  | NO   | address  |
| PB01 | 0x0400   | PB16 | 0x041E   | PB31 | 0x043C   | PB46 | 0x045A   |
| PB02 | 0x0402   | PB17 | 0x0420   | PB32 | 0x043E   | PB47 | 0x045C   |
| PB03 | 0x0404   | PB18 | 0x0422   | PB33 | 0x0440   | PB48 | 0x045E   |
| PB04 | 0x0406   | PB19 | 0x0424   | PB34 | 0x0442   | PB49 | 0x0460   |
| PB05 | 0x0408   | PB20 | 0x0426   | PB35 | 0x0444   | PB50 | 0x0462   |
| PB06 | 0x040A   | PB21 | 0x0428   | PB36 | 0x0446   | PB51 | 0x0464   |
| PB07 | 0x040C   | PB22 | 0x042A   | PB37 | 0x0448   | PB52 | 0x0466   |
| PB08 | 0x040E   | PB23 | 0x042C   | PB38 | 0x044A   | PB53 | 0x0468   |
| PB09 | 0x0410   | PB24 | 0x042E   | PB39 | 0x044C   | PB54 | 0x046A   |
| PB10 | 0x0412   | PB25 | 0x0430   | PB40 | 0x044E   | PB55 | 0x046C   |
| PB11 | 0x0414   | PB26 | 0x0432   | PB41 | 0x0450   | PB56 | 0x046E   |
| PB12 | 0x0416   | PB27 | 0x0434   | PB42 | 0x0452   | PB57 | 0x0470   |
| PB13 | 0x0418   | PB28 | 0x0436   | PB43 | 0x0454   | PB58 | 0x0472   |
| PB14 | 0x041A   | PB29 | 0x0438   | PB44 | 0x0456   | PB59 | 0x0474   |
| PB15 | 0x041C   | PB30 | 0x043A   | PB45 | 0x0458   |      |          |
|      |          |      |          |      |          |      |          |

|      | Commu<br>nication |      | Commu<br>nication |      | Commu<br>nication |      | Commu<br>nication |
|------|-------------------|------|-------------------|------|-------------------|------|-------------------|
| NO   | address           | NO   | address           | NO   | address           | NO   | address           |
| PC01 | 0x0500            | PC21 | 0x0528            | PC41 | 0x0550            | PC61 | 0x0578            |
| PC02 | 0x0502            | PC22 | 0x052A            | PC42 | 0x0552            | PC62 | 0x057A            |
| PC03 | 0x0504            | PC23 | 0x052C            | PC43 | 0x0554            | PC63 | 0x057C            |
| PC04 | 0x0506            | PC24 | 0x052E            | PC44 | 0x0556            | PC64 | 0x057E            |
| PC05 | 0x0508            | PC25 | 0x0530            | PC45 | 0x0558            | PC65 | 0x0580            |
| PC06 | 0x050A            | PC26 | 0x0532            | PC46 | 0x055A            | PC66 | 0x0582            |
| PC07 | 0x050C            | PC27 | 0x0534            | PC47 | 0x055C            | PC67 | 0x0584            |
| PC08 | 0x050E            | PC28 | 0x0536            | PC48 | 0x055E            | PC68 | 0x0586            |
| PC09 | 0x0510            | PC29 | 0x0538            | PC49 | 0x0560            | PC69 | 0x0588            |
| PC10 | 0x0512            | PC30 | 0x053A            | PC50 | 0x0562            | PC70 | 0x058A            |

| PD08<br>PD09<br>PD10 | 0x0610<br>0x0612 | PD19<br>PD20 | 0x0624<br>0x0626 | PD29<br>PD30 | 0x0638<br>0x063A | PD39<br>PD40 | 0x064C<br>0x064E |
|----------------------|------------------|--------------|------------------|--------------|------------------|--------------|------------------|
| PD09                 |                  |              |                  |              |                  |              |                  |
|                      | 0x0610           |              | 0x0624           | DU30         | 020638           | DSUD         | 0x0640           |
| 2002                 |                  | FDIO         | 070022           | F DZ0        | 070030           | F D 30       | 07004A           |
|                      | 0x060E           | PD17         | 0x0620           | PD28         | 0x0636           | PD37         | 0x0648           |
| PD06<br>PD07         | 0x060C           | PD16<br>PD17 | 0x0620           | PD26<br>PD27 | 0x0632           | PD36<br>PD37 | 0x0648           |
| PD05                 | 0x0608           | PD15<br>PD16 | 0x061C           | PD25<br>PD26 | 0x0630           | PD35         | 0x0646           |
| PD04<br>PD05         | 0x0608           | PD14<br>PD15 | 0x061A<br>0x061C | PD24<br>PD25 | 0x062E<br>0x0630 | PD34<br>PD35 | 0x0642           |
| PD03<br>PD04         | 0x0604<br>0x0606 | PD13<br>PD14 | 0x0618<br>0x061A | PD23<br>PD24 | 0x062C<br>0x062E | PD33<br>PD34 | 0x0640           |
| PD02<br>PD03         | 0x0602<br>0x0604 | PD12<br>PD13 | 0x0616<br>0x0618 | PD22<br>PD23 | 0x062A<br>0x062C | PD32<br>PD33 | 0x063E<br>0x0640 |
| PD01                 | 0x0600           | PD11         | 0x0614           | PD21         | 0x0628           | PD31         | 0x063C           |
| NO                   | address          | NO           | address          | NO           | address          | NO           | address          |
| NO                   | nication         | NO           | nication         | NO           | nication         | NO           | nication         |
|                      | Commu            |              | Commu            |              | Commu            |              | Commu            |
|                      | 0.000            |              | 0.000            |              | 0.000            |              | <b>C</b> arrows  |
|                      |                  |              |                  |              |                  |              |                  |
|                      |                  |              |                  |              |                  |              |                  |
|                      |                  |              |                  |              |                  |              |                  |
| PC20                 | 0x0526           | PC40         | 0x054E           | PC60         | 0x0576           |              |                  |
| PC19                 | 0x0524           | PC39         | 0x054C           | PC59         | 0x0574           |              |                  |
| PC18                 | 0x0522           | PC38         | 0x054A           | PC58         | 0x0572           | PC78         | 0x059A           |
| PC17                 | 0x0520           | PC37         | 0x0548           | PC57         | 0x0570           | PC77         | 0x0598           |
| PC16                 | 0x051E           | PC36         | 0x0546           | PC56         | 0x056E           | PC76         | 0x0596           |
| PC15                 | 0x051C           | PC35         | 0x0544           | PC55         | 0x056C           | PC75         | 0x0594           |
| PC14                 | 0x051A           | PC34         | 0x0542           | PC54         | 0x056A           | PC74         | 0x0592           |
| PC13                 | 0x0518           | PC33         | 0x0540           | PC53         | 0x0568           | PC73         | 0x0590           |
|                      | 0x0516           | PC32         | 0x053E           | PC52         | 0x0566           | PC72         | 0x058E           |
| PC12                 | 0x0514           | PC31         | 0x053C           | PC51         | 0x0564           | PC71         | 0x058C           |

|      | Communicati |      | Communicati |      | Communicati |
|------|-------------|------|-------------|------|-------------|
| NO   | on address  | NO   | on address  | NO   | on address  |
| PE01 | 0x0700      | PE34 | 0x0742      | PE67 | 0x0784      |
| PE02 | 0x0702      | PE35 | 0x0744      | PE68 | 0x0786      |
| PE03 | 0x0704      | PE36 | 0x0746      | PE69 | 0x0788      |
| PE04 | 0x0706      | PE37 | 0x0748      | PE70 | 0x078A      |
| PE05 | 0x0708      | PE38 | 0x074A      | PE71 | 0x078C      |
| PE06 | 0x070A      | PE39 | 0x074C      | PE72 | 0x078E      |
| PE07 | 0x070C      | PE40 | 0x074E      | PE73 | 0x0790      |
| PE08 | 0x070E      | PE41 | 0x0750      | PE74 | 0x0792      |
| PE09 | 0x0710      | PE42 | 0x0752      | PE75 | 0x0794      |
| PE10 | 0x0712      | PE43 | 0x0754      | PE76 | 0x0796      |
| PE11 | 0x0714      | PE44 | 0x0756      | PE77 | 0x0798      |
| PE12 | 0x0716      | PE45 | 0x0758      | PE78 | 0x079A      |
| PE13 | 0x0718      | PE46 | 0x075A      | PE79 | 0x079C      |
| PE14 | 0x071A      | PE47 | 0x075C      | PE80 | 0x079E      |
| PE15 | 0x071C      | PE48 | 0x075E      | PE81 | 0x07A0      |
| PE16 | 0x071E      | PE49 | 0x0760      | PE82 | 0x07A2      |
| PE17 | 0x0720      | PE50 | 0x0762      | PE83 | 0x07A4      |
| PE18 | 0x0722      | PE51 | 0x0764      | PE84 | 0x07A6      |
| PE19 | 0x0724      | PE52 | 0x0766      | PE85 | 0x07A8      |
| PE20 | 0x0726      | PE53 | 0x0768      | PE86 | 0x07AA      |
| PE21 | 0x0728      | PE54 | 0x076A      | PE87 | 0x07AC      |
| PE22 | 0x072A      | PE55 | 0x076C      | PE88 | 0x07AE      |
| PE23 | 0x072C      | PE56 | 0x076E      | PE89 | 0x07B0      |
| PE24 | 0x072E      | PE57 | 0x0770      | PE90 | 0x07B2      |
| PE25 | 0x0730      | PE58 | 0x0772      | PE91 | 0x07B4      |
| PE26 | 0x0732      | PE59 | 0x0774      | PE92 | 0x07B6      |
| PE27 | 0x0734      | PE60 | 0x0776      | PE93 | 0x07B8      |
| PE28 | 0x0736      | PE61 | 0x0778      | PE94 | 0x07BA      |
| PE29 | 0x0738      | PE62 | 0x077A      | PE95 | 0x07BC      |
| PE30 | 0x073A      | PE63 | 0x077C      | PE96 | 0x07BE      |
| PE31 | 0x073C      | PE64 | 0x077E      | PE97 | 0x07C0      |
| PE32 | 0x073E      | PE65 | 0x0780      | PE98 | 0x07C2      |
| PE33 | 0x0740      | PE66 | 0x0782      | PE99 | 0x07C4      |

|      | Communicati |      | Communicati |      | Communicati |
|------|-------------|------|-------------|------|-------------|
| NO   | on address  | NO   | on address  | NO   | on address  |
| PF01 | 0x0800      | PF34 | 0x0842      | PF67 | 0x0884      |
| PF02 | 0x0802      | PF35 | 0x0844      | PF68 | 0x0886      |
| PF03 | 0x0804      | PF36 | 0x0846      | PF69 | 0x0888      |
| PF04 | 0x0806      | PF37 | 0x0848      | PF70 | 0x088A      |
| PF05 | 0x0808      | PF38 | 0x084A      | PF71 | 0x088C      |
| PF06 | 0x080A      | PF39 | 0x084C      | PF72 | 0x088E      |
| PF07 | 0x080C      | PF40 | 0x084E      | PF73 | 0x0890      |
| PF08 | 0x080E      | PF41 | 0x0850      | PF74 | 0x0892      |
| PF09 | 0x0810      | PF42 | 0x0852      | PF75 | 0x0894      |
| PF10 | 0x0812      | PF43 | 0x0854      | PF76 | 0x0896      |
| PF11 | 0x0814      | PF44 | 0x0856      | PF77 | 0x0898      |
| PF12 | 0x0816      | PF45 | 0x0858      | PF78 | 0x089A      |
| PF13 | 0x0818      | PF46 | 0x085A      | PF79 | 0x089C      |
| PF14 | 0x081A      | PF47 | 0x085C      | PF80 | 0x089E      |
| PF15 | 0x081C      | PF48 | 0x085E      | PF81 | 0x08A0      |
| PF16 | 0x081E      | PF49 | 0x0860      | PF82 | 0x08A2      |
| PF17 | 0x0820      | PF50 | 0x0862      | PF83 | 0x08A4      |
| PF18 | 0x0822      | PF51 | 0x0864      | PF84 | 0x08A6      |
| PF19 | 0x0824      | PF52 | 0x0866      | PF85 | 0x08A8      |
| PF20 | 0x0826      | PF53 | 0x0868      | PF86 | 0x08AA      |
| PF21 | 0x0828      | PF54 | 0x086A      | PF87 | 0x08AC      |
| PF22 | 0x082A      | PF55 | 0x086C      | PF88 | 0x08AE      |
| PF23 | 0x082C      | PF56 | 0x086E      | PF89 | 0x08B0      |
| PF24 | 0x082E      | PF57 | 0x0870      | PF90 | 0x08B2      |
| PF25 | 0x0830      | PF58 | 0x0872      | PF91 | 0x08B4      |
| PF26 | 0x0832      | PF59 | 0x0874      | PF92 | 0x08B6      |
| PF27 | 0x0834      | PF60 | 0x0876      | PF93 | 0x08B8      |
| PF28 | 0x0836      | PF61 | 0x0878      | PF94 | 0x08BA      |
| PF29 | 0x0838      | PF62 | 0x087A      | PF95 | 0x08BC      |
| PF30 | 0x083A      | PF63 | 0x087C      | PF96 | 0x08BE      |
| PF31 | 0x083C      | PF64 | 0x087E      | PF97 | 0x08C0      |
| PF32 | 0x083E      | PF65 | 0x0880      | PF98 | 0x08C2      |
| PF33 | 0x0840      | PF66 | 0x0882      | PF99 | 0x08C4      |

# 14.4 Compliance with global standards

# 14.4.1. Safety instructions

Before installing this equipment, please read this manual carefully to ensure use it correctly. This section explains the safety regulations for users and equipment operation.

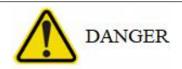

Because there is a possibility of electric shock, you should turn off the power for more than 20 minutes, after the charging indicator is off and the voltage test is confirmed, It can be wired or inspected, otherwise it may cause electric shock.

## 14.4.2. Professional technicians

Arrange a professional technician who has received professional training to install the SDC servo drive.

### 14.4.3. Compliance with standards

(1) Safety regulations

SDC servo drive complies with IEC/EN61800-5-1 standards

(2) Compliance with EU standards

SDC servo complies with EMC directive(2014/30/EU) and low voltage directive(2014/35/EU)

(3) Compliance with USA/Canada regulations

This servo drive design complies with UL 61800-5-1 及 CSA C22.2 No. 274-17

### (a) Installation

The minimum size of the distribution box is 200% of the size of the SDC servo drive. For ventilation of the fan and to keep the ambient temperature below 55°C, only copper wires can be used for wiring. The servo drive should be installed in a metal distribution box.

(b) Overload protection feature

The SDC servo drive has overload protection function. (It is specified based on 120% of the rated current of the servo driver (full load current).)

(c) Motor overheat protection

There is no temperature sensor inside the motor, and the SDC series don't have overheat protection.

(d) Capacitor discharge

After the power is turned off, do not touch the servo and its terminals immediately. The capacitor discharge takes 20 minutes.

(e) About wiring protection

When installing equipment in the United States, branch circuit protection is based on national electrical regulations and local regulations. When installing equipment in Canada, branch circuit protection is based on the Canadian Electrical regulations and provincial regulations.

### 14.4.4. Correct use method

The equipment used must comply with the specifications (voltage, temperature, etc., please refer to section 11.1 for details).

#### (1) Power cable

### Refer to section 3. 1. 6 for detailed power cable selection table.

Note 1: When connecting to the terminal block, use the screws provided with the terminal block.

Note 2: The letters in the table indicate crimping tools, please refer to the recommended crimping terminal table for crimping terminals and suitable tools.

Note 3: The cable AWG selection depends on the specifications of the connected servo motor.

(2) Torque of fixed terminal block: Crimp terminals must comply with UL specifications, and insulating sleeves must be used to prevent direct contact.

| Drive     | Recommended torque(Nt-m) |         |         |     |  |
|-----------|--------------------------|---------|---------|-----|--|
| Drive     | L1, L2                   | U, V, W | P, C, N | PE  |  |
| SDC-010A2 |                          |         |         |     |  |
| SDC-020A2 |                          |         |         |     |  |
| SDC-040A2 | 0.8                      | 0.8     | 0. 8    | 1.4 |  |
| SDC-075A2 |                          |         |         |     |  |
| SDC-100A2 |                          |         |         |     |  |

(3) Example of non-fuse circuit breaker selection

| Drive     | UL certified current-limiting circuit breaker | Example          |  |
|-----------|-----------------------------------------------|------------------|--|
| SDC-010A2 | 240 \/ 5 A                                    | NF50-SVFU 5A     |  |
| SDC-020A2 | 240 V, 5 A                                    | NF50-5VF0 5A     |  |
| SDC-040A2 | 240 V, 10 A                                   | NF50-SVFU 3P 10A |  |
| SDC-075A2 | 240 \/ 15 A                                   | NF50-SVFU 3P 15A |  |
| SDC-100A2 | 240 V, 15 A                                   | NF90-3VFU 3F 19A |  |

In order to meet the requirements of the North American safety standard UL61800-5-1, be sure to connect a circuit breaker on the input side to prevent accidents caused by short circuits in the internal circuit. Install adequate branch circuit short circuit protection in accordance with applicable regulations and this manual. This product is suitable for circuits with a rated fusing capacity below 5000A and a maximum voltage of 240Vac.

## 14.4.5. Basic inspection and maintenance

### 14.4.5.1. Basic inspection

It is recommended that the user do the following various tests regularly. During the test, please carefully check whether the servo drive is powered off and the charging indicator is off, and then perform the following tests:

- Check whether the screws of the terminal block, driver installation part, servo motor and mechanism connection are loose, if yes, please tighten it.
- The servo should not be placed where harmful gas exists.
- Avoid placing conductive objects next to the drive and the drive wiring.
- Servo motor wiring should avoid excessively long bare area and do not use damaged or broken wire.
- Insulation should be done at the wiring terminal.
- Check whether the external AC220V voltage is correct.
- Check whether the operation switch is OFF.
- Check whether power wiring and Encoder wiring is correct.

#### 14.4.5.2. Maintenance

Do not disassemble the servo drive by yourself to perform maintenance. Please follow below instruction for regular maintenance:

- Wipe the servo drive and servo motor regularly to avoid the adhesion of dust.
- Do not operate for a long time in harsh environments.
- The vents of the servo drive should be kept clean to avoid dust accumulation.

### 14.4.5.3. Parts service time

The lifetime of the parts may be changed due to the user's operating environment. When an abnormality is found, it needs to be replaced immediately. Please contact the Shihlin distributor for replacing parts. The service life of the parts is as follows:

| Component<br>name      | Approximate<br>lifetime           | Description                                                                                                    |
|------------------------|-----------------------------------|----------------------------------------------------------------------------------------------------|
| Relay                  | 100,000times                      | The power capacity will impact its life, the accumulative number of switching is about 100,000 times.                                                                                                    |
| Cooling fan            | 10,000-30,000<br>hours(2-3 years) | Continuous operation or placing the servo drive in a place<br>with harmful gas will shorten the service life of the fan,<br>which is about 2 to 3 years. However, if the fan runs with<br>abnormal noise, it needs to be replaced.                                                                                                   |
| Rectified<br>capacitor | 10years                           | If the rectified capacitor is affected by the ripple current, its<br>characteristics will be deteriorated. The service life of the<br>capacitor is affected by the surrounding temperature and<br>use conditions. If the servo is operated in a general<br>environment with air conditioning, the service life is about<br>10 years. |

# 14.5 Manual version and revision history

Manual version: V1.02

Release month: Dec. 2022

| Release          | Manual                           | Revision contents                                  |
|------------------|----------------------------------|----------------------------------------------------|
| date             | version                          |                                                    |
| 2021/5/20        | V1.00                            | Initial release                                    |
| 0000/5/40        | 1. Modify PA23 parameter content |                                                    |
| 2022/5/10        | 2022/5/16 V1.01                  | 2. Support 22bit optical encoder motor (L005~L100) |
| 2022/12/29 V1.02 | V/1 02                           | 1. Added PD37 parameter                            |
|                  | V1.02                            | 2. Add SRDY DO signal                              |